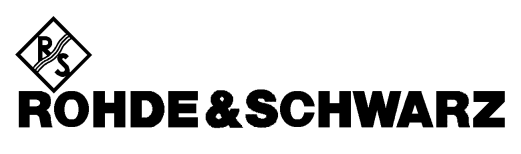

Geschäftsbereich Meßtechnik

**Betriebshandbuch**

# **SIGNALGENERATOR**

# **R&S SML01**

**1090.3000.11**

# **R&S SML02**

**1090.3000.12**

# **R&S SML03**

**1090.3000.13**

Printed in the Federal Republic of Germany

## **Registerübersicht**

**Inhaltsverzeichnis Index**

**Datenblatt**

**Sicherheitshinweise Qualitätszertifikat EG-Konformitätserklärung Support-Center-Adresse Liste der R&S-Niederlassungen**

#### **Einführung in die Benutzung des Handbuchs**

#### **Register**

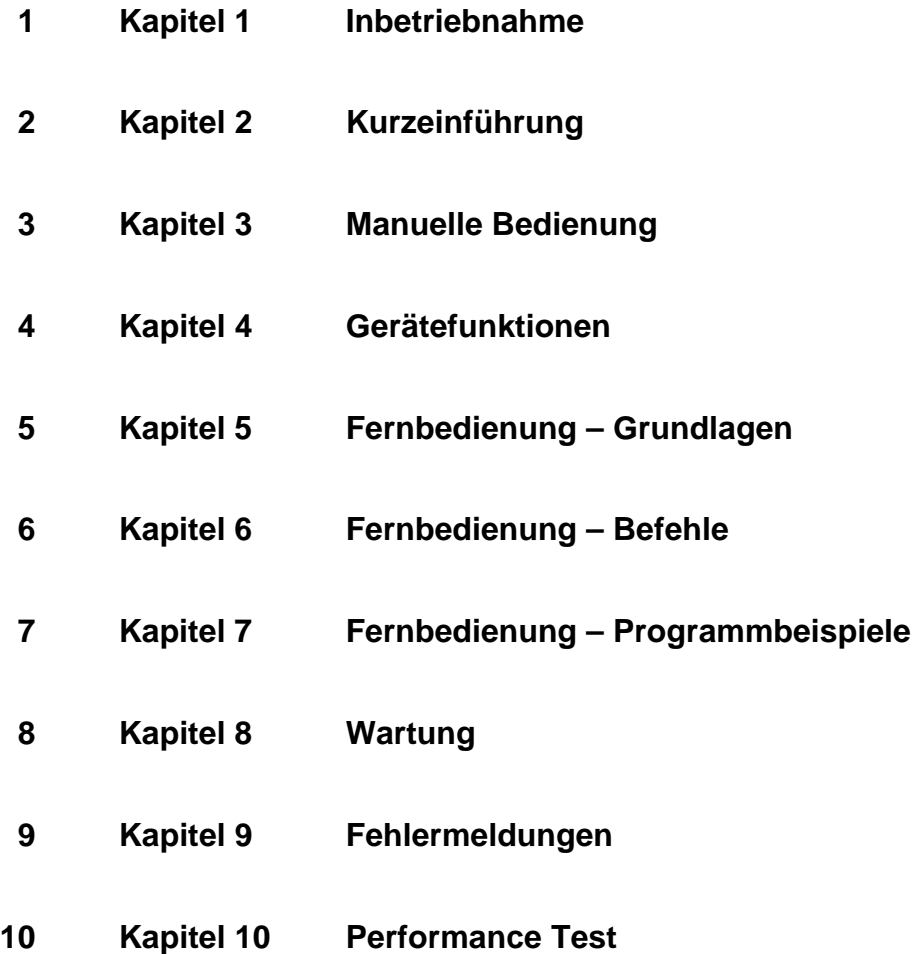

# **Inhaltsverzeichnis**

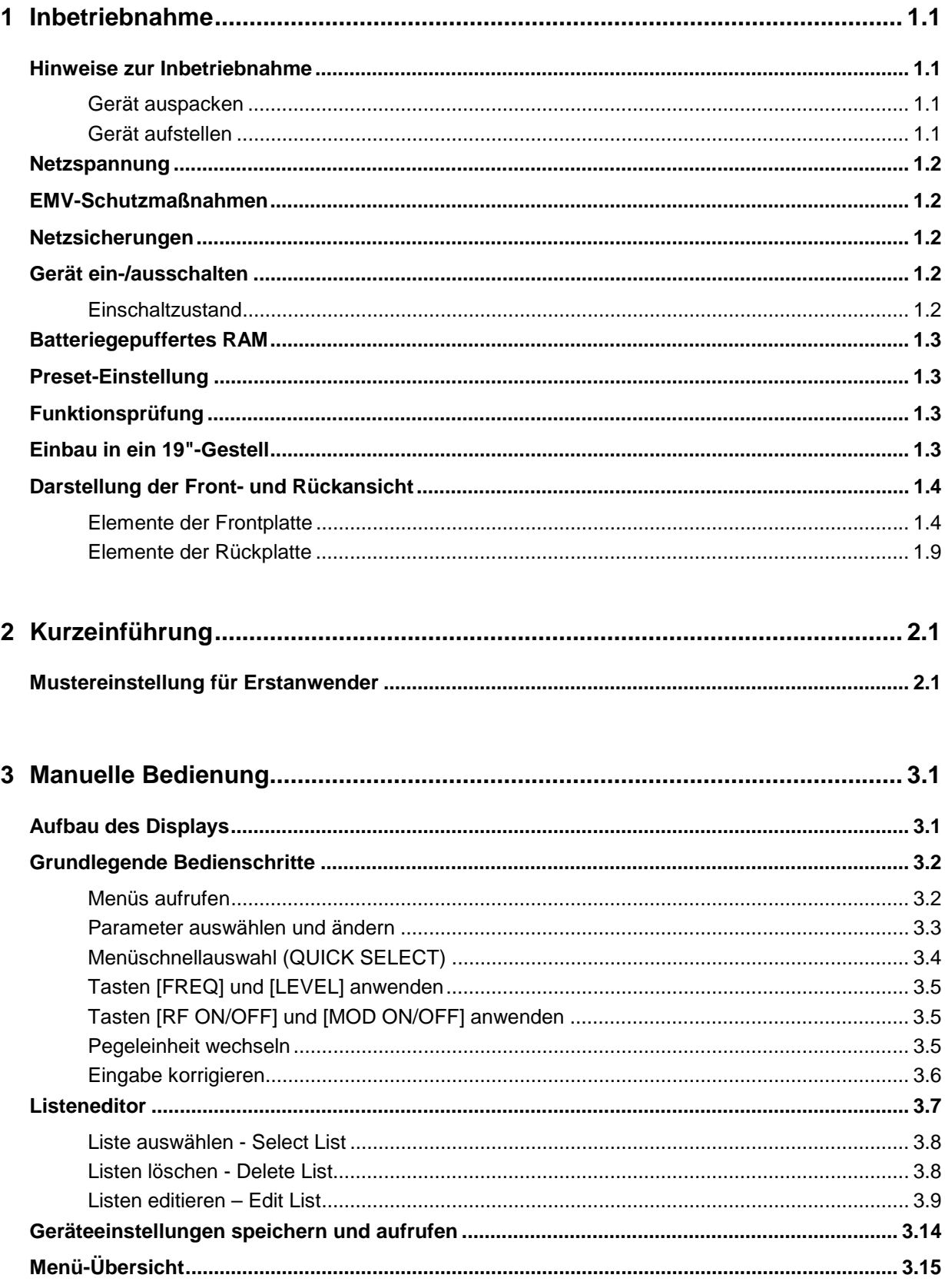

#### **Inhaltsverzeichnis**

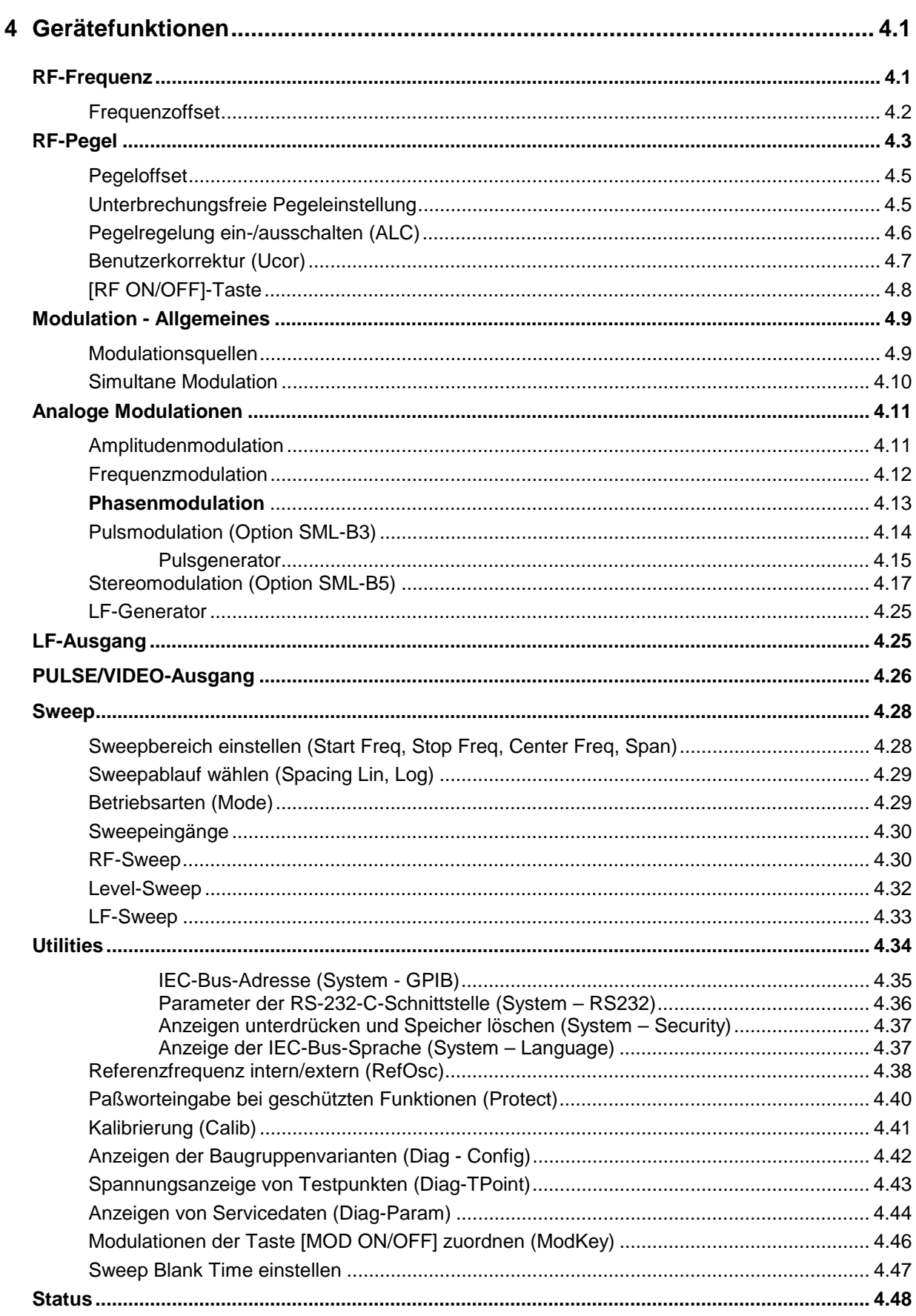

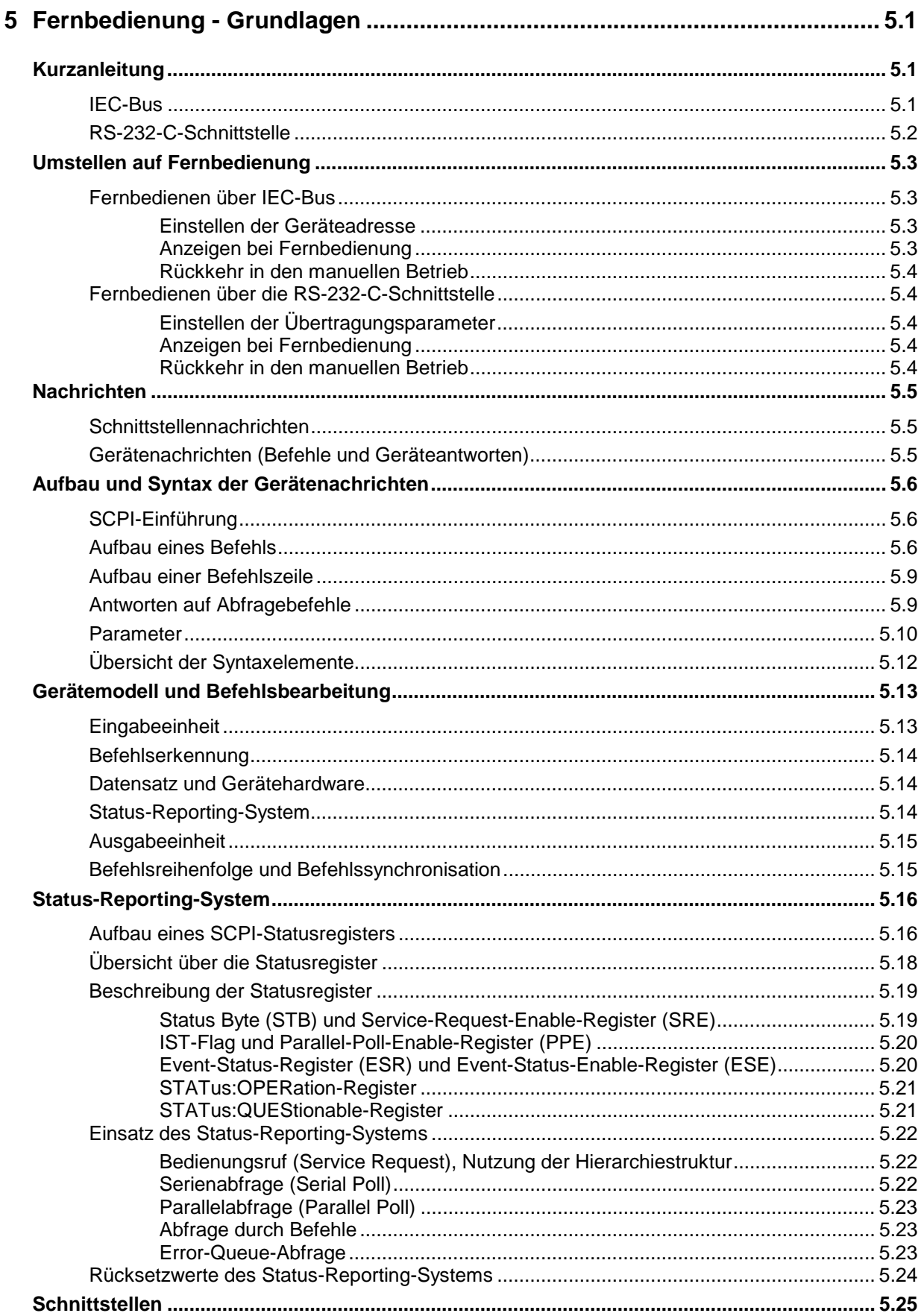

1090.3123.11

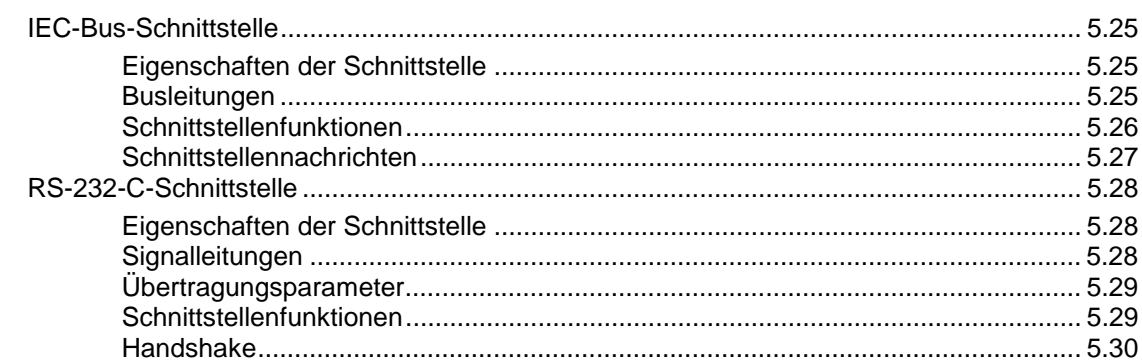

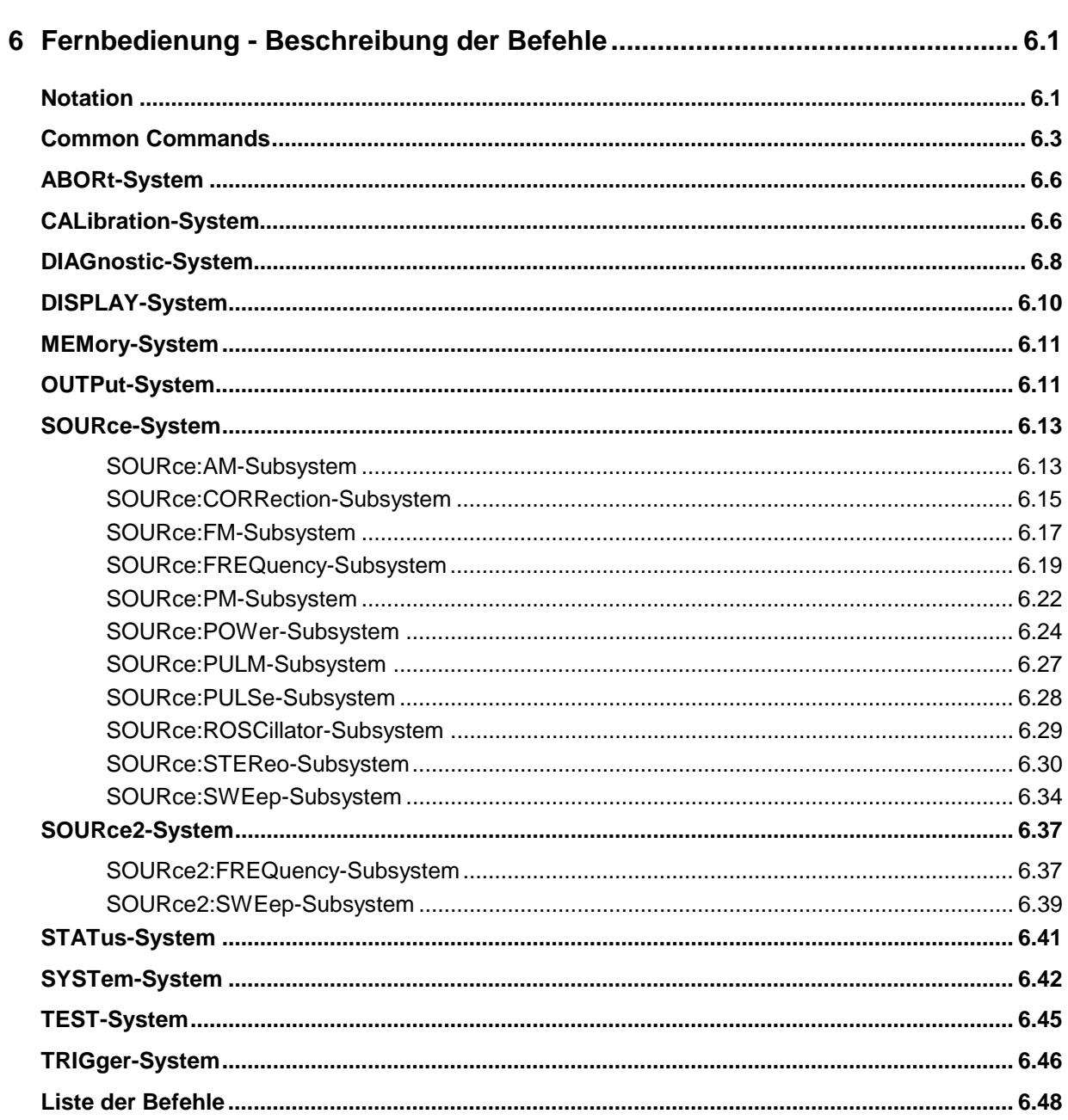

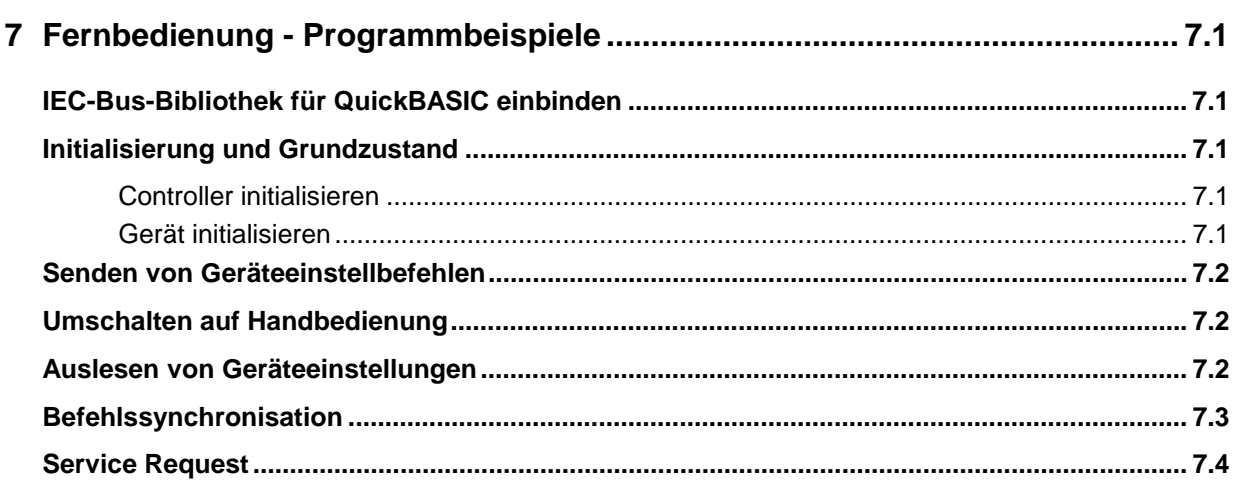

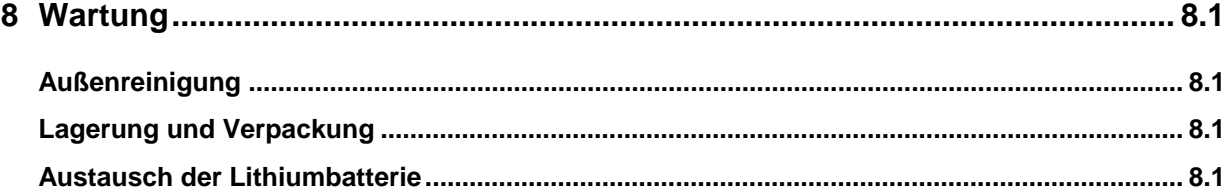

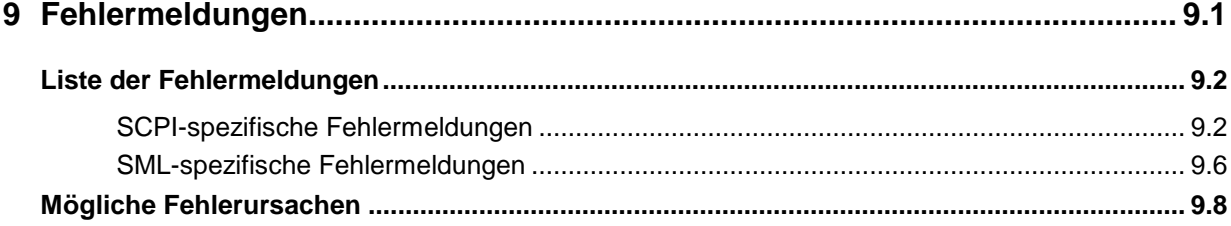

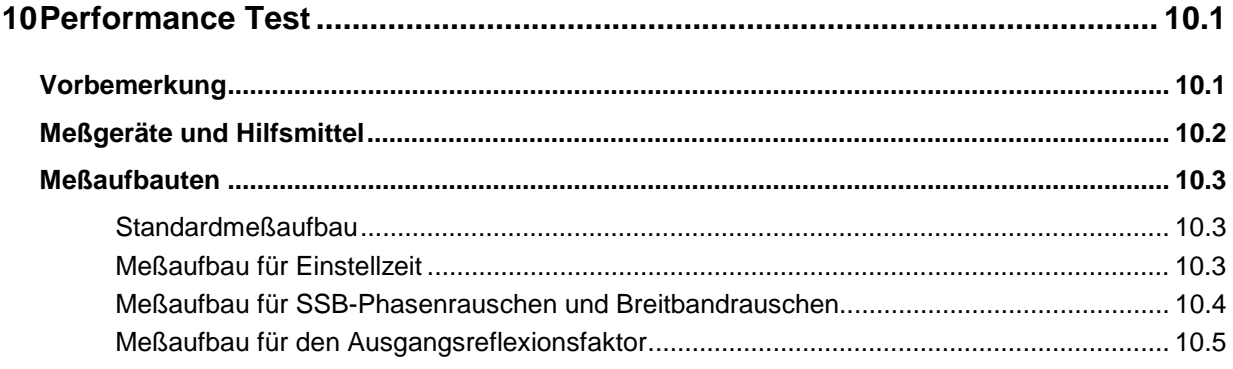

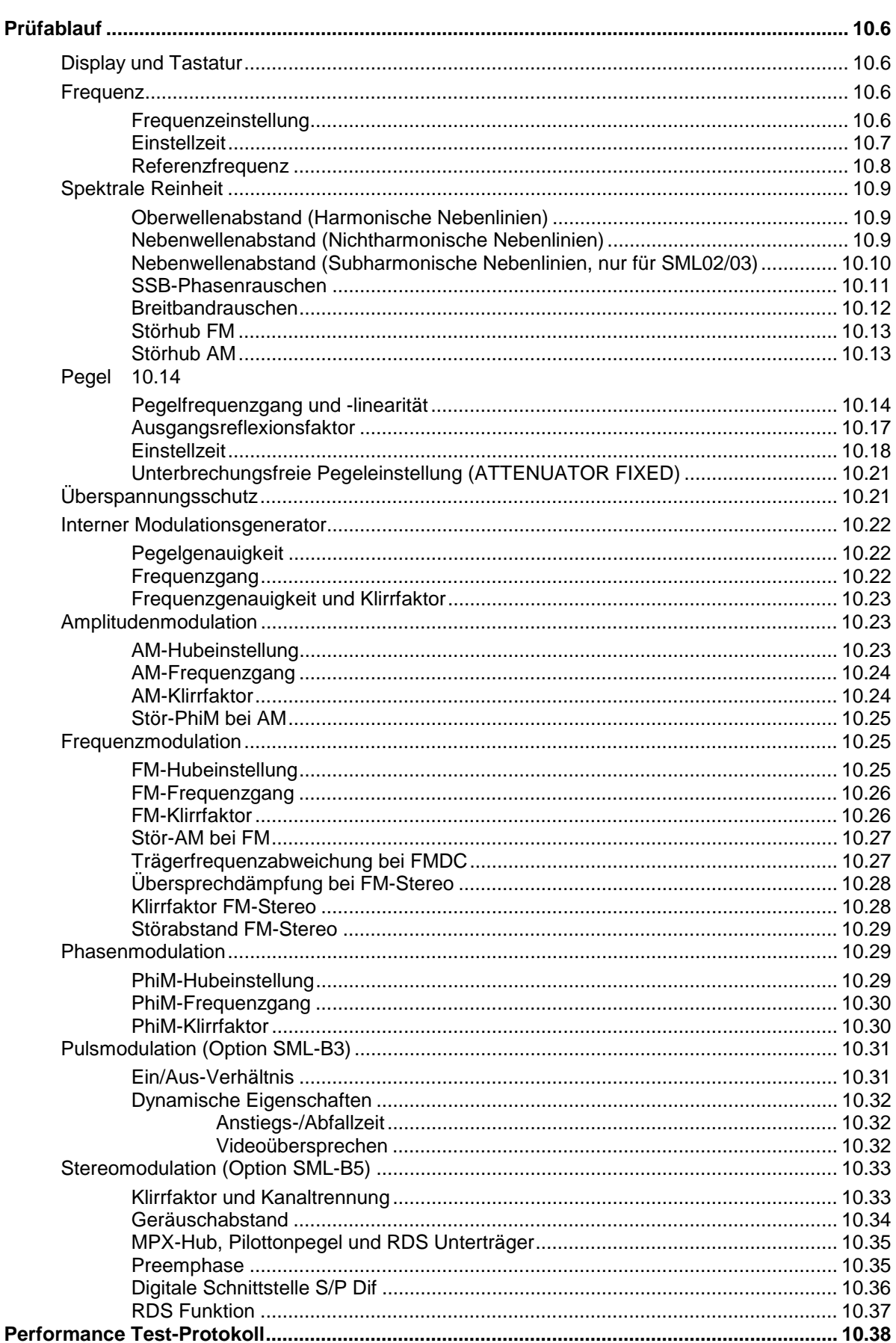

#### **SML**

#### **Tabellen**

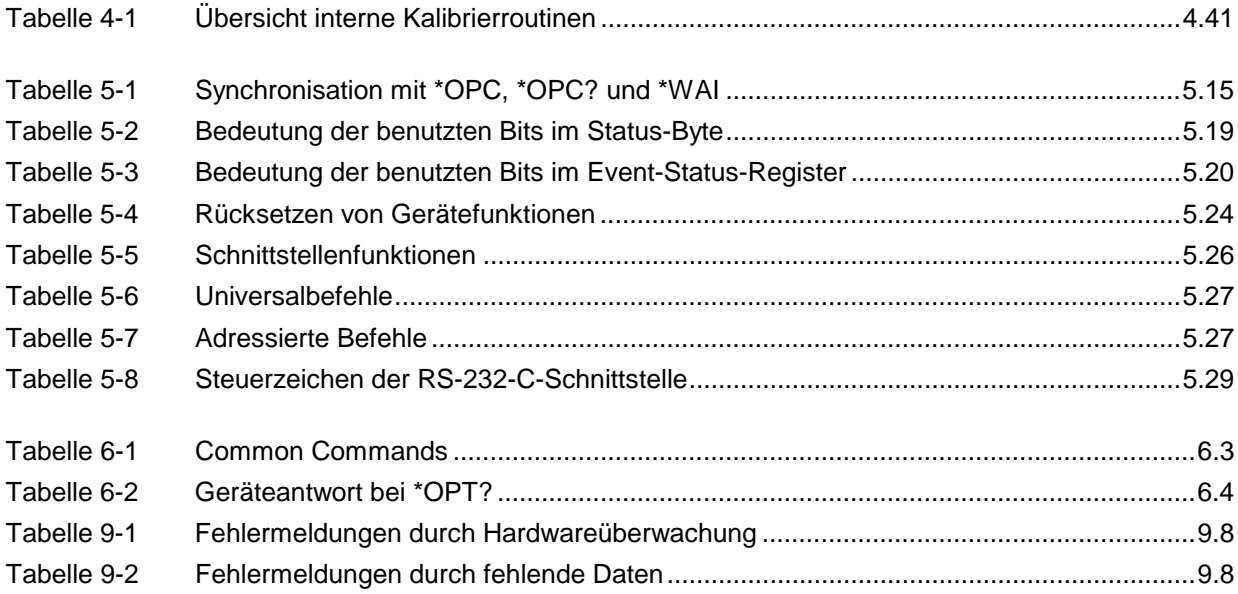

#### **Bilder**

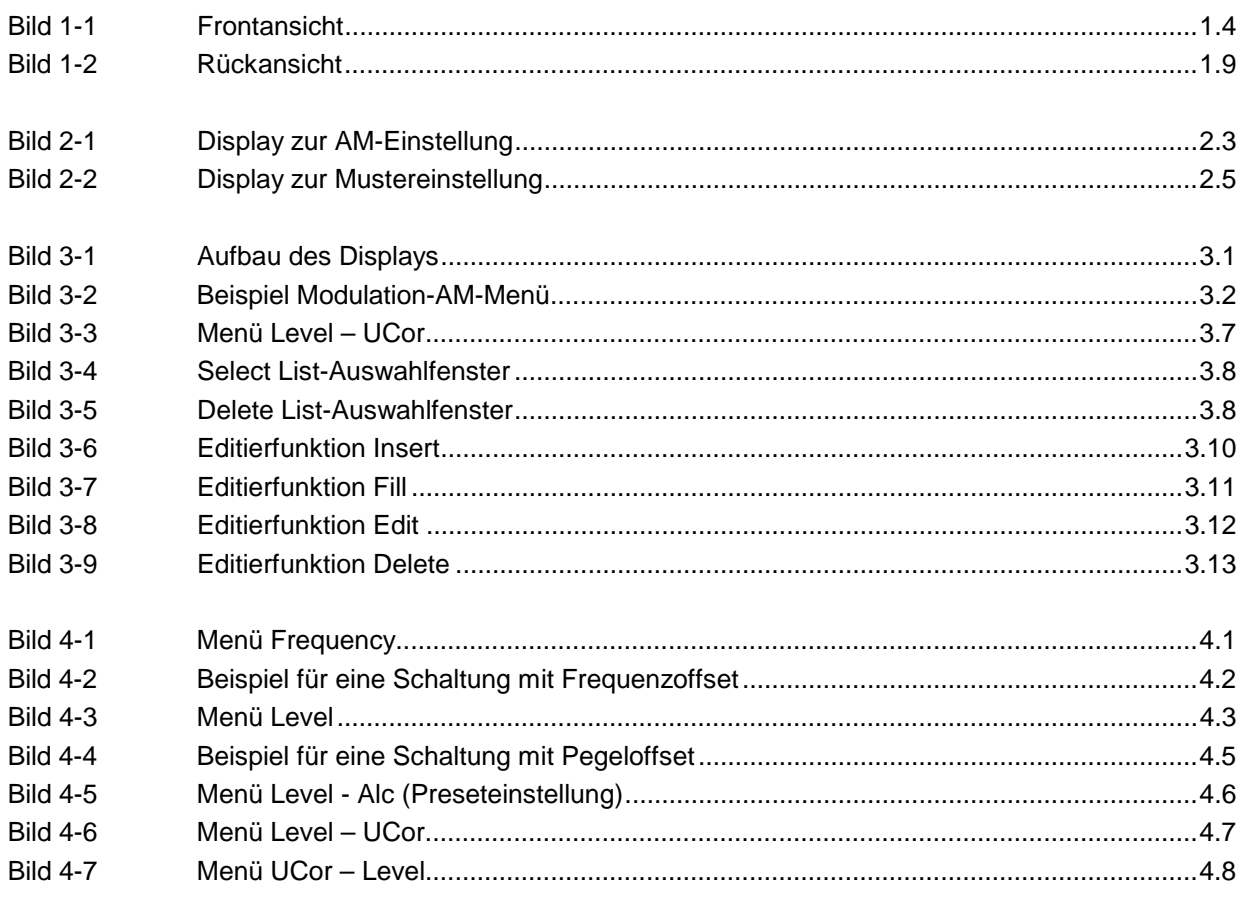

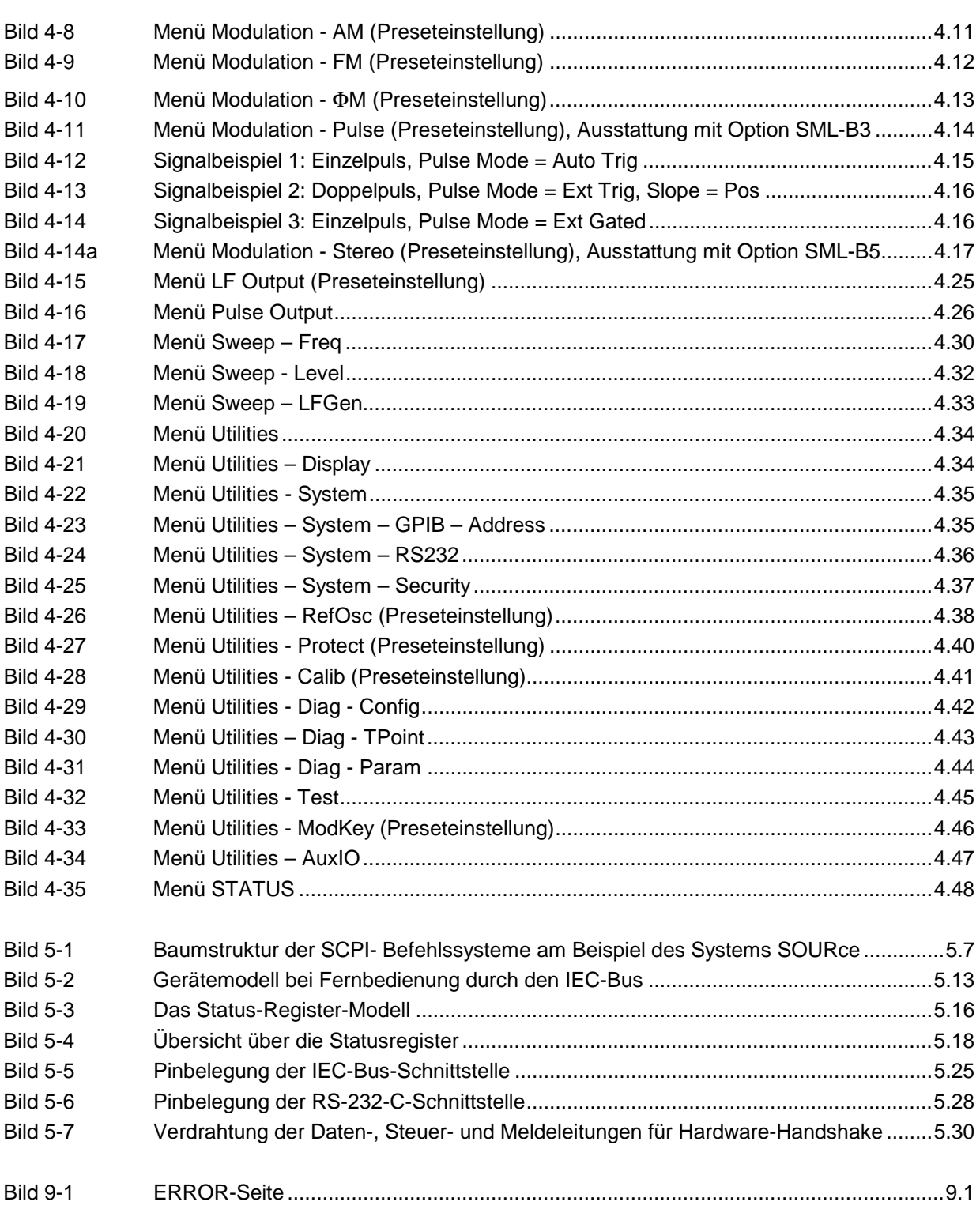

# Index

#### $\overline{A}$

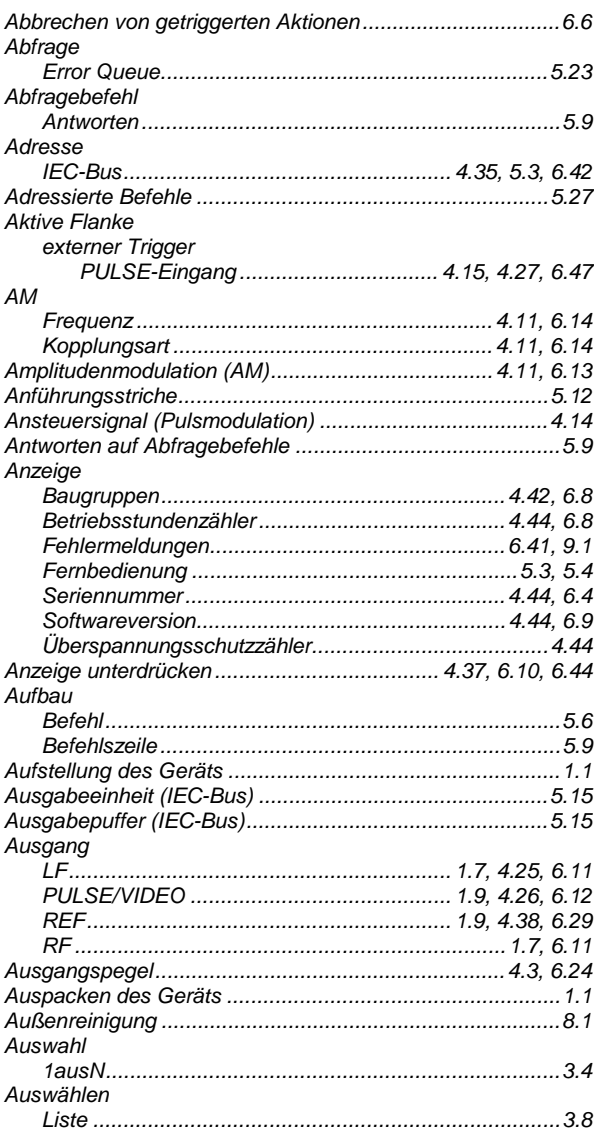

#### $\overline{B}$

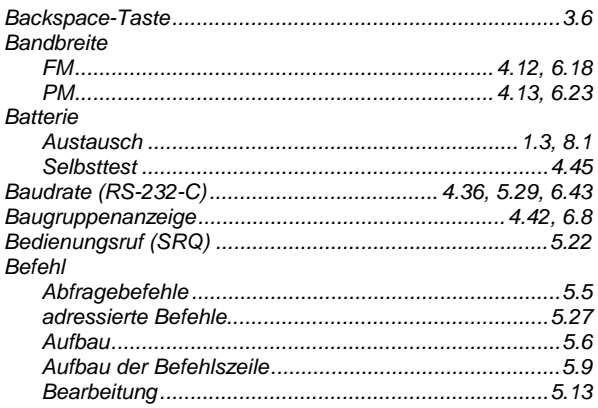

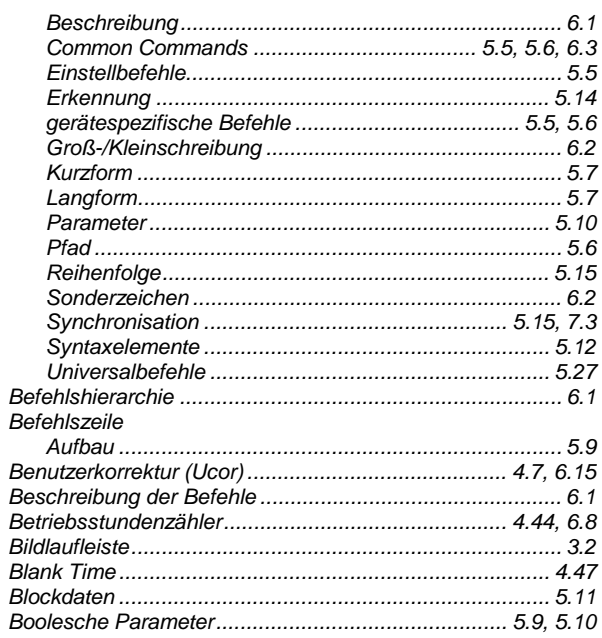

#### $\mathbf c$

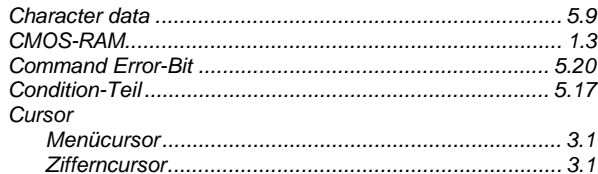

#### D

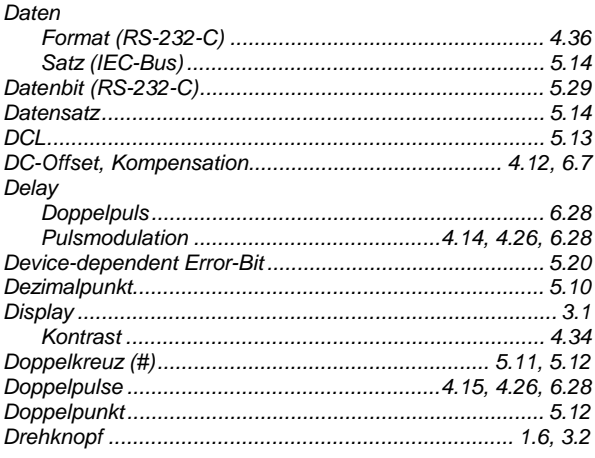

#### $\boldsymbol{E}$

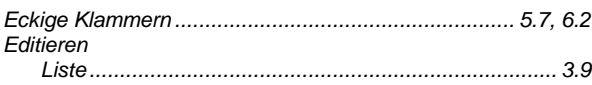

#### **Index**

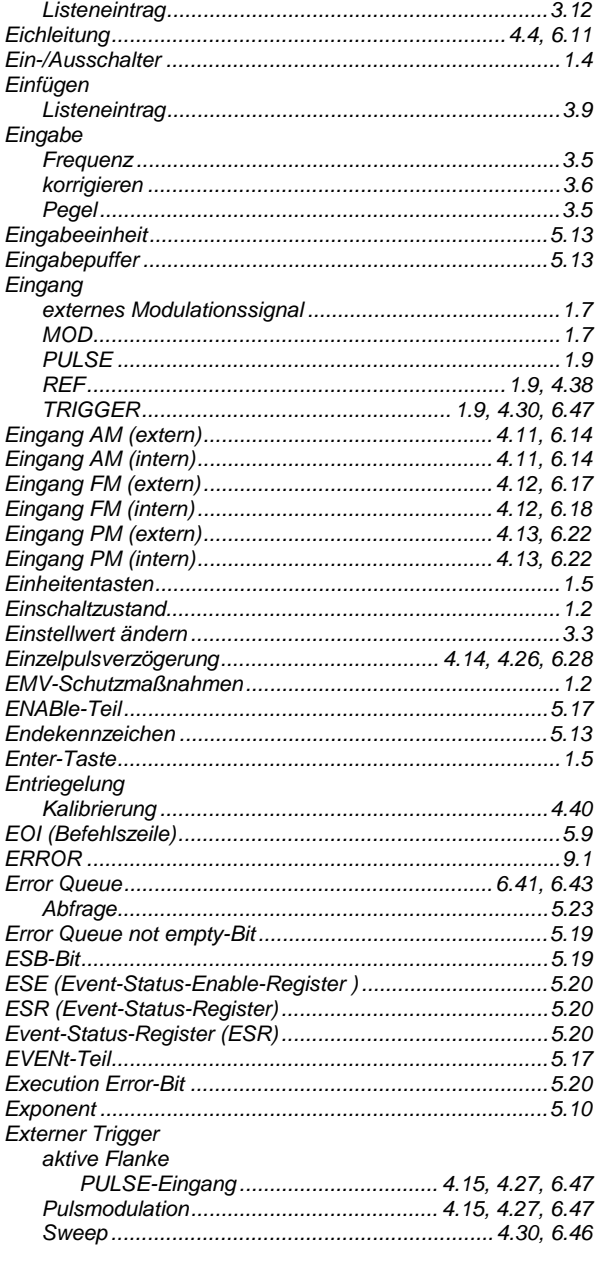

#### $\digamma$

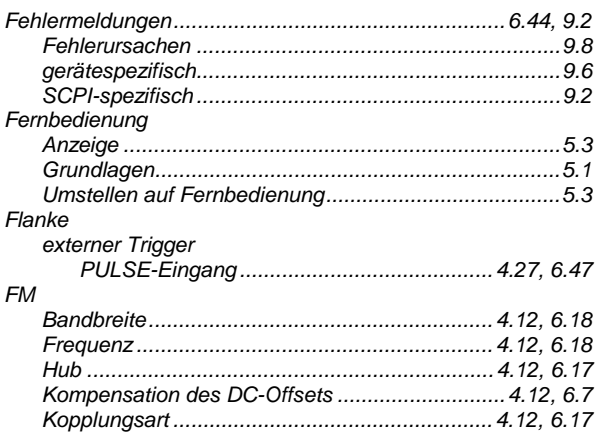

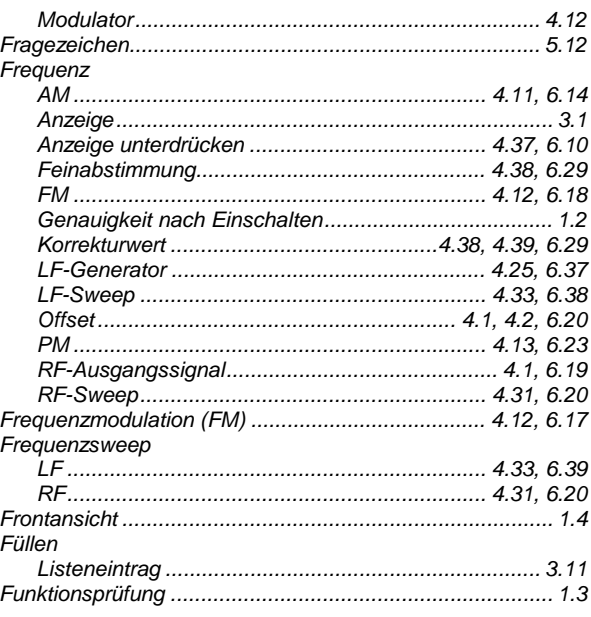

#### G

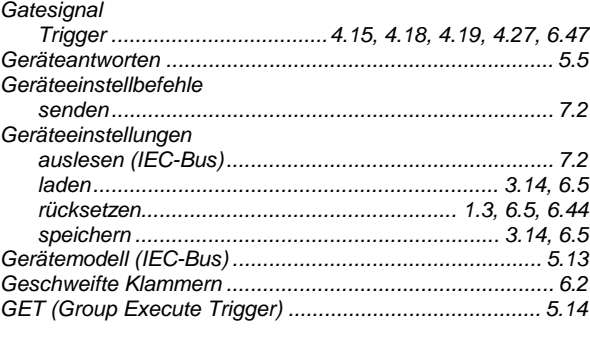

#### $H$

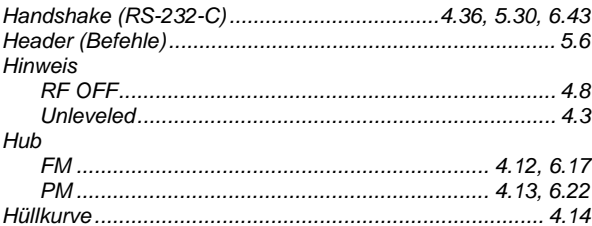

#### $\mathbf{I}$

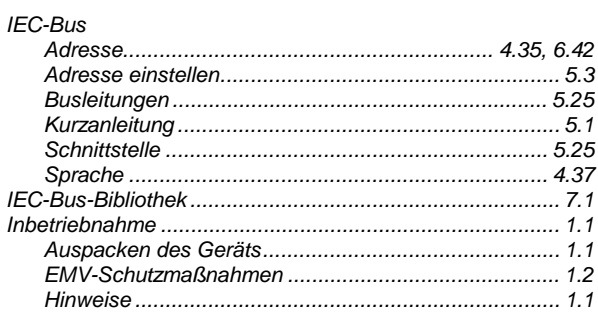

#### **SML**

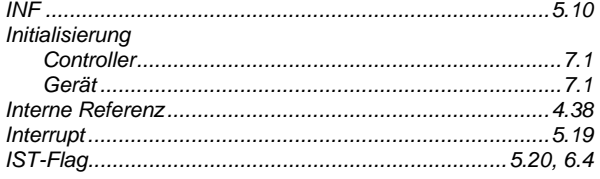

#### $\boldsymbol{K}$

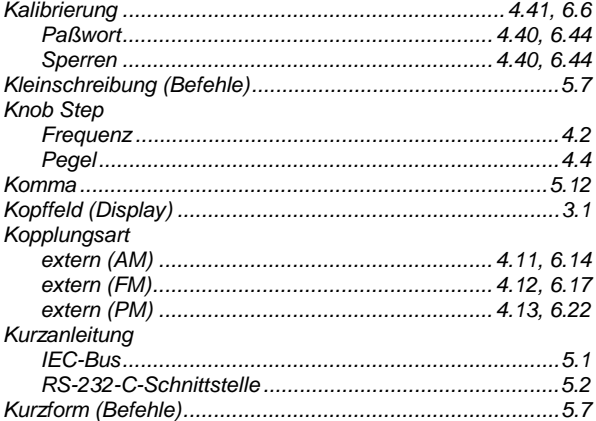

#### $\pmb L$

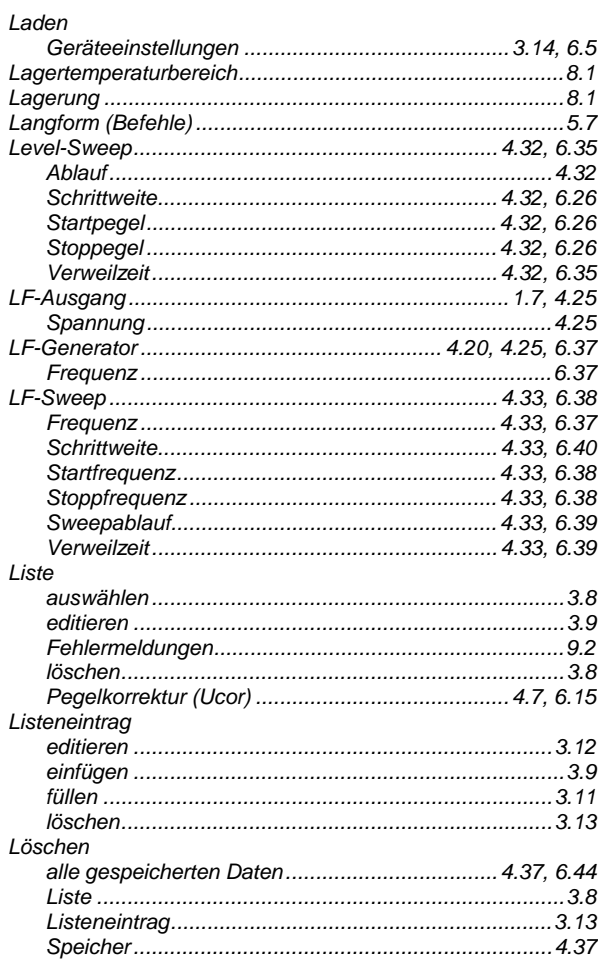

#### $\boldsymbol{M}$

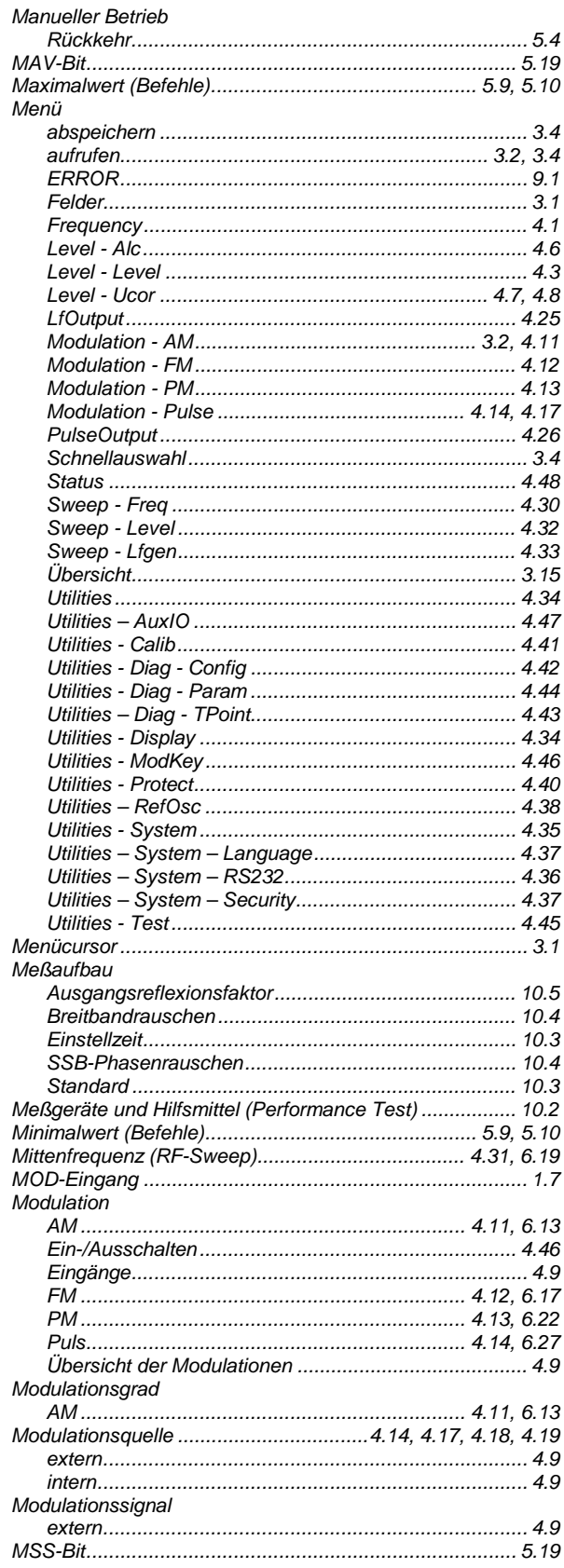

#### $\boldsymbol{N}$

#### Nachrichten Netzspannungsanschluß<br>
Netzspannungsanschluß<br>
New Line (Befehlszeile)

#### $\mathbf{o}$

#### Offset

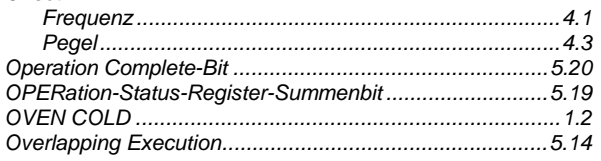

#### $\overline{P}$

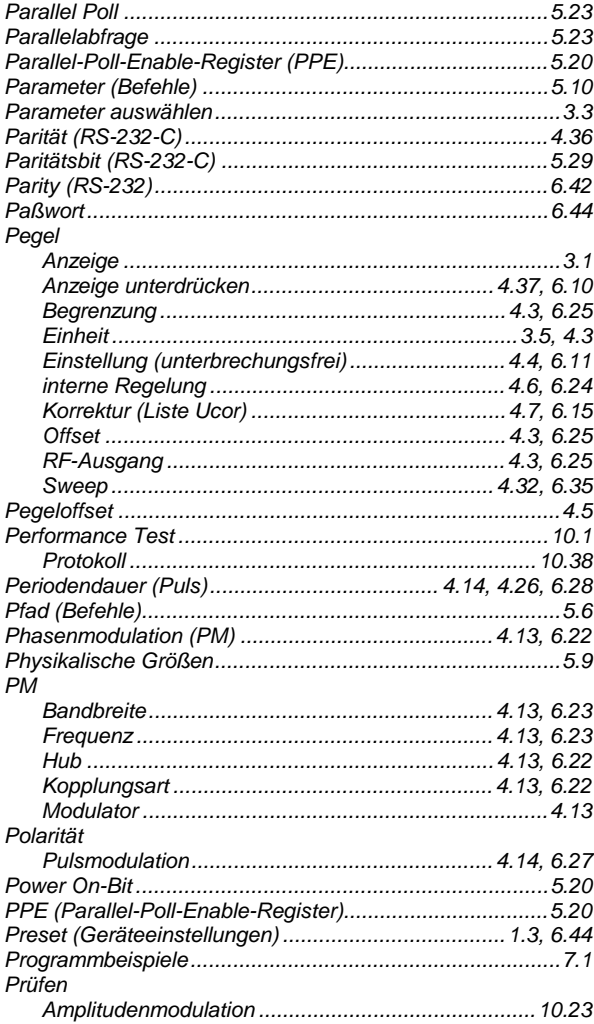

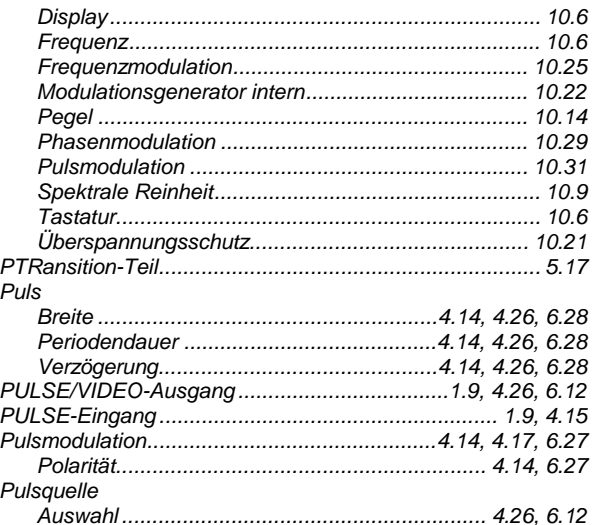

#### $\overline{Q}$

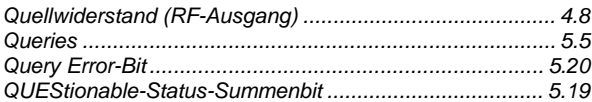

#### $\boldsymbol{R}$

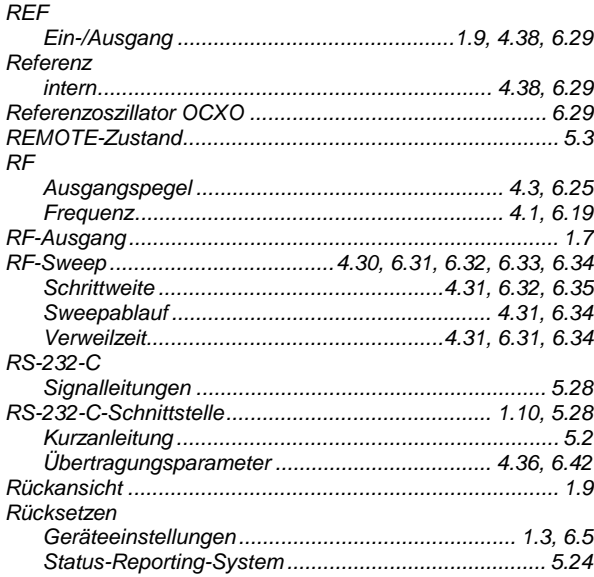

#### $\mathsf{s}$

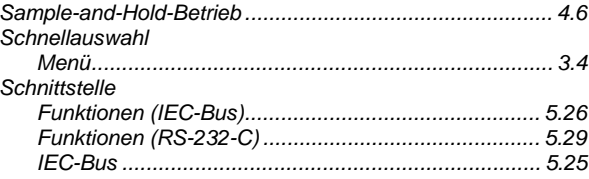

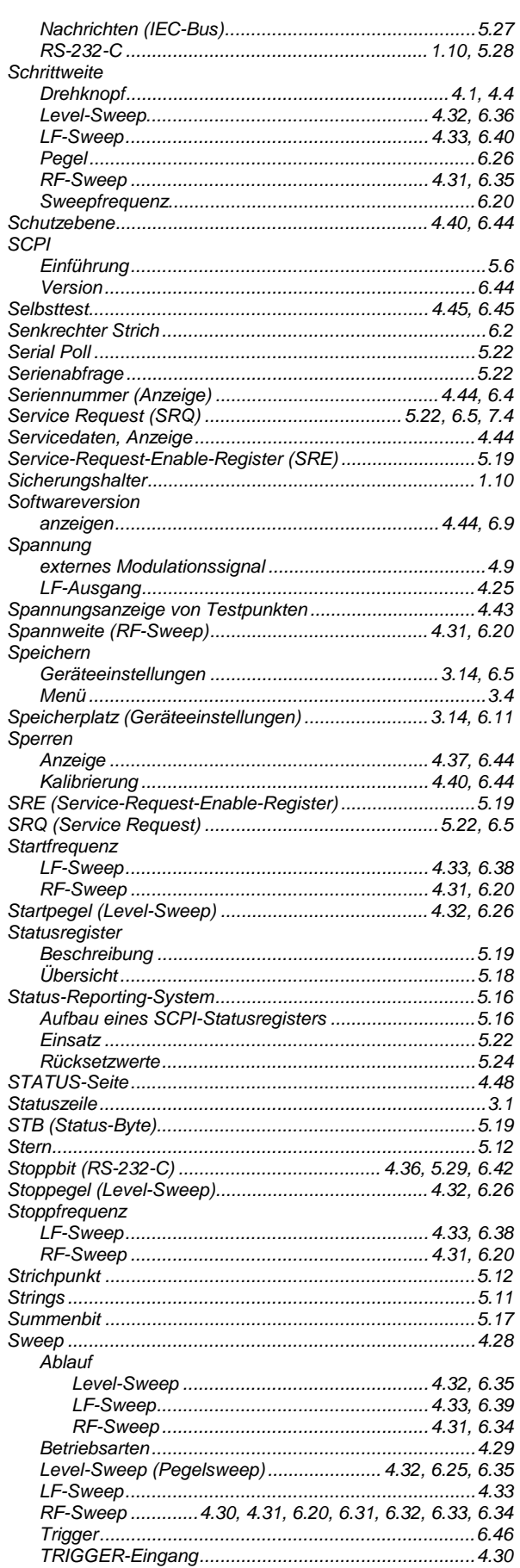

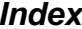

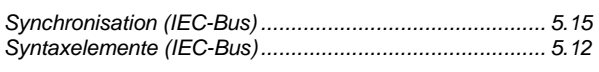

### $\boldsymbol{\tau}$

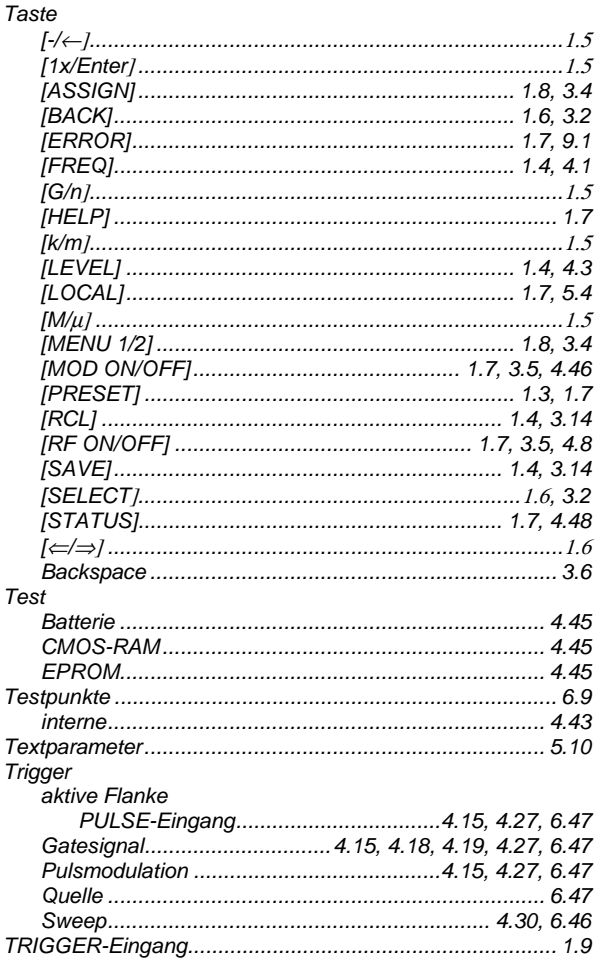

#### Ü

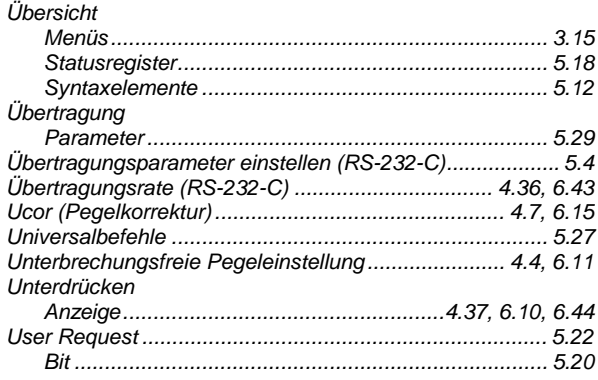

#### **Index**

#### $\mathsf{v}$

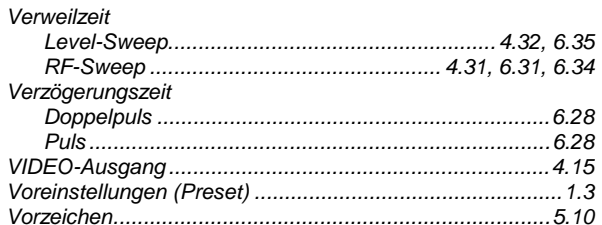

#### W

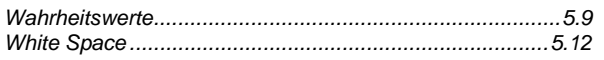

#### $\overline{z}$

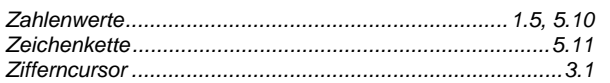

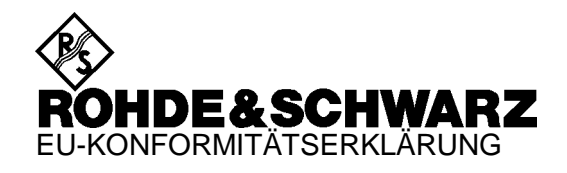

# $\mathsf{C}\in$

Zertifikat-Nr.: 99059

Hiermit wird bescheinigt, dass der/die/das:

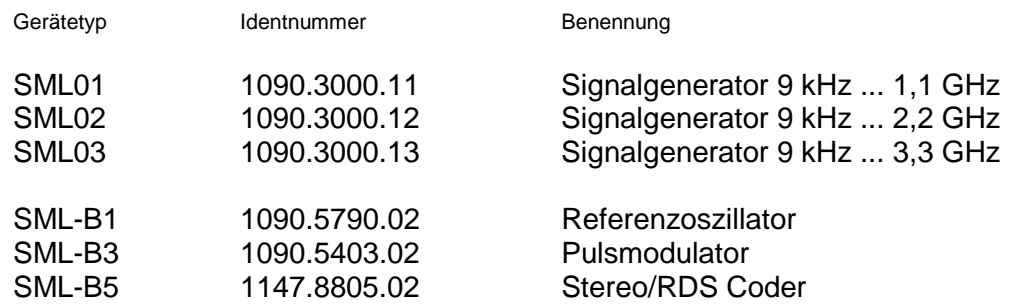

mit den Bestimmungen des Rates der Europäischen Union zur Angleichung der Rechtsvorschriften der Mitgliedstaaten

- betreffend elektrische Betriebsmittel zur Verwendung innerhalb bestimmter Spannungsgrenzen (73/23/EWG geändert durch 93/68/EWG)
- über die elektromagnetische Verträglichkeit (89/336/EWG geändert durch 91/263/EWG, 92/31/EWG, 93/68/EWG)

übereinstimmt.

Die Übereinstimmung wird nachgewiesen durch die Einhaltung folgender Normen:

EN61010-1 : 1993 + A2 : 1995 EN55011 : 1998 + A1 : 1999 EN61326 : 1997 + A1 : 1998 + A2 : 2001

Bei der Beurteilung der elektromagnetischen Verträglichkeit wurden die Störaussendungsgrenzwerte für Geräte der Klasse B sowie die Störfestigkeit für Betrieb in industriellen Bereichen zugrunde gelegt.

Anbringung des CE-Zeichens ab: 99

**ROHDE & SCHWARZ GmbH & Co. KG Mühldorfstr. 15, D-81671 München**

München, den 23. Mai 2002 Zentrales Qualitätsmanagement FS-QZ / Becker

## **Einführung in die Benutzung der Handbücher**

#### **Betriebshandbuch Signalgenerator SML**

Das vorliegende Betriebshandbuch enthält die zur Inbetriebnahme, manuellen Bedienung, Fernbedienung und Wartung des Signalgenerators SML notwendigen Informationen sowie alle technischen Daten zum Gerät und zu den verfügbaren Optionen.

#### **Folgende Modelle sind in diesem Handbuch beschrieben:**

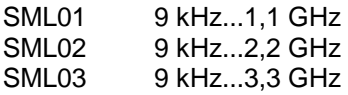

#### **Die Informationen sind folgendermaßen auf die Kapitel verteilt:**

- **Das Datenblatt** informiert über die garantierten technischen Werte zu den Funktionen und Eigenschaften des Geräts und seiner Optionen.
- **Kapitel 1** beinhaltet alle Informationen bezüglich Inbetriebnahme (Aufstellung, Netzanschluß, Ein- und Ausschalten), Funktionsprüfung und Einbau des Geräts, die Preset-Einstellungen sowie eine Übersicht der Front- und Rückansicht des Geräts mit den zur Bedienung relevanten Elementen und Anschlüssen.
- **Kapitel 2** gibt eine Kurzeinführung mit Mustereinstellungen für Erstanwender.
- **Kapitel 3** beinhaltet die manuelle Bedienung des Signalgenerators wie Aufrufen der Menüs, Auswahl und Ändern der Parameter, Anwenden des Listeneditors und die SAVE/RECALL-Funktion. Es zeigt ferner eine Menüübersicht über die mit dem Gerät und seinen Optionen verfügbaren Funktionen.
- **Kapitel 4** stellt die manuell über Menüs oder durch Fernbedienung aufrufbaren Funktionen des Geräts und seiner Optionen vor (Frequenz- und Pegeleinstellungen, analoge Modulationen, Sweep und allgemeine Funktionen, die nicht unmittelbar die Signalerzeugung betreffen).
- **Kapitel 5** informiert über die Grundlagen der Fernbedienung wie IEC-Bus, RS-232-C-Schnittstelle, Schnittstellen- und Gerätenachrichten, Befehlsbearbeitung, Status-Reporting-System etc.
- **Kapitel 6** beinhaltet für jedes Befehlssystem eine Übersicht und Beschreibung aller mit dem Gerät und seinen Optionen verfügbaren Befehle sowie eine alphabetische Liste aller Befehle.
- **Kapitel 7** zeigt Programmbeispiele für die Fernbedienung.
- **Kapitel 8** informiert über vorbeugende Wartungsmaßnahmen wie Außenreinigung, Lagerung etc.
- **Kapitel 9** enthält alle SCPI- und gerätespezifischen Fehlermeldungen, die vom Gerät angezeigt werden.
- **Kapitel 10** beinhaltet den Performance Test (Prüfung der Solleigenschaften) mit Performance Test-Protokoll.

# **1 Inbetriebnahme**

Das vorliegende Kapitel beinhaltet alle Informationen bezüglich Inbetriebnahme (Auspacken, Netzanschluß, Ein- und Ausschalten), Funktionsprüfung und Einbau des Geräts, die Preset-Einstellungen sowie eine Übersicht der Front- und Rückansicht des Geräts mit den zur Bedienung relevanten Elementen und Anschlüssen.

#### **Hinweise zur Inbetriebnahme**

Vor der Inbetriebnahme des SML ist darauf zu achten, daß

- die Abdeckhaube des Gehäuses aufgesetzt und verschraubt sind,
- die Belüftungsöffnungen frei sind,
- an den Eingängen keine Signalspannungspegel über den zulässigen Grenzen anliegen,
- die Ausgänge des Gerätes nicht überlastet werden oder falsch verbunden sind.

Ein Nichtbeachten kann zur Beschädigung des Geräts führen.

#### **Gerät auspacken**

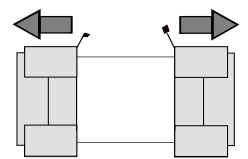

 **Schutzkappen abziehen**

- > Nachdem Sie das Gerät aus der Verpackung genommen haben, prüfen Sie bitte die Vollständigkeit der Lieferung anhand des Lieferscheins und der Zubehörlisten für die einzelnen Artikel.
- Ziehen Sie dann die beiden Schutzkappen von Front- und Rückseite ab und überprüfen Sie das Gerät sorgfältig auf eventuelle Beschädigungen.

Im Schadensfall sollten Sie umgehend das zuständige Transportunternehmen verständigen und alle Verpackungsteile zur Wahrung Ihrer Ansprüche aufbewahren. Auch für einen späteren Transport oder Versand des Geräts ist die Originalverpackung von Vorteil. Zumindest sollten Sie die beiden Schutzkappen für Front- und Rückseite aufheben, um eine Beschädigung der Bedienelemente und Anschlüsse zu vermeiden.

#### **Gerät aufstellen**

Für Anwendung im Labor oder am Arbeitstisch empfiehlt es sich, die Stellfüße an der Geräteunterseite aufzuklappen. Dadurch erhält man den optimalen Blickwinkel auf das LC-Display, der zwischen senkrecht von vorne und ca. 30° von unten liegt.

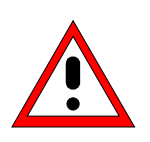

#### **Warnung!**

Die Stellfüße müssen entweder vollständig eingeklappt oder vollständig ausgeklappt sein. Nur so ist die Stabilität des SML und damit der sichere Betrieb gewährleistet. bei ausgeklappten Stellfüßen darf das Gewicht von weiteren Geräten, die auf den SML gestellt werden, 30 kg nicht überschreiten. Diese Geräte müssen gegen Verrutschen gesichert werden (z.B. durch Einrasten der Gerätefüße an der oberen Tubusleiste).

Beim Verschieben des Gerätes mit ausgeklappten Stellfüßen kann es zum Zurückklappen der Stellfüße kommen. Um Verletzungen zu vermeiden, darf das Gerät daher bei ausgeklappten Stellfüßen nicht verschoben werden.

#### **Netzspannung**

Der SML kann an Wechselstromnetzen von 100 ... 120 V mit Netzfrquenzen von 50 ... 400 MHz und 200 ... 240 V mit Netzfrequenzen von 50...60 Hz betrieben werden. Die Netzanschlußbuchse befindet sich an der Geräterückseite. Das Gerät stellt sich innerhalb der erlaubten Spannungsbereiche automatisch auf die angelegte Spannung ein. Es ist nicht erforderlich, das Gerät auf eine bestimmte Netzspannung einzustellen.

#### **EMV-Schutzmaßnahmen**

Um elektromagnetische Störungen zu vermeiden, darf das Gerät nur in geschlossenem Zustand mit allen Abschirmdeckeln betrieben werden. Es dürfen nur geeignete, abgeschirmte Signal- und Steuerkabel verwendet werden.

#### **Netzsicherungen**

Der SML ist mit zwei Sicherungen gemäß Typenschild des Netzteils abgesichert. Die Sicherungen befinden sich im ausziehbaren Sicherungshalter, der an der Netzanschlußbuchse eingesteckt ist.

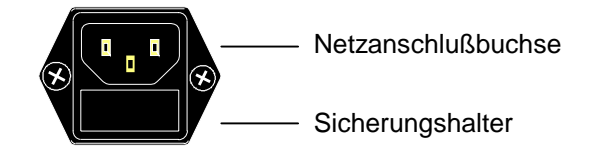

Netzanschlußbuchse an der Geräterückseite

#### **Gerät ein-/ausschalten**

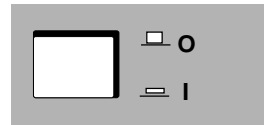

Einschalten: > Schalttaste eindrücken. Das Gerät ist betriebsbereit. Ausschalten:  $\triangleright$  Schalttaste ausrasten.

Ein-/Ausschalter an der Gerätefrontseite

#### **Einschaltzustand**

Beim Einschalten des Gerätes wird automatisch der Zustand wieder hergestellt, auf den das Gerät beim Ausschalten eingestellt war.

Falls es nicht erforderlich ist, das Gerät vom Einschaltzustand aus weiter zu betreiben, sollte vor weiteren Einstellungen durch Drücken der Tasten [PRESET] und [SELECT] ein definierter Grundzustand hergestellt werden.

#### **Frequenzgenauigkeit nach dem Einschalten bei Bestückung mit dem ofengeheizten Referenzoszillator (Option SML-B1)**

Der Referenzoszillator benötigt einige Minuten Aufheizzeit, um seine Nominalfrequenz zu erreichen. Während dieser Zeit erreicht auch die Ausgangsfrequenz noch nicht den Endwert. In der Statuszeile im Kopffeld des Displays erscheint solange der Hinweis "Oven Cold".

#### **Batteriegepuffertes RAM**

Der SML besitzt einen batteriegepufferten statischen Schreib-/Lesespeicher (CMOS-RAM), in dem 50 verschiedene Geräte-Kompletteinstellungen abgespeichert werden können (siehe Kapitel 3, Abschnitt "Geräteeinstellungen speichern und abrufen"). Außerdem werden im RAM sämtliche Daten bzw. Listen gespeichert, die der Anwender selbst eingibt, z.B. für User Correction des Pegels. Weiter werden im RAM sämtliche Daten der Kalibrierungen festgehalten, die geräteintern ablaufen (siehe Kapitel 4, Abschnitt "Kalibrierung"). Zur Versorgung des RAMs dient eine Lithiumbatterie mit einer Lebensdauer von ca. 5 Jahren. Bei einer Entladung der Batterie gehen die gespeicherten Daten verloren. Der Batteriewechsel ist im Servicehandbuch, Kapitel "Instandsetzung", beschrieben.

#### **Preset-Einstellung**

Durch Drücken der Taste [PRESET] wird ein definierter Einstellzustand erreicht.

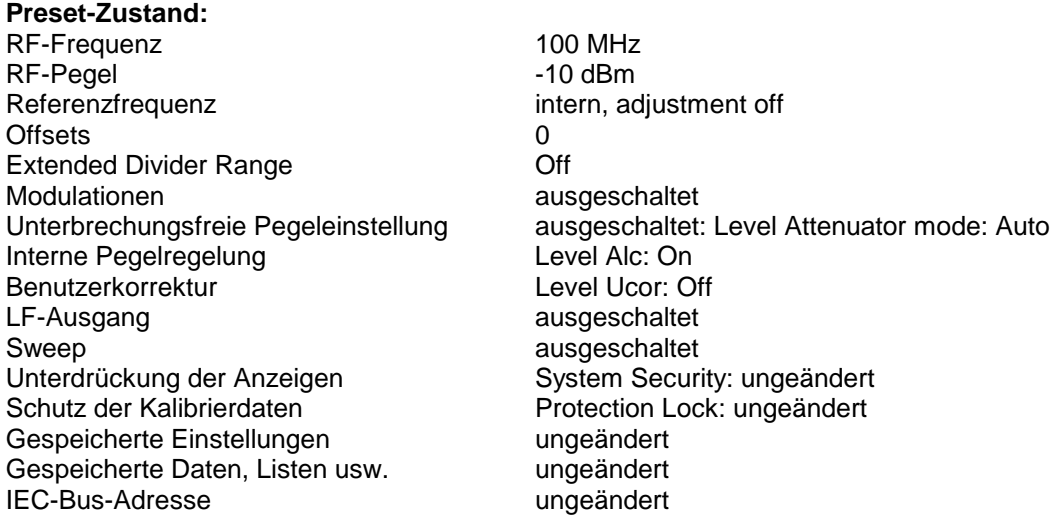

Durch Preset werden sämtliche Parameter und Schaltzustände voreingestellt, auch solche von nicht eingeschalteten Betriebsarten.

Die Voreinstellungen, die nicht in der obigen Liste aufgeführt sind, können den Menüdarstellungen in Kapitel 4 entnommen werden, die jeweils den Preset-Einstellzustand anzeigen.

## **Funktionsprüfung**

Der SML führt beim Einschalten des Gerätes und permanent während des Betriebs einen Selbsttest durch. Beim Einschalten des Gerätes werden die ROM-Inhalte und die Batterie des nichtflüchtigen RAMs überprüft. Während des Betriebs werden die wichtigsten Gerätefunktionen automatisch überwacht.

Wenn ein Fehler festgestellt wird, erscheint in der Statuszeile des Displays der Hinweis "Err". Zur näheren Identifizierung des Fehlers ist die Taste [ERROR] zu drücken. Daraufhin wird im Display eine Beschreibung des bzw. der Fehler angezeigt (siehe Kapitel 9, Abschnitt "Fehlermeldungen"). Die Rückkehr in das zuletzt aufgerufene Menü erfolgt durch Drücken der Taste [BACK].

Bei Bedarf können vom Benutzer interne Meßpunkte abgefragt und die Ergebnisse ausgelesen sowie im Display angezeigt werden. Siehe dazu Servicehandbuch, Kapitel "Instandsetzung".

#### **Einbau in ein 19"-Gestell**

**Achtung:** Beim Gestelleinbau auf ungehinderten Lufteinlaß an der Perforation der Seitenwände sowie ungehinderten Luftauslaß an der Geräterückseite achten.

Der SML läßt sich mit Hilfe des Gestelladapters ZZA-211 (Idnr. 1096.3260.00) in ein 19"-Gestell einbauen.

Die Einbauanleitung liegt dem Adapter bei.

### **Darstellung der Front- und Rückansicht**

#### **Elemente der Frontplatte**

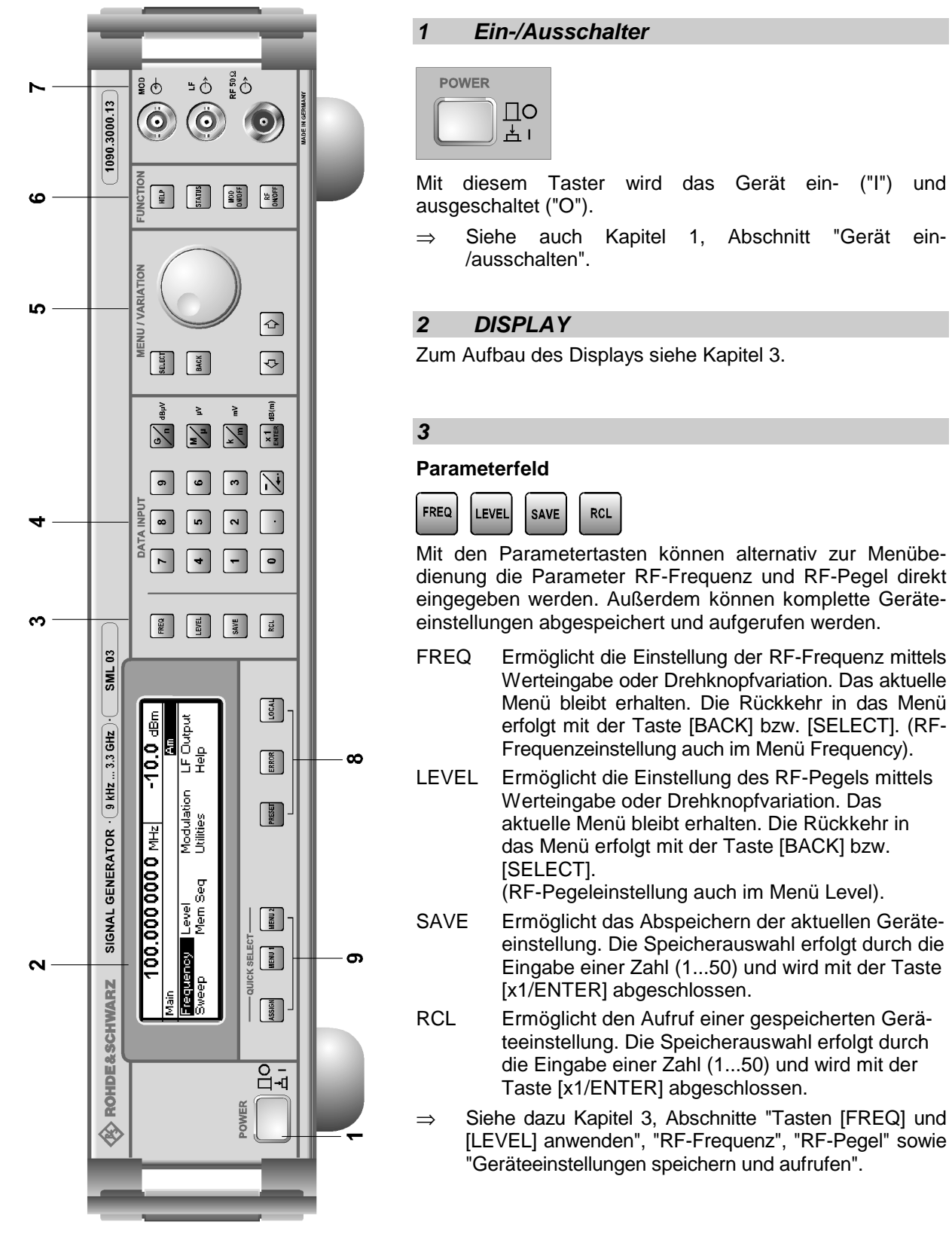

Bild 1-1 Frontansicht

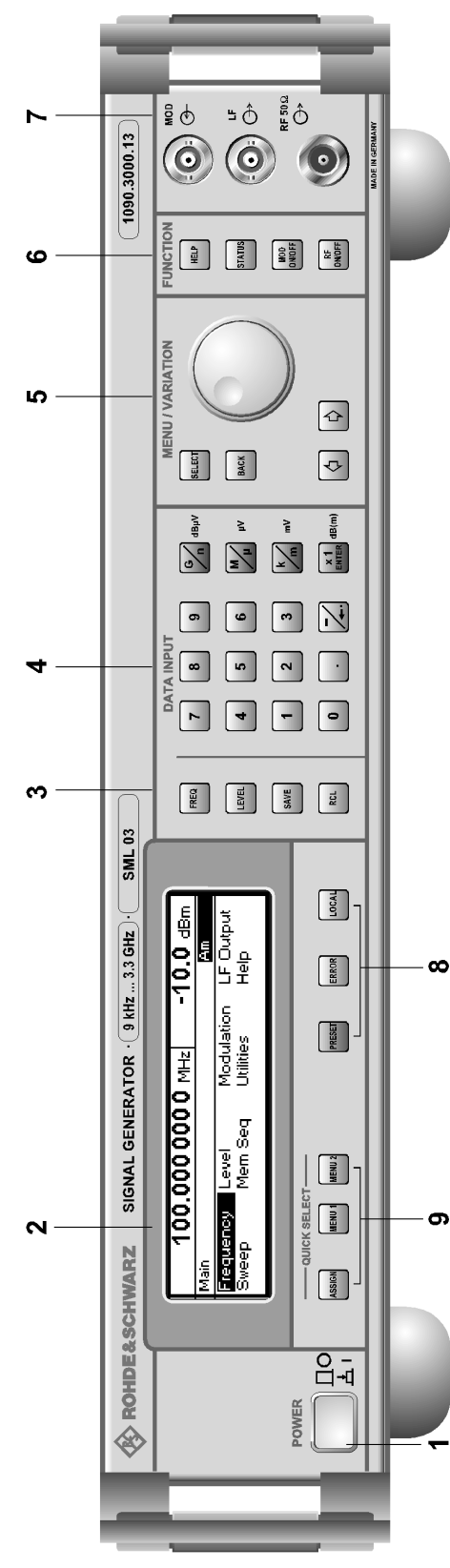

Bild 1-1 Frontansicht

# **4 DATA INPUT**

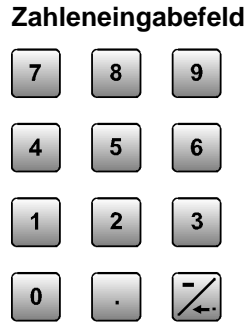

-

x1

Mit den Zifferntasten können Zahlenwerte, Dezimalpunkt und Minuszeichen eingegeben werden.

0...9 Gibt die Ziffer ein.

Gibt den Dezimalpunkt ein.

-/← Gibt das Minuszeichen ein. Löscht die letzte Eingabe (Ziffer, Vorzeichen oder Dezimalpunkt) - Taste [BACKSPACE].

#### **Einheitentasten mit Enterfunktion**

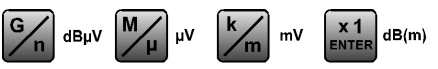

Die Einheitentasten schließen die Werteingabe ab und legen den Multiplikationsfaktor für die jeweilige Grundeinheit fest.

Die Grundeinheiten werden während der Zahleneingabe neben dem Eingabefeld im Display angezeigt. Bei Pegeleinstellungen legen die Einheitentasten die Einheit fest.

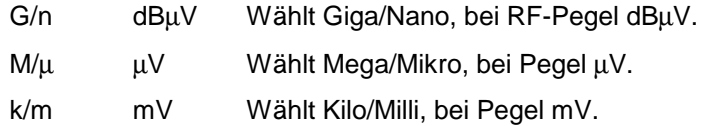

Enter dB(m) Schließt Eingaben in der Basiseinheit und einheitenfreie Werteingaben ab,

wählt bei Pegel dBm,

wählt bei Pegeloffset und Pegelschrittweite dB.

Um auf eine andere Pegeleinheit zu wechseln, ist die gewünschte Einheitentaste zu drücken. Der Parameter Level muß aktiviert sein, z. B. durch Drücken der Taste [LEVEL].

⇒ Siehe dazu Kapitel 3, Abschnitt "Pegeleinheit wechseln".

#### **Frontansicht** SML

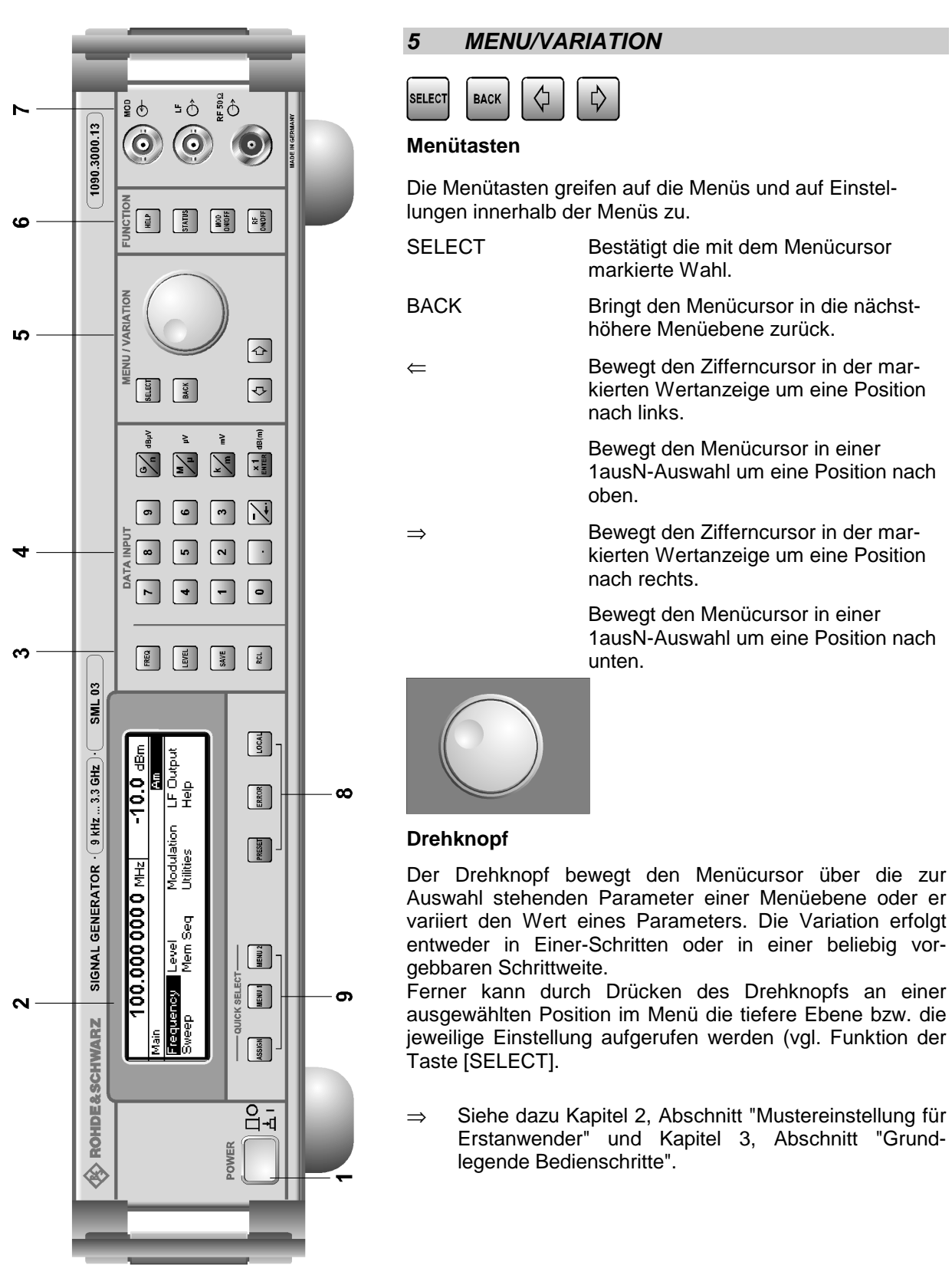

Bild 1-1 Frontansicht

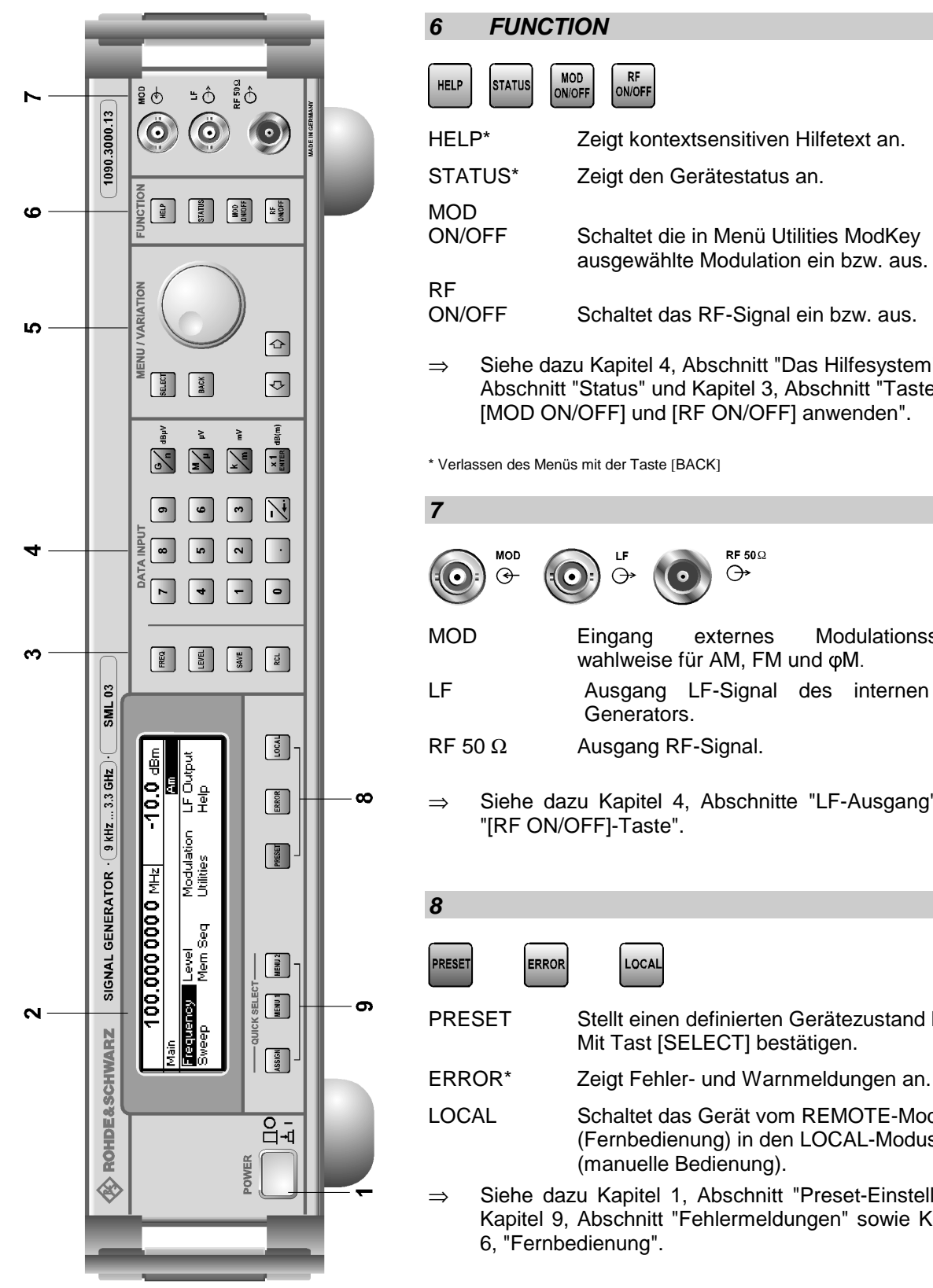

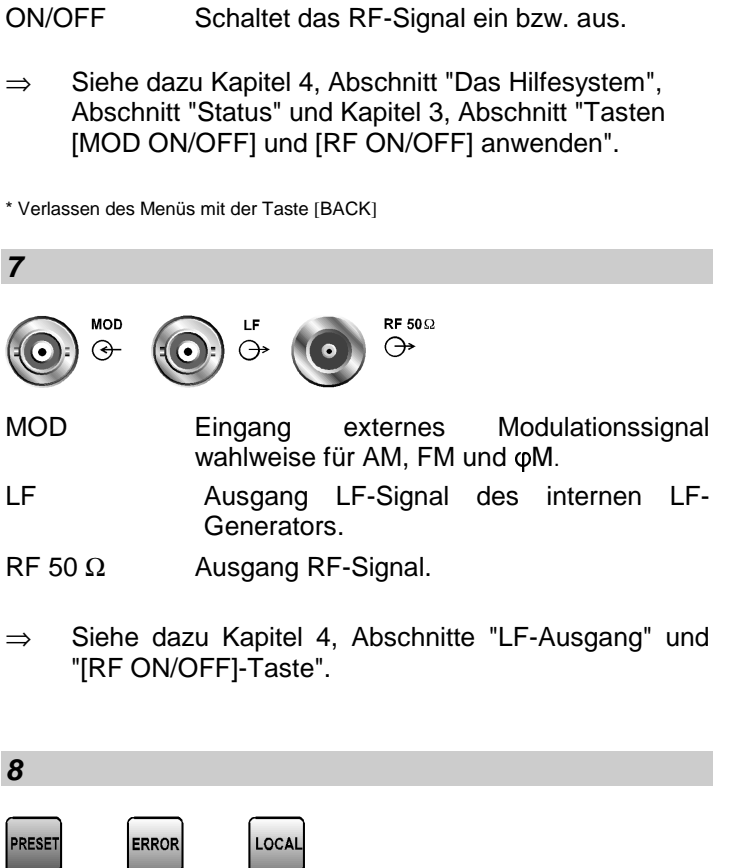

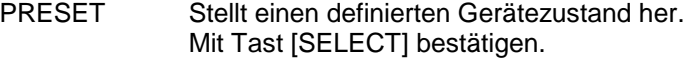

- ERROR\* Zeigt Fehler- und Warnmeldungen an.
- LOCAL Schaltet das Gerät vom REMOTE-Modus (Fernbedienung) in den LOCAL-Modus (manuelle Bedienung).
- ⇒ Siehe dazu Kapitel 1, Abschnitt "Preset-Einstellung", Kapitel 9, Abschnitt "Fehlermeldungen" sowie Kapitel

\* Verlassen des Menüs mit der Taste [BACK]

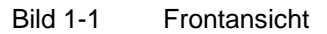

#### **Frontansicht** SML

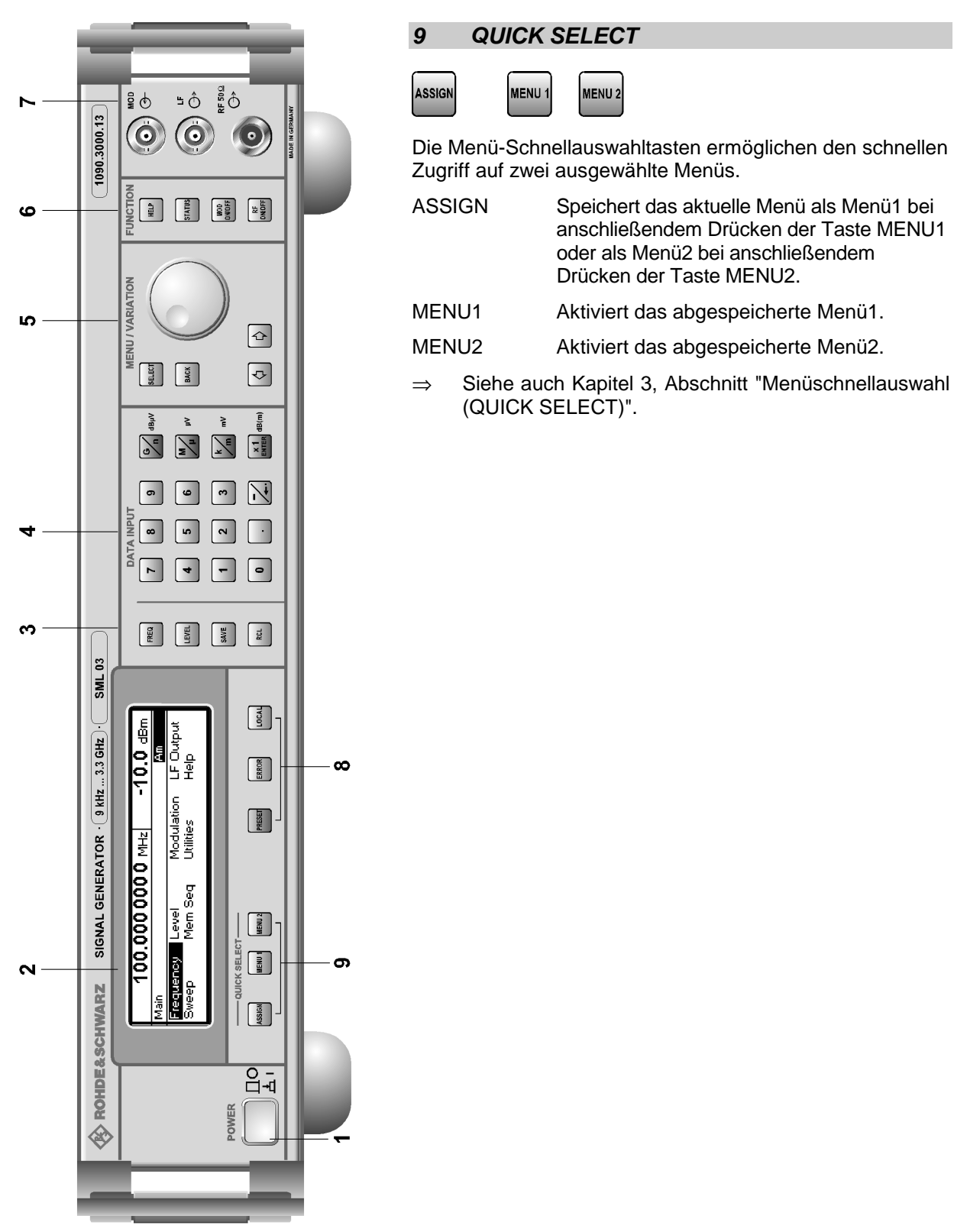

Bild 1-1 Frontansicht

#### **Elemente der Rückplatte**

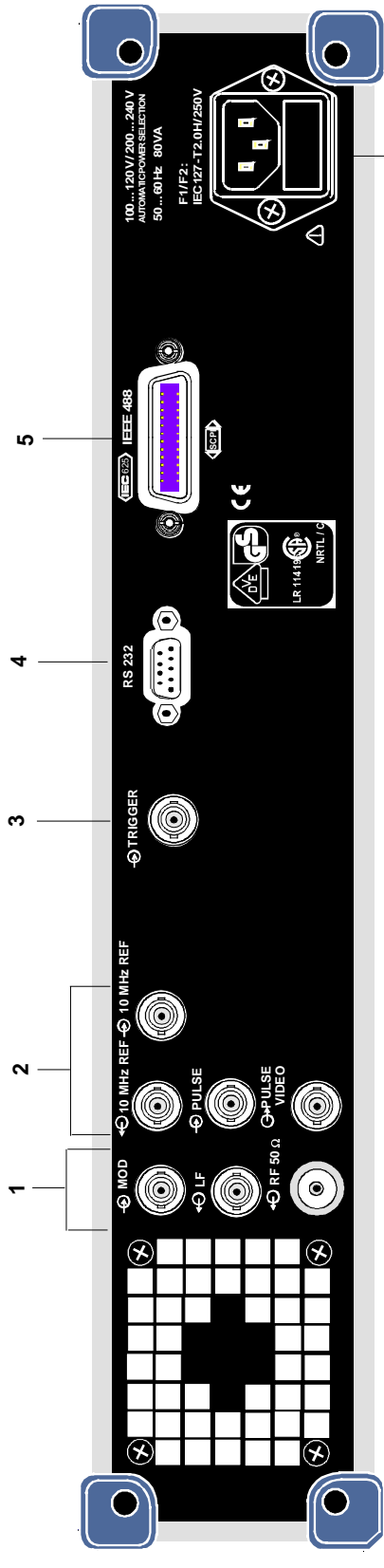

Bild 1-2 Rückansicht

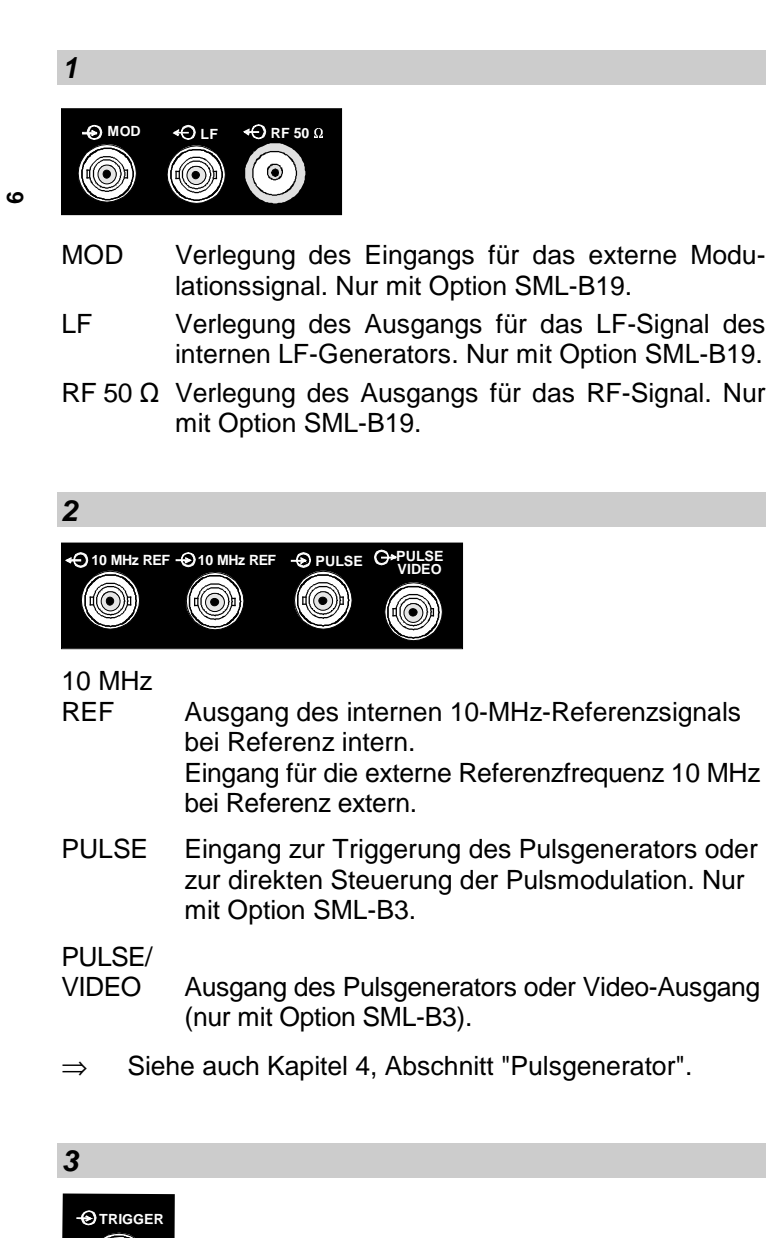

TRIGGER Eingang zur Triggerung des Sweeps.

⇒ Siehe auch Kapitel 4, Abschnitte "Sweepeingänge".

(@)

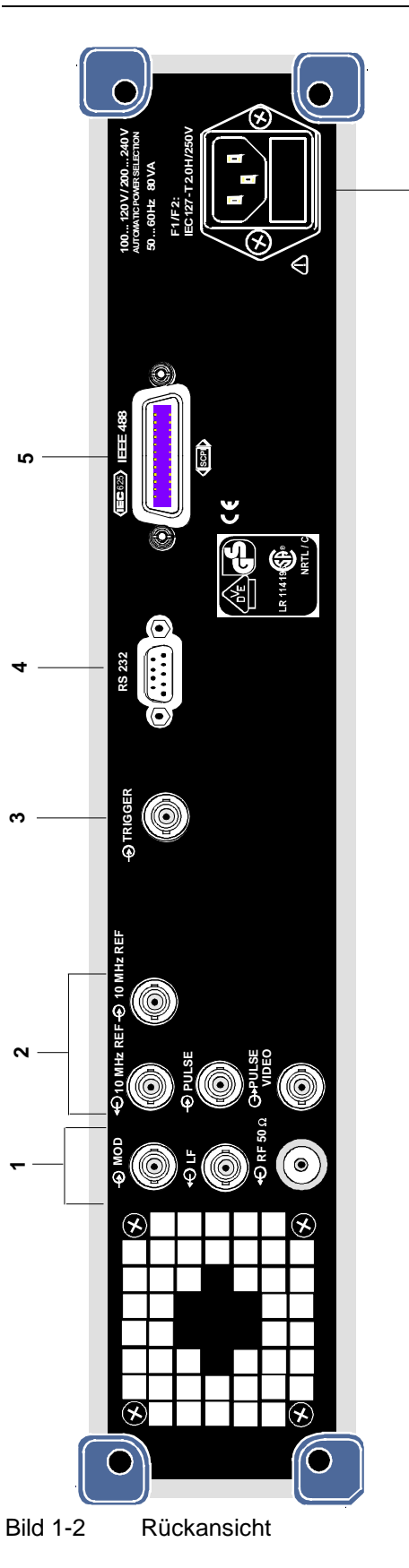

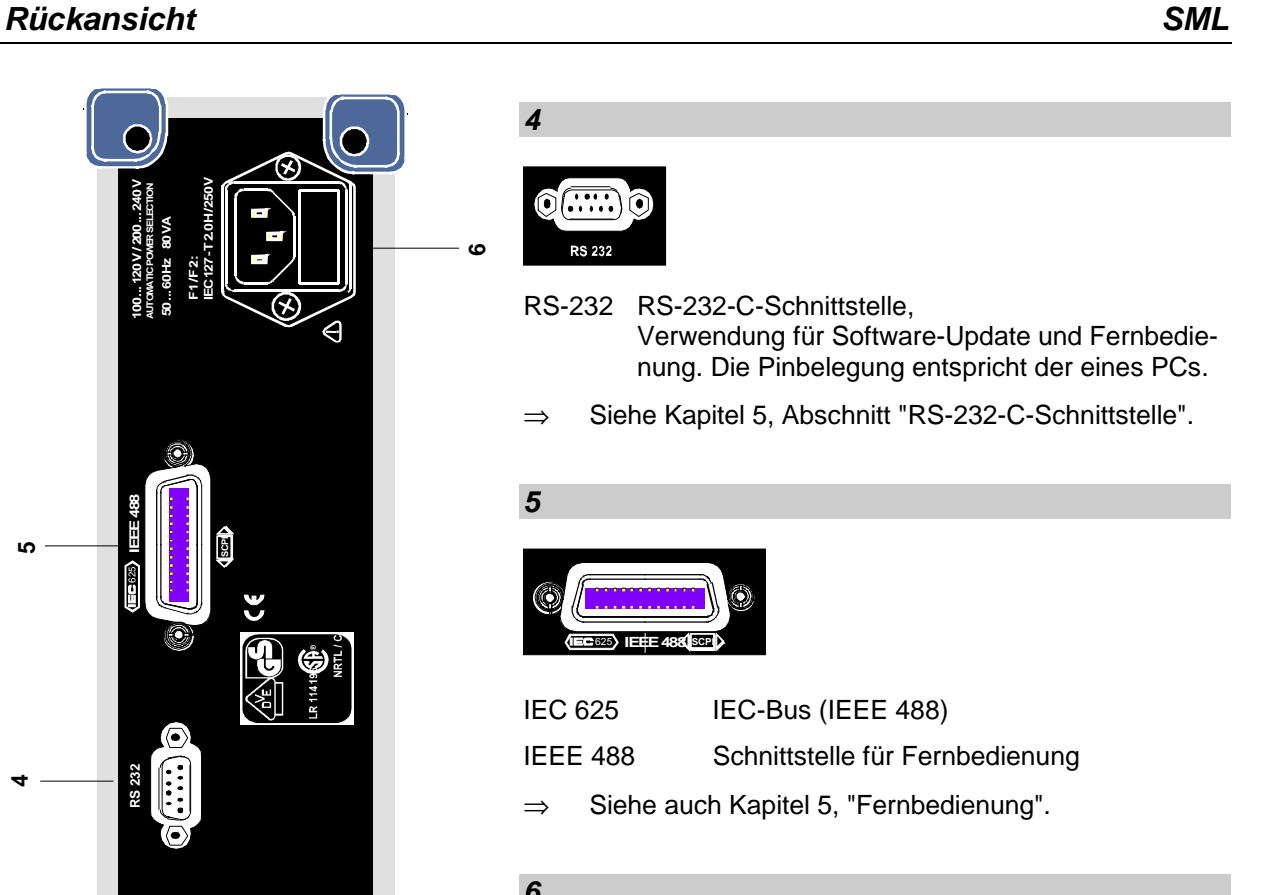

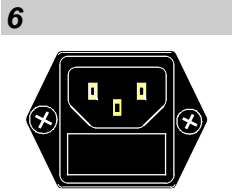

**6**

**4**

**5**

Netzspannungsanschluß und

Sicherungshalter

⇒ Siehe auch Kapitel 1, Abschnitt "Netzsicherungen".

# **2 Kurzeinführung**

Das vorliegende Kapitel gibt eine Kurzeinführung mit Mustereinstellungen für Erstanwender und ermöglicht somit einen schnellen Einstieg in die Gerätebedienung.

#### **Mustereinstellung für Erstanwender**

#### **Einstellung von Frequenz und Pegel des RF-Ausgangssignals**

Zunächst werden Frequenz und Pegel des RF-Ausgangssignals über die Tasten [FREQ] und [LEVEL] im DATA INPUT-Feld auf folgende Werte eingestellt:

- Frequenz 500 MHz
- Pegel 10 dBm

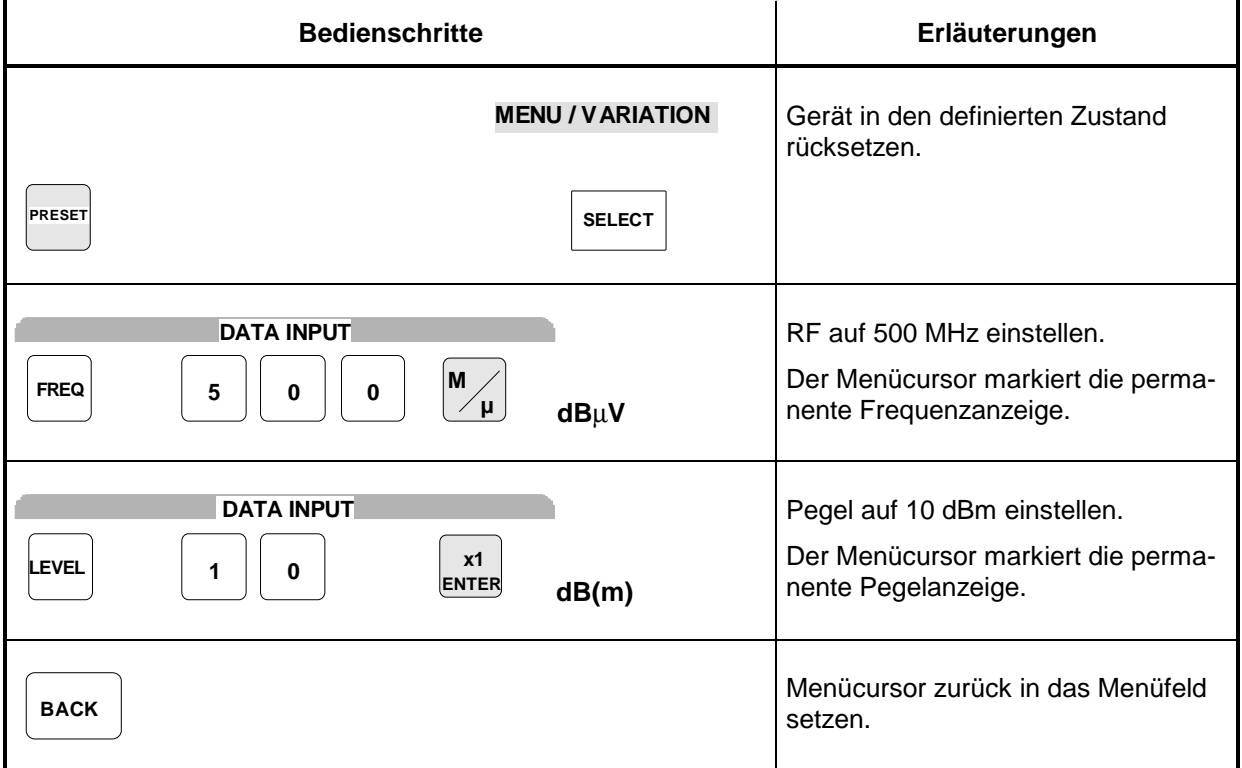

#### **AM-Modulation des Ausgangssignals**

Anschließend wird das Ausgangssignal amplitudenmoduliert:

- AM-Modulationsgrad 10,5 %
- AM-Signal 3-kHz

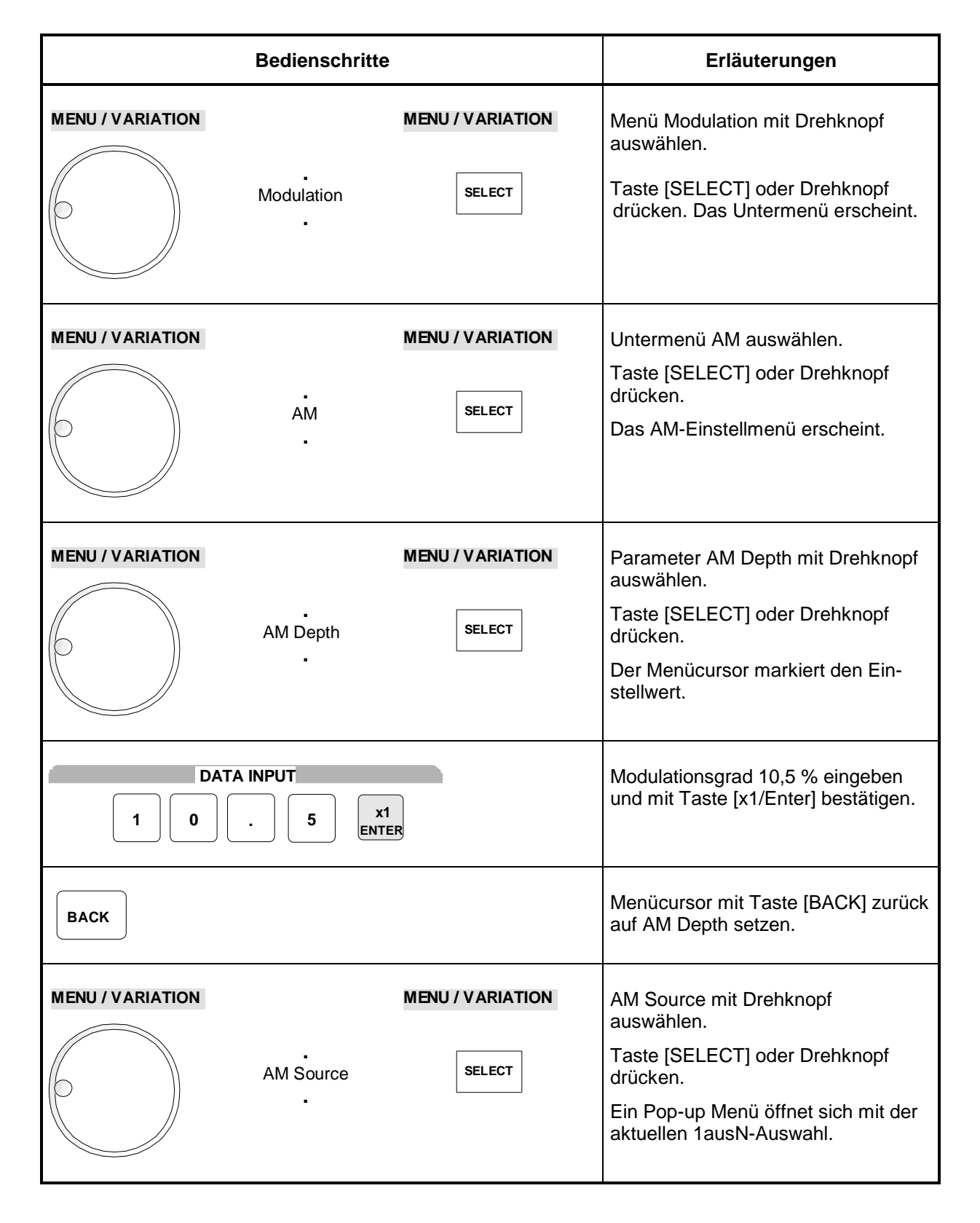

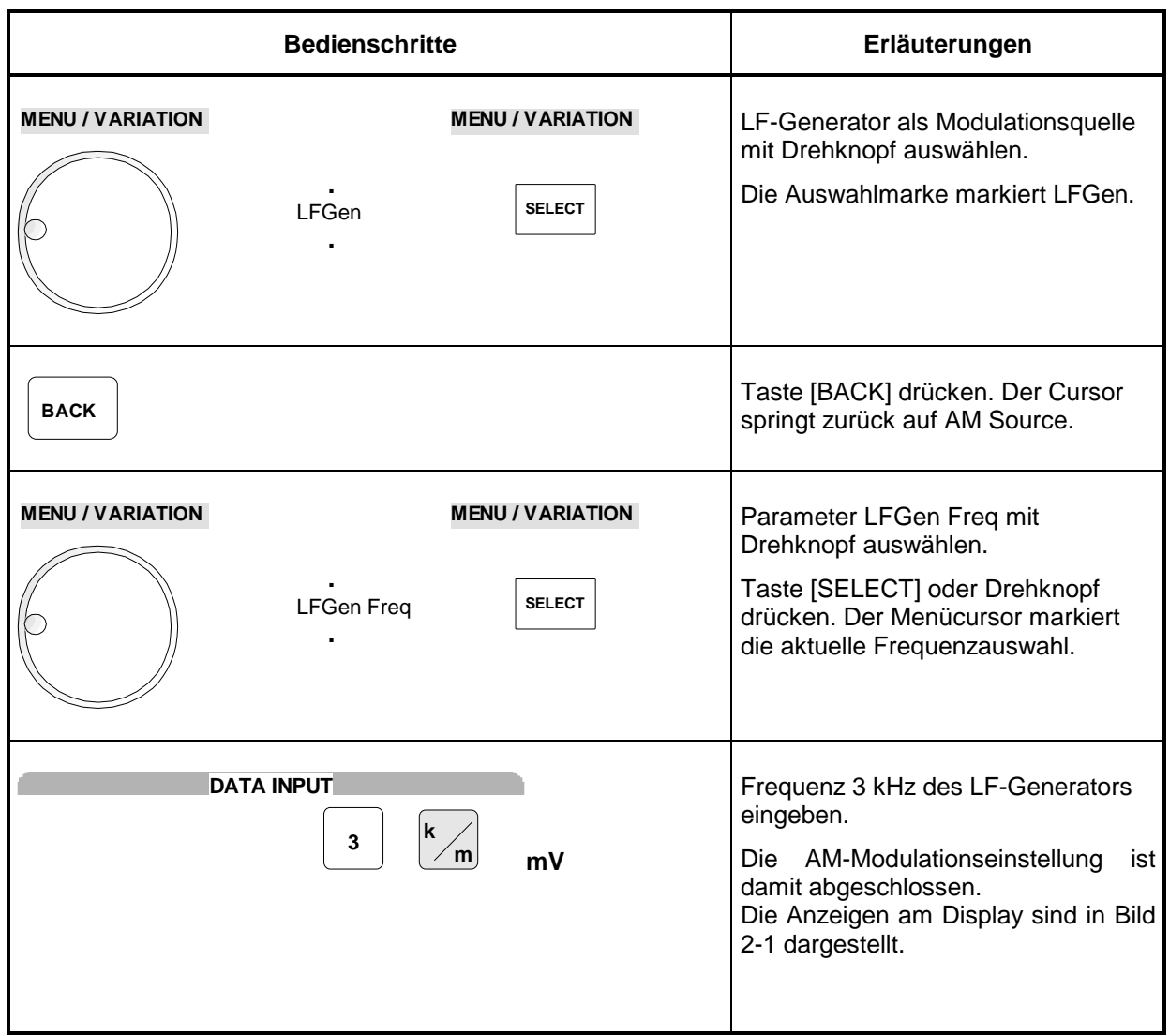

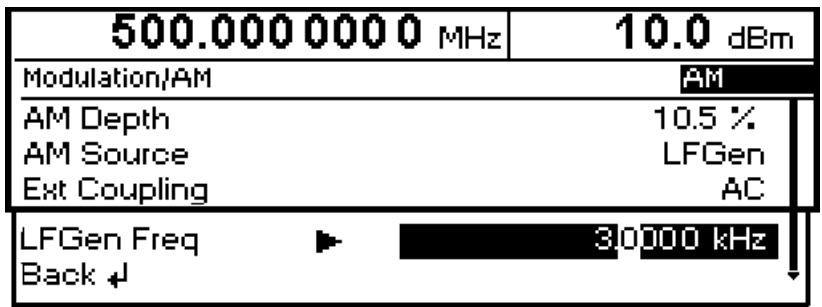

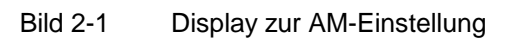

#### **Eingabe der Schrittweite**

In der folgenden Einstellung wird im Anschluß an die vorangehende Einstellung eine RF-Frequenz von 1 GHz und eine Schrittweite von 12 kHz für die RF-Frequenzvariation eingegeben.

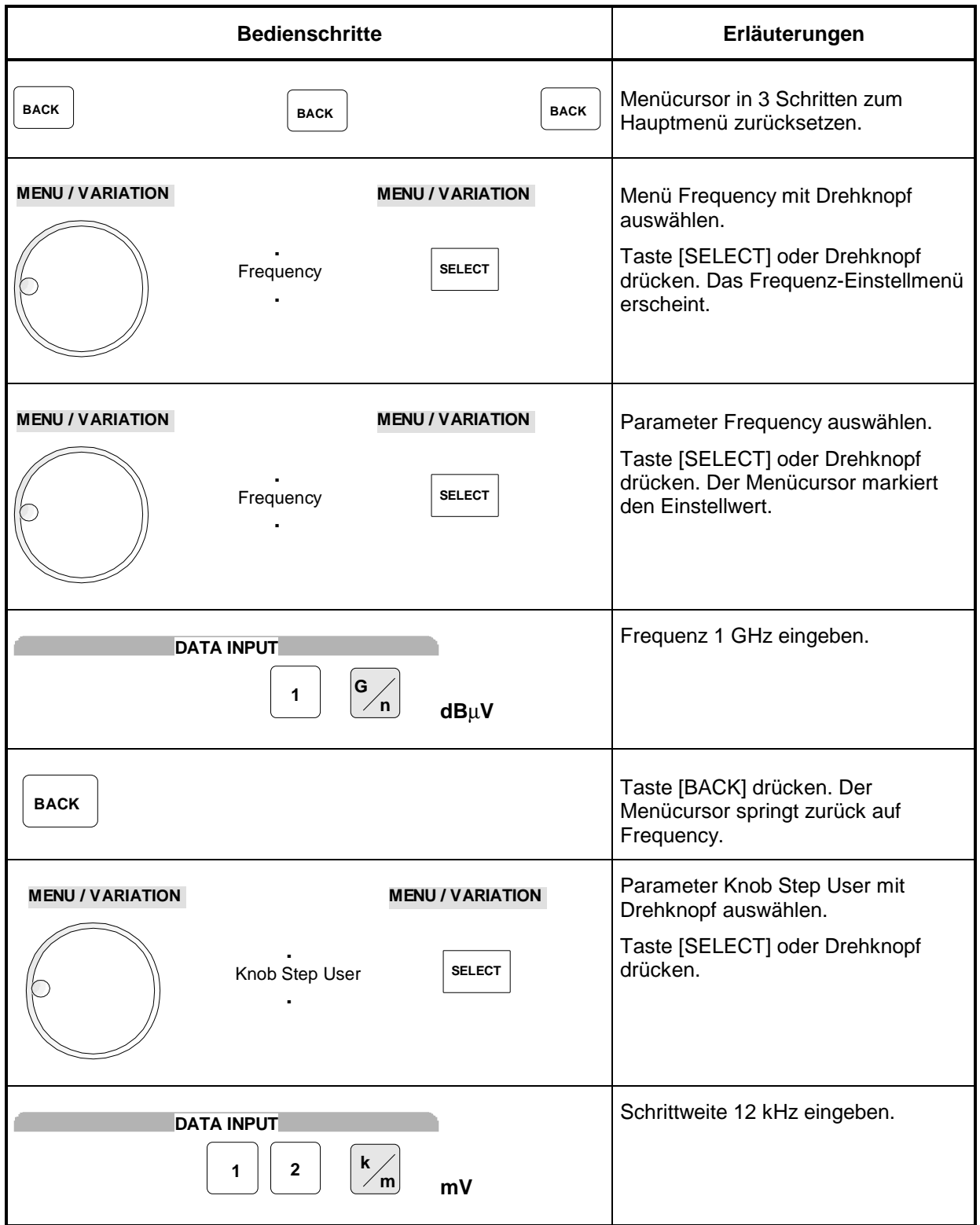

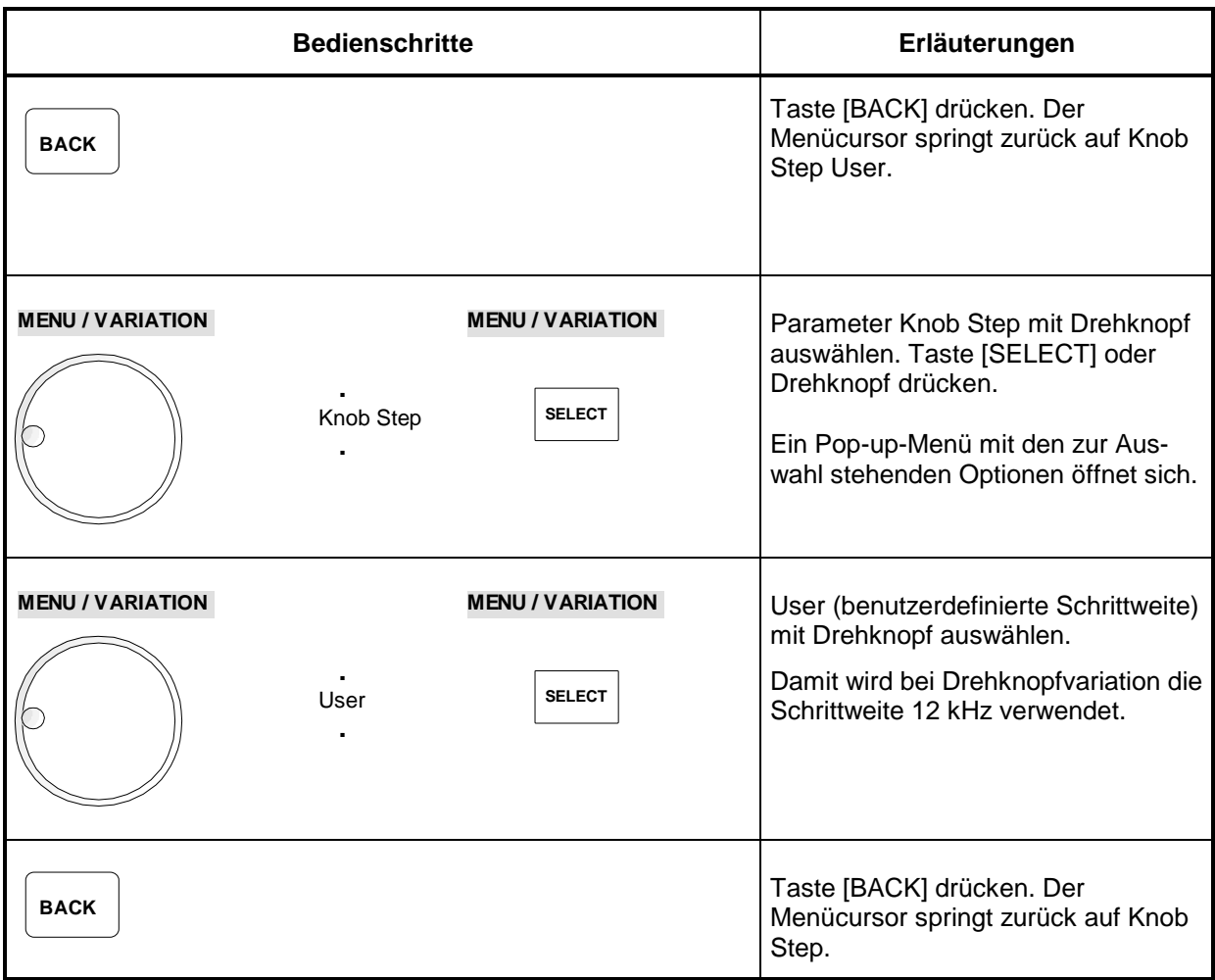

| $1.0000000000$ GHz                                | $10.0\,$ dBm .                              |
|---------------------------------------------------|---------------------------------------------|
| Frequency                                         |                                             |
| Frequency<br>Difset<br>Knob Step User             | 1.0000000000 GHz<br>$0.0$ Hz<br>12.0000 kHz |
| Knob Step<br><b>Exclude from Recall</b><br>Back ∌ | User<br>Off                                 |

Bild 2-2 Display zur Mustereinstellung
# **3 Manuelle Bedienung**

Das vorliegende Kapitel zeigt den Aufbau des Displays und erläutert manuelle Bedienschritte wie Aufrufen der Menüs, Auswahl und Ändern von Parametern, Anwenden des Listeneditors sowie die SAVE/RECALL-Funktion. Es zeigt ferner eine Menüübersicht über die mit dem Gerät und seinen Optionen verfügbaren Funktionen.

Zum Einstieg in die Bedienung siehe die Mustereinstellungen in Kapitel 2, "Kurzeinführung".

# **Aufbau des Displays**

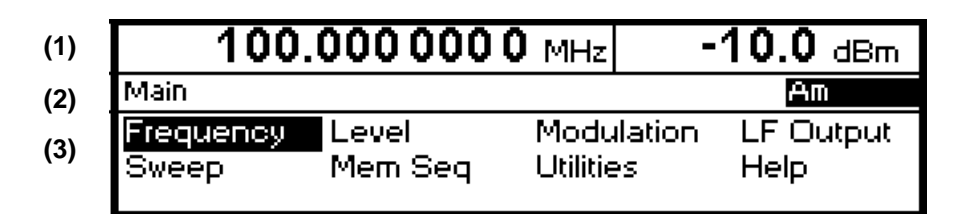

Bild 3-1 Aufbau des Displays

**(1) Kopffeld** Das Kopffeld des Displays zeigt Frequenz und Pegel des RF-Ausgangssignals an. In der Betriebsart RF-Sweep erscheinen zweizeilig übereinander die Start- und die Stoppfrequenz. Entsprechend werden in der Betriebsart Level-Sweep Start- und Stoppegel angezeigt. **(2) Statuszeile** Die Statuszeile zeigt links den jeweiligen Menüpfad für das darunterliegende Menü an, rechts die Betriebsart und den Betriebszustand des Gerätes. In der Statuszeile erscheinen auch Fehlermeldungen und Warnhinweise. **(3) Menüfelder** Die Anzeigefelder unterhalb der Statuszeile sind für die Menüdarstellungen reserviert. Die Bildinhalte dieser Felder wechseln in Abhängigkeit vom gewählten Menü. Die unterste Menüebene zeigt das Einstellmenü. In diesem werden die Einstellzustände angezeigt, die in Zusammenhang mit dem ausgewählten Menü stehen. Die Einstellungen erfolgen in Auswahl- bzw. Eingabefenstern, die beim Aktivieren der gerade gültigen Einstellung aufgerufen werden. Menücursor Der Menücursor zeigt dem Benutzer, an welcher Stelle im Menü er sich befindet. Die Position des Menücursors ist aus der inversen Schreibweise des Begriffes ersichtlich (weiße Schrift auf schwarzem Hintergrund). Zifferncursor Der Zifferncursor markiert bei Wertanzeigen in Form eines hellen Feldes die Stelle, die mit dem Drehknopf variiert werden kann.

# **Grundlegende Bedienschritte**

Zur Bedienung des Gerätes werden im Display Menüs aufgerufen. Aus den Menüs sind sämtliche Einstellmöglichkeiten und der aktuelle Einstellzustand ersichtlich. Durch Zugriff auf die Menüs können sämtliche Einstellungen vorgenommen werden.

RF-Frequenz und RF-Pegel sind auch außerhalb der Menübedienung mit den Tasten [FREQ] und [LEVEL] einstellbar. RF-Signal und Modulation können auch außerhalb der Menübedienung mit den Tasten [RF ON/OFF] bzw. [MOD ON/OFF] ein-/ausgeschaltet werden.

# **Menüs aufrufen**

Der Zugriff auf die Menüs erfolgt mit dem Drehknopf [VARIATION], mit der Taste [SELECT] und mit der Taste [BACK].

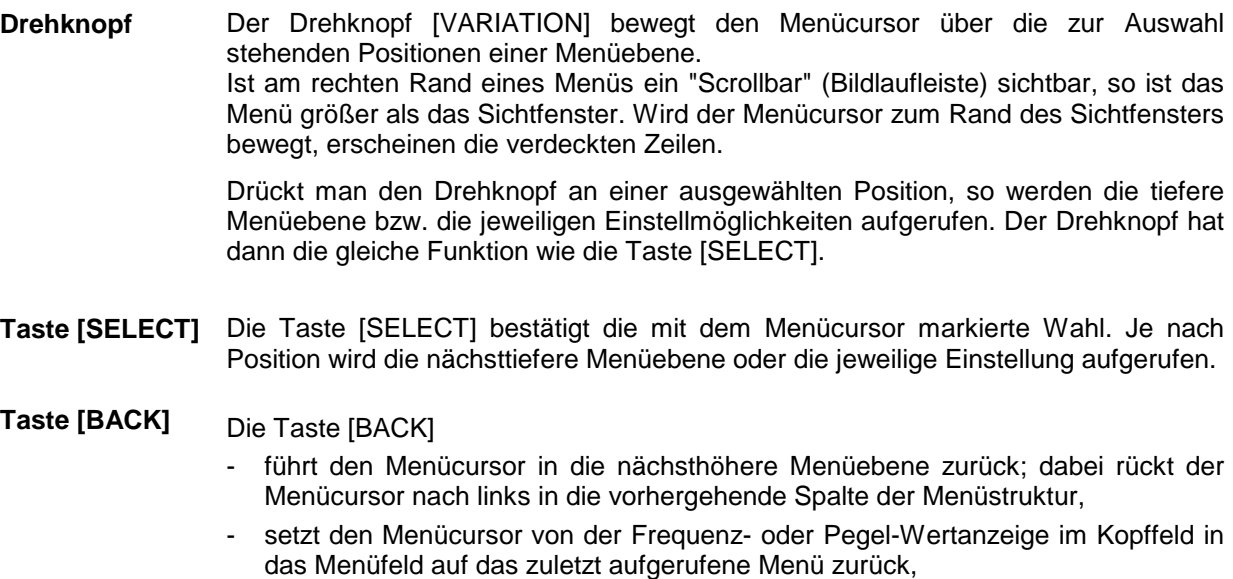

- schließt die mit den Tasten [STATUS], [HELP] und [ERROR] aufgerufenen Anzeigeseiten wieder.

Einstellungen erfolgen in den Einstellmenüs am rechten Displayrand.

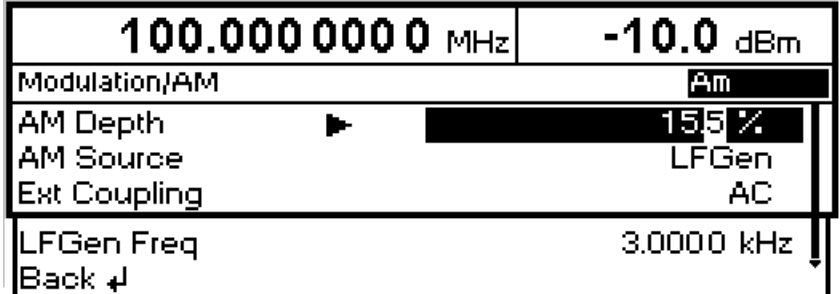

Bild 3-2 Beispiel Modulation-AM-Menü

# **Parameter auswählen und ändern**

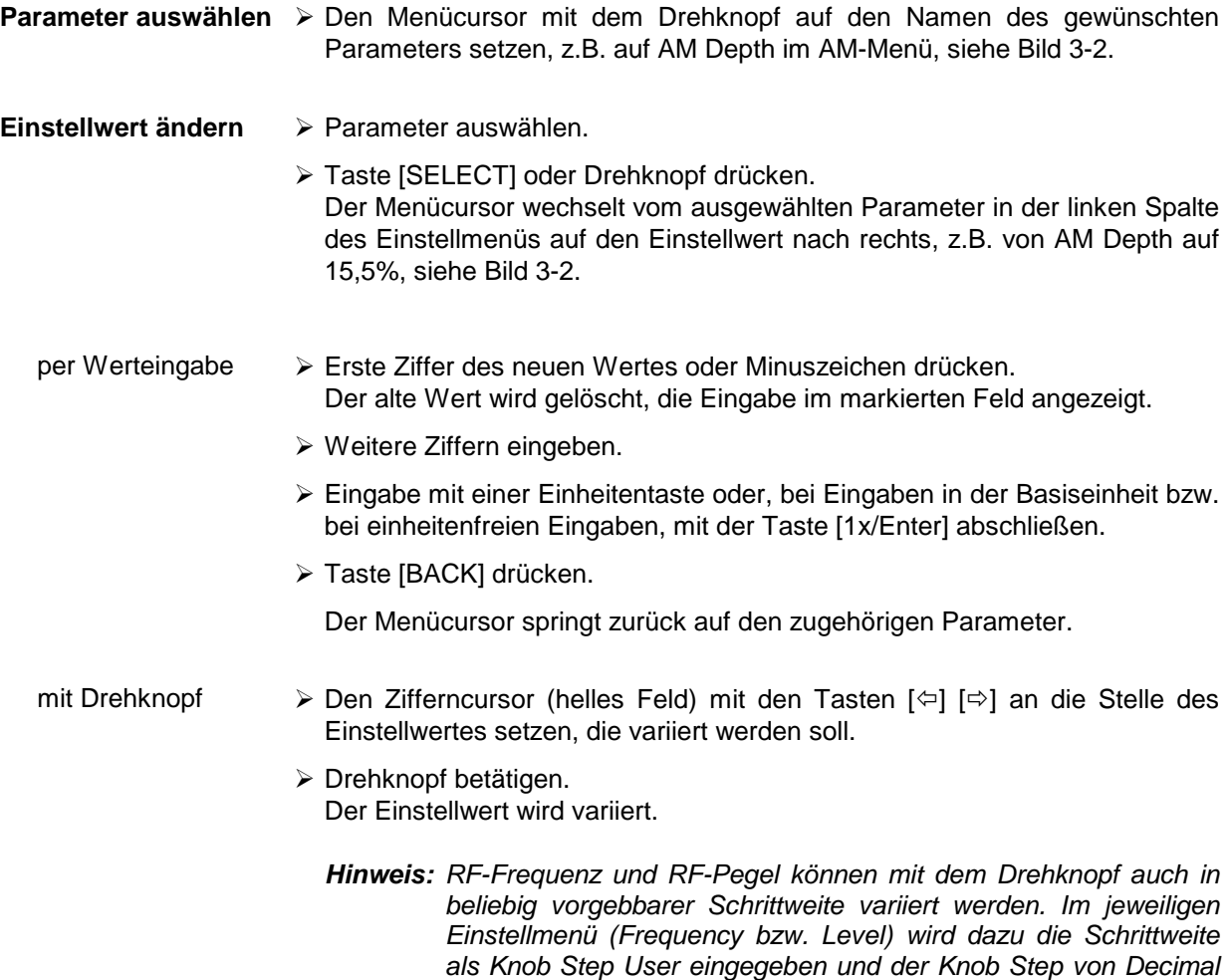

auf User gesetzt. Als Hinweis darauf, daß die Schrittweite auf den programmierten Wert umgestellt ist, verschwindet das helle Feld als Symbol des Zifferncursors in der betreffenden Wertanzeige.

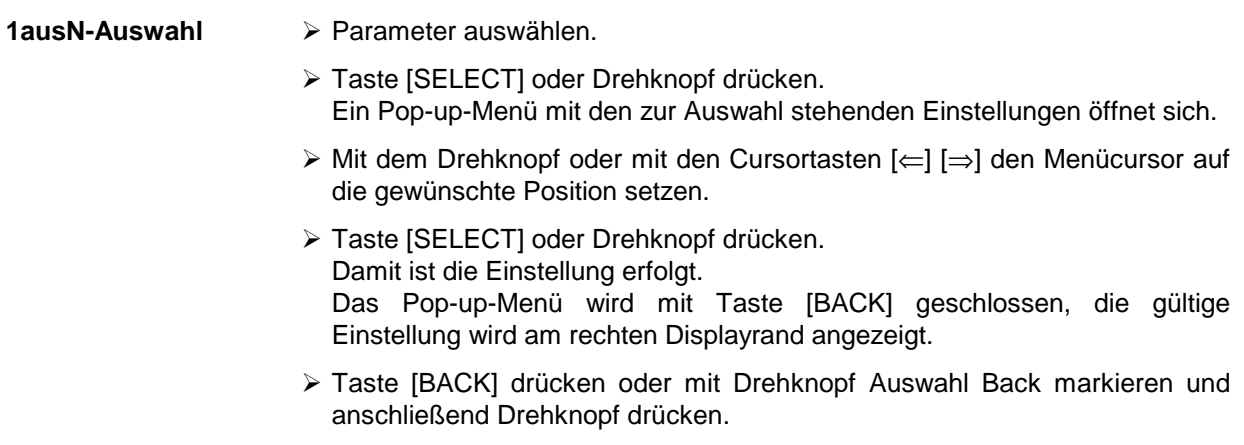

Der Menücursor springt in die nächsthöhere Ebene zurück.

# **Menüschnellauswahl (QUICK SELECT)**

Die Tasten des Bedienfelds QUICK SELECT werden benutzt, um schnell mit einem Tastendruck ausgewählte Menüs aufzurufen.

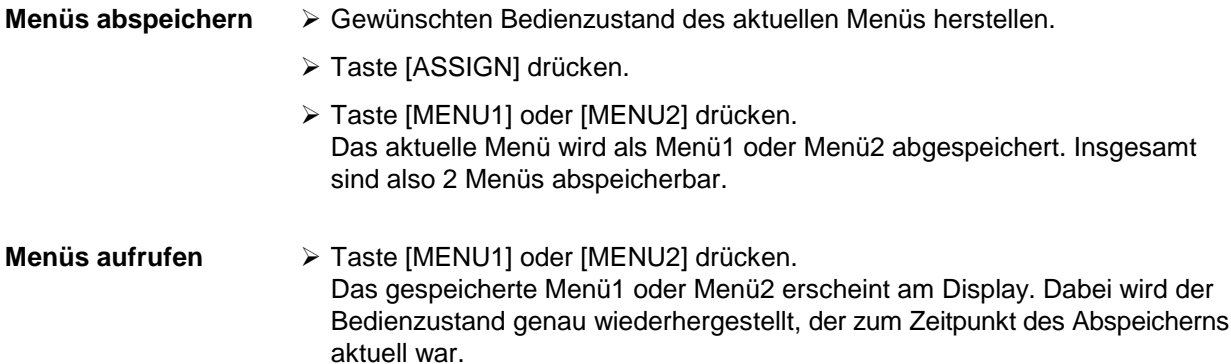

# **Tasten [FREQ] und [LEVEL] anwenden**

RF-Frequenz und RF-Pegel sind auch außerhalb der Menübedienung direkt mit den Tasten [FREQ] und [LEVEL] einstellbar.

Taste [FREQ] / [LEVEL] > Taste [FREQ] bzw. [LEVEL] drücken. Die Frequenz- bzw. die Pegelanzeige im Kopffeld des Displays ist markiert. Das aktuelle Menü am Display bleibt erhalten.

- Wert anhand von Werteingabe oder Drehknopf ändern.
- > Taste [BACK] bzw. [SELECT] drücken. Der Menücursor springt auf die zuletzt markierte Position im Menü.

# **Tasten [RF ON/OFF] und [MOD ON/OFF] anwenden**

RF-Signal und Modulation können auch außerhalb der Menübedienung mit den Tasten [RF ON/OFF] bzw. [MOD ON/OFF] ein- oder ausgeschaltet werden (siehe auch Abschnitte "Taste [RF ON/OFF]" und Abschnitt "Taste [MOD ON/OFF]").

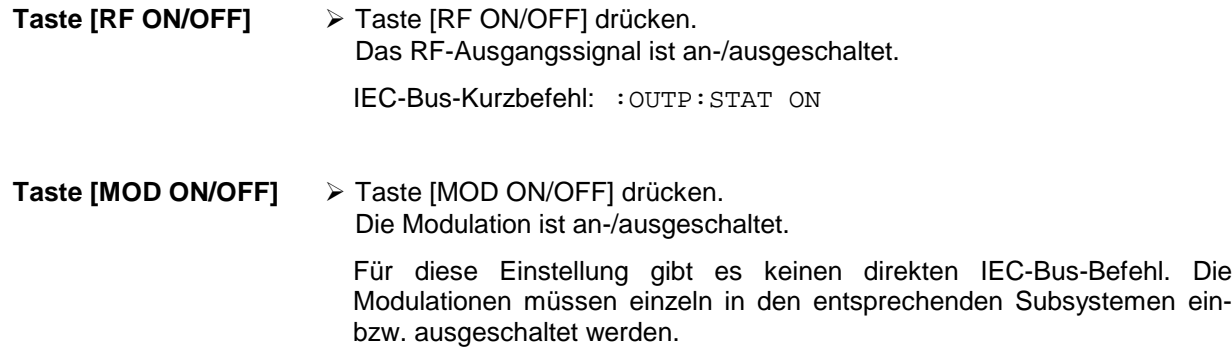

# **Pegeleinheit wechseln**

Für den Pegel kann die Einheit des eingestellten Wertes ohne neue Werteingabe gewechselt werden.

**Pegeleinheit wechseln**  $\triangleright$  Parameter Level aktivieren.

- Taste [LEVEL] drücken oder
- Menücursor im Menü Level auf den Einstellwert des Parameters Amplitude setzen.
- Einheitentaste mit gewünschter Pegeleinheit drücken. Der Pegel wird in der gewünschten Einheit angezeigt.

# **Eingabe korrigieren**

Zifferneingaben können vor dem Abschluß der Eingabe durch eine der folgenden Tasten korrigiert werden:

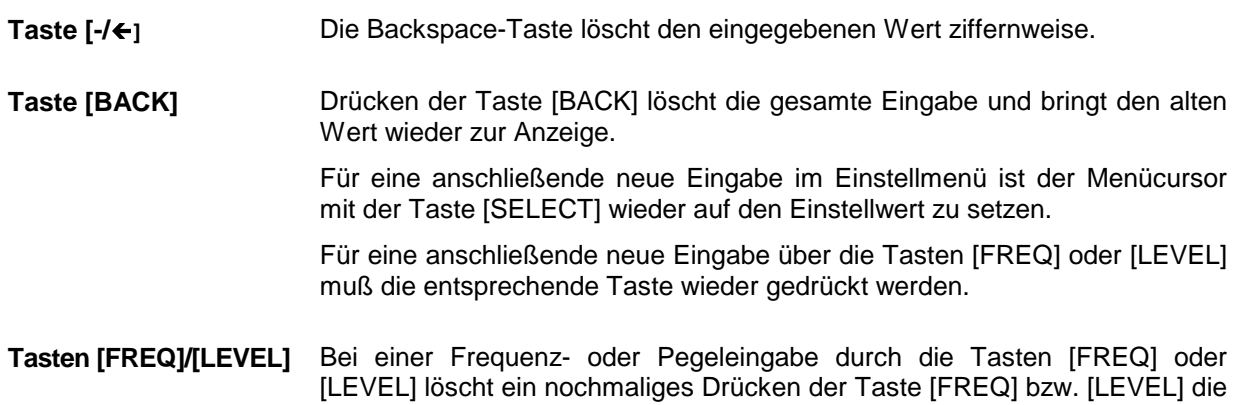

gesamte Eingabe.

# **Listeneditor**

Der SML bietet die Möglichkeit, Listen zu erzeugen, die für die vom Benutzer definierbare Pegelkorrektur (Ucor) verwendet werden. Diese Listen bestehen aus Elementen (Tupel), die durch einen Index und mindestens einen Parameter pro Index definiert sind. Jede Liste ist durch einen eigenen Namen gekennzeichnet und über diesen Namen auswählbar. Der Zugriff auf die Listen erfolgt in den jeweilig zugeordneten Menüs. Das Erstellen und Bearbeiten der Listen wird in diesem Abschnitt am Beispiel der benutzerdefinierten Pegelkorrektur Ucor (Menü Level - UCor, siehe Bild 3-3) eingehend erläutert.

Menüauswahl: Level - UCor

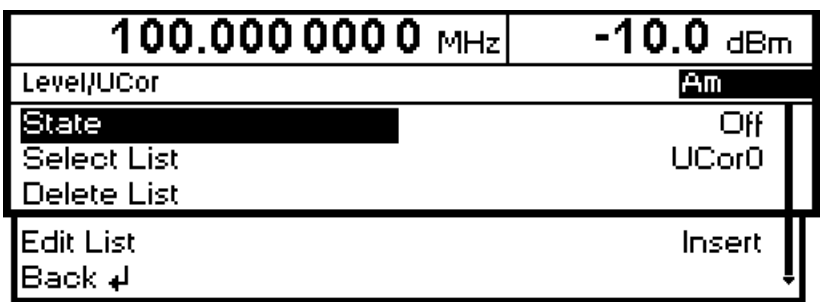

Bild 3-3 Menü Level – UCor

Die Einstellungen für State sind für die allgemeine Beschreibung des Listeneditors irrelevant und werden im Kapitel 4, Abschnitt "Benutzerkorrektur Ucor" näher beschrieben.

Die Menüzeilen Select List, Delete List und Edit List sind immer vorhanden. Sie sind für Auswahl und Löschen von Listen sowie zum Aufrufen der Editierfunktionen reserviert.

- **Select List** Öffnet ein Auswahlfenster, in dem aus 10 vorhandenen Listen eine Liste ausgewählt werden kann. In dieser Zeile wird immer die aktive Liste markiert (siehe Abschnitt "Liste auswählen").
- **Delete List** Öffnet ein Auswahlfenster, in dem die Liste ausgewählt werden kann, deren Inhalt gelöscht werden soll (siehe Abschnitt "Listen löschen").
- **Edit List** Auswahl der Editierfunktion für die Bearbeitung der Listen. Durch die Auswahl wird automatisch ein Pop-up-Menü mit folgenden Editierfunktionen geöffnet (siehe Abschnitt "Listen editieren"):
	- **Insert** Einfügen von Elementen in eine Liste.
	- **Fill** Füllen einer Liste mit Elementen.
	- **Edit/View** Bearbeitung der einzelnen Elemente.
	- **Delete** Löschen von Elementen einer Liste.

Ist die Liste leer, so steht nur die Auswahl Insert zur Verfügung.

#### **Liste auswählen - Select List**

- Mit dem Drehknopf gewünschte Liste markieren (siehe Bild 3-4).
- Taste [SELECT] oder Drehknopf drücken.

Die selektierte Liste wird in die Geräteeinstellung übernommen. Das Auswahlfenster wird geschlossen. Die ausgewählte Liste wird unter Select List angezeigt.

Auswahl: Select List

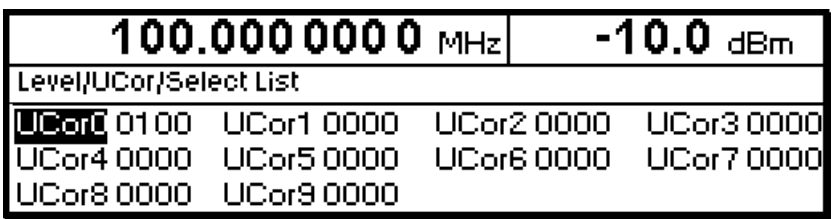

Bild 3-4 Select List-Auswahlfenster

**UCor0** Die aktuell eingestellte Liste, hier UCor0, ist im Auswahlfenster durch die Auswahlmarke gekennzeichnet.

**0100** Die Länge der Liste, hier 100 Elemente, wird in der rechts anschließenden Spalte angegeben.

# **Listen löschen - Delete List**

- Mit dem Drehknopf gewünschte Liste markieren (siehe Bild 3-5).
- > Taste [SELECT] oder Drehknopf drücken. Folgende Sicherheitsabfrage erscheint: "Are you sure? Press SELECT to confirm BACK to cancel".
- > Taste [SELECT] oder Drehknopf drücken. Der Inhalt der Liste wird gelöscht. Wird die Abfrage hingegen mit der Taste [BACK] quittiert, bleibt der Inhalt erhalten. Das Auswahlfenster wird durch das Quittieren der Sicherheitsabfrage automatisch geschlossen.

Auswahl: Delete List

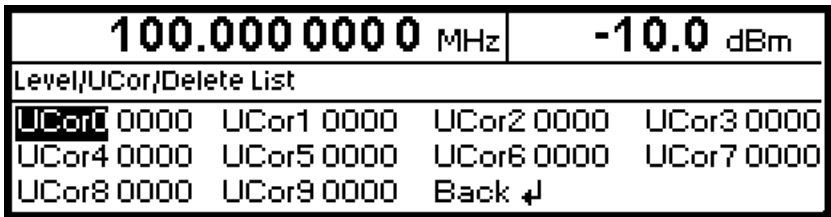

Bild 3-5 Delete List-Auswahlfenster

# **Listen editieren – Edit List**

Durch die Auswahl von Edit List wird automatisch das Pop-up-Menü mit den Editierfunktionen geöffnet.

#### **Editierfunktion Insert** (siehe Bild 3-6)

Die Funktion Insert fügt vor dem Element mit dem gegebenen Startindex die gewünschte Anzahl von Elementen mit konstanten oder linear ansteigenden/abfallenden Werten ein. Alle Elemente die bisher ab Startindex abgelegt waren, werden ans Ende des einzufügenden Bereiches verschoben.

Das Einfügen in die Liste geschieht folgendermaßen:

Der Menücursor markiert nach Auswahl von Insert den Menüpunkt Insert At.

- Taste [SELECT] oder Drehknopf drücken. Der Menücursor markiert den Wert für At.
- Indexwert mit Drehknopf variieren oder mit den Zahlentasten und Taste [ENTER] eingeben.
- Taste [SELECT] oder Drehknopf drücken. Der Menücursor markiert den Wert für Range.
- Wert mit Drehknopf variieren oder mit den Zahlentasten und Taste [ENTER] eingeben.
- > Taste [SELECT] oder Drehknopf drücken. Der Menücursor markiert den Wert für Start Frequency.
- Startwert für Frequency mit Drehknopf variieren oder mit den Zahlentasten und Taste [ENTER] eingeben.
- Taste [SELECT] oder Drehknopf drücken. Der Menücursor markiert den Wert für Increment Frequency.
- Wert des gewünschten Inkrements mit Drehknopf variieren oder mit den Zahlentasten und Taste [ENTER] eingeben.
- Taste [SELECT] oder Drehknopf drücken. Der Menücursor markiert den Wert für Power.
- ▶ Startwert für Power mit Drehknopf variieren oder mit den Zahlentasten und Taste [ENTER] eingeben.
- Taste [SELECT] oder Drehknopf drücken. Der Menücursor markiert den Wert für Increment Power.
- Wert des gewünschten Inkrements mit Drehknopf variieren oder mit den Zahlentasten und Taste [ENTER] eingeben.
- Der Cursor markiert Execute. Durch Betätigen der Taste [SELECT] oder des Drehknopfes wird der Einfügevorgang ausgelöst. Der Menücursor springt zurück auf Edit List.

Durch Betätigen der Taste [BACK] wird das Eingabefenster verlassen, ohne daß eine Änderung erfolgt. Der Menücursor markiert dann Edit List.

# **Listeneditor** SML

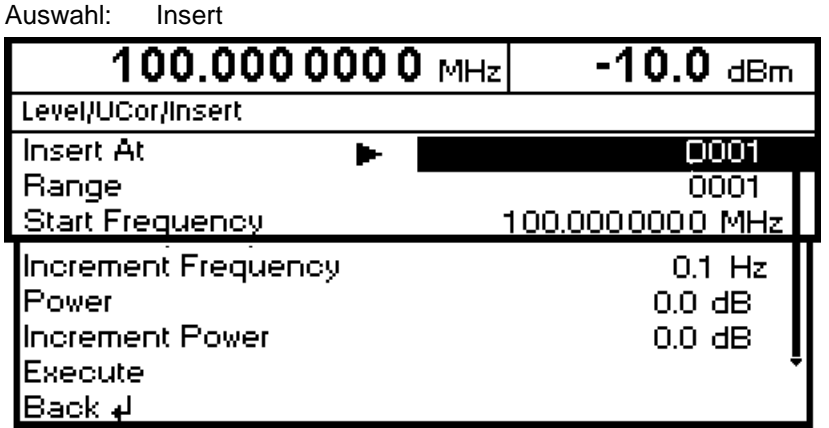

Bild 3-6 Editierfunktion Insert

**Insert At** Eingabe des Startindex.

Range **Anzahl der einzufügenden Elemente.** 

**Start Frequency** Eingabe des Anfangswerts für Frequency.

**Increment Frequency** Eingabe des Inkrements zwischen zwei aufeinanderfolgenden Werten für Frequency. Wird als Inkrement 0 angegeben, erreicht man, daß identische Werte eingefügt werden.

- Power **Eingabe des Anfangswerts für Power.**
- **Increment Power** Eingabe des Inkrements zwischen zwei aufeinanderfolgenden Werten für Power. Wird als Inkrement 0 angegeben, erreicht man, daß identische Werte eingefügt werden.
- **Execute** Startet den Einfügevorgang. Nach dem Ausführen der Funktion springt der Menücursor auf Edit List zurück.

#### **Editierfunktion Fill** (siehe Bild 3-7)

Mit der Funktion Fill wird ein Parameter innerhalb eines definierten Bereichs mit konstanten oder linear ansteigenden/abfallenden Werten überschrieben. Durch Betätigen der Taste [BACK] wird das Eingabefenster verlassen, ohne daß eine Änderung ausgeführt wird.

Überschreitet der Füllbereich das Ende der Liste, so wird die Liste automatisch verlängert.

Das Füllen einer Liste geschieht analog zum Einfügen in eine Liste, siehe "Editierfunktion Insert".

Auswahl: Fill 100.0000000 MHz  $-10.0$  dBm. Level/UCor/Fill Fill At 0001 **Bange** mm Frequency Parameter 100,0000000 MHz **Start Frequency**  $0.0$  Hz **Increment Frequency** Execute Back ∌l

Bild 3-7 Editierfunktion Fill

**Fill At** Eingabe des Startindex.

Range **Range** Anzahl der Elemente, die eingefügt werden sollen.

- **Parameter** Auswahl, auf welchen der Parameter (Frequency, Power) die Füllfunktion wirken soll. Diese Menüoption entfällt, falls die Liste nur Elemente mit einem Parameter enthält.
- **Start Frequency** Eingabe des Anfangswerts für den ausgewählten Parameter. Die Option wird nur angezeigt, wenn unter Parameter Frequency ausgewählt ist.

**Increment Frequency** Eingabe des Inkrements zwischen zwei aufeinanderfolgenden Werten. Wird als Inkrement 0 angegeben, erreicht man einen Füllvorgang mit identischen Werten. Diese Option wird nur angezeigt, wenn unter Parameter Frequency ausgewählt wurde.

- **Power** Eingabe des Anfangswerts für den ausgewählten Parameter. Die Option wird nur angezeigt, wenn unter Parameter Power ausgewählt ist.
- **Increment Power** Eingabe des Inkrements zwischen zwei aufeinanderfolgenden Werten. Wird als Inkrement 0 angegeben, erreicht man einen Füllvorgang mit identischen Werten. Diese Option wird nur angezeigt, wenn unter Parameter Power ausgewählt wurde.
- **Execute** Startet den Füllvorgang. Nach dem Ausführen der Funktion springt der Menücursor auf Edit List zurück.

#### **Editierfunktion Edit/View** (siehe Bild 3-8)

Die Funktion Edit/View ermöglicht es, die ganze Liste anzusehen oder einzelne Werte in der Liste zu ändern.

Markiert der Cursor einen Wert in der linken Spalte der Liste, verläßt man durch Betätigen der Taste [BACK] den Edit/View-Modus. Der Menücursor springt zurück auf Edit List.

Es gibt keine eigene Funktion für das Speichern der Liste. Das bedeutet, daß jede Modifikation der Liste in den internen Datensatz übernommen wird und bei Verlassen der Edit/View-Funktion wirkt.

Auswahl: Edit

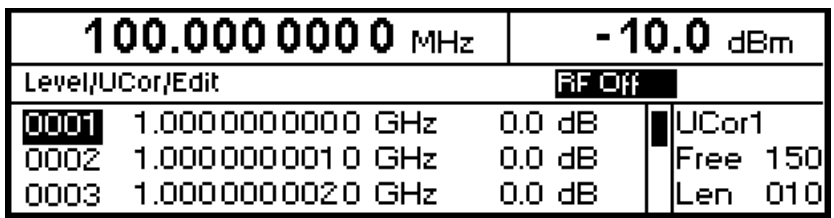

Bild 3-8 Editierfunktion Edit

**UCor** Angabe der Nummer der Liste.

**Free** Verfügbarer Platz. Free 150 bedeutet, daß insgesamt Platz für 150 Parametertupel (Elemente) im Listenspeicher verfügbar ist.

**Len** Belegter Platz. Len 010 bedeutet, daß die aktuelle Liste 10 Elemente im Listenspeicher belegt.

- Index auswählen  $\rightarrow$  Mit dem Drehknopf den Index markieren bzw. den Wert des Index direkt über die Zahlentasten eingeben.
- Parameter ändern > Mit Taste [SELECT] den zu ändernden Wert (Frequenz, Power) ansteuern.
	- Mit Drehknopf Zahlenwert variieren oder mit den Zahlentasten eingeben.
	- Bei Betätigung der Taste [BACK] springt der Menücursor in die nächste links anschließende Spalte bzw. in das Menü Edit List zurück.

#### **Editierfunktion Delete** (siehe Bild 3-9)

Mit der Funktion Delete werden die Elemente des angegebenen Bereichs gelöscht. Dabei entsteht keine Lücke in der Liste, sondern die restlichen Elemente rücken vor. Wenn der gegebene Bereich das Ende der Liste überschreitet, wird bis zum Listenende gelöscht.

Die Eingabe erfolgt analog zum Einfügen in eine Liste, siehe "Editierfunktion Insert".

Durch Betätigen der Taste [BACK] wird das Eingabefenster verlassen, ohne daß eine Änderung erfolgt. Der Menücursor markiert dann Edit List.

Auswahl: Delete

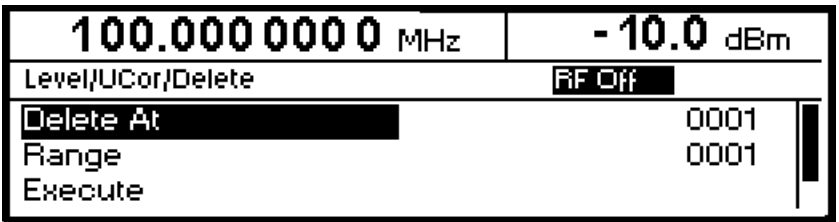

Bild 3-9 Editierfunktion Delete

Delete At Eingabe des ersten zu löschenden Elements der Liste.

Range **Anzahl der zu löschenden Elemente.** 

**Execute** Startet den Löschvorgang. Nach dem Ausführen der Funktion springt der Menücursor auf Edit List zurück.

Es können 50 komplette Geräteeinstellungen auf den Speicherplätzen 1 bis 50 abgespeichert werden.

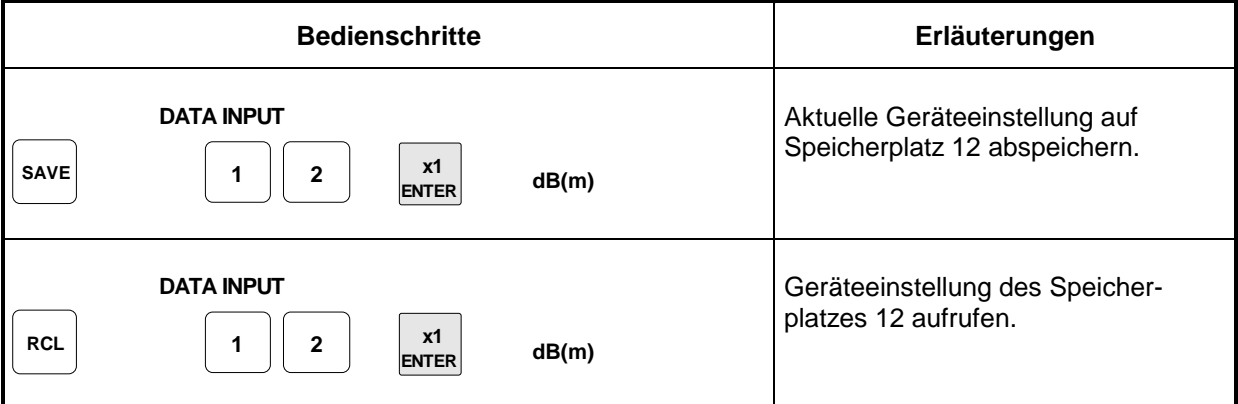

Die Ziffernanzeige während einer Save- oder Recall-Eingabe wird in einem Fenster eingeblendet.

Ist eine Geräteeinstellung abgespeichert, in der ein Sweep eingeschaltet war, so wird der Sweep mit dem Recall gestartet.

Mit dem Parameter Exclude From Recall der Menüs Frequency und Level-Level kann festgelegt werden, ob beim Laden einer Geräteeinstellung die gespeicherte RF-Frequenz und der RF-Pegel ebenfalls geladen werden, oder ob die aktuellen Einstellungen erhalten bleiben.

IEC-Bus-Befehl Abspeichern: "\*SAV 12"

IEC-Bus-Befehl Aufrufen: "\*RCL 12"

**Hinweis:** Der Inhalt von Listen, die für die Benutzerkorrektur (Ucor) benutzt werden, wird nicht im Save-Speicher abgelegt. Er ist unter dem jeweiligen Listennamen gespeichert und abrufbar. Beim Aufrufen von Geräteeinstellungen, die auf Listendaten zurückgreifen (z.B. Pegeleinstellung mit Ucor), wird der aktuelle Listeninhalt verwendet. Der ist, falls er geändert wurde, nicht mehr mit dem Listeninhalt zum Zeitpunkt des Abspeicherns identisch.

# **Menü-Übersicht**

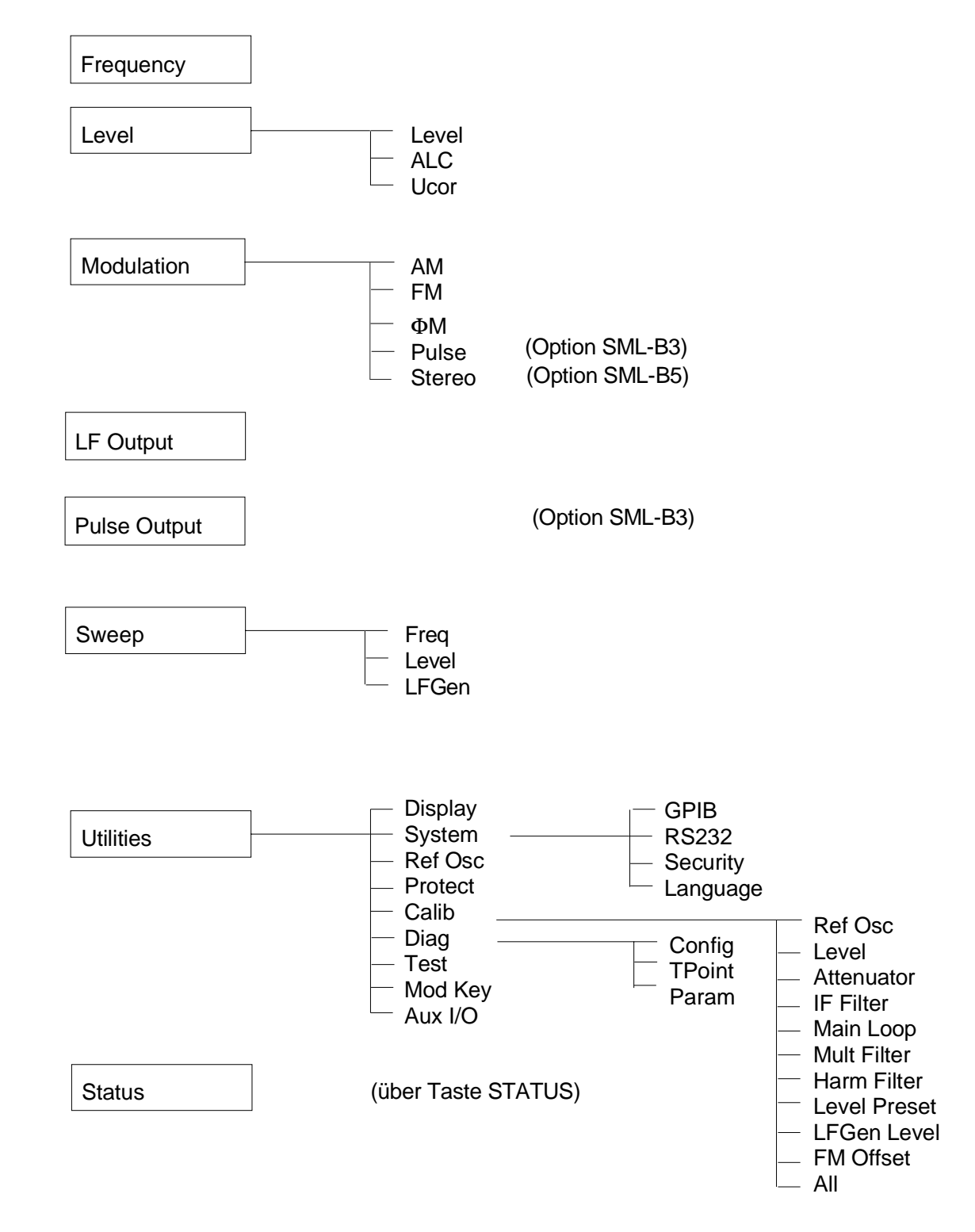

# **4 Gerätefunktionen**

Das vorliegende Kapitel beschreibt die manuell über Menüs oder durch Fernbedienung aufrufbaren Funktionen des Geräts und seiner Optionen (Frequenz- und Pegeleinstellungen, analoge Modulationen, Sweep und allgemeine Funktionen, die nicht unmittelbar die Signalerzeugung betreffen).

# **RF-Frequenz**

Die RF-Frequenz kann direkt mit der Taste [FREQ] oder durch Zugriff auf das Menü Frequency eingestellt werden.

Im Menü Frequency wird unter Frequency die Frequenz des RF-Ausgangssignals eingegeben bzw. angezeigt.

Frequenzeinstellungen, die mittels der Taste [FREQ] erfolgen, berücksichtigen rechnerisch einen Offset und werden in der Kopfzeile des Displays angezeigt. Dies bietet die Möglichkeit, die gewünschte Ausgangsfrequenz eventuell nachgeschalteter Geräte (z.B. Mischer) einzugeben. Offset (Offset) kann ferner im Menü Frequency eingegeben werden (siehe dazu folgenden Abschnitt "Frequenzoffset").

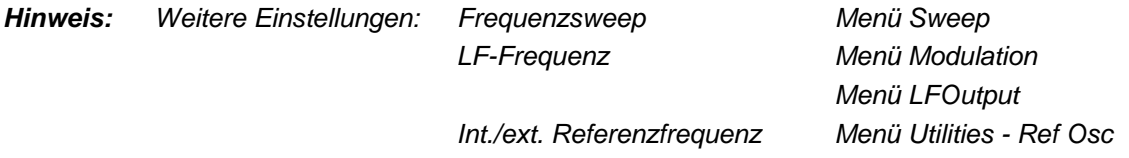

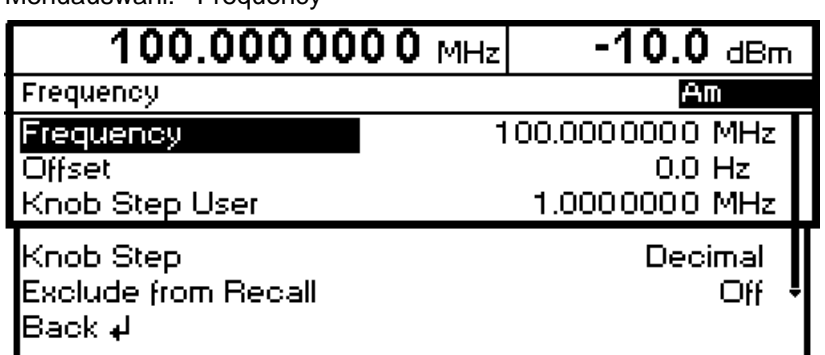

#### Bild 4-1 Menü Frequency

Menüauswahl: Frequency

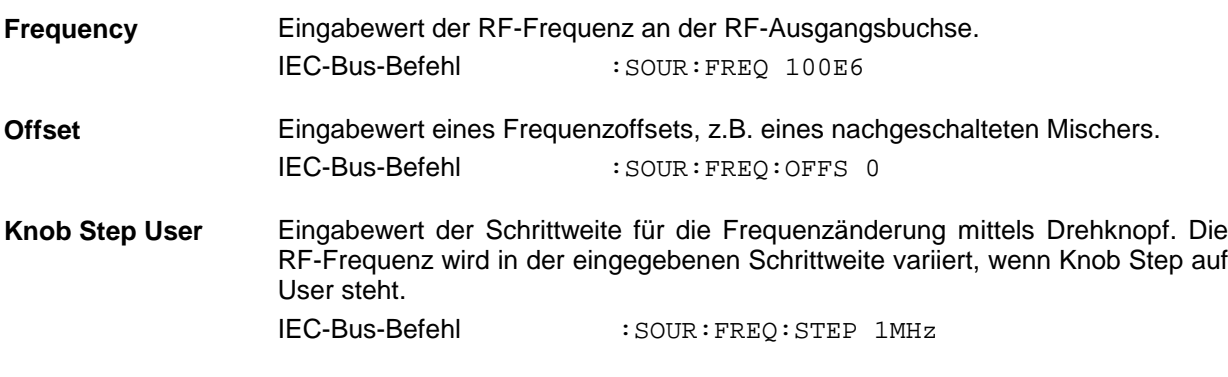

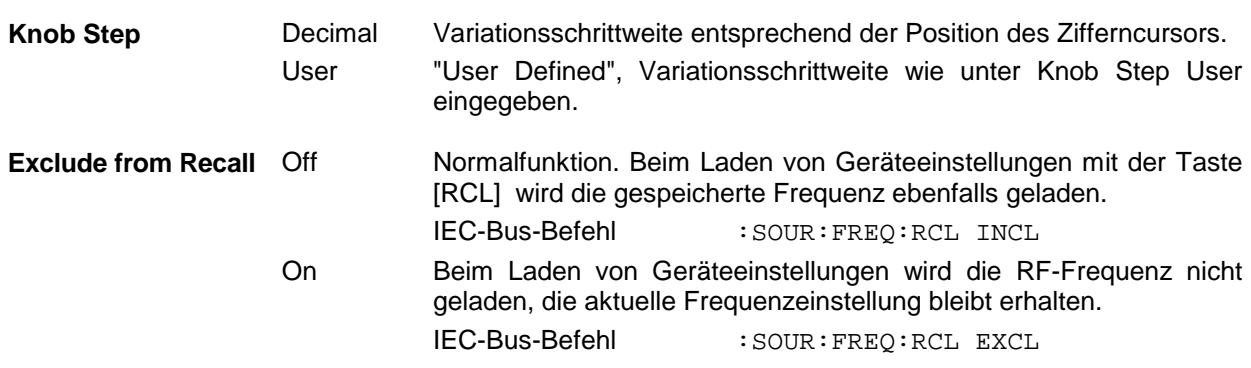

# **Frequenzoffset**

Der SML bietet die Möglichkeit, einen Offset (Offset) eventuell nachgeschalteter Geräte im Menü Frequency einzugeben. Der Anzeigewert der Frequenz in der Kopfzeile berücksichtigt diesen Offset und stellt den Frequenzwert des RF-Signals am Ausgang dieser Geräte dar (siehe Bild 4-2).

Die Frequenz des RF-Ausgangssignals im Menü Frequency errechnet sich aus den Eingabewerten Frequenzanzeige im Display und Offset folgendermaßen:

```
RF-Ausgangsfrequenz = Frequenzanzeige im Display – Offset.
```
Die Eingabe von Offset bewirkt eine Änderung des Anzeigewerts der Frequenz in der Kopfzeile des Displays (der offsetbehaftete Wert wird angezeigt). Der Wert der RF-Ausgangsfrequenz wird im Menü Frequency unter Frequency angezeigt.

Die Offseteinstellung bleibt auch beim Frequenzsweep wirksam.

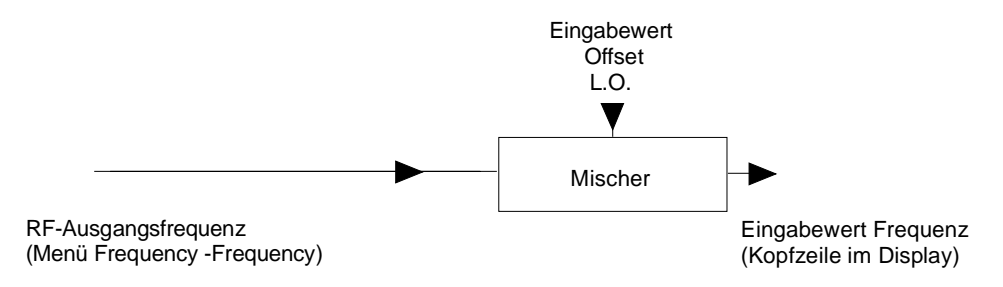

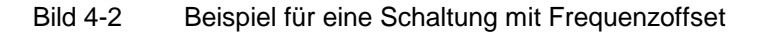

# **RF-Pegel**

Der RF-Pegel kann direkt mit der Taste [LEVEL] oder durch Zugriff auf das Menü Level - Level eingestellt werden.

Im Menü Level - Level wird unter Amplitude der eingestellte RF-Ausgangspegel eingegeben bzw. angezeigt.

Pegeleinstellungen, die mittels der Taste [LEVEL] erfolgen, berücksichtigen rechnerisch den Offset eines nachgeschalteten Dämpfungs-/Verstärkungsglieds (siehe dazu Abschnitt "Pegeloffset"). Dies bietet die Möglichkeit, den gewünschten Pegel am Ausgang nachgeschalteter Geräte einzugeben. Der Offset kann ebenfalls im Menü Level - Level unter Offset eingegeben werden.

Als Pegeleinheiten können dBm, dBµV, mV und µV verwendet werden. Die 4 Einheitentasten sind direkt mit diesen Einheiten beschriftet. Um auf eine andere Pegeleinheit zu wechseln, ist einfach die gewünschte Einheitentaste zu drücken.

#### **Hinweise:** - In der Statuszeile erscheint der Hinweis Unleveled, wenn der im Display angezeigte Pegel nicht erreicht wird.

- Weitere Einstellungen: Pegelsweep Menü Sweep

Menüauswahl: Level - Level

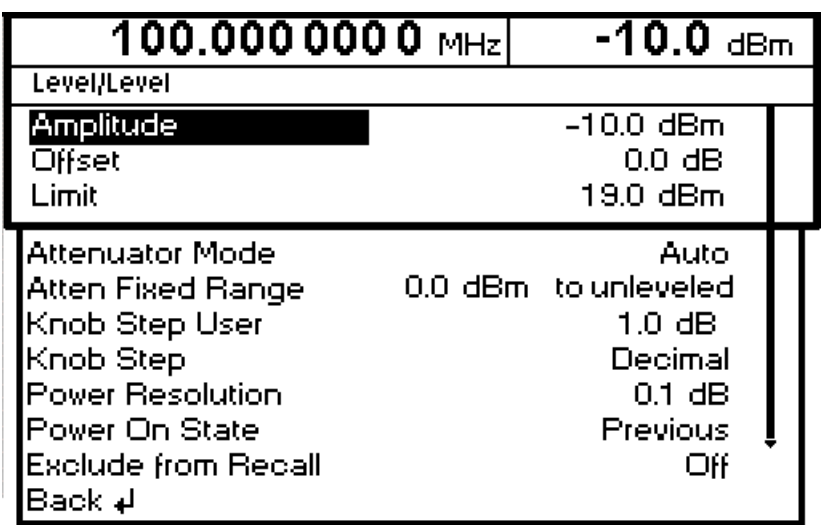

Bild 4-3 Menü Level

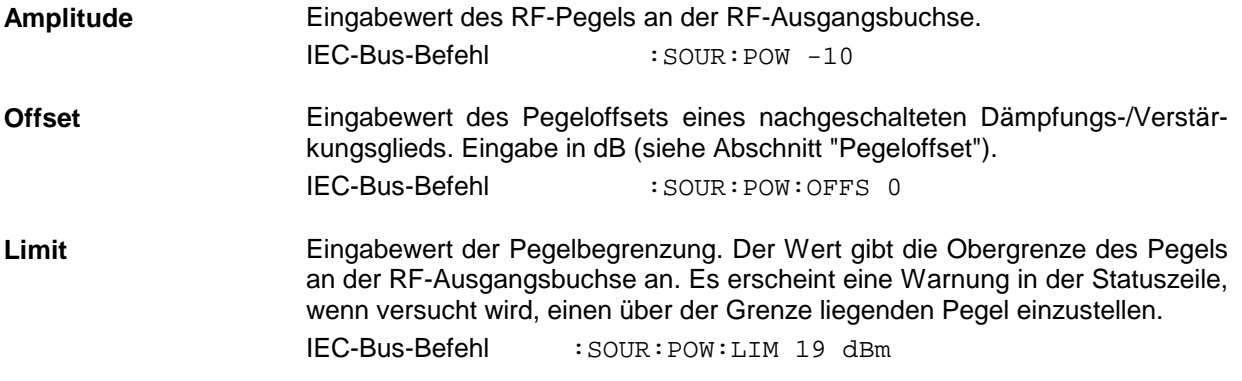

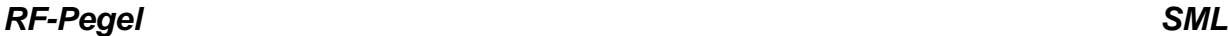

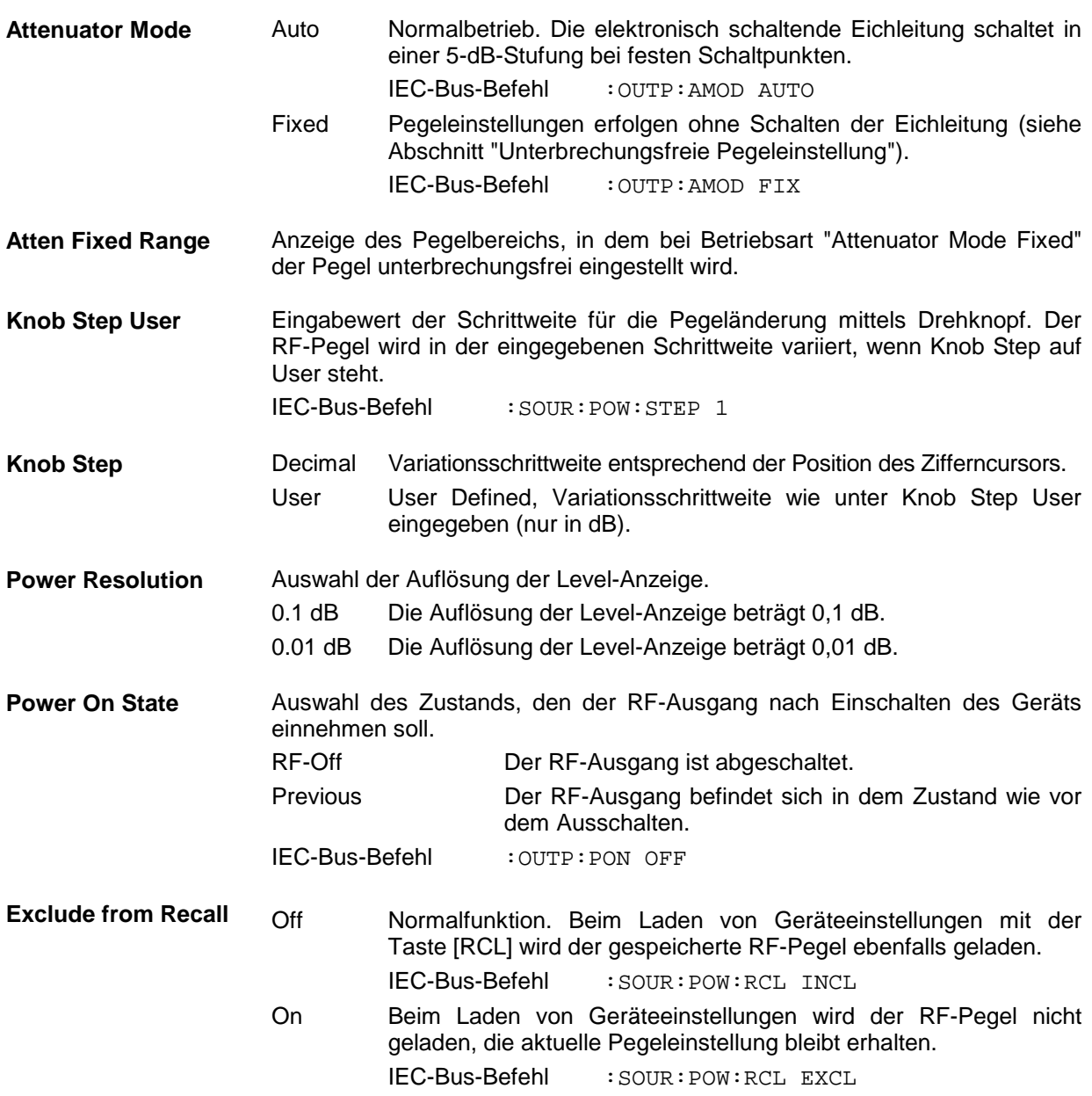

# **Pegeloffset**

Der SML bietet die Möglichkeit, den Offset eines eventuell nachgeschalteten Dämpfungs-/Verstärkungsglieds im Menü Level einzugeben. Der Anzeigewert in der Kopfzeile des Displays berücksichtigt diese Eingabe (s.u.) und stellt somit den Pegelwert des Signals am Ausgang des nachgeschalteten Geräts dar (siehe Bild 4-4).

Der Pegel des RF-Ausgangssignals errechnet sich daher aus den Eingabewerten Pegelanzeige im Display und Offset im Menü Level-Level folgendermaßen:

RF-Ausgangspegel = Pegelanzeige im Display - Offset

Eine Offset-Eingabe hat keinen Einfluß auf das RF-Ausgangssignal des SML; nur der Anzeigewert Level in der Kopfzeile des Displays berücksichtigt rechnerisch diesen Offset. Mit der Taste [LEVEL] kann der offsetbehaftete Wert direkt eingegeben werden.

Der RF-Ausgangspegel des SML wird im Menü Level - Level angezeigt.

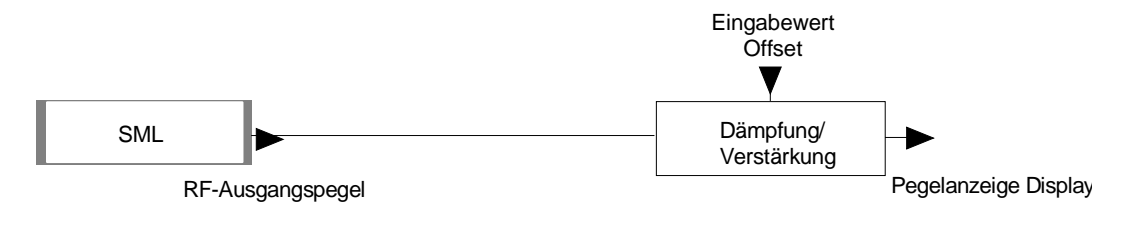

Bild 4-4 Beispiel für eine Schaltung mit Pegeloffset

# **Unterbrechungsfreie Pegeleinstellung**

In der Betriebsart Attenuator Mode Fixed erfolgen Pegeleinstellungen unterbrechungsfrei. Anstelle der unterbrechend schaltenden Eichleitung wird eine kontinuierliche Dämpfungseinstellung verwendet.

Bei Unterschreitung des zulässigen Variationsbereichs erscheint in der Statuszeile des Displays die Warnung Level underrange, bei Erreichen bzw. Überschreitung des oberen Grenzwerts erscheint die Warnung Level overrange bzw. Unleveled. Die Pegelgenauigkeit und die spektrale Reinheit sind nicht garantiert.

## **Pegelregelung ein-/ausschalten (ALC)**

Zugriff auf Einstellungen zur Pegelregelung (ALC = Automatic level control) bietet das Menü Level -ALC.

Mit dem Ausschalten der Pegelregelung (State Off) wird die Pegelregelung in einen Sample-and-Hold-Betrieb umgeschaltet. In dieser Betriebsart wird nach jeder Pegel- und Frequenzeinstellung die Pegelregelung automatisch kurzzeitig eingeschaltet und dann der Pegelsteller auf dem erreichten Wert festgehalten. Das Ausschalten der Pegelregelung wird bei Mehrsendermessungen benutzt, um einen größeren Intermodulationsabstand zu erzielen.

Menüauswahl: Level - ALC

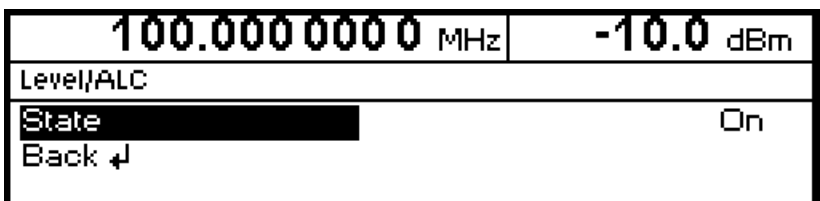

Bild 4-5 Menü Level - Alc (Preseteinstellung)

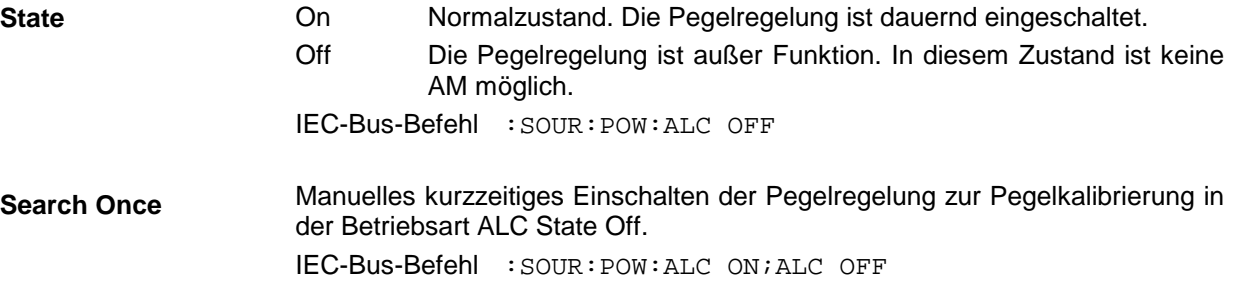

# **Benutzerkorrektur (Ucor)**

Mit der Funktion "Benutzerkorrektur" können Listen erstellt und aktiviert werden, in denen beliebigen RF-Frequenzen Pegelkorrekturwerte zugeordnet sind.

Es können bis zu 10 Listen mit insgesamt 160 Korrekturwerten angelegt werden. Für Frequenzen, die nicht in der Liste enthalten sind, wird die Pegelkorrektur durch Interpolation der nächstliegenden Korrekturwerte ermittelt.

Bei eingeschalteter Benutzerkorrektur wird im Kopffeld des Displays die Level-Anzeige durch die Anzeige Ucor (User Correction) ergänzt. Der RF-Ausgangspegel ist die Summe beider Werte.

Level + Ucor = Ausgangspegel

Falls gleichzeitig die Offseteinstellung benutzt wird, ist der Anzeigewert Level im Display die Differenz der Eingabewerte Amplitude und Offset des Menüs Level.

Amplitude − Offset = Level

Ist die Benutzerkorrektur eingeschaltet, so ist sie in sämtlichen Betriebsarten wirksam.

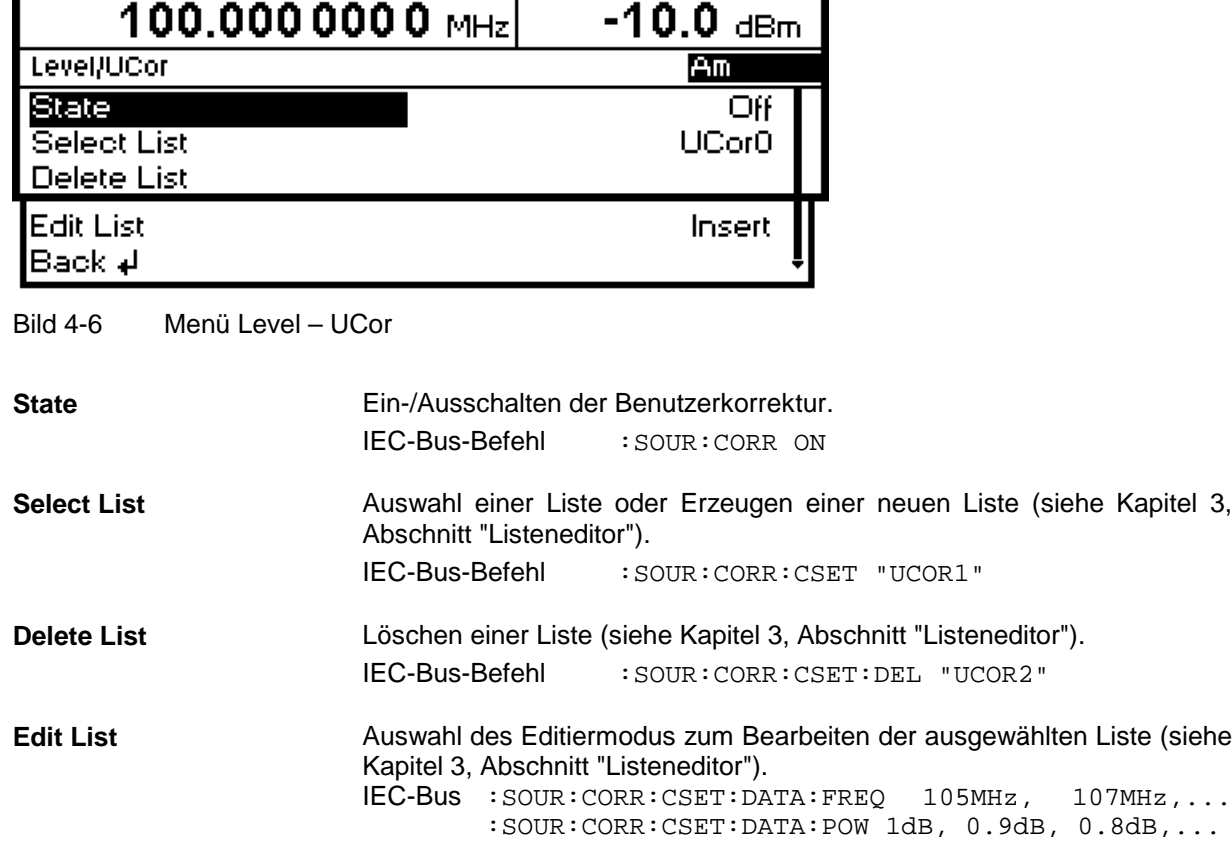

Menüauswahl: Level - UCor

Menüauswahl: Level - UCor

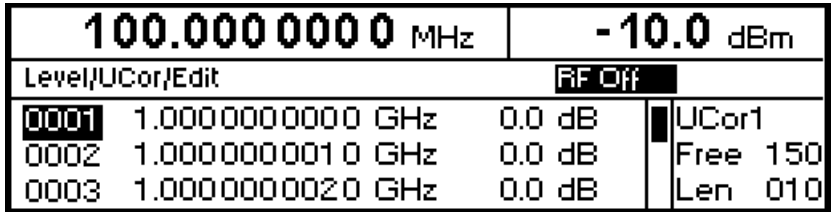

Bild 4-7 Menü UCor – Level

**UCor** Angabe der Position der Liste.

**Free** Verfügbarer Platz. Free 150 bedeutet, daß insgesamt Platz für 150 Parametertupel (Elemente) im Listenspeicher verfügbar ist.

**Len** Belegter Platz. Len 010 bedeutet, daß die aktuelle Liste 10 Elemente im Listenspeicher belegt.

# **[RF ON/OFF]-Taste**

Das RF-Ausgangssignal wird mit der Taste [RF ON/OFF] aus- und wieder eingeschaltet. Dabei bleibt das aktuelle Menü unbeeinflußt. Bei ausgeschaltetem Ausgangssignal erscheint in der Level-Anzeige des Kopffelds der Hinweis "RF Off". Bei RF Off bleibt der 50-Ω-Quellwiderstand erhalten.

IEC-Bus-Befehl : OUTP OFF

# **Modulation - Allgemeines**

Der SML bietet folgende Modulationen:

- Amplitudenmodulation (AM),
- Frequenzmodulation (FM),
- Phasenmodulation (ΦM),
- Pulsmodulation PULSE (Option SML-B3),
- Stereomodulation STEREO (Option SML-B5).

Es kann sowohl eine interne als auch eine externe Modulationsquelle verwendet werden.

# **Modulationsquellen**

#### **Interne Modulationsquelle**

Für AM und FM/ΦM steht der interne Modulationsgenerator Lfgen zur Verfügung. Nähere Beschreibung siehe Abschnitt "LF-Generator". Der Generator kann auch zur analogen Stereomodulation verwendet werden. Dabei stehen die Betriebsarten R, L, R=L, und R=-L zur Verfügung. Nähere Beschreibung siehe Abschnitt "Stereomodulation (Option SML-B5)".

Für die interne Pulsmodulation (Option SML-B3) ist das Gerät mit einem Pulsgenerator ausgerüstet. Nähere Beschreibung siehe Abschnitt "Pulsgenerator".

#### **Externe Modulationsquelle für AM, FM/**Φ**M) und PULSE**

Für externe Modulation stehen die Eingangsbuchsen MOD (AM, FM/ΦM) und PULSE (Pulsmodulation) zur Verfügung. Externe AM und FM/ΦM sind AC- oder DC-koppelbar.

Das externe Modulationssignal muß eine Spannung von  $U_s = 1$  V ( $U_{\text{eff}} = 0.707$  V) aufweisen, um den angezeigten Modulationsgrad bzw. Hub zu erhalten.

#### **Externe Modulationsquellen für Stereomodulation**

Für externe analoge Stereomodulation stehen die Eingangsbuchsen STEREO R und STEREO L zur Verfügung.

Das externe Modulationssignal muß eine Spannung von  $U_s = 1$  V ( $U_{eff} = 0.707$  V) aufweisen, um den angezeigten Hub zu erhalten.

Für externe digitale Stereomodulation steht der unsymmetrische BNC-Eingang S/P DIF mit einem Eingangswiderstand von 75 Ω zur Verfügung. Das externe Modulationssignal muß im Spannungsbereich von  $U_{ss} = 400$  mV bis  $U_{ss} = 5$  V liegen.

#### **Externe Modulationsquellen für Vektormodulation**

Für externe Vektormodulation stehen die Eingangsbuchsen I und Q mit je einem Eingangswiderstand von 50 Ω .zur Verfügung. Die erforderliche Eingangsspannung für Vollaussteuerung des I/Q-Modulators beträgt  $\sqrt{I^2 + Q^2} = 0.5$  V.

### **Simultane Modulation**

Falls Vektormodulation deaktiviert ist, ist grundsätzlich jede Kombination von AM, FM/ΦM/Stereo und Pulsmodulation möglich. Nur FM, ΦM und Stereo schließen sich aus. Das gilt auch bei aktivierter Vektormodulation; allerdings ist nun zusätzlich AM ausgeschlossen.

Zweiton-AM und Zweiton-FM/ΦM können über das Menü Modulation – AM (FM/ΦM) – AM (FM/ΦM) Source – Two Tone ausgewählt werden.

# **Analoge Modulationen**

# **Amplitudenmodulation**

Zugriff auf Einstellungen zur Amplitudenmodulation bietet das Menü Modulation - AM.

**Hinweise:** - Die spezifizierten AM-Daten gelten nur bis 6 dB unter dem jeweiligen Maximalpegel. Bei Pegelwerten darüber werden die AM-Daten nur für einen linear abnehmenden Modulationsgrad garantiert.

Menüauswahl: Modulation – AM

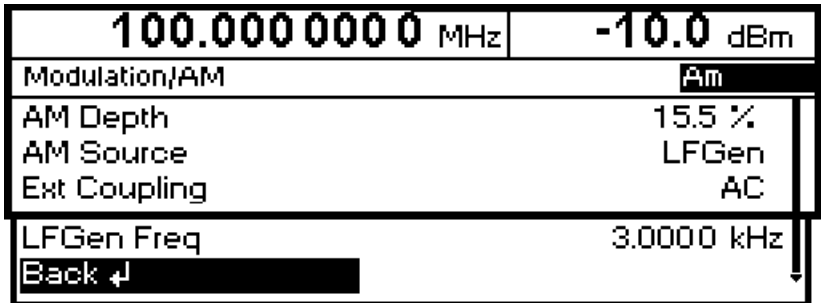

Bild 4-8 Menü Modulation - AM (Preseteinstellung)

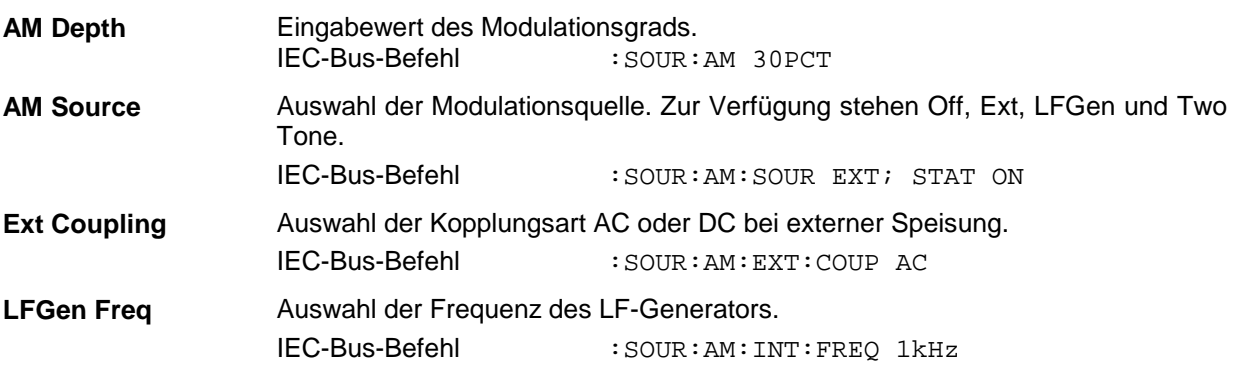

# **Frequenzmodulation**

Zugriff auf Einstellungen zur Frequenzmodulation bietet das Menü Modulation - FM.

Menüauswahl: Modulation – FM

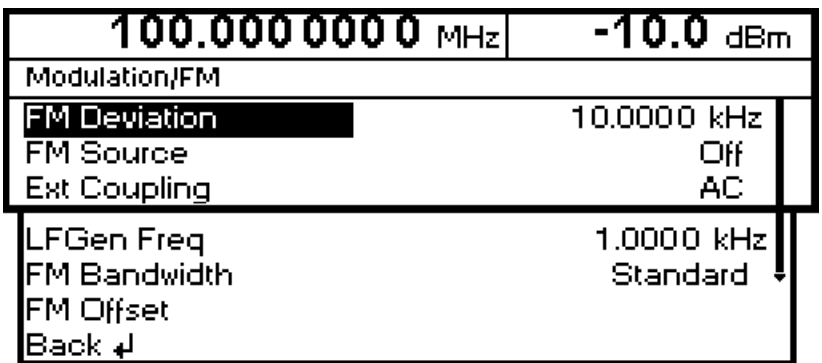

Bild 4-9 Menü Modulation - FM (Preseteinstellung)

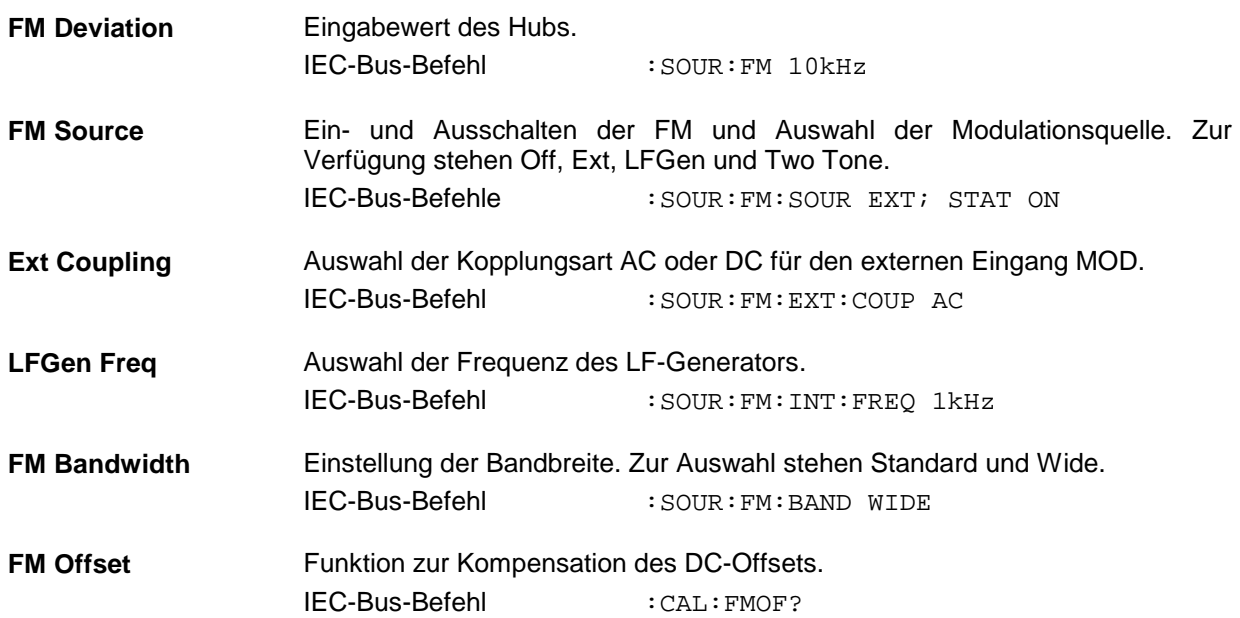

# **Phasenmodulation**

Zugriff auf Einstellungen zur Phasenmodulation bietet das Menü Modulation - ΦM.

Menüauswahl: Modulation  $-\Phi M$ 

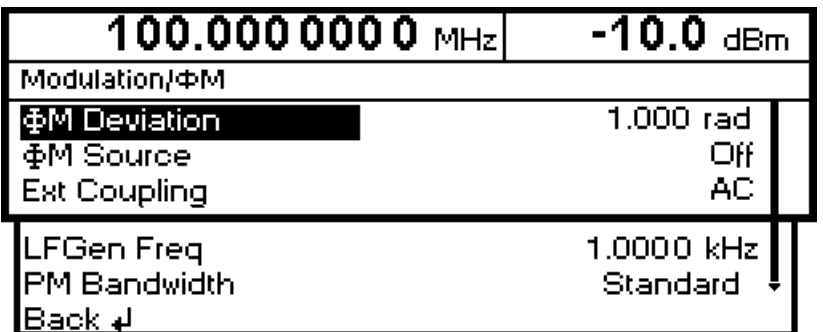

Bild 4-10 Menü Modulation - ΦM (Preseteinstellung)

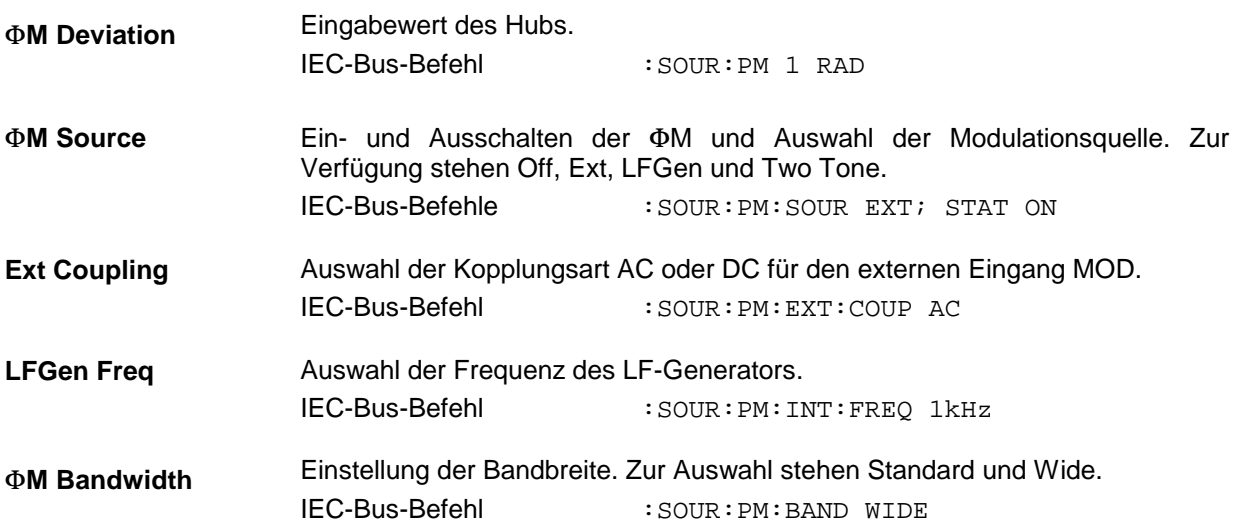

### **Pulsmodulation (Option SML-B3)**

Der Pulsmodulator kann sowohl von einer externen Quelle als auch vom internen Pulsgenerator angesteuert werden. Bei externer Steuerung speist die externe Quelle direkt den Pulsmodulator. Die Hüllkurve der RF ist identisch mit dem Ansteuersignal. Bei der Steuerung durch den internen Pulsgenerator bestimmt die Pulsform des Pulsgenerators die Hüllkurve der RF. Pulsverzögerung, Pulsbreite und Periodendauer können eingestellt werden.

Die Polarität der Pulsmodulation ist wählbar. Mit Pulse Polarity = Normal ist bei HIGH-Pegel am Modulationseingang PULSE der RF-Pegel eingeschaltet.

Zugriff auf Einstellungen zur Pulsmodulation und zum Pulsgenerator bietet das Menü Modulation - Pulse. Menüauswahl: Modulation - Pulse

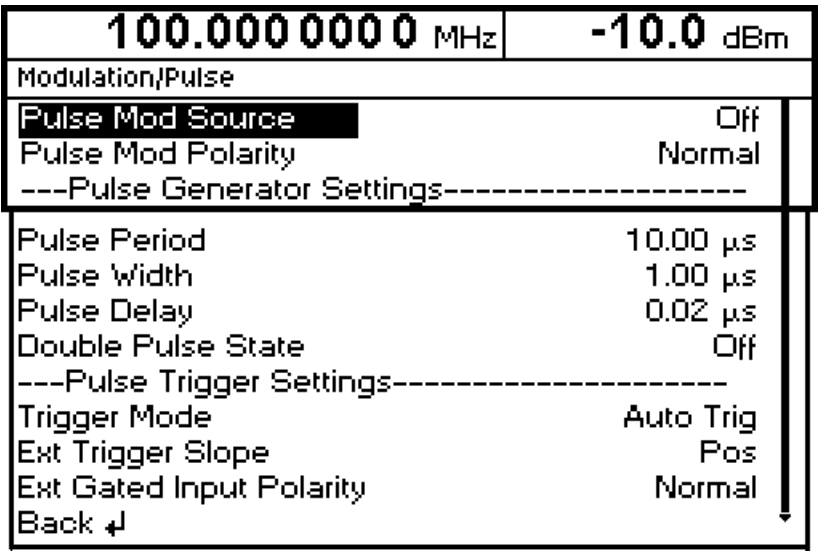

Bild 4-11 Menü Modulation - Pulse (Preseteinstellung), Ausstattung mit Option SML-B3

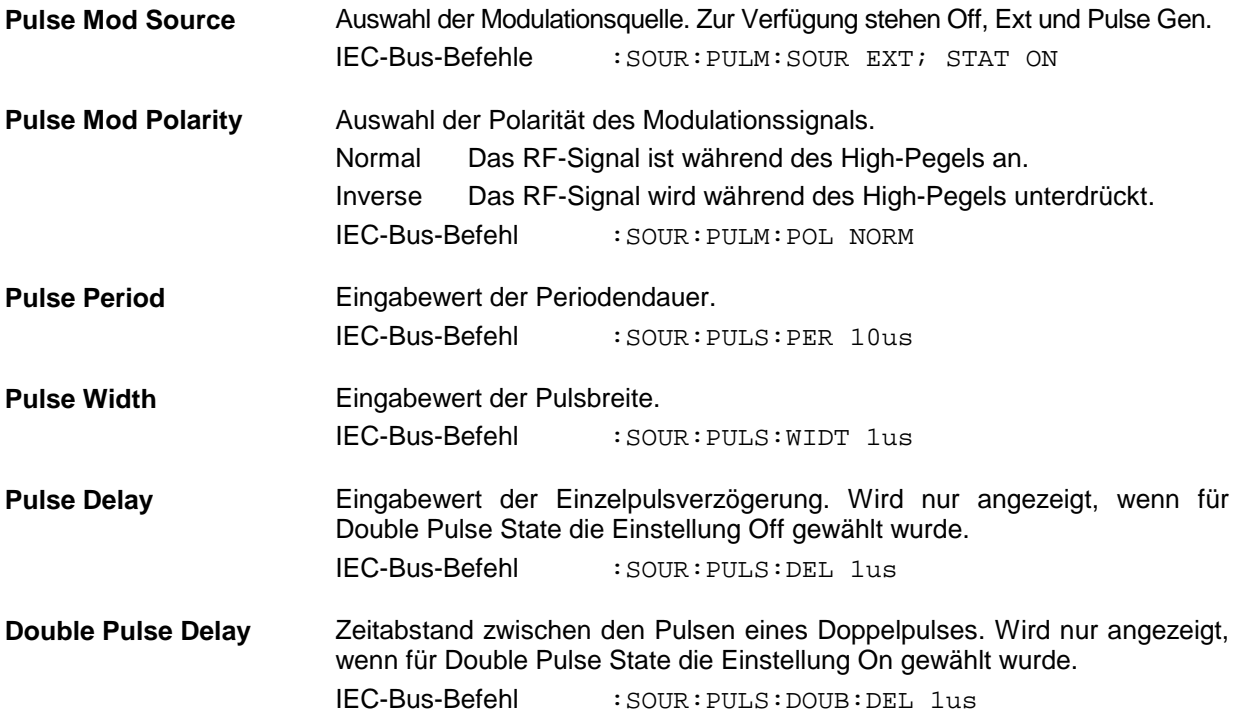

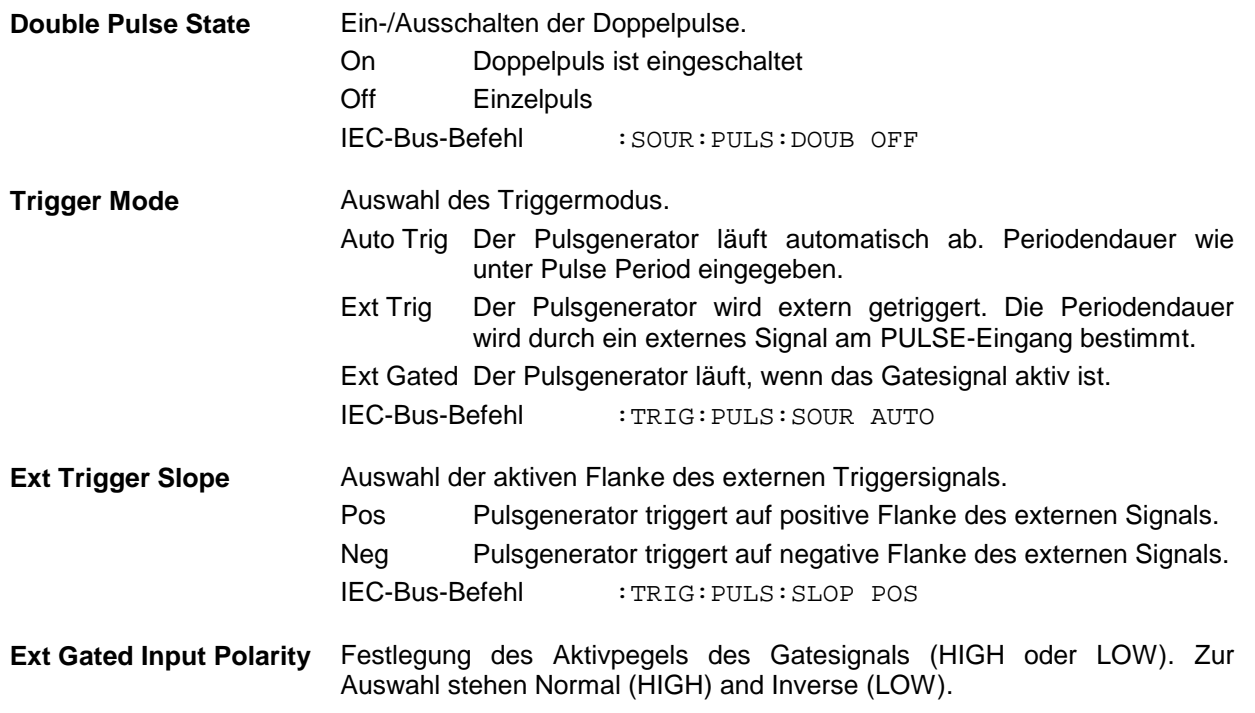

# **Pulsgenerator**

Der Pulsgenerator bietet als interne Modulationsquelle die Möglichkeit, Einzel- und Doppelpulse mit variabler Pulsverzögerung, Pulsbreite und Periodendauer einzustellen. Der Pulsgenerator kann intern oder durch ein externes Signal am PULSE-Eingang getriggert werden. Dabei kann unter folgenden Puls-Modi augewählt werden: Auto Trig, Ext Trig und Ext Gated (Bild 4-12 bis Bild 4-14). Die interne Triggerung ist von der Referenzfrequenz abgeleitet und dadurch sehr stabil. Im Trigger-Modus Ext Trig kann die positive oder die negative Flanke zur Triggerung des Pulsgenerators verwendet werden. Im Modus Ext Gated läuft der Pulsgenerator so lange, wie ein aktives Gatesignal am Pulseingang anliegt.

Der Pulsgenerator kann auch als eigenständige Funktion, d.h. ohne den Pulsmodulator anzusteuern, betrieben werden, wenn die Pulsmodulationsquelle Pulse Source auf Off oder Ext geschaltet ist. Der Puls kann am VIDEO-Ausgang abgenommen werden.

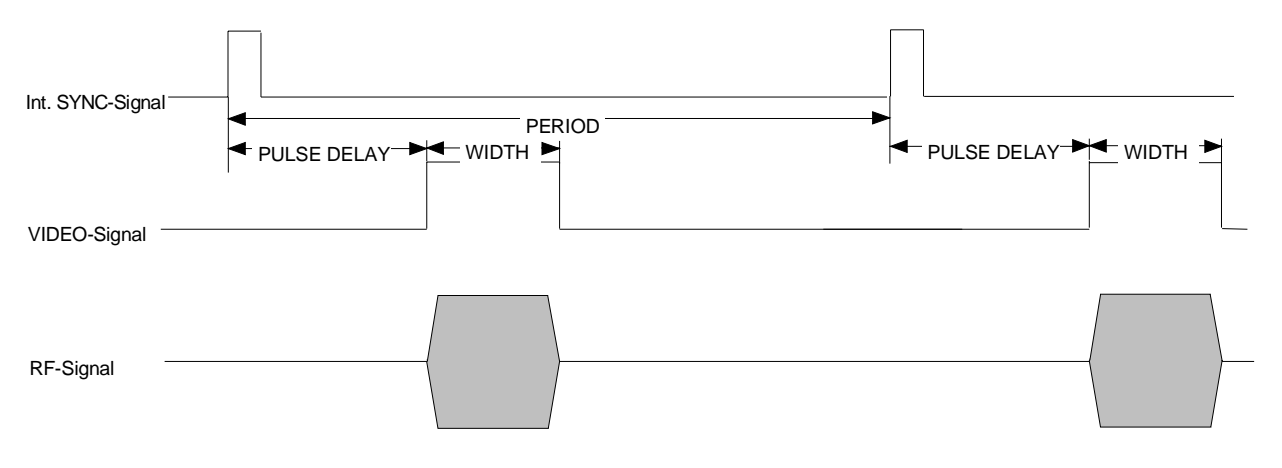

Bild 4-12 Signalbeispiel 1: Einzelpuls, Pulse Mode = Auto Trig

# **Analoge Modulationen** SML

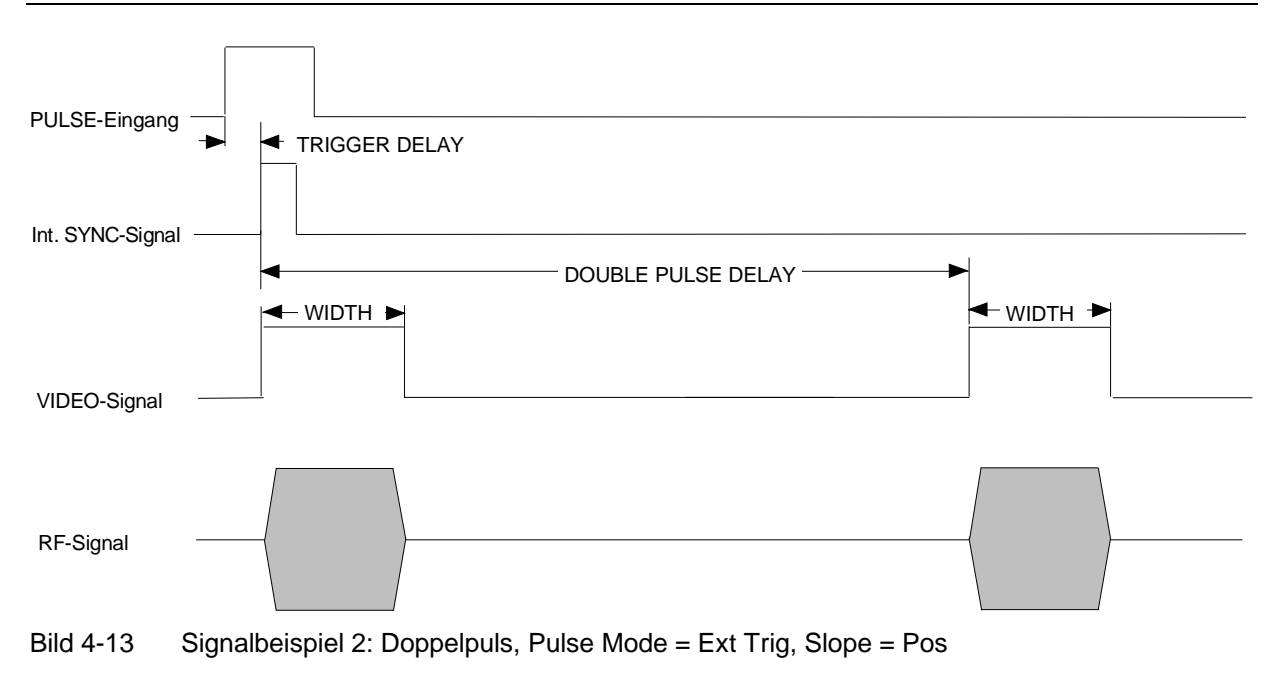

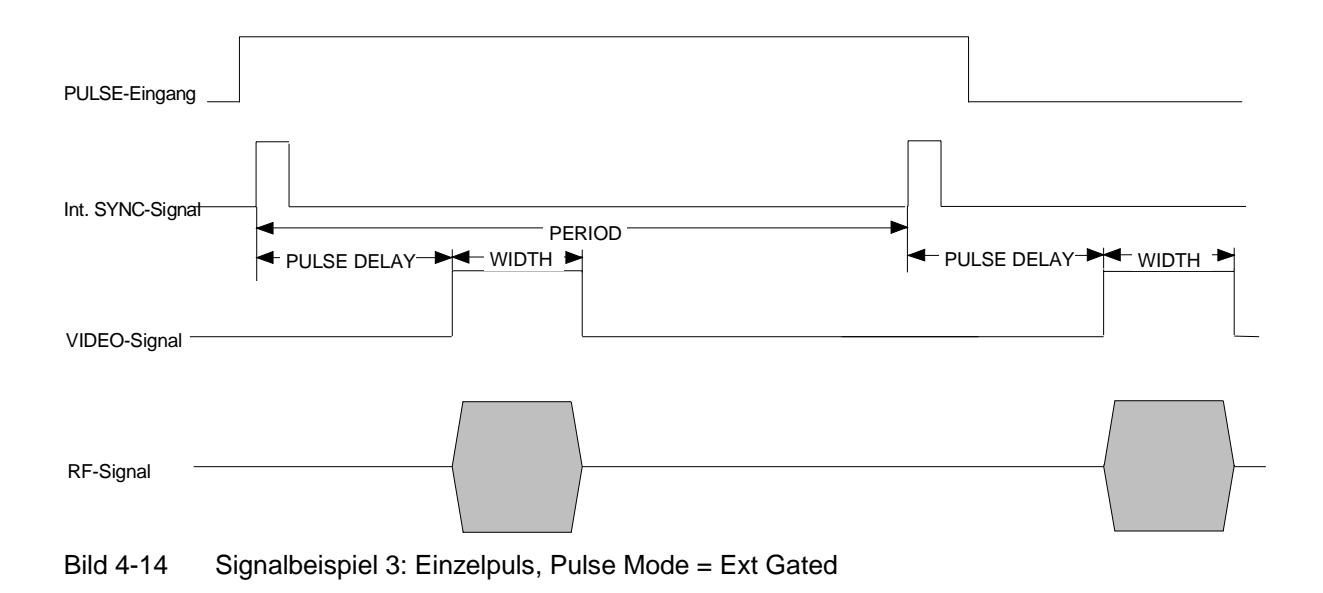

# **Stereomodulation (Option SML-B5)**

Stereomodulation kann sowohl mit externen Quellen als auch mit dem internen LF-Generator erzeugt werden. Für analoge Signale befinden sich an der Geräterückseite je ein R- und ein L-Eingang. Wahlweise kann auch über die S/P DIF-Schnittstelle ein digitales Stereosignal eingespeist werden, wie es z. B. der Audio Analyzer UPL generiert. Die verscheidenen Modulationsquellen können nicht simultan eingesetzt werden, d. h. Stereomodulation kann entweder über die analogen R- und L-Eingänge oder über den digitalen S/P DIF-Eingang oder mit Hilfe des internen LF-Generators generiert werden.

In jedem Falle können dem Stereosignal normgerechte ARI- und RDS-Signale hinzugefügt werden.

Zugriff auf Einstellungen zur Frequenzmodulation bietet das Menü Modulation - Stereo.

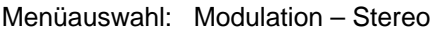

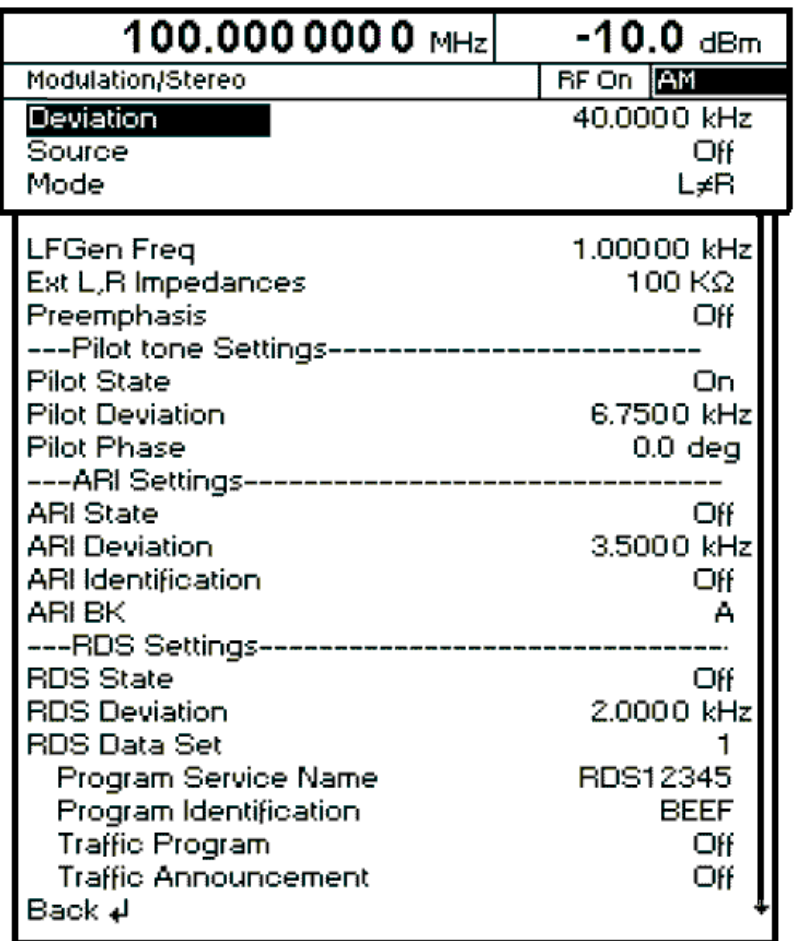

Bild 4-14a Menü Modulation - Stereo (Preseteinstellung), Ausstattung mit Option SML-B5

**Deviation** Eingabewert des Hubes des Stereo-Signales. IEC-Bus-Befehle :SOUR:STER:DEV 40kHz

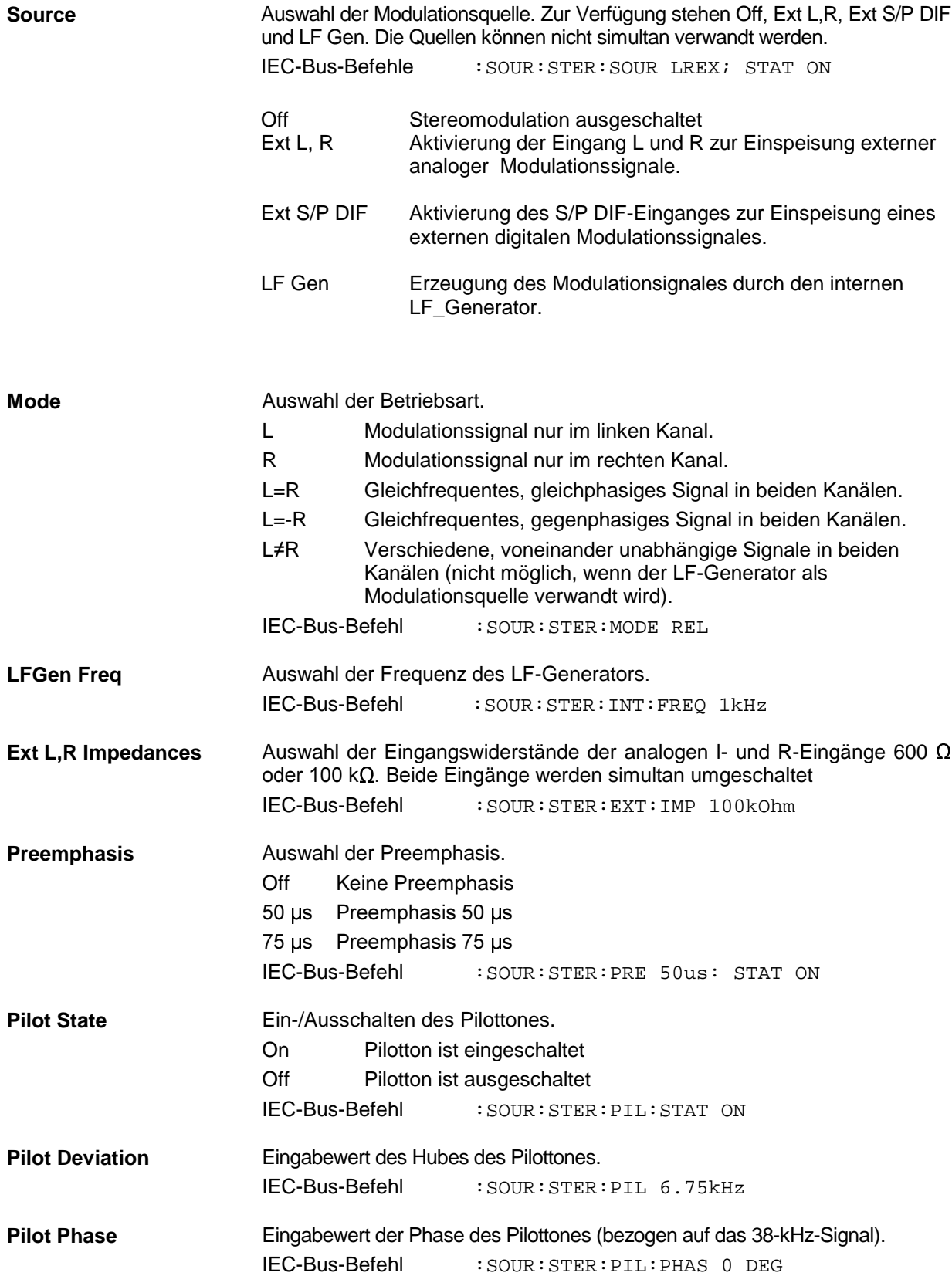

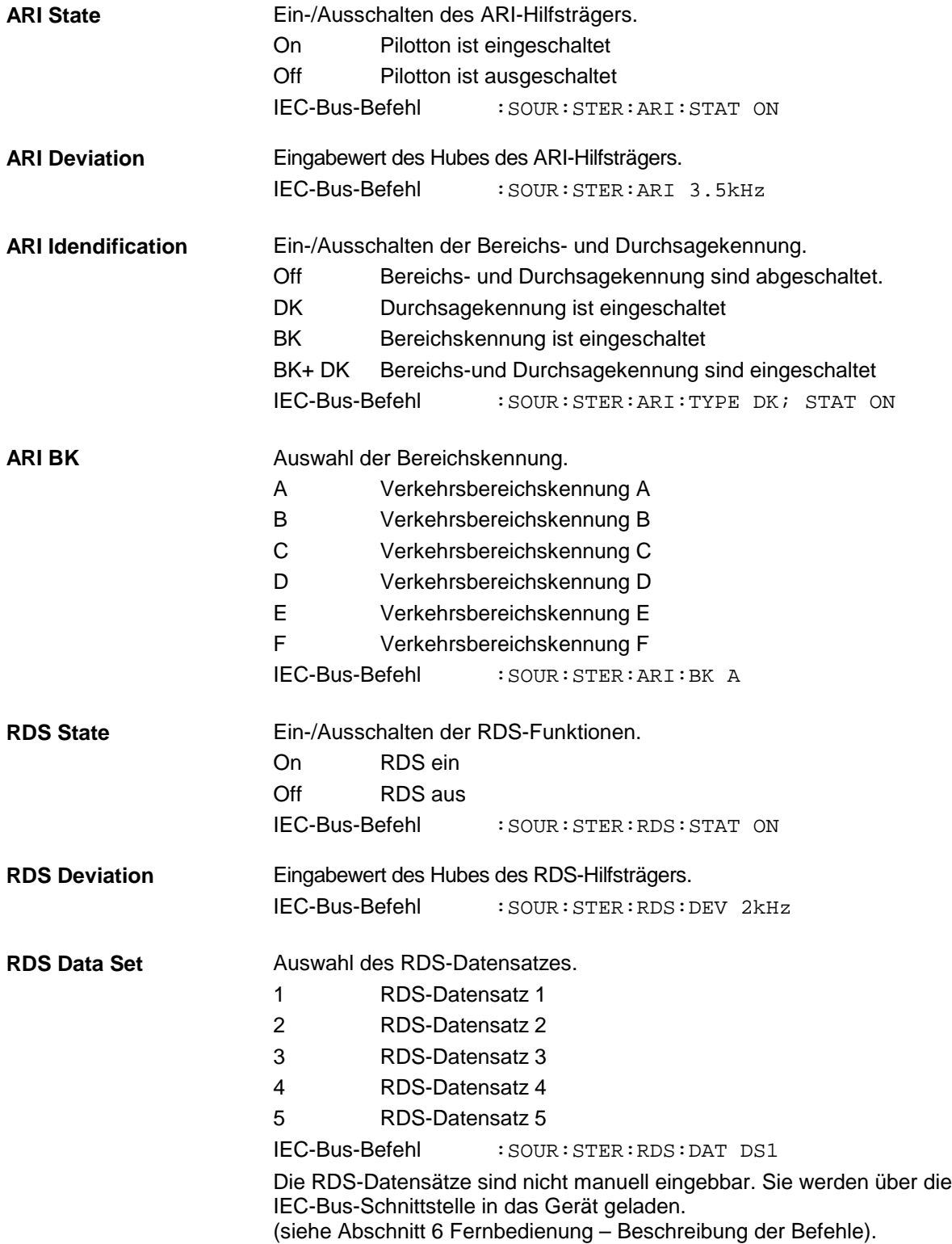
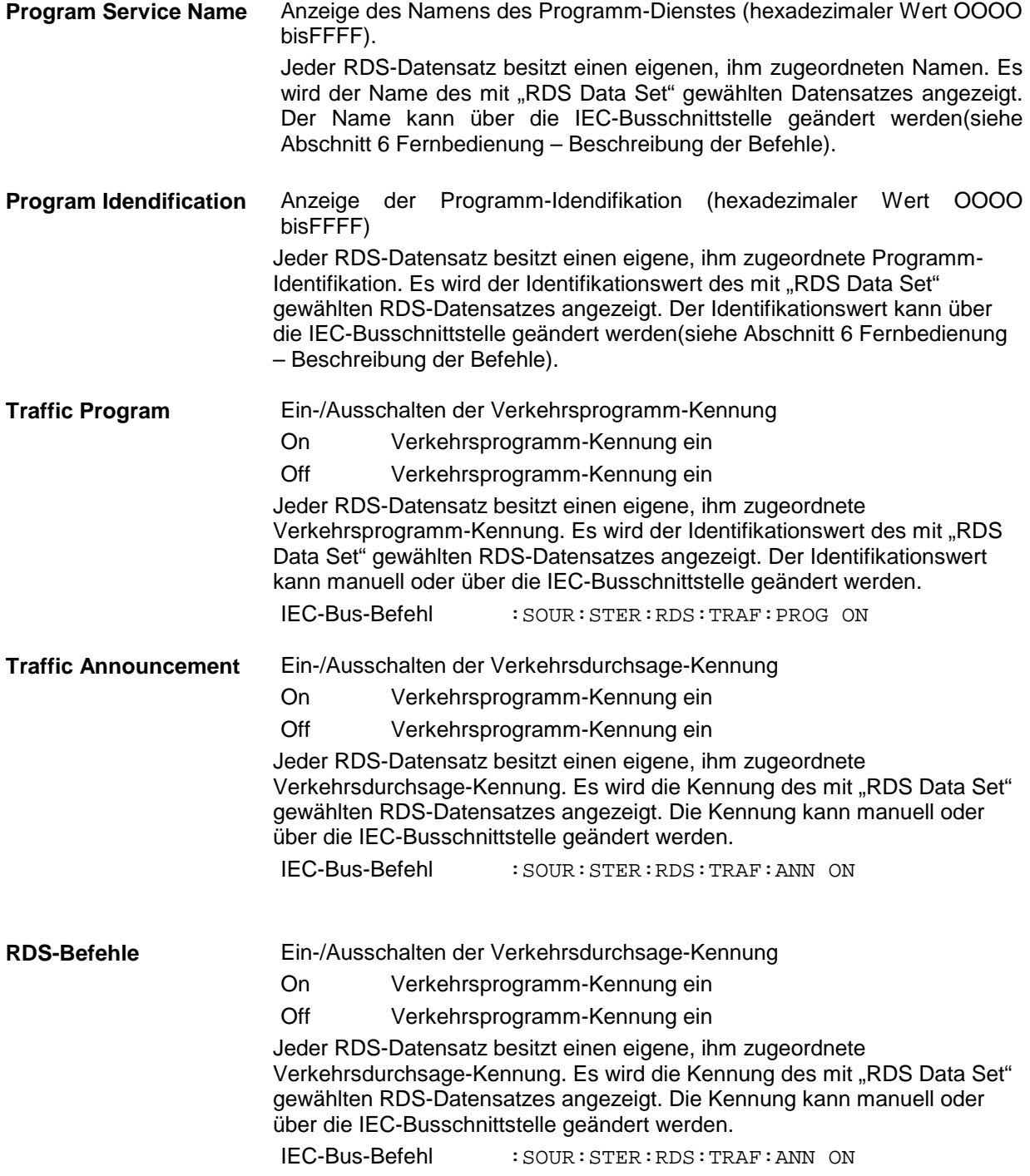

#### **RDS-Befehle**

Die Option besitzt einen RDS-Befehlsatz mit allen wichtigen Funktionen nach IEC 62106:1999 (siehe folgende Tabellen). Die elementaren Funktionen, die im vorigen Abschnitt beschrieben wurden, sind sowohl manuell als auch über Fernsteuerung bedienbar. Die übrigen Funktionen sind nur per Fernsteuerung einstell- und abfragbar.

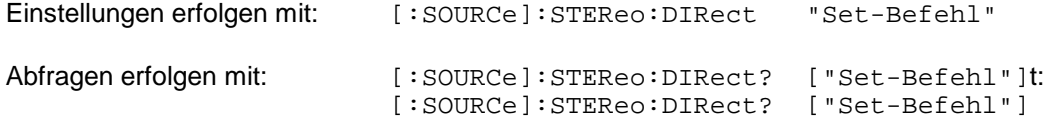

RDS-Befehle **SML RDS-Befehle**

# RDS-Befehle der Option SML-B5 (RDS-Stereocoder) **RDS-Befehle der Option SML-B5 (RDS-Stereocoder)**

SML

Implementierte Befehle: **Implementierte Befehle:**

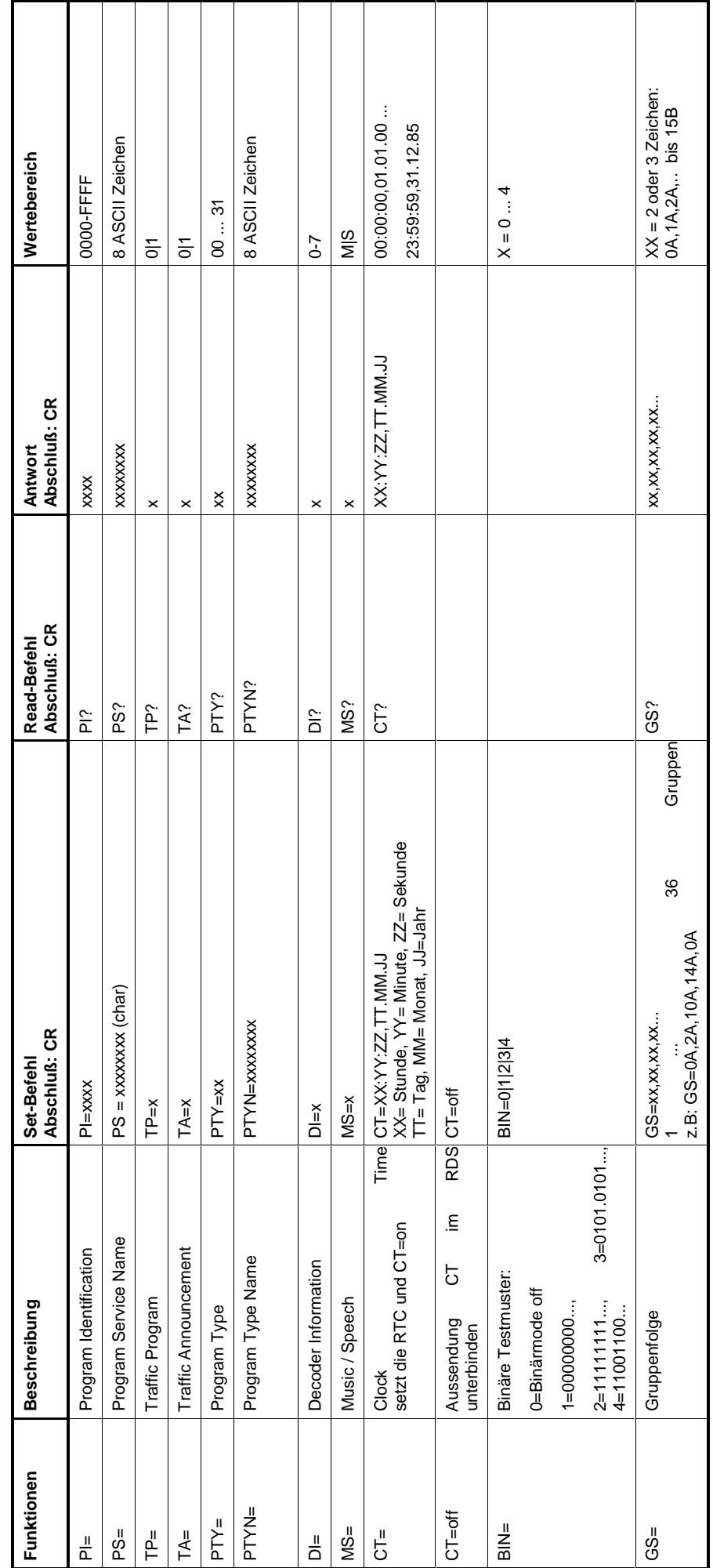

1090.3123.11 D-4 4.21 1090.3123.11

4.21

 $D-4$ 

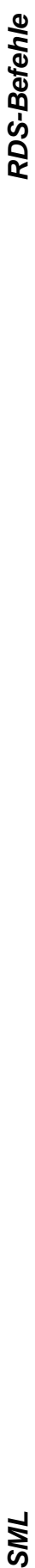

SML

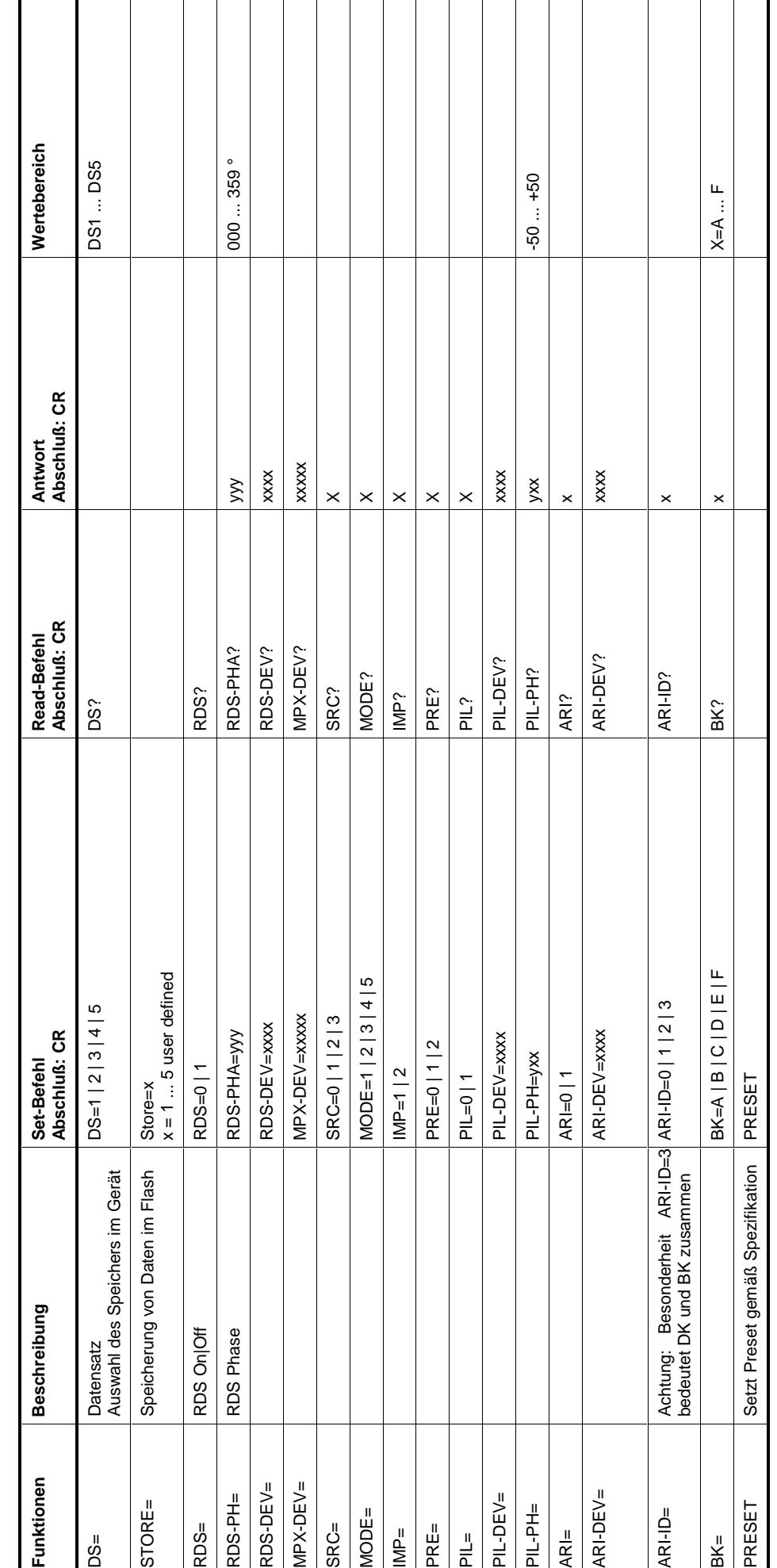

1090.3123.11 D-4 4.22 1090.3123.11

4.22

 $D-4$ 

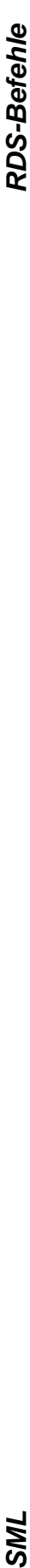

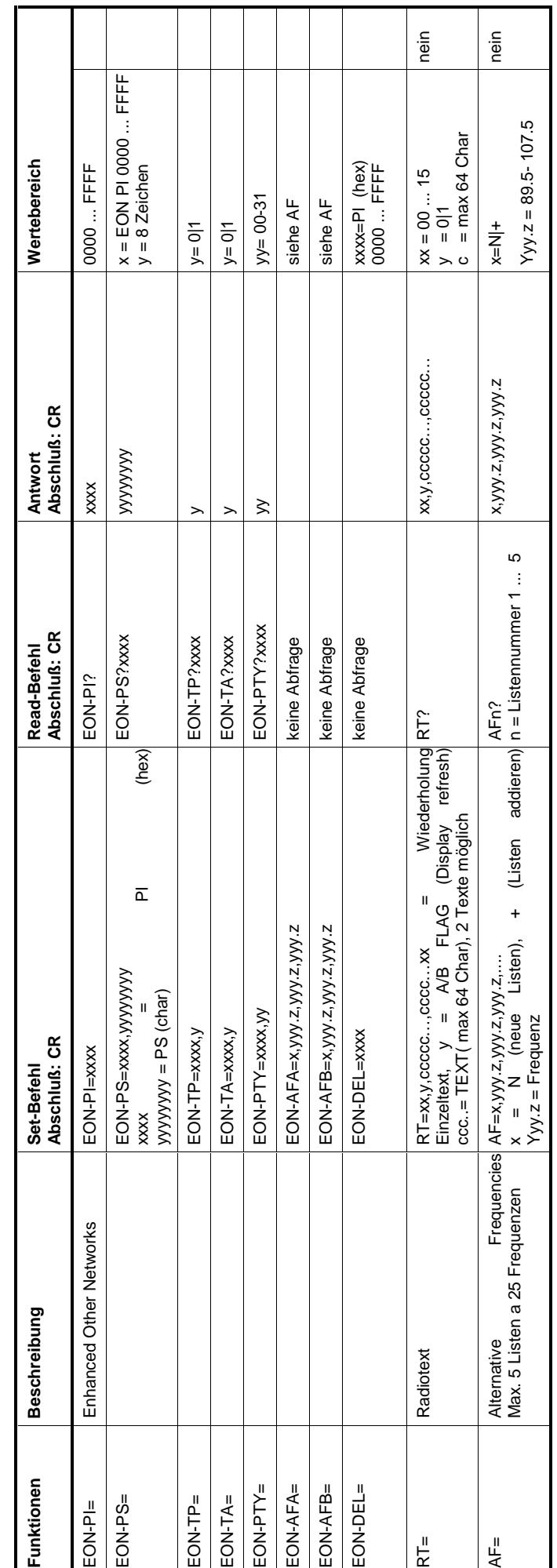

1090.3123.11

1090.3123.11 D-4 4.23 4.23

 $D-4$ 

**Einstellungs-Beispiel: Laden des RDS-Datensatzes 1 in den SML**

```
:STER:DIR "PI=0123"
:STER:DIR "PS=ENDTEST1"
:STER:DIR "TP=0"
:STER:DIR "TA=0"
:STER:DIR "PTY=00"
:STER:DIR "DI=0"
:STER:DIR "MS=S"
:STER:DIR "STORE=1"
```
Wird, nachdem obiges Beispiel in den SML geladen wurde, der RDS-Datensatz 1 ausgewählt, erscheint folgende Anzeige im Display:

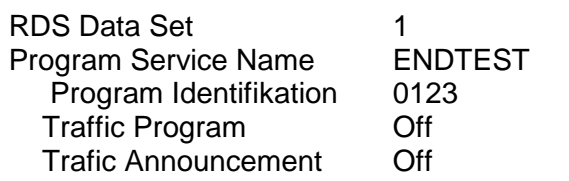

**Wichtig:** Nur mit dem STORE-Befehl in der letzten Zeile des Beispiels sichert der SML den Datensatz dauerhaft.

Die Einstellungen für TP (Traffic Program) und TA (Traffic Announcement) können bei im Display angezeigten RDS-Datensätzen jederzeit manuell geändert werden.

#### **Beispiel: Stellen der Uhr**

:STER:DIR "CT=14:35:00,15.05.02"

Soll die Systemzeit des PCs verwendet werden, der als Controller dient:

:STER:DIR "CT=system"

**Beispiel: Senden von Radio-Text (Hello world ...)**

:STER:DIR "gs=0a,2a,2a,2a" :STER:DIR "rt=01,0,Hello world!, this is the SML03 ..."

#### **LF-Generator**

Die Auswahl der Frequenz des internen Modulationssignals kann sowohl in den Modulationsmenüs (AM, FM/ΦM, Stereo) oder im LFOutput-Menü erfolgen (siehe Kapitel 4, Abschnitte "Amplitudenmodulation", "Frequenzmodulation", "Phasenmodulation", "Stereo" und "LF-Ausgang").

# **LF-Ausgang**

Als Signalquelle für den LF-Ausgang steht der interne LF-Generator zur Verfügung.

Zugriff auf die Einstellungen des LF-Ausgangs bietet das Menü LF Output.

- **Hinweise:** Eine Änderung der Frequenz des internen Modulationsgenerators im LF Output-Menü wirkt sich parallel auf die Modulation aus, für die der Generator als Modulationsquelle ausgewählt ist.
	- Die Sweep-Funktion des LF-Generators läßt sich im Menü Sweep-Lfgen aktivieren.
	- Eingaben sind nur in V oder mV möglich.

Menüauswahl: LF Output

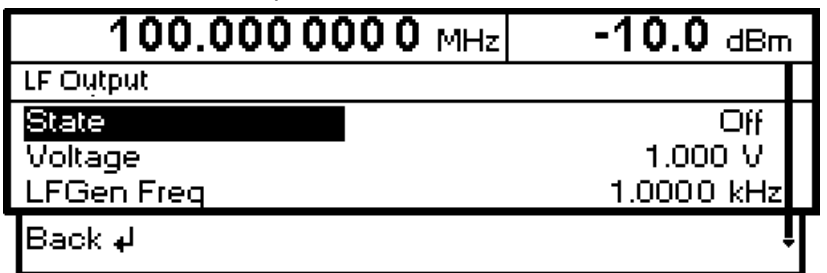

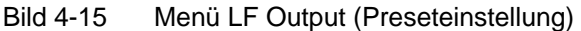

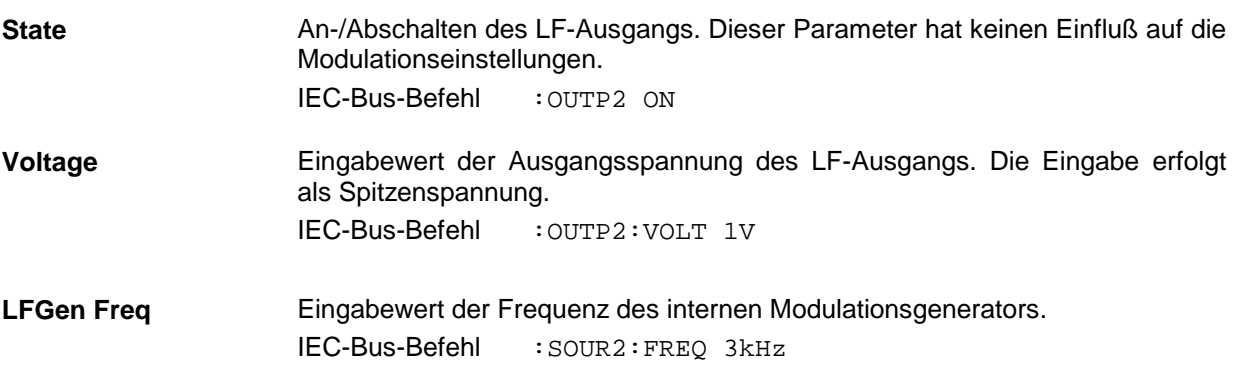

# **PULSE/VIDEO-Ausgang**

Der Ausgang des Pulsgenerators bzw. Videoausgang ist nur mit Option SML-B3, Pulsgenerator, verfügbar. Siehe auch Abschnitt "Pulsgenerator".

Menüauswahl: Pulse Output

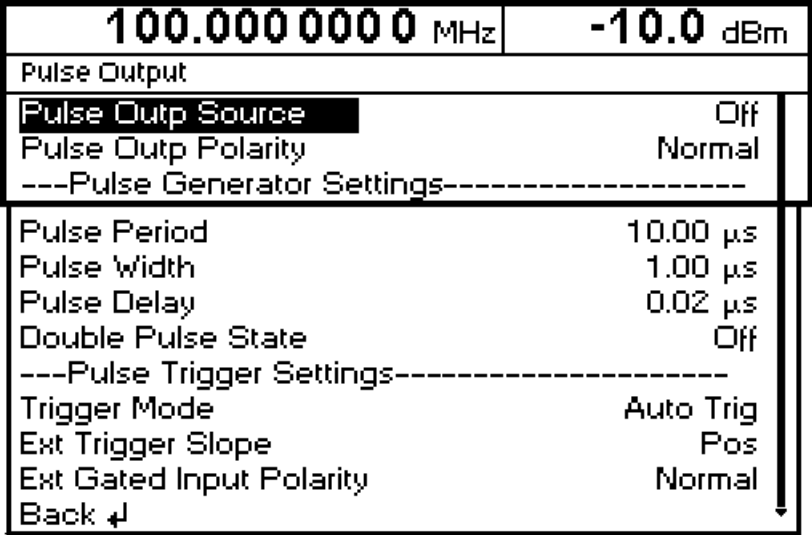

Bild 4-16 Menü Pulse Output

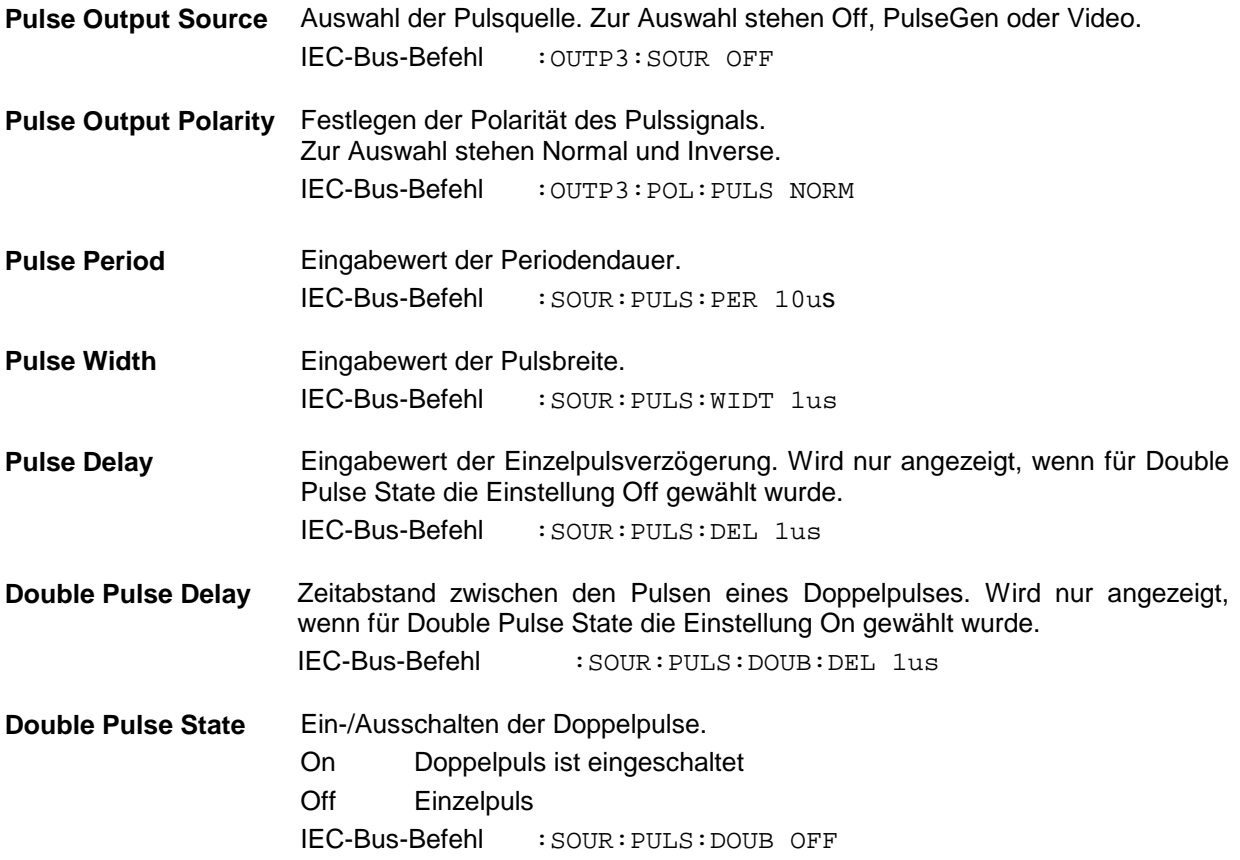

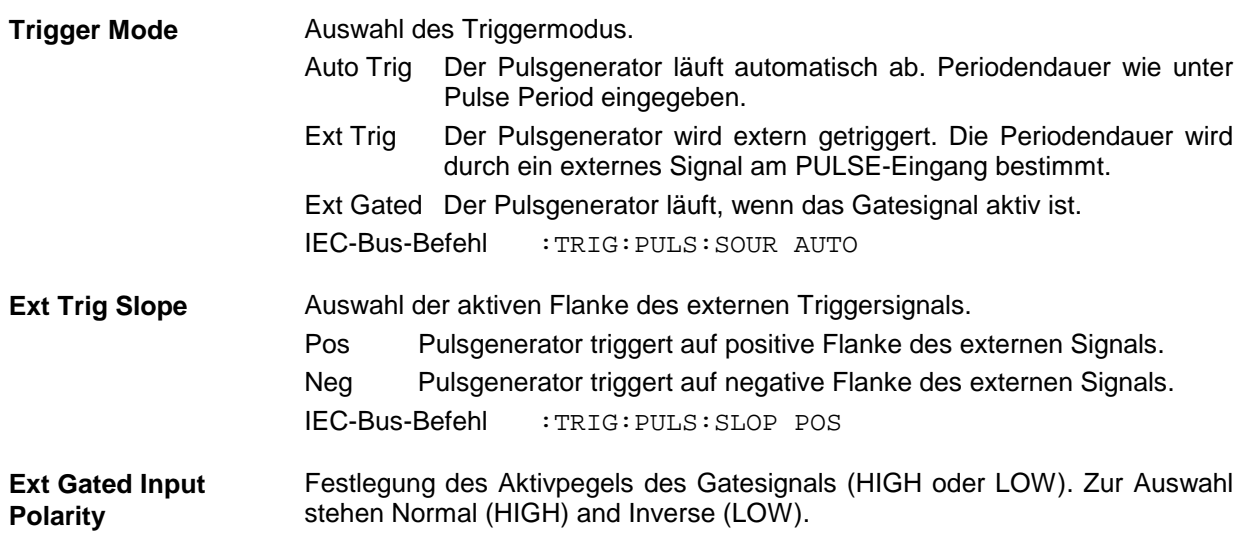

#### **Sweep SML**

# **Sweep**

Der SML bietet einen digitalen, schrittweisen Sweep für die Parameter:

- RF-Frequenz
- LF-Frequenz
- RF-Pegel

Das Einstellen eines Sweeps erfolgt in vier Grundschritten, die im folgenden Beispiel, der Einstellung eines Frequenzsweeps, gezeigt werden:

- 1. Sweepbereich einstellen (Start Freq und Stop Freq oder Center Freq und Span).
- 2. Linearen oder logarithmischen Ablauf wählen (Spacing).
- 3. Schrittweite (Step Lin oder Step Log) und Verweilzeit (Dwell) einstellen.
- 4. Sweep einschalten (Mode auf Auto, Single, Step, Ext Single oder Ext Step).

### **Sweepbereich einstellen (Start Freq, Stop Freq, Center Freq, Span)**

Der Sweepbereich des RF-Sweeps kann auf zweierlei Arten eingegeben werden. Entweder durch die Eingabe von Start Freq-Wert und Stop Freq-Wert oder durch die Eingabe von Center Freq und Span. Zu beachten ist, daß sich die beiden Parametersätze gegenseitig beeinflussen. Dies geschieht in folgender Weise:

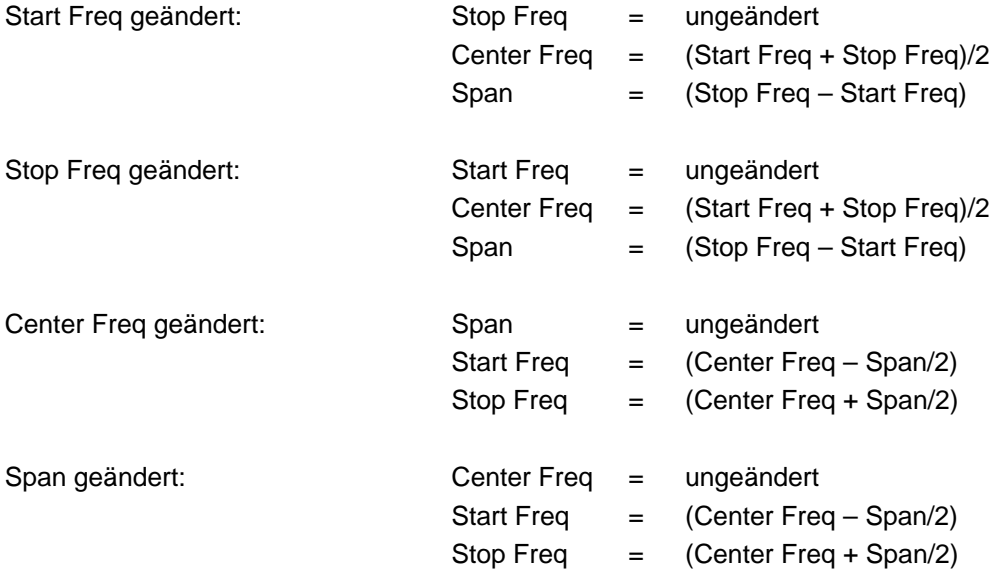

#### **Sweepablauf wählen (Spacing Lin, Log)**

Der Sweepablauf, ob linear oder logarithmisch, kann mit Spacing gewählt werden. Für den RF- und LF-Sweep ist linearer oder logarithmischer Ablauf möglich. Für den Pegel-Sweep ist nur der logarithmische Ablauf möglich.

Beim logarithmischen Sweep ist die Schrittweite Step gleich einem konstanten Bruchteil der augenblicklichen Einstellung. Die logarithmische Schrittweite wird beim RF- oder LF-Sweep in der Einheit % und beim Pegel-Sweep in der Einheit dB eingegeben.

#### **Betriebsarten (Mode)**

Es stehen folgende Sweep-Betriebsarten zur Verfügung:

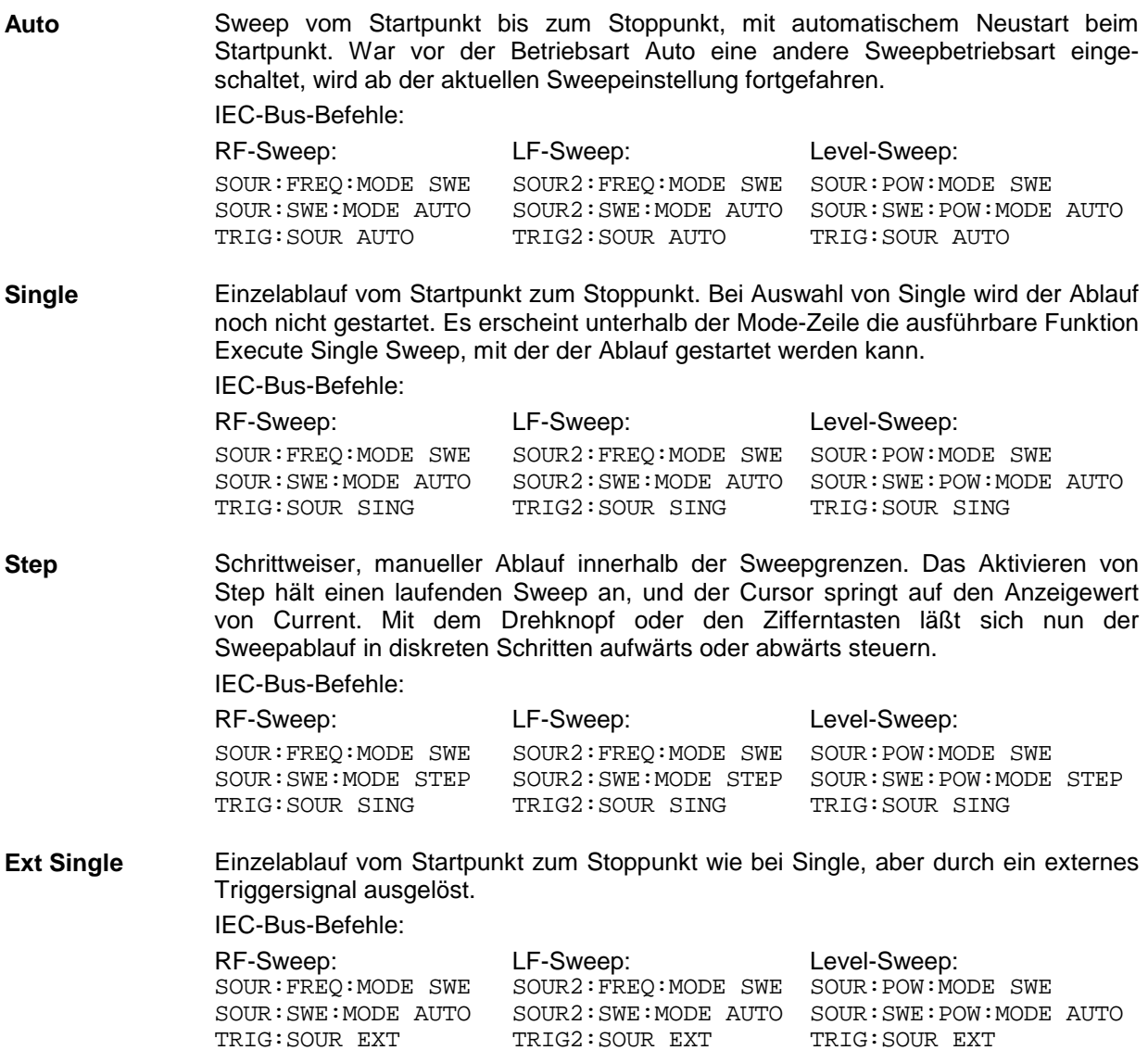

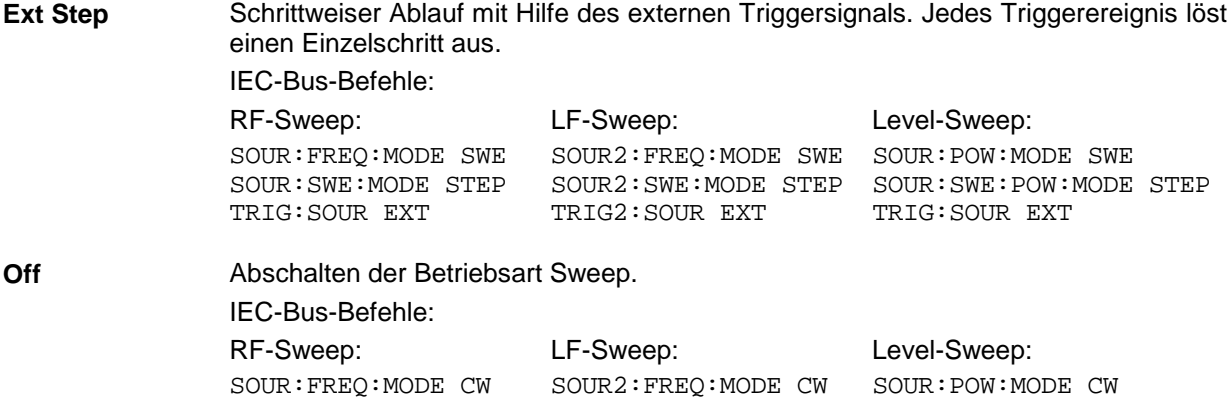

#### **Sweepeingänge**

**TRIGGER** Ein externes Signal am rückseitigen Eingang triggert den Sweep in den Betriebsarten Ext Single und Ext Step.

#### **RF-Sweep**

Zugriff auf Einstellungen zum RF-Sweep bietet das Menü Sweep - Freq.

Menüauswahl: Sweep - Freq

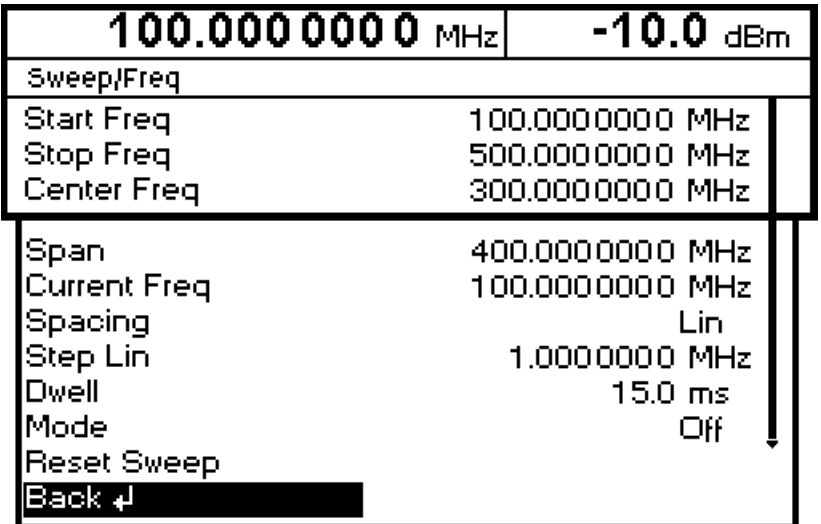

Bild 4-17 Menü Sweep – Freq

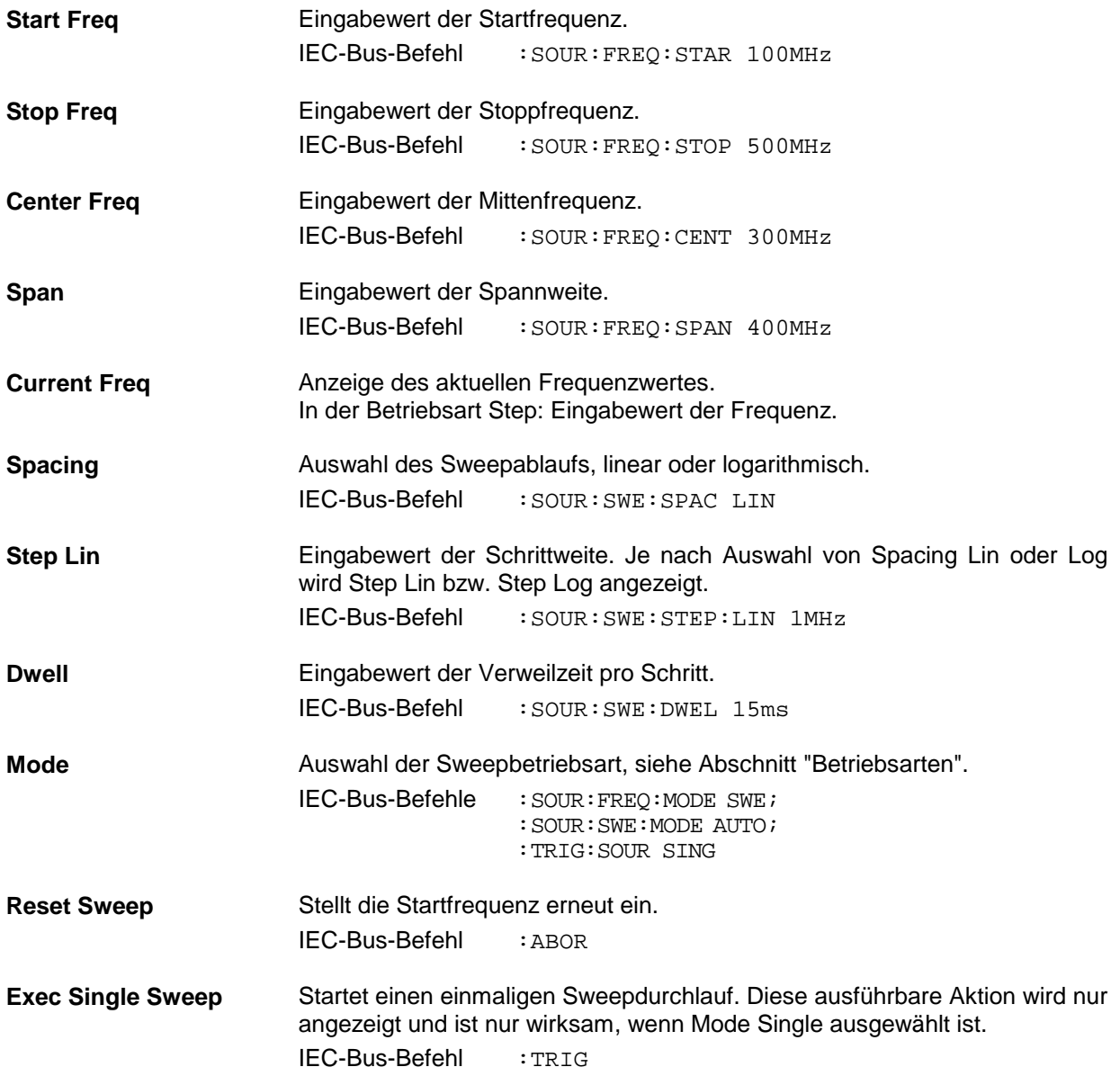

## **Level-Sweep**

Zugriff auf Einstellungen zum Level-Sweep bietet das Menü Sweep - Level.

Menüauswahl: Sweep - Level

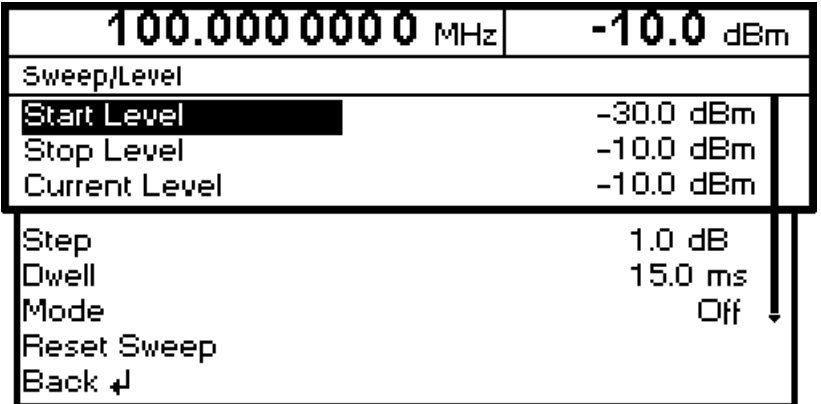

Bild 4-18 Menü Sweep - Level

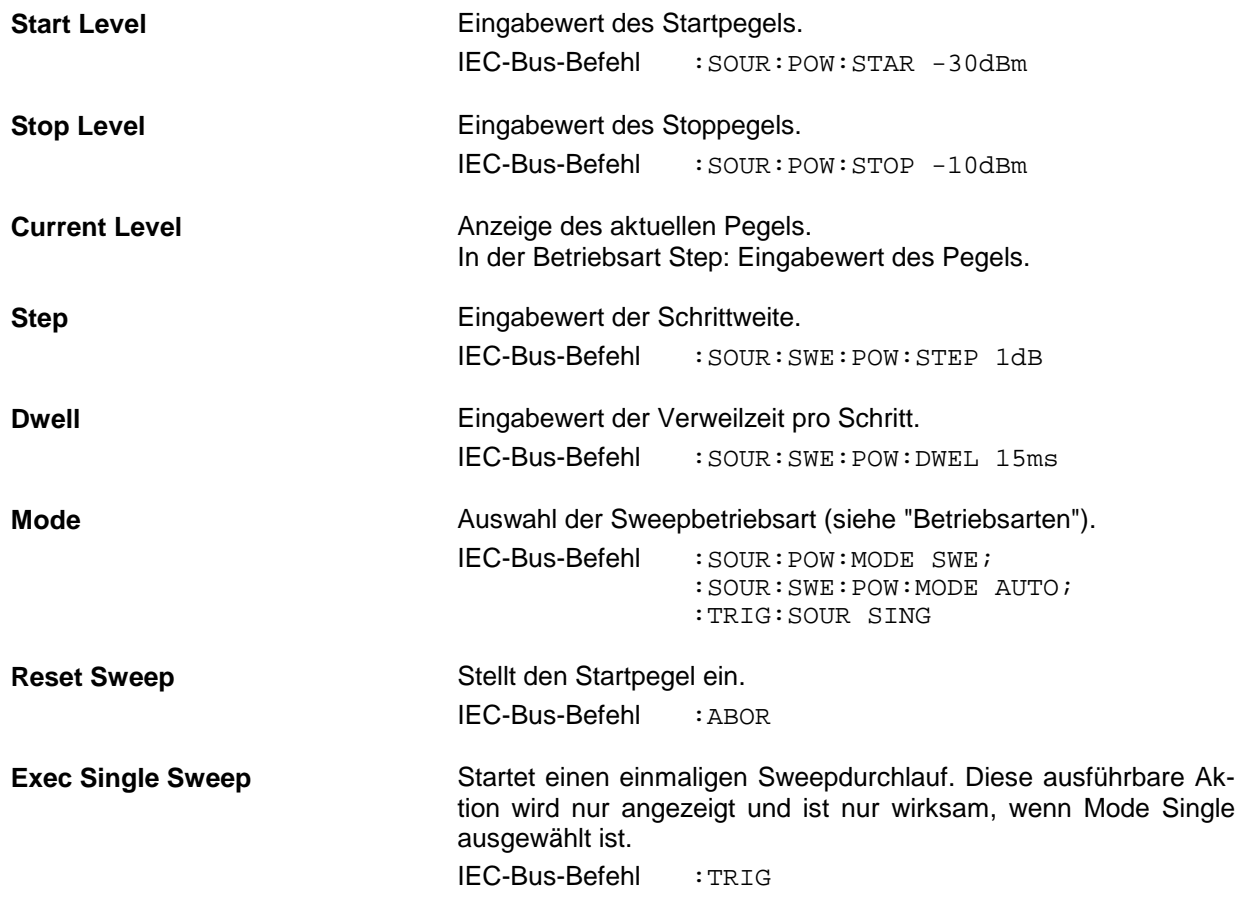

# **LF-Sweep**

Zugriff auf Einstellungen zum LF-Sweep bietet das Menü Sweep - LFGen.

Menüauswahl: Sweep - LFGen

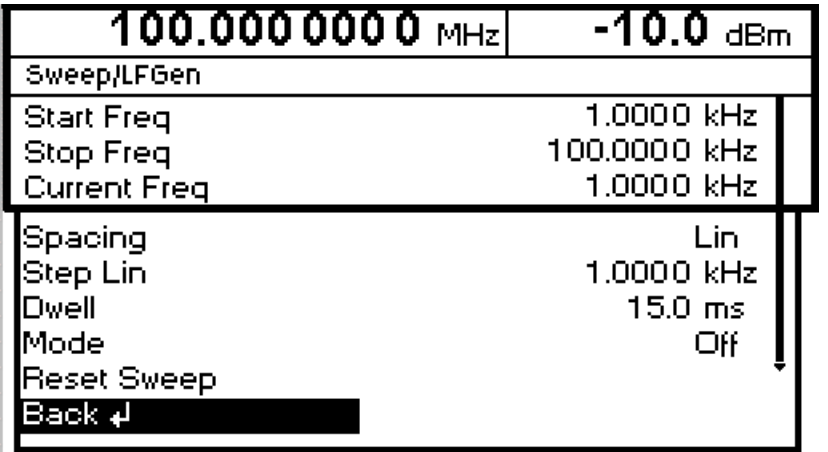

Bild 4-19 Menü Sweep – LFGen

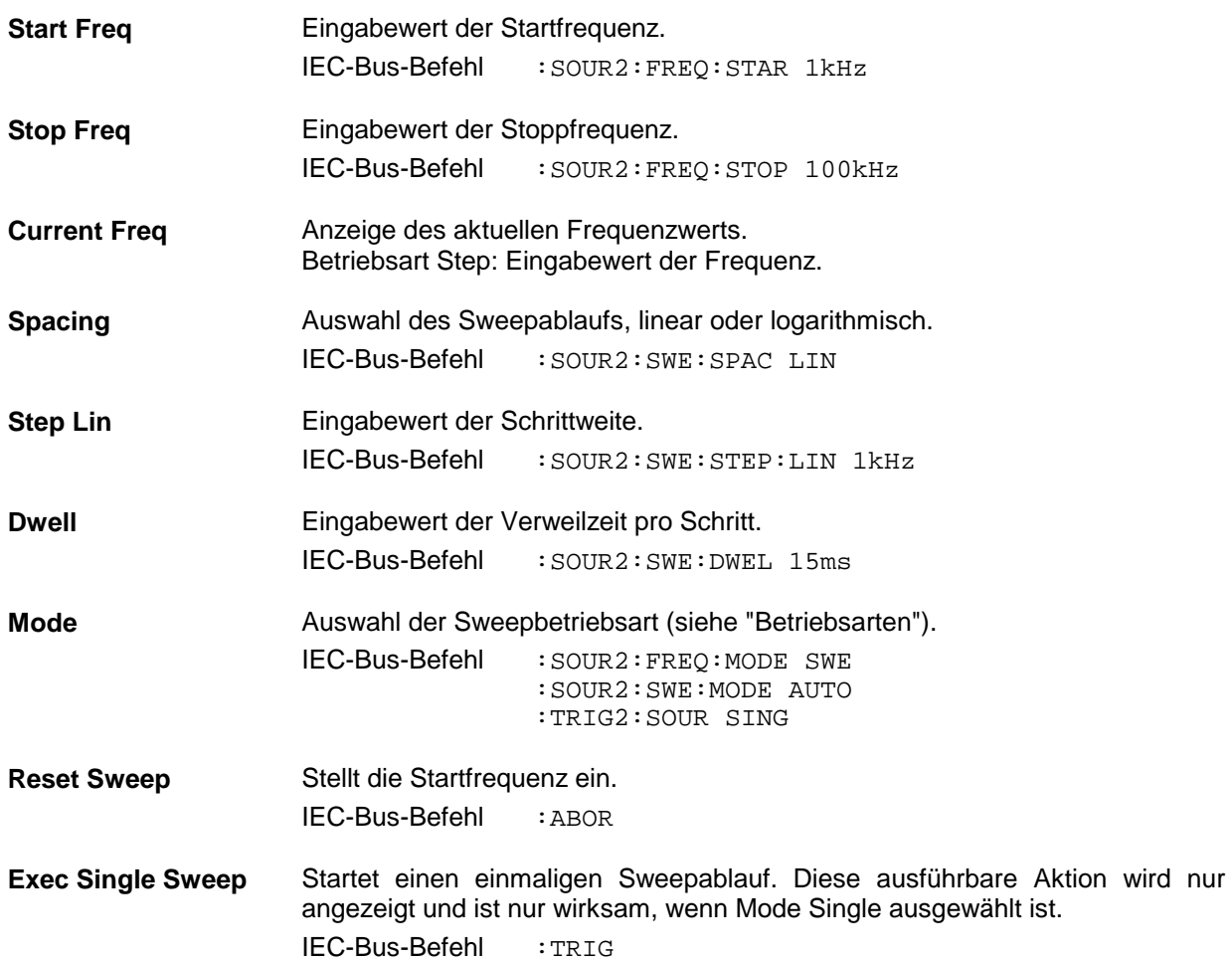

# **Utilities**

Das Menü Utilities beinhaltet Untermenüs für allgemeine Funktionen, die nicht unmittelbar die Signalerzeugung betreffen.

Menüauswahl: Utilities

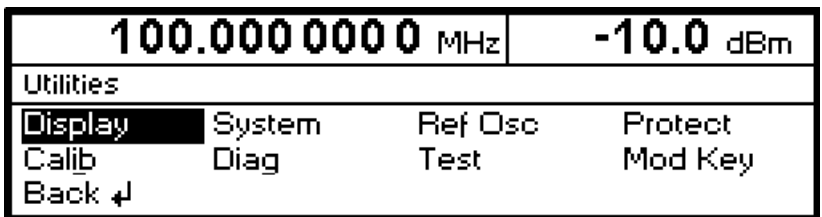

Bild 4-20 Menü Utilities

## **Display**

Zugriff zum Einstellen des Kontrastes des LC-Displays bietet das Menü Utilities - Display. Einstellbereich 0 bis 63.

Menüauswahl: Utilities - Display

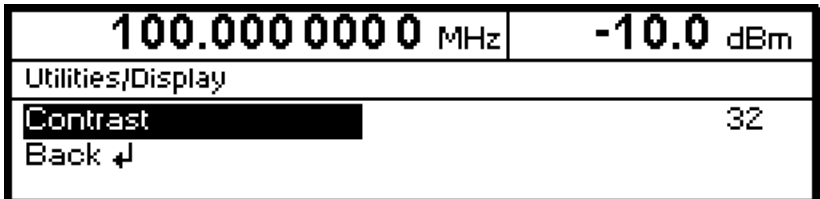

Bild 4-21 Menü Utilities – Display

#### **System**

Menüauswahl: Utilities -System

| 100.0000000 $_{\rm MHz}$ | -10.0 dBm |          |          |  |  |  |  |
|--------------------------|-----------|----------|----------|--|--|--|--|
| Utilities/System         |           |          |          |  |  |  |  |
| GPIB.<br>Back ∌l         | IBS232.   | Security | Language |  |  |  |  |

Bild 4-22 Menü Utilities - System

## **IEC-Bus-Adresse (System - GPIB)**

Zugriff auf die Fernsteueradresse bietet das Untermenü Utilities - System-GPIB - Address. Der Einstellbereich ist 1 bis 30. Bei Auslieferung ist die Adresse 28 eingestellt.

Menüauswahl: Utilities – System – GPIB – Address

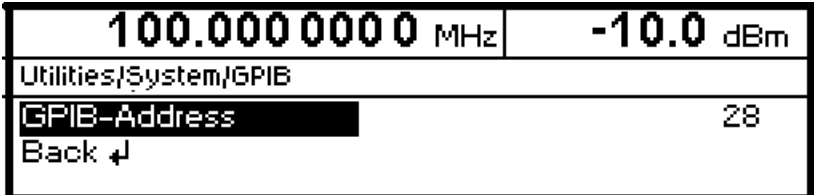

Bild 4-23 Menü Utilities – System – GPIB – Address

**GPIB-Address** Eingabewert der IEC-Bus-Adresse. IEC-Bus-Befehl :SYST:COMM:GPIB:ADDR 28

## **Parameter der RS-232-C-Schnittstelle (System – RS232)**

Zugriff auf die Konfiguration der RS-232-C-Schnittstelle bietet das Untermenü System – RS232. Die Pinbelegung der Schnittstelle entspricht der eines PCs.

Menüauswahl: Utilities – System – RS232

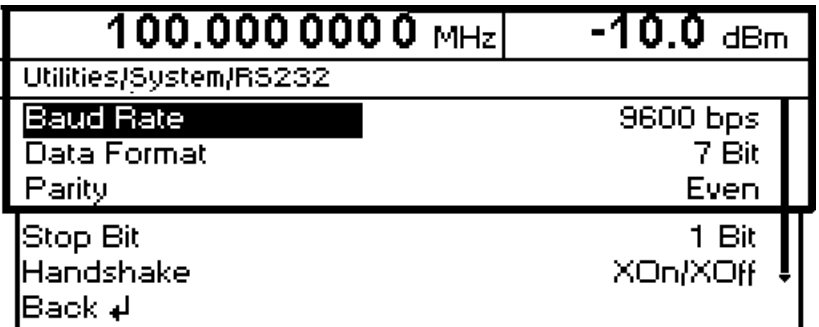

Bild 4-24 Menü Utilities – System – RS232

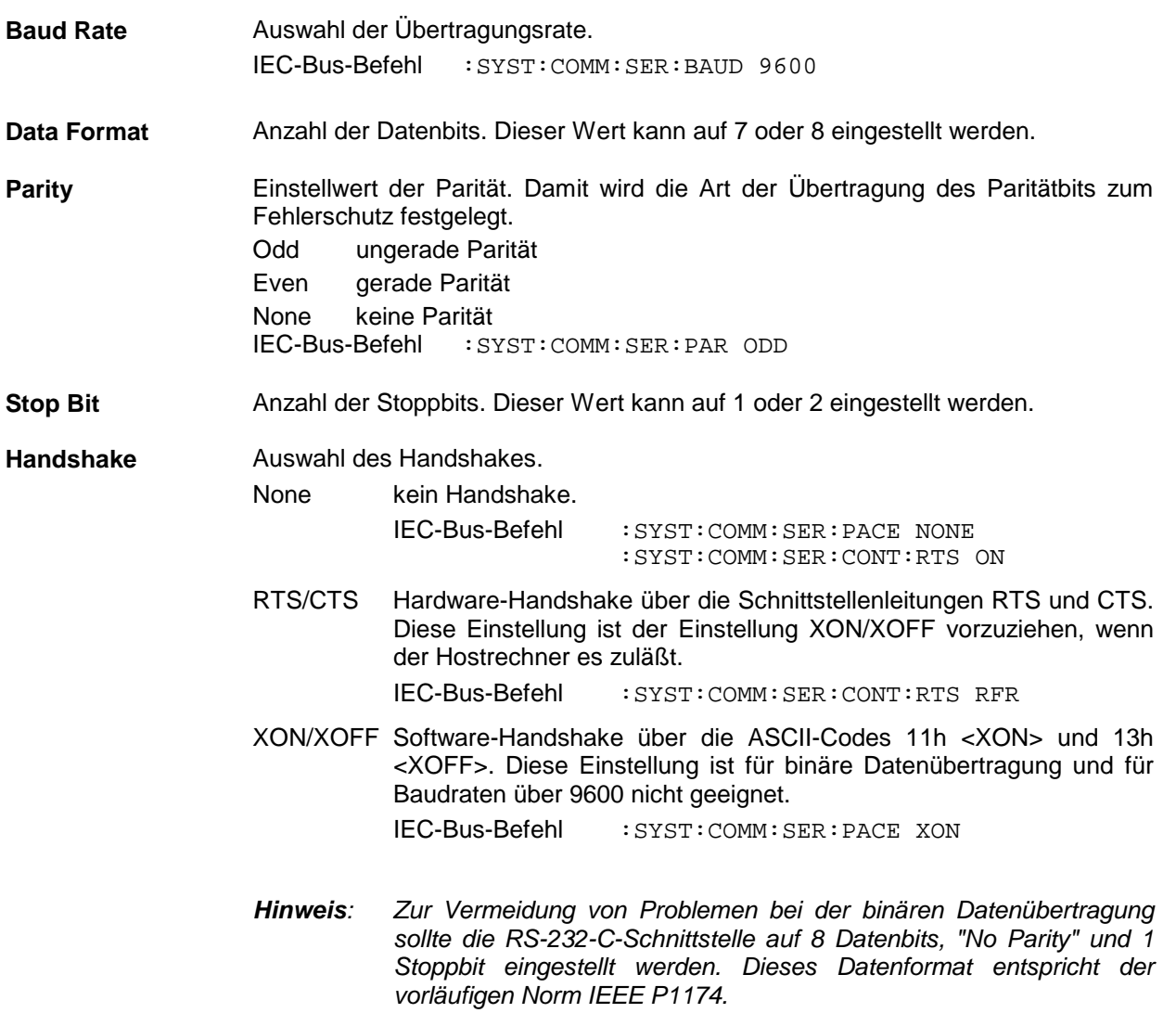

#### **Anzeigen unterdrücken und Speicher löschen (System – Security)**

Für Sicherheitsbelange können im Untermenü System – Security Anzeigen unterdrückt und Speicher gelöscht werden.

Menüauswahl: Utilities – System – Security

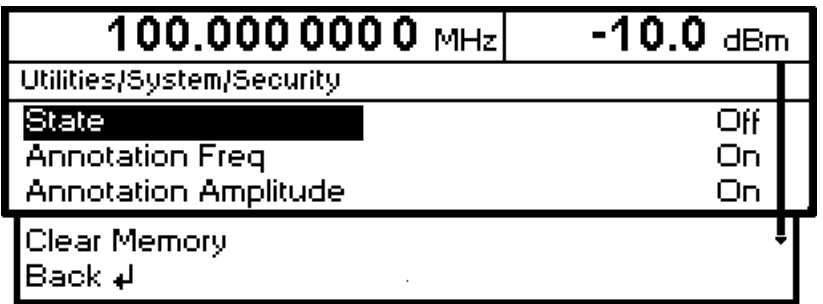

Bild 4-25 Menü Utilities – System – Security

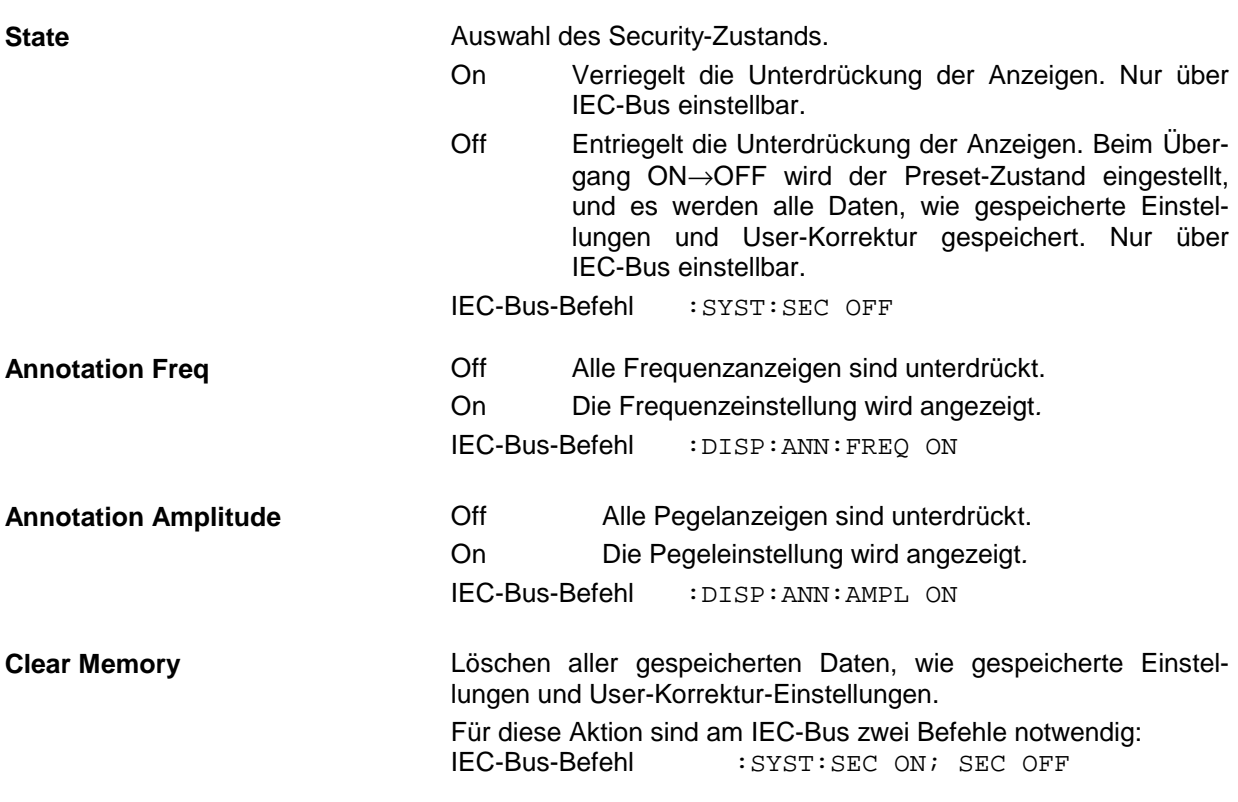

### **Anzeige der IEC-Bus-Sprache (System – Language)**

Das Untermenü Utilities – System – Language zeigt die IEC-Bus-Sprache und die aktuelle SCPI-Version an.

#### **Referenzfrequenz intern/extern (RefOsc)**

In der Betriebsart interne Referenz steht an der Buchse 10 MHz REF (Geräterückseite) das interne Referenzsignal mit einer Frequenz von 10 MHz zur Verfügung.

Signalpegel: Sinus) = > 0,5 V an 50  $\Omega$ .

In der Betriebsart externe Referenz ist in die Buchse 10 MHz REF ein externes Signal mit einer Frequenz 1 MHz bis 16 MHz (Raster 1 MHz) einzuspeisen. Die Einstellung auf die externe Frequenz erfolgt im Menü Utilities – RefOsc.

Signalpegel:  $U_{\text{eff}} = 0.5...2$  V

Zugriff auf die Einstellungen der Referenzfrequenz bietet das RefOsc-Menü.

Menüauswahl: Utilities – RefOsc

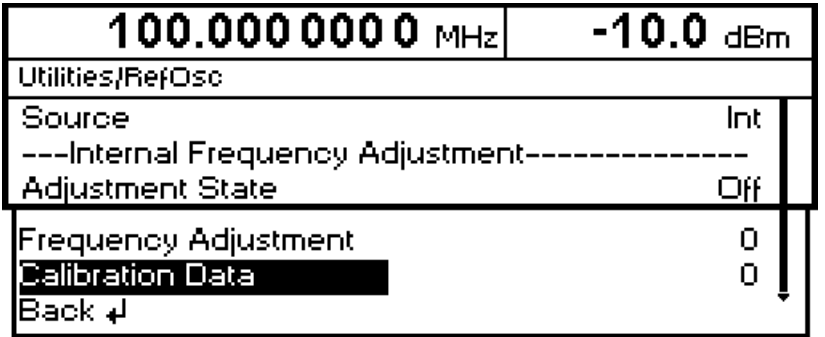

Bild 4-26 Menü Utilities – RefOsc (Preseteinstellung)

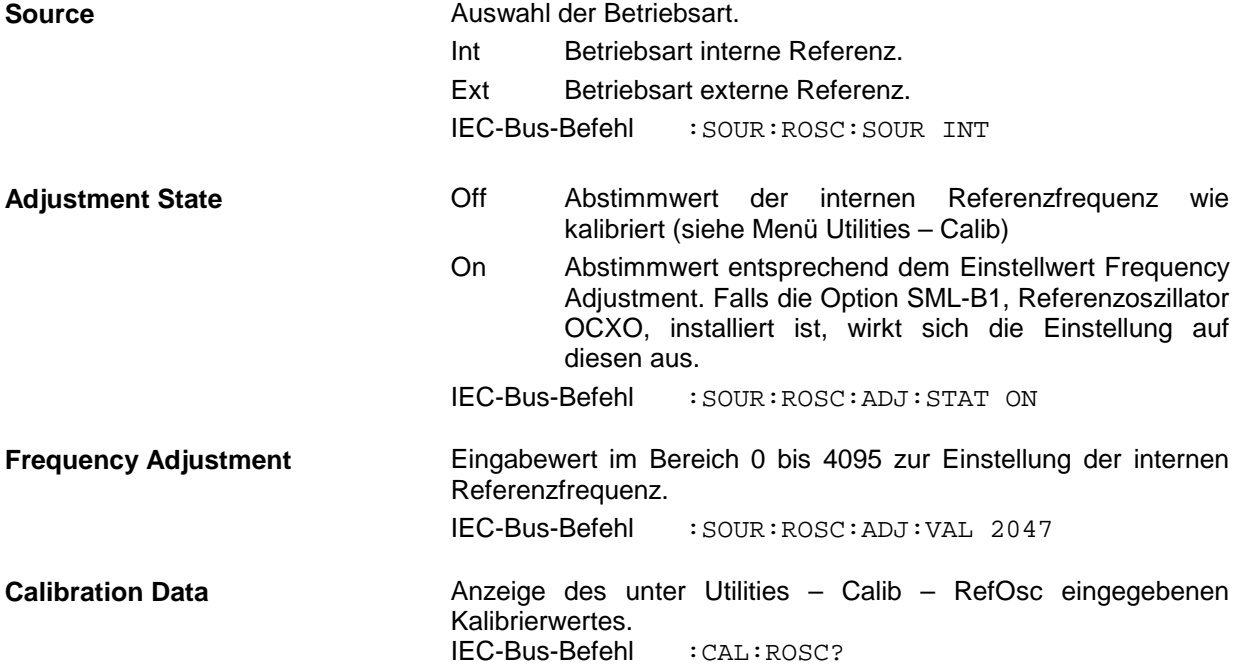

#### **Phase des Ausgangssignals**

Zugriff auf die Phaseneinstellung des Ausgangssignales im Bezug zu einem gleichfrequenten Referenzsignal bietet das Menü Utilitis/Phase. Wird die Phaseneintellung aktiviert, während FM, φM, Stereo- oder Vektormodulation eingeschaltet ist, werden diese Modulationen abgeschaltet. Umgekehrt wird die Phaseneinstellung abgeschaltet, sobald eine dieser Maodulationen aktiviert wird.

 $-10.0$  dBm  $100.0000000$  MHz **Utilities/Phase RF On** State Off  $0<sub>deg</sub>$ Delta Phase **Reset Delta Phase** Back ∌ Bild 4-30 Menü Utilities – Phase **State** Ein /Ausschalten der Phaseneinstellung IEC-Bus-Befehl :SOUR:PHAS:STAT ON **Delta Phase** Einstellwert der Phase IEC-Bus-Befehl :SOUR:PHAS:30 DEG **Reset Delta Phase** Setzt die Anzeige der Delta Phase auf 0, ohne daß die Phase des Ausgangssignals beeinflußt wird. IEC-Bus-Befehl :SOUR:PHAS:REF

Menüauswahl: Utilities - Phase

#### **Paßworteingabe bei geschützten Funktionen (Protect)**

Die Ausführung von Kalibrier- und Servicefunktionen ist durch ein Paßwort geschützt. Zum Entriegeln der Sperre muß das richtige Paßwort, eine sechsstellige Zahl, eingegeben und anschließend mit der Taste [ENTER] bestätigt werden. Nach dem Einschalten des Geräts ist die Sperre automatisch eingeschaltet.

Paßwort 1 entriegelt die Sperre für die Kalibrierungen Main Loop, Level Preset, LFGen Level, Level.

Paßwort 2 entriegelt die Sperre für die Kalibrierung RefOsc, IF Filter, Harm Filter, Mult Filter.

Paßwort 3 Herstellerintern

Paßwort 4 Herstellerintern

Zugriff auf das Entriegeln von geschützten Funktionen bietet das Menü Utilities - Protect.

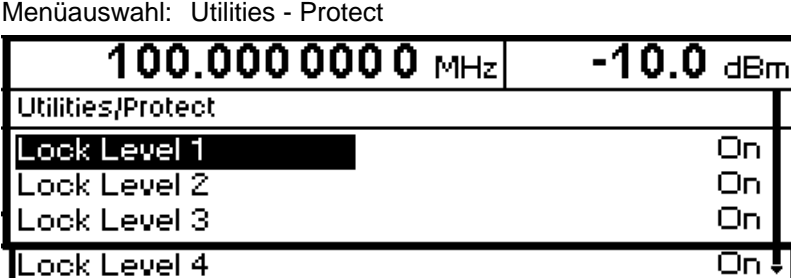

Bild 4-27 Menü Utilities - Protect (Preseteinstellung)

lBack ∌l

Lock Level x **Ein-/Ausschalten der Sperre.** 

On Die Sperre ist eingeschaltet.

IEC-Bus-Befehl :SYST:PROT1 ON

Off Die Eingabe des Paßworts wird automatisch aktiviert. Nach Eingabe des Paßworts erscheint ein Pop-up-Menü. Die Sperre kann mit der Auswahl Off ausgeschaltet werden.

IEC-Bus-Befehl :SYST:PROT1 OFF, 123456

## **Kalibrierung (Calib)**

Zugriff auf Kalibrierroutinen und Korrekturwerte für Servicezwecke bietet das Menü Utilities - Calib. Menüauswahl: Utilities - Calib

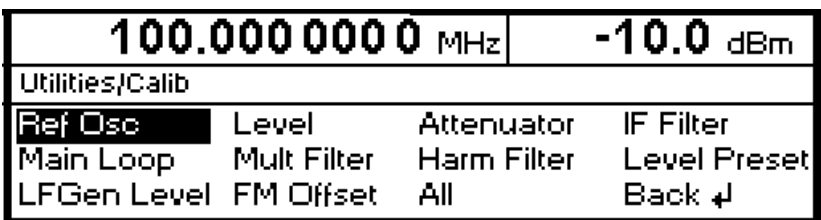

Bild 4-28 Menü Utilities - Calib (Preseteinstellung)

Auf dem Mainboard laufen sieben interne Kalibrierroutinen ab. Die ermittelten Kalibrierwerte sind auf der Baugruppe gespeichert und müssen, sofern durch Lock Level gesichert, nur bei Erstinbetriebnahme oder Reparatur betreffender Schaltungsteile durchgeführt werden.

Um die gesperrten Kalibrierungen starten zu können, muß der Lock Level 1 im Menü Utilities - Protect (siehe Abschnitt "Paßworteingabe bei geschützten Funktionen (Protect)") abgeschaltet werden. Dazu ist die Eingabe des Paßworts 123456 erforderlich.

**Bei Durchführung einer oder mehrerer Kalibrierungen muß sich das Gerät im warmgelaufenen Zustand befinden, vorzugsweise bei der üblichen Betriebstemperatur. Muß zur Inbetriebnahme ein kaltes Gerät kalibriert werden, so ist die Kalibrierung im betriebswarmen Zustand zu wiederholen.**

Die Kalibrierungen sollten in der in Tabelle 4-1 angegebenen Reihenfolge durchgeführt werden. Die Funktion All im Menü Calibrate führt dies automatisch aus.

| Nr.            | Kalibrierung        | <b>Funktion</b>                                                                              | Lock-<br>Level            | Baugruppe/<br>Komponente   |  |
|----------------|---------------------|----------------------------------------------------------------------------------------------|---------------------------|----------------------------|--|
| 1              | IF Filter           | Kalibrierung der IF-Bandpaßfilter                                                            | Mainboard/<br>Synthesizer |                            |  |
|                |                     | Kalibrierung der IF-Verstärkung                                                              |                           |                            |  |
| $\mathfrak{p}$ | Main Loop           | Kalibrierung der VCO-Voreinstellspannung                                                     |                           | Mainboard/<br>Synthesizer  |  |
|                |                     | Kalibrierung der Main Loop Verstärkung                                                       |                           |                            |  |
| 3              | <b>Mult Filter</b>  | Kalibrierung der Bandpaßfilter nach Vervielfacher                                            |                           | Mainboard/<br>Synthesizer  |  |
| 4              | Harm Filter         | Kalibrierung der Oberwellenfilter                                                            |                           | Mainboard/<br>Ausgangsteil |  |
| 5              | <b>Level Preset</b> | Kalibrierung des Arbeitspunktes des AM-Modulators                                            |                           | Mainboard/<br>Ausgangsteil |  |
| 6              | <b>LFGen Level</b>  | Kalibrierung des LF-Generatorpegels                                                          |                           | Mainboard/<br>LF-Generator |  |
| $\overline{7}$ | <b>FM Offset</b>    | Kalibrierung des FMDC-Offsets                                                                | kein                      | Mainboard/<br>Synthesizer  |  |
|                | All                 | Alle internen Kalibrierungen werden nacheinander in der<br>richtigen Reihenfolge ausgeführt. |                           |                            |  |

Tabelle 4-1 Übersicht interne Kalibrierroutinen

Informationen zur Kalibrierung von Ref Osc befinden sich im Servicehandbuch zum SML (Bestellnummer 1090.3123.24). Level und Attenuator sehen keine Einstellungen vor.

### **Anzeigen der Baugruppenvarianten (Diag - Config)**

Für Servicezwecke können die installierten Baugruppen mit ihren Varianten und Änderungszuständen angezeigt werden. Zugriff auf die Baugruppenanzeige bietet das Untermenü Utilities - Diag - Config.

Menüauswahl: Utilities - Diag - Config

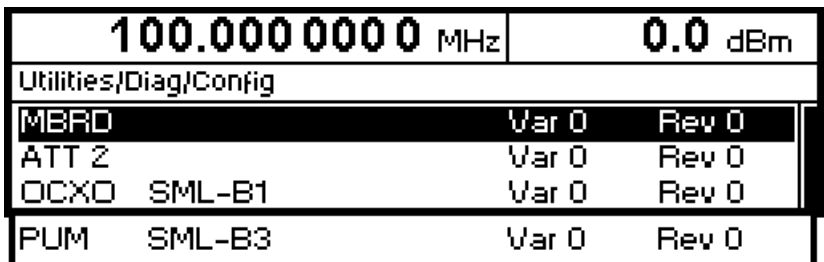

Bild 4-29 Menü Utilities - Diag - Config

IEC-Bus-Befehl :DIAG:INFO:MOD?

Für weitere Informationen siehe Servicehandbuch.

#### **Spannungsanzeige von Testpunkten (Diag-TPoint)**

Zugriff auf interne Testpunkte bietet das Untermenü Diag - TPoint. Ist ein Testpunkt eingeschaltet, so erscheint im Kopffeld ein Fenster mit der Spannungsanzeige. Näheres siehe Servicehandbuch.

Menüauswahl: Utilities – Diag - TPoint

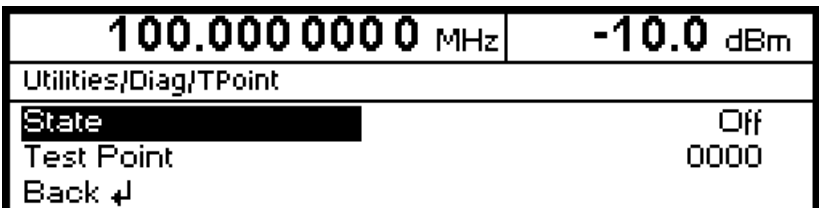

Bild 4-30 Menü Utilities – Diag - TPoint

**State** Ein-/Ausschalten der Spannungsanzeige im Kopffeld des Displays.

Test Point **Eingabewert des Testpunkts.** 

IEC-Bus-Befehl :DIAG:POIN? xxxx

#### **Anzeigen von Servicedaten (Diag-Param)**

Zugriff auf verschiedene Parameter wie Seriennummer, Softwareversion, Betriebsstundenzähler und Überspannungsschutzzähler bietet das Untermenü Diag - Param.

Menüauswahl: Utilities - Diag - Param

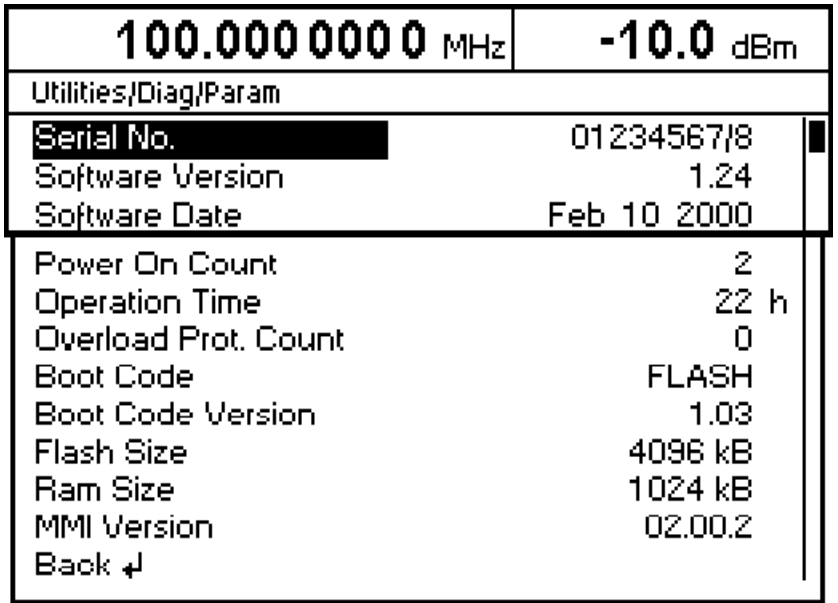

Bild 4-31 Menü Utilities - Diag - Param

Zu den IEC-Bus-Befehlen siehe Abschnitt "DIAGnostic - System".

#### **Test**

Der SML führt beim Einschalten des Geräts einen Selbsttest durch. Beim Einschalten werden die RAMund ROM-Inhalte überprüft. Wird ein Fehler erkannt, so wird eine entsprechende Fehlermeldung ausgegeben.

Die Batteriespannung der Batterien des nichtflüchtigen RAMs wird beim Einschalten des Gerätes ebenfalls überprüft. Bei Spannungswerten unter 2,5 V ist die Speicherung der Daten nicht mehr gesichert, es erscheint am Bildschirm eine Meldung.

Während des Betriebs werden die wichtigsten Gerätefunktionen automatisch überwacht.

Wenn beim Selbsttest eine fehlerhafte Funktion festgestellt wird, erfolgt die Anzeige "Err" in der Statuszeile. Zur Identifizierung des Fehlers kann durch Drücken der Taste [ERROR] das ERROR-Menü, in dem die Fehlermeldungen eingetragen sind, aufgerufen werden (siehe Kapitel 9, "Fehlermeldungen"). Die Tests können zusätzlich über Menü aufgerufen werden.

Zugriff auf die Tests bietet das Menü Utilities - Test.

#### Menüauswahl: Utilities - Test

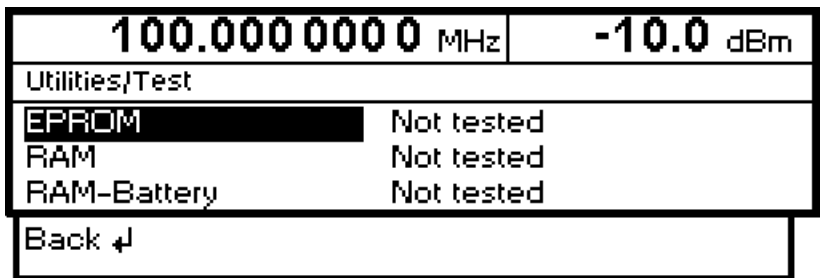

Bild 4-32 Menü Utilities - Test

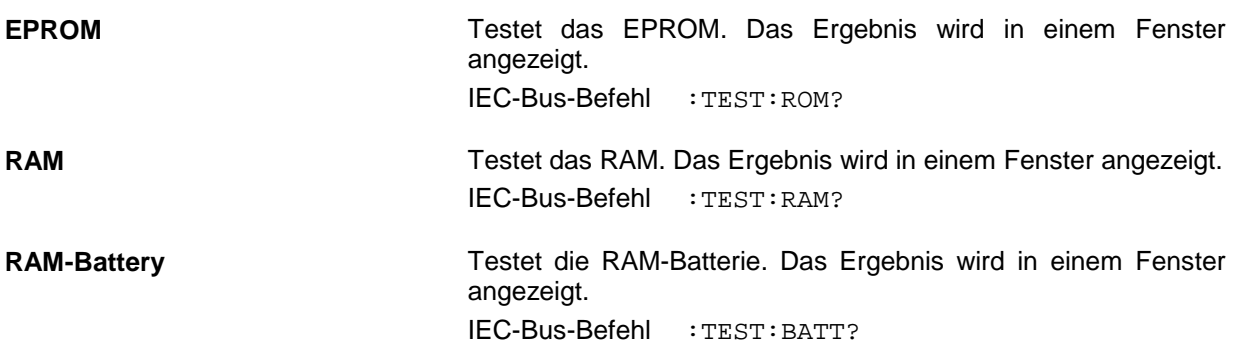

## **Modulationen der Taste [MOD ON/OFF] zuordnen (ModKey)**

Die Modulationen lassen sich in den einzelnen Modulationsmenüs sowie mit der Taste [MOD ON/OFF] ein-/ausschalten.

Für welche Modulationen die Taste [MOD ON/OFF] wirksam ist, kann im Menü Utilities - ModKey definiert werden. Die Taste kann entweder für alle Modulationen oder für eine ausgewählte Modulation wirksam sein.

Funktion der Taste [MOD ON/OFF], falls für eine Modulationsart wirksam:

Jeder Tastendruck ändert den Zustand (On oder Off) der ausgewählten Modulation.

Funktion der Taste [MOD ON/OFF], falls für alle Modulationsarten wirksam (All):

 Falls mindestens eine Modulation eingeschaltet ist, schaltet das Drücken der Taste [MOD ON/OFF] die Modulation bzw. die Modulationen aus. Es wird gespeichert, welche Modulationen eingeschaltet waren.

Beim Einschalten mit der Taste [MOD ON/OFF] werden die Modulationsquellen verwendet, wie in den Modulationsmenüs festgelegt.

Zugriff auf die Auswahl der Modulation, die mit der Taste [MOD ON/OFF] geschaltet werden soll, erfolgt im Menü Utilities - ModKey.

Menüauswahl: Utilities - ModKey

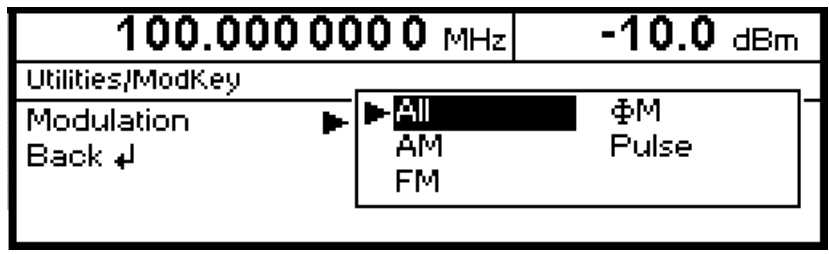

Bild 4-33 Menü Utilities - ModKey (Preseteinstellung)

**Modulation** Auswahl, für welche Modulation die Taste [MOD ON/OFF] wirksam sein soll.

**Hinweis:** Preset schaltet alle Modulationen ab, setzt die Auswahl auf All und speichert AM 30% als Default-Einstellung.

#### **Sweep Blank Time einstellen**

Zugriff auf Einstellungen zur Sweep Blank Time bietet das Menü Utilities – AuxIO.

Menüauswahl: Utilities – AuxIO

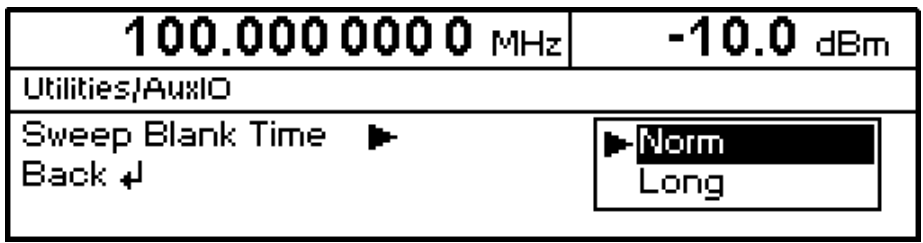

Bild 4-34 Menü Utilities – AuxIO

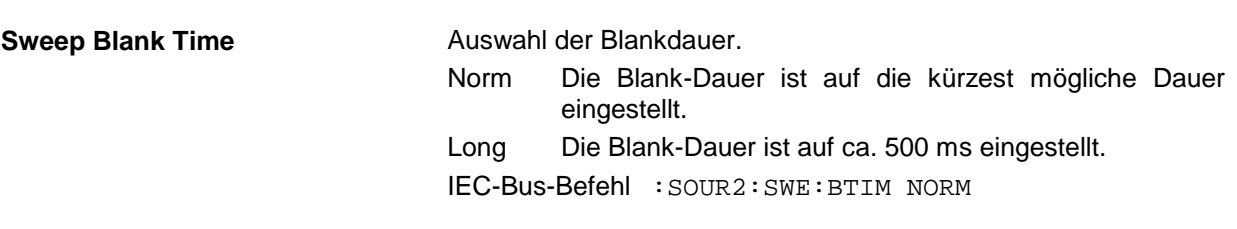

# **Status**

Der SML ermöglicht durch eine STATUS-Seite einen Überblick über alle Einstellungen des Geräts. Die Einstellungen werden in abgekürzter Form dargestellt. Die STATUS-Seite wird durch Drücken der Taste [STATUS] aufgerufen. Die Rückkehr zum vorherigen Menü erfolgt mit der Taste [BACK].

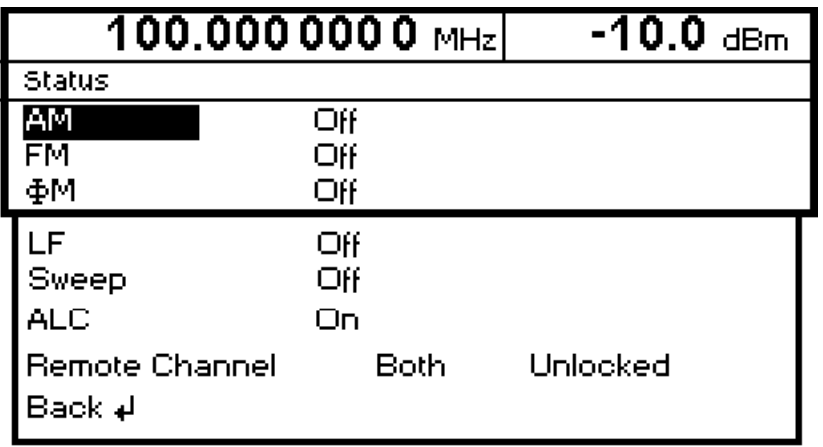

Bild 4-35 Menü STATUS

# **5 Fernbedienung - Grundlagen**

Das vorliegende Kapitel beschreibt die Grundlagen der Fernbedienung wie IEC-Bus, RS-232-C-Schnittstelle, Schnittstellen- und Gerätenachrichten, Befehlsbearbeitung, Status - Reporting-System etc.

Das Gerät ist serienmäßig mit einer IEC-Bus-Schnittstelle nach Norm IEC 625.1/IEEE 488.1 und einer RS-232-C-Schnittstelle ausgerüstet. Die Anschlußbuchsen befindet sich auf der Geräterückseite. Über sie kann ein Steuerrechner zur Fernbedienung angeschlossen werden. Das Gerät unterstützt die SCPI-Version 1994.0 (Standard Commands for Programmable Instruments). Der SCPI-Standard baut auf der Norm IEEE 488.2 auf und hat eine Vereinheitlichung der gerätespezifischen Befehle, der Fehlerbehandlung und der Status-Register zum Ziel.

Dieses Kapitel setzt Grundkenntnisse in der IEC-Bus-Programmierung und der Bedienung des Steuerrechners voraus. Eine Beschreibung der Schnittstellenbefehle ist den entsprechenden Handbüchern zu entnehmen.

Die Anforderungen des SCPI-Standards zur Befehlssyntax, Fehlerbehandlung und Gestaltung der Status-Register werden ausführlich in den jeweiligen Abschnitten erläutert. Tabellen ermöglichen einen schnellen Überblick über die Belegung der Bits in den Status-Registern. Die Tabellen werden durch eine umfassende Beschreibung der Status-Register ergänzt.

Die Beschreibung der Befehle befindet sich in Kapitel 6. Programmbeispiele für alle wesentlichen Funktionen befinden sich in Kapitel 7.

# **Kurzanleitung**

Die folgende kurze und einfache Bediensequenz erlaubt es, das Gerät schnell in Betrieb zu nehmen und seine Grundfunktionen einzustellen.

#### **IEC-Bus**

Es wird vorausgesetzt, daß die IEC-Bus-Adresse, die werkseitig auf 28 eingestellt ist, noch nicht verändert wurde.

- 1. Gerät und Controller mit IEC-Bus-Kabel verbinden.
- 2. Am Controller folgendes Programm erstellen und starten:

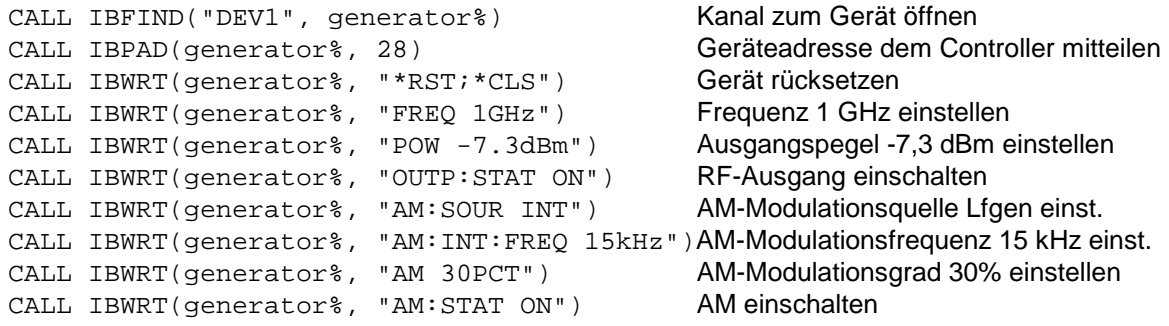

Am Ausgang des Gerätes liegt jetzt ein amplitudenmoduliertes Signal an.

3. Rückkehr zur manuellen Bedienung: Taste [LOCAL] an der Frontplatte drücken.

#### **RS-232-C-Schnittstelle**

Es wird vorausgesetzt, daß die Konfiguration der RS-232-C-Schnittstelle am Gerät noch nicht verändert wurde.

- 1. Gerät und Controller mit Nullmodem-Kabel verbinden.
- 2. Am Controller folgenden Befehl zur Konfiguration der Controllerschnittstelle eingeben: mode com1: 9600, n, 8, 1
- 3. Am Controller folgende ASCII-Datei erstellen:

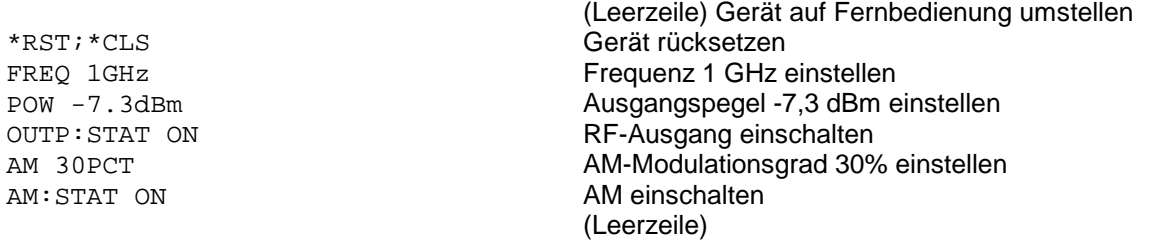

4. ASCII-Datei über die RS-232-C-Schnittstelle in das Gerät übertragen. Folgenden Befehl am Controller eingeben:

copy <Dateiname> com1:

Am Ausgang des Gerätes liegt jetzt ein amplitudenmoduliertes Signal an.

5. Rückkehr zur manuellen Bedienung: Taste [LOCAL] an der Frontplatte drücken.

# **Umstellen auf Fernbedienung**

Nach dem Einschalten befindet sich das Gerät immer im manuellen Betriebszustand (Zustand "LOCAL") und kann über die Frontplatte bedient werden.

Die Umstellung auf Fernbedienung (Zustand "REMOTE") erfolgt

bei aktivem IEC-Bus sobald das Gerät von einem Steuerrechner adressiert wird, z.B. indem es einen adressierten Befehl empfängt. bei aktiver RS-232-C-Schnittstelle sobald das Gerät eines der Zeichen <CR> (=0Dh) oder<LF> (=0Ah) empfängt.

Bei Fernbedienung ist die Frontplattenbedienung gesperrt. Das Gerät verbleibt im Zustand "REMOTE", bis es über die Frontplatte oder über IEC-Bus wieder in den manuellen Betriebzustand versetzt wird. Ein Wechsel von manuellem Betrieb zu Fernbedienung und umgekehrt verändert die Geräteeinstellungen nicht.

#### **Fernbedienen über IEC-Bus**

#### **Einstellen der Geräteadresse**

Die IEC-Bus-Adresse des Gerätes ist werkseitig auf 28 eingestellt. Sie kann manuell im Menü Utilities – System – GPIB-Address oder über IEC-Bus verändert werden. Es sind die Adressen 1...30 erlaubt.

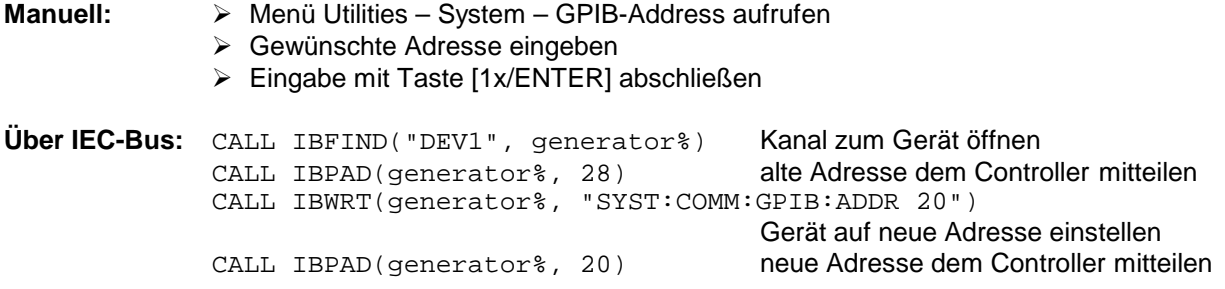

#### **Anzeigen bei Fernbedienung**

Der Zustand der Fernbedienung ist durch das Wort "Remote" in der STATUS-Zeile erkennbar. Im REMOTE-Zustand wird immer die STATUS-Seite am Display angezeigt.

"Locked" zeigt an, daß die Taste [LOCAL] gesperrt ist, d.h., es kann nur über IEC-Bus auf manuelle Bedienung umgeschaltet werden. Ist "Unlocked" angezeigt, kann mit der Taste [LOCAL] auf manuelle Bedienung umgeschaltet werden.

#### **Rückkehr in den manuellen Betrieb**

Die Rückkehr in den manuellen Betrieb kann über die Frontplatte oder über den IEC-Bus erfolgen.

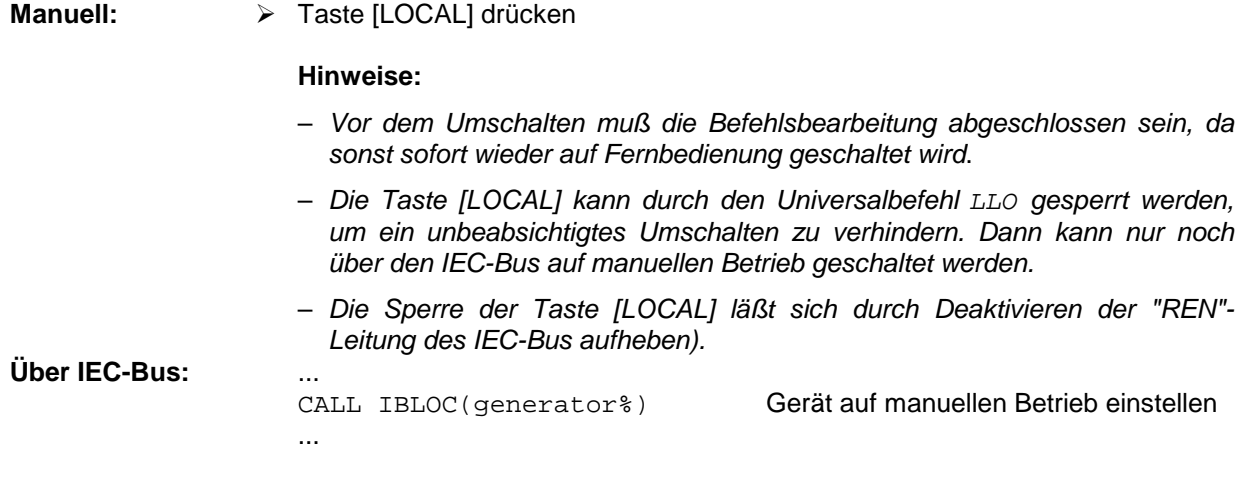

#### **Fernbedienen über die RS-232-C-Schnittstelle**

#### **Einstellen der Übertragungsparameter**

Für eine fehlerfreie und korrekte Datenübertragung müssen am Gerät und am Steuerrechner die Übertragungsparameter gleich eingestellt sein. Zur Vermeidung von Problemen bei der binären Datenübertragung sollte die RS-232-C-Schnittstelle auf 8 Datenbits, "No Parity" und 1 Stoppbit eingestellt werden. Dieses Datenformat entspricht der vorläufigen Norm IEEE P1174. Die Parameter Baudrate und Handshake können manuell im Menü Utilities – System - RS232 verändert werden.

- Menü Utilities System RS232 aufrufen.
- Gewünschte Baudrate und Handshake auswählen.
- Eingabe mit Taste [1x/ENTER] abschließen.

#### **Anzeigen bei Fernbedienung**

Der Zustand der Fernbedienung ist durch das Wort "Remote" in der STATUS-Zeile erkennbar. Im REMOTE-Zustand wird immer die STATUS-Seite am Display angezeigt.

#### **Rückkehr in den manuellen Betrieb**

Die Rückkehr in den manuellen Betrieb kann über die Frontplatte erfolgen.

> Taste [LOCAL] drücken.

**Hinweis:** Vor dem Umschalten muß die Befehlsbearbeitung abgeschlossen sein, da sonst sofort wieder auf Fernbedienung geschaltet wird.

# **Nachrichten**

Die Nachrichten, die auf den Datenleitungen des IEC-Busses übertragen werden, lassen sich in zwei Gruppen einteilen:

- **Schnittstellennachrichten** und
- **Gerätenachrichten.**

Für die RS-232-C-Schnittstelle sind keine Schnittstellennachrichten definiert.

#### **Schnittstellennachrichten**

Schnittstellennachrichten werden auf den Datenleitungen des IEC-Busses übertragen, wobei die Steuerleitung "ATN" aktiv ist. Sie dienen der Kommunikation zwischen Steuerrechner und Gerät und können nur von einem Steuerrechner, der die Controllerfunktion am IEC-Bus hat, gesendet werden. Schnittstellenbefehle lassen sich weiter unterteilen in

– **Universalbefehle** und

#### – **adressierte Befehle**.

Universalbefehle wirken ohne vorherige Adressierung auf alle am IEC-Bus angeschlossenen Geräte, adressierte Befehle nur an vorher als Hörer (Listener) adressierte Geräte. Die für das Gerät relevanten Schnittstellennachrichten sind im Abschnitt "Schnittstellennachrichten" aufgeführt.

Zur Steuerung der RS-232-C-Schnittstelle sind einige Steuerzeichen definiert, siehe Abschnitt "Schnittstellenfunktionen".

#### **Gerätenachrichten (Befehle und Geräteantworten)**

Gerätenachrichten werden auf den Datenleitungen des IEC-Bus übertragen, wobei die Steuerleitung "ATN" nicht aktiv ist. Es wird der ASCII-Code verwendet. Die Gerätenachrichten stimmen für beide Schnittstellen weitgehend überein.

Gerätenachrichten werden nach der Richtung, in der sie am IEC-Bus gesendet werden, unterschieden:

– **Befehle** sind Nachrichten, die der Controller an das Gerät schickt. Sie bedienen die Gerätefunktionen und fordern Informationen an.

Die Befehle werden wiederum nach zwei Kriterien unterteilt:

1. Nach der Wirkung, die sie auf das Gerät ausüben:

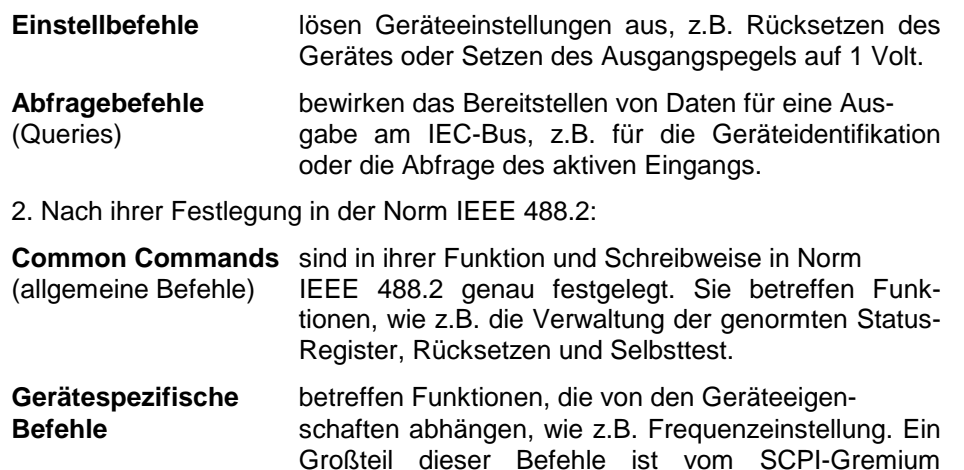

ebenfalls standardisiert.

– **Geräteantworten** sind Nachrichten, die das Gerät nach einem Abfragebefehl zum Controller sendet. Sie können Meßergebnisse aufrufen oder Information über den Gerätestatus enthalten.

Im folgenden Abschnitt werden Aufbau und Syntax der Gerätenachrichten beschrieben.

# **Aufbau und Syntax der Gerätenachrichten**

#### **SCPI-Einführung**

SCPI (Standard Commands for Programmable Instruments) beschreibt einen einheitlichen Befehlssatz zur Programmierung von Geräten, unabhängig vom Gerätetyp oder Hersteller. Zielsetzung des SCPI-Konsortiums ist es, die gerätespezifischen Befehle weitgehend zu vereinheitlichen. Dazu wurde ein Gerätemodell entwickelt, das gleiche Funktionen innerhalb eines Gerätes oder bei verschiedenen Geräten definiert. Befehlssysteme wurden geschaffen, die diesen Funktionen zugeordnet sind. Damit ist es möglich, gleiche Funktionen mit identischen Befehlen anzusprechen. Die Befehlssysteme sind hierarchisch aufgebaut. Bild 5-1 zeigt diese Baumstruktur anhand eines Ausschnitts aus dem Befehlssystems SOURce, das die Signalquellen der Geräte bedient. Die weiteren Beispiele zu Syntax und Aufbau der Befehle sind diesem Befehlssystem entnommen.

SCPI baut auf der Norm IEEE 488.2 auf, d.h., es verwendet die gleichen syntaktischen Grundelemente sowie die dort definierten "Common Commands". Die Syntax der Geräteantworten ist zum Teil enger festgelegt als in der Norm IEEE 488.2 (siehe Abschnitt "Antworten auf Abfragebefehle").

#### **Aufbau eines Befehls**

Die Befehle bestehen aus einem sogenannten Header und meist einem oder mehreren Parametern. Header und Parameter sind durch einen "White Space" (ASCII-Code 0..9, 11...32 dezimal, z.B. Leerzeichen) getrennt. Die Header können aus mehreren Schlüsselwörtern zusammengesetzt sein. Abfragebefehle werden gebildet, indem an den Header direkt ein Fragezeichen angehängt wird.

- **Hinweis:** Die in den folgenden Beispielen verwendeten Befehle sind nicht in jedem Fall im Gerät implementiert.
- **Common Commands** Geräteunabhängige Befehle bestehen aus einem Header, dem ein Stern "\*" vorausgestellt ist, und eventuell einem oder mehreren Parametern.

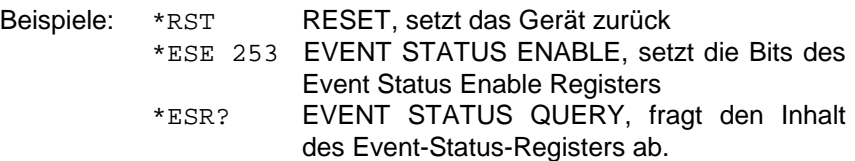

- **Gerätespezifische Befehle** Die angegebenen Beispiele sind allgemein und daher nicht in jedem Fall für den SML zutreffend.
	- Hierarchie**:** Gerätespezifische Befehle sind hierarchisch aufgebaut (siehe Bild 5-1). Die verschiedenen Ebenen werden durch zusammengesetzte Header dargestellt. Header der höchsten Ebene (root level) besitzen ein einziges Schlüsselwort. Dieses Schlüsselwort bezeichnet ein ganzes Befehlssystem.
		- Beispiel: SOURce Dieses Schlüsselwort bezeichnet das Befehlssystem SOURce.

Bei Befehlen tieferer Ebenen muß der gesamte Pfad angegeben werden. Dabei wird links mit der höchsten Ebene begonnen, die einzelnen Schlüsselwörter sind durch einen Doppelpunkt ":" getrennt.

Beispiel: SOURce:FM:EXTernal:COUPling AC

Dieser Befehl liegt in der vierten Ebene des Systems SOURce. Er stellt die Kopplung der externen Signalquelle auf AC ein.

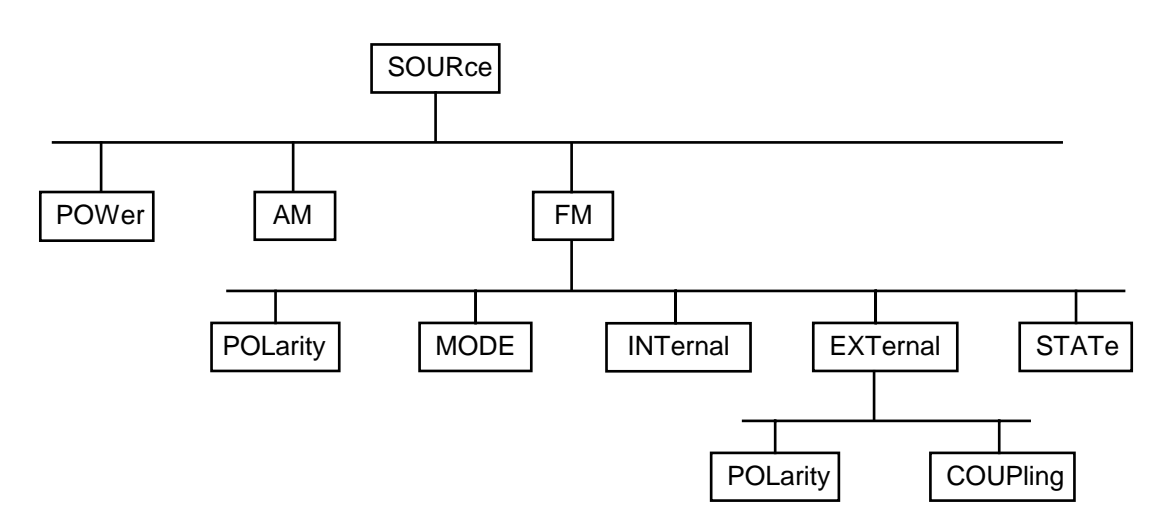

Bild 5-1 Baumstruktur der SCPI- Befehlssysteme am Beispiel des Systems SOURce

Einige Schlüsselwörter kommen innerhalb eines Befehlssystems auf mehreren Ebenen vor. Ihre Wirkung hängt dann vom Aufbau des Befehls ab, d.h. von der Stelle, an der sie im Header des Befehls eingefügt sind.

- Beispiel: :SOURce:FM:POLarity NORMal Dieser Befehl enthält das Schlüsselwort POLarity in der dritten Befehlsebene. Er legt die Polarität zwischen Modulator und Modulationssignal fest.
- Beispiel :SOURce:FM:EXTernal:POLarity NORMal Dieser Befehl enthält das Schlüsselwort POLarity in der vierten Befehlsebene. Er legt die Polarität zwischen Modulationsspannung und der resultierenden Richtung der Modulation nur für die angegebene externe Signalquelle fest.
- Wahlweise einfügbare In manchen Befehlssystemen ist es möglich, bestimmte Schlüsselwörter<br>Schlüsselwörter: wahlweise in den Header einzufügen oder auszulassen. Diese Schlüss wahlweise in den Header einzufügen oder auszulassen. Diese Schlüsselwörter sind in der Beschreibung durch eckige Klammern gekennzeichnet. Die volle Befehlslänge muß vom Gerät aus Gründen der Kompatibilität zum SCPI-Standard erkannt werden. Durch diese wahlweise einfügbaren Schlüsselwörter verkürzen sich einige Befehle erheblich.
	- Beispiel: [SOURce]:POWer[:LEVel][:IMMediate]:OFFSet 1 Dieser Befehl stellt den Offset des Signals sofort auf 1 dB ein. Der folgende Befehl hat die identische Wirkung:

POWer:OFFSet 1

**Hinweis:** Ein wahlweise einfügbares Schlüsselwort darf nicht ausgelassen werden, wenn mit einem numerischen Suffix seine Wirkung näher spezifiziert wird.

Lang- und Kurzform: Die Schlüsselwörter besitzen eine Langform und eine Kurzform. Es kann entweder die Kurz- oder die Langform eingegeben werden, andere Abkürzungen sind nicht erlaubt.

- Beispiel: STATus:QUEStionable:ENABle 1= STAT:QUES:ENAB 1
- **Hinweis:** Die Kurzform ist durch Großbuchstaben gekennzeichnet, die Langform entspricht dem vollständigen Wort. Groß- und Kleinschreibung dienen nur der Kennzeichnung in der Gerätebeschreibung, das Gerät selbst unterscheidet nicht zwischen Groß- und Kleinbuchstaben.
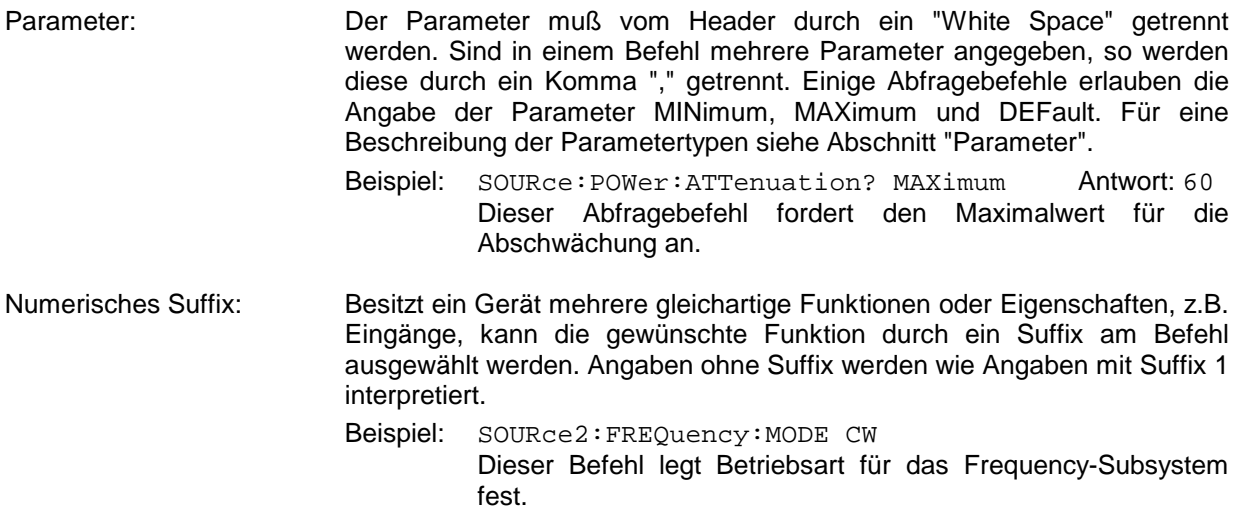

## **Aufbau einer Befehlszeile**

Eine Befehlszeile kann einen oder mehrere Befehle enthalten. Sie wird durch ein <New Line>, ein <New Line> mit EOI oder ein EOI zusammen mit dem letzten Datenbyte abgeschlossen. QuickBASIC erzeugt automatisch ein EOI zusammen mit dem letzten Datenbyte.

Mehrere Befehle in einer Befehlszeile sind durch einen Strichpunkt ";" getrennt. Liegt der nächste Befehl in einem anderen Befehlssystem, folgt nach dem Strichpunkt ein Doppelpunkt.

Beispiel:

CALL IBWRT(generator%, "SOURce:POWer:CENTer MINimum;:OUTPut:ATTenuation 10")

Diese Befehlszeile beinhaltet zwei Befehle. Der erste Befehl gehört zum System SOURce, und legt die Mittenfrequenz des Ausgangssignals fest. Der zweite Befehl gehört zum System OUTPut und stellt die Abschwächung des Ausgangssignals ein.

Gehören die aufeinanderfolgenden Befehle zum gleichen System und besitzen sie damit eine oder mehrere gemeinsame Ebenen, kann die Befehlszeile verkürzt werden. Dazu beginnt der zweite Befehl nach dem Strichpunkt mit der Ebene, die unter den gemeinsamen Ebenen liegt (siehe auch Bild 5-1). Der Doppelpunkt nach dem Strichpunkt muß dann weggelassen werden.

Beispiel:

CALL IBWRT(generator%, "SOURce:FM:MODE LOCKed;:SOURce:FM:INTernal:FREQuency 1kHz")

Diese Befehlszeile ist in voller Länge dargestellt und beinhaltet zwei Befehle, die durch den Strichpunkt voneinander getrennt sind. Beide Befehle befinden sich im Befehlssystem SOURce, Untersystem FM, d.h., sie besitzen zwei gemeinsame Ebenen.

Bei der Verkürzung der Befehlszeile beginnt der zweite Befehl mit der Ebene unterhalb SOURce:FM. Der Doppelpunkt nach dem Strichpunkt fällt weg.

In ihrer verkürzten Form lautet die Befehlszeile:

CALL IBWRT(generator%, "SOURce:FM:MODE LOCKed;INTernal:FREQuency 1kHz")

Eine neue Befehlszeile beginnt jedoch immer mit dem gesamten Pfad.

Beispiel: CALL IBWRT(generator%, "SOURce:FM:MODE LOCKed") CALL IBWRT(generator%, "SOURce:FM:INTernal:FREQuency 1kHz")

## **Antworten auf Abfragebefehle**

Zu jedem Einstellbefehl ist, falls nicht ausdrücklich anders festgelegt, ein Abfragebefehl definiert. Er wird gebildet, indem an den zugehörigen Einstellbefehl ein Fragezeichen angehängt wird. Für die Anworten auf einen Datenanforderungsbefehl gelten nach SCPI zum Teil enger gefaßte Regeln als in der Norm IEEE 488.2:

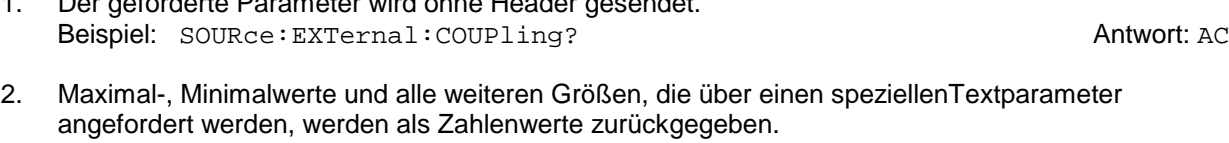

- 3. Zahlenwerte werden ohne Einheit ausgegeben. Physikalische Größen beziehen sich auf die Grundeinheiten oder auf die mit dem Unit-Befehl eingestellten Einheiten. Beispiel: FREQuency? Antwort: 1E6 für 1 MHz
- 4. Wahrheitswerte (Boolesche Parameter) werden als 0 (für Off) und 1 (für On) zurückgegeben. Beispiel: OUTPut:STATe? Antwort: 1
- 5. Text (Character data) wird in Kurzform zurückgegeben. Beispiel: SOURce:FM:SOURce? Antwort: INT

1. Der geforderte Parameter wird ohne Header gesendet.

Beispiel: FREQuency? MAX Antwort: 10E3

### **Parameter**

Die angegebenen Beispiele sind allgemein und daher nicht in jedem Fall für den SML zutreffend. Die meisten Befehle verlangen die Angabe eines Parameters. Die Parameter müssen durch einen "White Space" vom Header getrennt werden. Als Parametertypen sind Zahlenwerte, Boolesche Parameter, Text, Zeichenketten und Blockdaten erlaubt. Der für den jeweiligen Befehl verlangte Parametertyp sowie der erlaubte Wertebereich sind in der Befehlsbeschreibung angegeben.

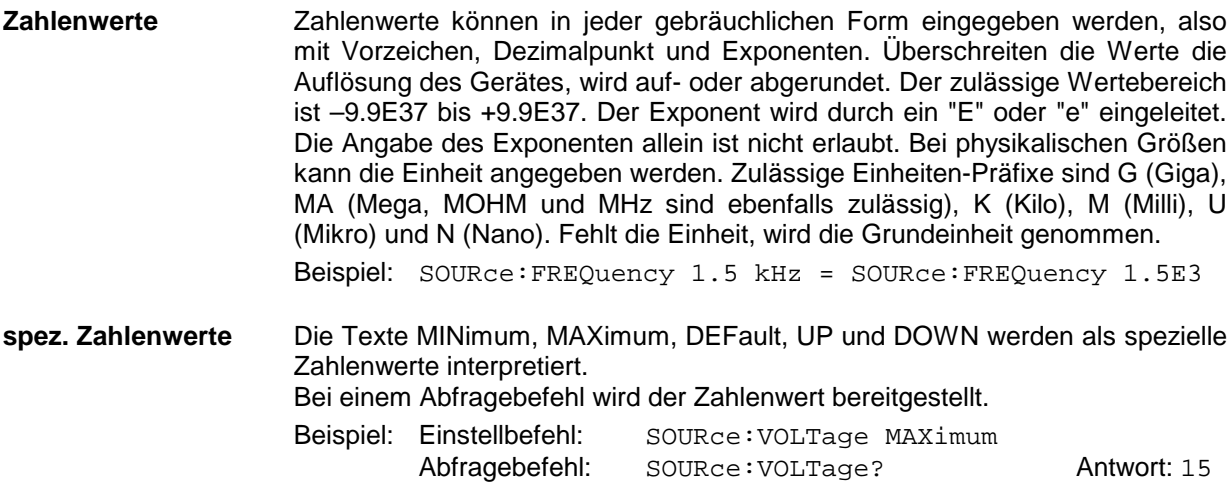

- MIN/MAX MINimum und MAXimum bezeichnen den Minimal- bzw Maximalwert.
	- DEF DEFault bezeichnet einen voreingestellten, im EPROM abgespeicherten Wert. Dieser Wert stimmt mit der Grundeinstellung überein, wie sie durch den Befehl \*RST aufgerufen wird.
- UP/DOWN UP und DOWN erhöhen bzw. erniedrigen den Zahlenwert um eine Stufe. Die Schrittweite kann für jeden Parameter, der über UP, DOWN eingestellt werden kann, über einen zugeordneten Step-Befehl festgelegt werden (siehe Liste der Befehle, Kapitel 6).
	- INF/NINF INFinity, Negative INFinity (NINF) repräsentieren die Zahlenwerte -9,9E37 bzw. 9,9E37. INF und NINF werden nur als Geräteantworten gesendet.
		- NAN Not A Number (NAN) repräsentiert den Wert 9,91E37. NAN wird nur als Geräteantwort gesendet. Dieser Wert ist nicht definiert. Mögliche Ursachen sind das Teilen von Null durch Null, die Subtraktion von Unendlich und die Darstellung von fehlenden Werten.
- **Boolesche Parameter** Boolesche Parameter repräsentieren zwei Zustände. Der EIN-Zustand (logisch wahr) wird durch ON oder einen Zahlenwert ungleich 0 dargestellt. Der AUS-Zustand (logisch unwahr) wird durch OFF oder den Zahlenwert 0 dargestellt. Bei einem Abfragebefehl wird 0 oder 1 bereitgestellt.

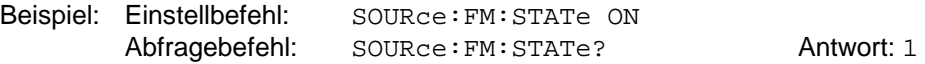

**Text** Textparameter folgen den syntaktischen Regeln für Schlüsselwörter, d.h. sie besitzen ebenfalls eine Kurz- und eine Langform. Sie müssen, wie jeder Parameter, durch einen 'White Space' vom Header getrennt werden. Bei einem Abfragebefehl wird die Kurzform des Textes bereitgestellt. Beispiel: Einstellbefehl: :OUTPut:FILTer:TYPE EXTernal Abfragebefehl: : : OUTPut:FILTer:TYPE? Antwort: EXT

**Zeichenketten** Zeichenketten (Strings) müssen immer zwischen Anführungszeichen, einfachen oder doppelten, angegeben werden.

> Beispiel: :SYSTem:LANGuage "SCPI" oder :SYSTem:LANGuage 'SCPI'

**Blockdaten** Blockdaten sind ein Übertragungsformat, das sich für die Übertragung großer Datenmengen eignet. Ein Befehl mit einem Blockdatenparameter hat folgenden Aufbau:

Beispiel: HEADer:HEADer #45168xxxxxxxx

Das ASCII-Zeichen # leitet den Datenblock ein. Die nächste Zahl gibt an, wieviele der folgenden Ziffern die Länge des Datenblocks beschreiben. Im Beispiel geben die 4 folgenden Ziffern die Länge mit 5168 Bytes an. Es folgen die Datenbytes. Während der Übertragung dieser Datenbytes werden alle Endeoder sonstigen Steuerzeichen ignoriert, bis alle Bytes übertragen sind. Datenelemente, die mehr als ein Byte umfassen, werden mit dem Byte zuerst übertragen, das durch den SCPI-Befehl "FORMat: BORDer" festgelegt wurde.

Das Format der Binärdaten innerhalb des Blocks hängt vom IEC-Bus-Befehl ab. Die Befehle

- :SOURce:CORRection:CSET:DATA:FREQuency
- :SOURce:CORRection:CSET:DATA:POWer
- :SYSTem:MSEQuence:DWELl
- :SYSTem:MSEQuence:RCL

benutzen das IEEE-754-Format für Fließkommazahlen doppelter Präzision. Jede Zahl wird dabei durch 8 Bytes dargestellt.

#### **Beispiel:**

 $a# = 125.345678E6$  $b# = 127.876543E6$ 

CALL IBWRT(generator%, "SOURCE:CORRECTION:CSET:DATA:FREQ #216" + MKD\$(a#) + MKD\$(b#))

- '#' im Befehlsstring leitet den Binärblock ein,
- '2' zeigt an, daß als nächstes 2 Ziffern als Längenangabe folgen,
- '16' ist die Länge des Binärblocks (in Byte), hier 2 doppelt genaue Fließkommazahlen zu je 8 Byte
- Nun folgen die eigentlichen Binärdaten. Da die Funktion IBWRT einen Textstring benötigt, wird MKD\$ zur Typ-Konvertierung verwendet.

Das folgende ASCII-Format hat die gleiche Wirkung:

CALL IBWRT(generator%, "SOURCE:CORRECTION:CSET:DATA:FREQ 125.345678E6, 127.876543E6")

## **Übersicht der Syntaxelemente**

Eine Übersicht der Syntaxelemente bietet folgende Zusammenstellung.

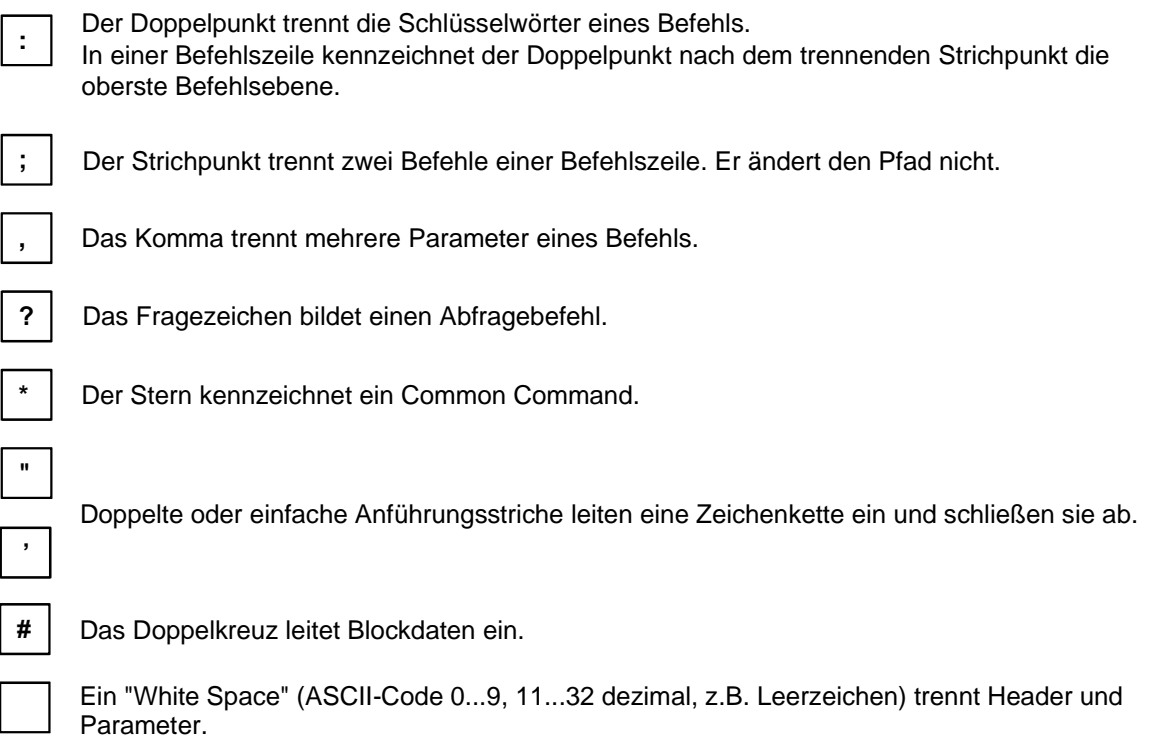

 $\mathbf{I}$ 

# **Gerätemodell und Befehlsbearbeitung**

Das in Bild 5-2 dargestellte Gerätemodell wurde unter dem Gesichtspunkt der Abarbeitung von IEC-Bus-Befehlen erstellt. Die einzelnen Komponenten arbeiten voneinander unabhängig und gleichzeitig. Sie kommunizieren untereinander durch sogenannte "Nachrichten".

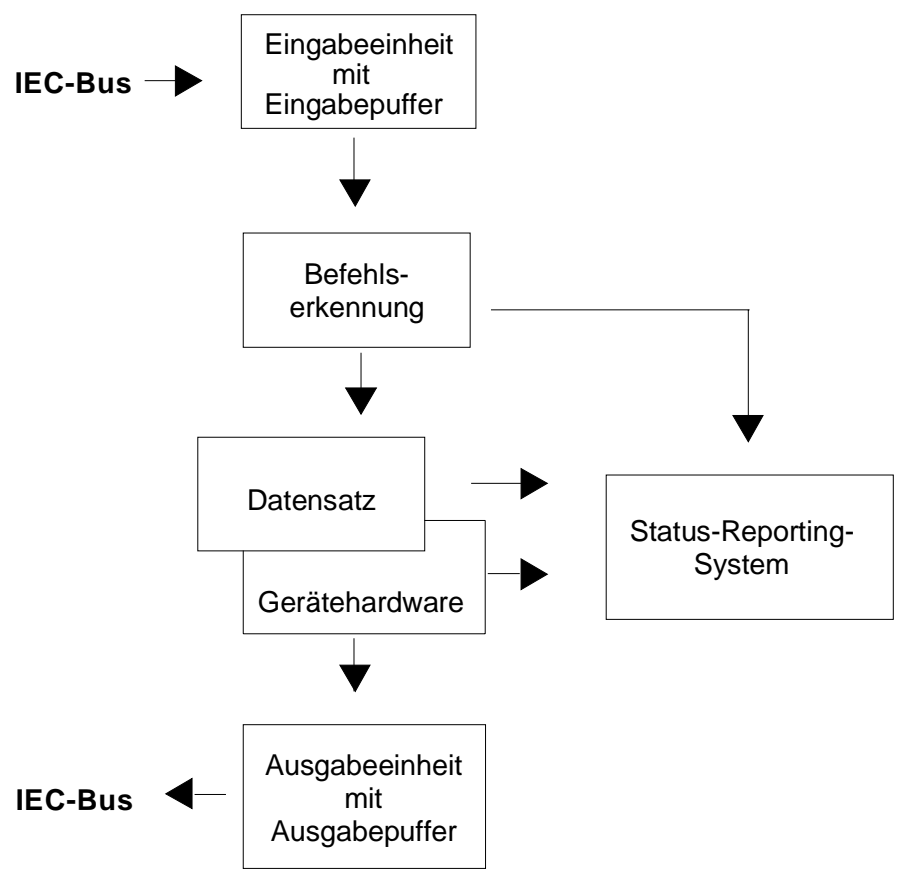

Bild 5-2 Gerätemodell bei Fernbedienung durch den IEC-Bus

## **Eingabeeinheit**

Die Eingabeeinheit empfängt Befehle zeichenweise vom IEC-Bus und sammelt sie im Eingabepuffer. Der Eingabepuffer ist 256 Zeichen groß. Die Eingabeeinheit schickt eine Nachricht an die Befehlserkennung, sobald der Eingabepuffer voll ist, oder sobald sie ein Endekennzeichen, <PROGRAM MESSAGE TERMINATOR>, wie in IEEE 488.2 definiert, oder die Schnittstellennachricht DCL empfängt.

Ist der Eingabepuffer voll, wird der IEC-Bus-Verkehr angehalten und die bis dahin empfangenen Daten werden verarbeitet. Danach wird der IEC-Bus-Verkehr fortgesetzt. Ist dagegen der Puffer beim Empfang des Endekennzeichens noch nicht voll, so kann die Eingabeeinheit während der Befehlserkennung und Ausführung bereits das nächste Kommando empfangen. Der Empfang eines DCL löscht den Eingabepuffer und löst sofort eine Nachricht an die Befehlserkennung aus.

### **Befehlserkennung**

Die Befehlserkennung analysiert die von der Eingabeeinheit empfangenen Daten. Dabei geht sie in der Reihenfolge vor, in der sie die Daten erhält. Lediglich ein DCL wird bevorzugt abgearbeitet, ein GET (Group Execute Trigger) beispielsweise wird auch erst nach den vorher empfangenen Befehlen abgearbeitet. Jeder erkannte Befehl wird sofort an den Datensatz weitergereicht, ohne dort allerdings sofort ausgeführt zu werden.

Syntaktische Fehler im Befehl werden hier erkannt und an das Status-Reporting-System weitergeleitet. Der Rest einer Befehlszeile nach einem Syntaxfehler wird soweit möglich weiter analysiert und abgearbeitet.

Erkennt die Befehlserkennung ein Endekennzeichen oder ein DCL, fordert sie den Datensatz auf, die Befehle jetzt auch in der Gerätehardware einzustellen. Danach ist sie sofort wieder bereit, Befehle zu verarbeiten. Das bedeutet für die Befehlsabarbeitung, daß weitere Befehle schon abgearbeitet werden können, noch während die Hardware eingestellt wird ("overlapping execution").

## **Datensatz und Gerätehardware**

Der Ausdruck "Gerätehardware" bezeichnet hier den Teil des Gerätes, der die eigentliche Gerätefunktion erfüllt: Signalerzeugung, Messung etc. Der Steuerrechner zählt nicht dazu.

Der Datensatz ist ein genaues Abbild der Gerätehardware in der Software.

IEC-Bus-Einstellbefehle führen zu einer Änderung im Datensatz. Die Datensatzverwaltung trägt die neuen Werte (z.B. Frequenz) in den Datensatz ein, gibt sie jedoch erst dann an die Hardware weiter, wenn sie von der Befehlserkennung dazu aufgefordert wird. Da dies immer erst am Ende einer Befehlszeile erfolgt, ist die Reihenfolge der Einstellbefehle in der Befehlszeile nicht relevant.

Die Daten werden erst unmittelbar vor Übergabe an die Gerätehardware auf Verträglichkeit untereinander und mit der Gerätehardware geprüft. Erweist sich dabei, daß eine Ausführung nicht möglich ist, wird ein "Execution Error" an das Status-Reporting-System gemeldet. Alle Änderungen des Datensatzes werden verworfen, die Gerätehardware wird nicht neu eingestellt. Durch die verzögerte Prüfung und Hardwareeinstellung ist es jedoch zulässig, daß innerhalb einer Befehlszeile kurzzeitig unerlaubte Gerätezustände eingestellt werden, ohne daß dies zu einer Fehlermeldung führen würde. Am Ende der Befehlszeile muß allerdings wieder ein erlaubter Gerätezustand erreicht sein.

Vor der Weitergabe der Daten an die Hardware wird das Settling-Bit im STATus:OPERation-Register gesetzt. Die Hardware führt die Einstellungen durch und setzt das Bit wieder zurück, sobald der neue Zustand eingeschwungen ist. Diese Tatsache kann zur Synchronisation der Befehlsabarbeitung verwendet werden.

IEC-Bus-Abfragebefehle veranlassen die Datensatzverwaltung, die gewünschten Daten an die Ausgabeeinheit zu senden.

## **Status-Reporting-System**

Das Status-Reporting-System sammelt Informationen über den Gerätezustand und stellt sie auf Anforderung der Ausgabeeinheit zur Verfügung. Der genaue Aufbau und die Funktion ist im Abschnitt "Status-Reporting-System" beschrieben.

## **Ausgabeeinheit**

Die Ausgabeeinheit sammelt die vom Controller angeforderte Information, die sie von der Datensatzverwaltung erhält. Sie bereitet sie entsprechend den SCPI-Regeln auf und stellt sie im Ausgabepuffer zur Verfügung. Der Ausgabepuffer ist 256 Zeichen groß. Ist die angeforderte Information länger, wird sie "portionsweise" zur Verfügung gestellt, ohne daß der Controller davon etwas bemerkt.

Wird das Gerät als Talker adressiert, ohne daß der Ausgabepuffer Daten enthält oder von der Datensatzverwaltung erwartet, schickt die Ausgabeeinheit die Fehlermeldung "Query UNTERMINATED" an das Status-Reporting-System. Auf dem IEC-Bus werden keine Daten geschickt, der Controller wartet, bis er sein Zeitlimit erreicht hat. Dieses Verhalten ist durch SCPI vorgeschrieben.

## **Befehlsreihenfolge und Befehlssynchronisation**

Aus dem oben Gesagten wird deutlich, daß potentiell alle Befehle überlappend ausgeführt werden können. Ebenso werden Einstellbefehle innerhalb einer Befehlszeile nicht unbedingt in der Reihenfolge des Empfangs abgearbeitet.

Um sicherzustellen, daß Befehle tatsächlich in einer bestimmten Reihenfolge ausgeführt werden, muß jeder Befehl in einer eigenen Befehlszeile, d.h., mit einem eigenen IBWRT()-Aufruf gesendet werden. Um eine überlappende Ausführung von Befehlen zu verhindern, muß einer der Befehle \*OPC, \*OPC? oder \*WAI verwendet werden. Alle drei Befehle bewirken, daß eine bestimmte Aktion erst ausgelöst wird, nachdem die Hardware eingestellt und eingeschwungen ist. Der Controller kann durch geeignete Programmierung dazu veranlaßt werden, auf das Eintreten der jeweiligen Aktion zu warten (siehe Tabelle 5-1).

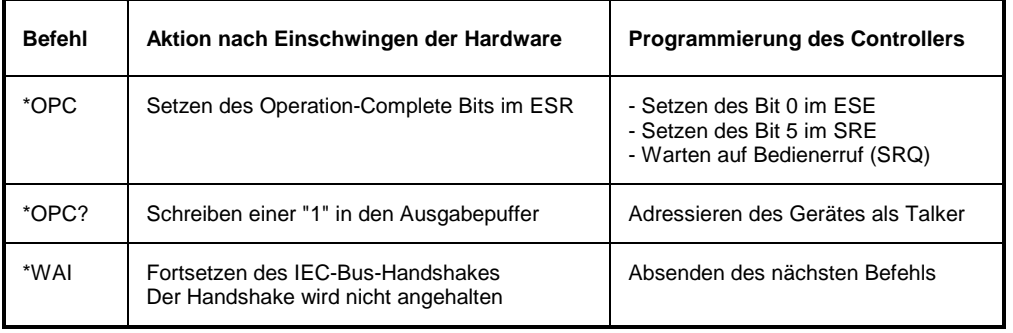

## Tabelle 5-1 Synchronisation mit \*OPC, \*OPC? und \*WAI

Ein Beispiel zur Befehlssynchronisation ist im Kapitel 7, "Programmbeispiele", zu finden.

# **Status-Reporting-System**

Das Status-Reporting-System (siehe Bild 5-4) speichert alle Informationen über den momentanen Betriebszustand des Gerätes wie z.B. die aktuelle Durchführung eines AUTORANGE und über aufgetretene Fehler. Diese Informationen werden in den Statusregistern und in der Error Queue abgelegt. Die Statusregister und die Error Queue können über IEC-Bus abgefragt werden.

Die Informationen sind hierarchisch strukturiert. Die oberste Ebene bildet das in IEEE 488.2 definierte Register Status Byte (STB) und sein zugehöriges Maskenregister Service-Request-Enable (SRE). Das STB erhält seine Information von dem ebenfalls in IEEE 488.2 definierten Standard-Event-Status-Register (ESR) mit dem zugehörigen Maskenregister Standard-Event-Status-Enable (ESE) und den von SCPI definierten Registern STATus:OPERation und STATus:QUEStionable, die detaillierte Informationen über das Gerät enthalten.

Ebenfalls zum Status-Reporting-System gehören das IST-Flag ("Individual STatus") und das ihm zugeordnete Parallel-Poll-Enable-Register (PPE). Das IST-Flag faßt, wie auch der SRQ, den gesamten Gerätezustand in einem einzigen Bit zusammen. Das PPE erfüllt für das IST-Flag eine analoge Funktion wie das SRE für den Service Request.

Der Ausgabepuffer enthält die Nachrichten, die das Gerät an den Controller zurücksendet. Er ist nicht Teil des Status-Reporting-Systems, bestimmt aber den Wert des MAV-Bits im STB und ist daher in Bild 5-4 dargestellt.

## **Aufbau eines SCPI-Statusregisters**

Jedes SCPI-Register besteht aus fünf Teilen, die jeweils 16 Bit breit sind und verschiedene Funktionen haben (siehe Bild 5-3). Die einzelnen Bits sind voneinander unabhängig, d.h., jedem Hardwarezustand ist eine Bitnummer zugeordnet, die für alle fünf Teile gilt. So ist beispielsweise Bit 3 des STATus:OPERation-Registers in allen fünf Teilen dem Hardwarezustand "Warten auf Trigger" zugeordnet. Bit 15 (das höchstwertige Bit) ist bei allen Teilen auf Null gesetzt. Damit kann der Inhalt der Registerteile vom Controller als positive Integerzahl verarbeitet werden.

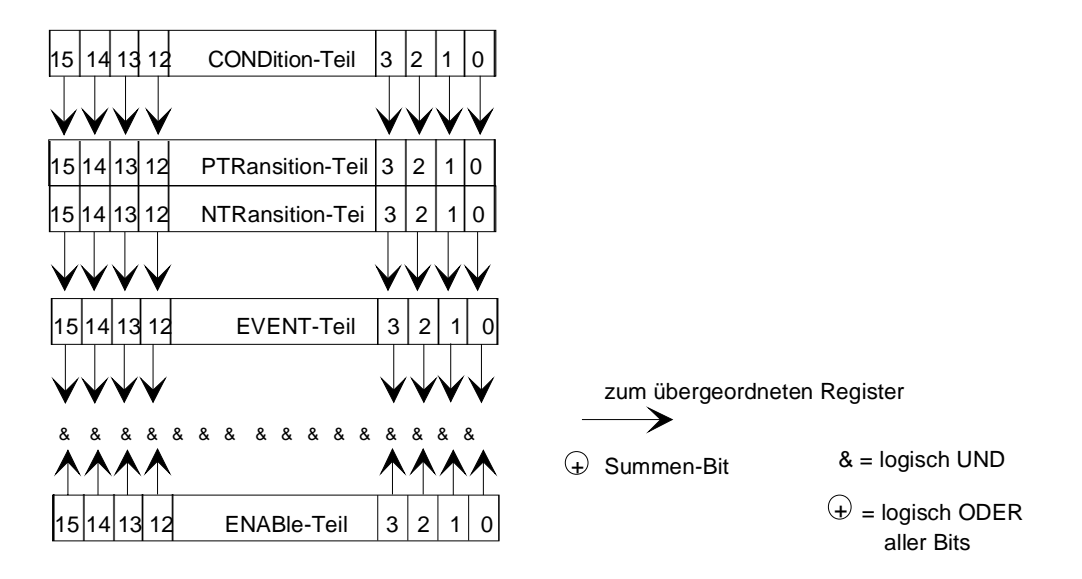

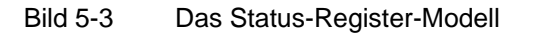

- **CONDition-Teil** Der CONDition-Teil wird direkt von der Hardware oder dem Summen-Bit des untergeordneten Registers beschrieben. Sein Inhalt spiegelt den aktuellen Gerätezustand wider. Dieser Registerteil kann nur gelesen, aber weder beschrieben noch gelöscht werden. Beim Lesen ändert er seinen Inhalt nicht. **PTRansition-Teil** Der Positive-TRansition-Teil wirkt als Flankendetektor. Bei einer Änderung eines Bits des CONDition-Teils von 0 auf 1 entscheidet das zugehörige PTR-Bit, ob das EVENt-Bit auf 1 gesetzt wird. PTR-Bit = 1: das EVENt-Bit wird gesetzt. PTR-Bit = 0: das EVENt-Bit wird nicht gesetzt. Dieser Teil kann beliebig beschrieben und gelesen werden. Beim Lesen ändert es seinen Inhalt nicht. **NTRansition-Teil** Der Negative-TRansition-Teil wirkt ebenfalls als Flankendetektor. Bei einer Änderung eines Bits des CONDition-Teils von 1 auf 0 entscheidet das zugehörige NTR-Bit, ob das EVENt-Bit auf 1 gesetzt wird. NTR-Bit = 1: das EVENt-Bit wird gesetzt. NTR-Bit = 0: das EVENt-Bit wird nicht gesetzt. Dieser Teil kann beliebig beschrieben und gelesen werden. Beim Lesen ändert es seinen Inhalt nicht. Mit diesen beiden Flankenregisterteilen kann der Anwender festlegen, welcher Zustandsübergang des Condition-Teils (keiner, 0 auf 1, 1 auf 0 oder beide) im EVENt-Teil festgehalten wird. **EVENt-Teil** Der EVENt-Teil zeigt an, ob seit dem letzten Auslesen ein Ereignis aufgetreten ist, er ist das "Gedächtnis" des CONDition-Teils. Er zeigt dabei nur die Ereignisse an, die durch die Flankenfilter weitergeleitet wurden. Der EVENt-Teil wird vom Gerät ständig aktualisiert. Dieser Teil kann vom Anwender nur gelesen werden. Beim Lesen wird sein Inhalt auf Null gesetzt. Im Sprachgebrauch wird dieser Teil oft mit dem ganzen Register gleichgesetzt. **ENABle-Teil** Der ENABle-Teil bestimmt, ob das zugehörige EVENt-Bit zum Summen-Bit (s.u.) beiträgt. Jedes Bit des EVENt-Teils wird mit dem zugehörigen ENABle-Bit UND-verknüpft (Symbol '&'). Die Ergebnisse aller Verknüpfungen dieses Teils werden über eine ODER-Verknüpfung (Symbol '+') an das Summen-Bit weitergegeben.<br>ENABle-Bit = 0: ENABle-Bit = 0: das zugehörige EVENt-Bit trägt nicht zum Summen-Bit bei ist das zugehörige EVENT-Bit "1", dann wird das Summen-Bit ebenfalls auf "1" gesetzt. Dieser Teil kann vom Anwender beliebig beschrieben und gelesen werden. Es verändert seinen Inhalt beim Lesen nicht. **Summen-Bit** Das Summen-Bit wird, wie oben angegeben, für jedes Register aus dem EVENt- und ENABle-Teil gewonnen. Das Ergebnis wird dann in ein Bit des CONDition-Teils des übergeordneten Registers eingetragen. Das Gerät erzeugt das Summen-Bit für jedes Register automatisch. Damit kann ein Ereignis, z.B. eine nicht einrastende PLL, durch alle Hierarchieebenen hindurch zum Service Request führen.
- **Hinweis:** Das in IEEE 488.2 definierte Service-Request-Enable-Register SRE läßt sich als ENABle-Teil des STB auffassen, wenn das STB gemäß SCPI aufgebaut wird. Analog kann das ESE als der ENABle-Teil des ESR aufgefaßt werden.

## **Übersicht über die Statusregister**

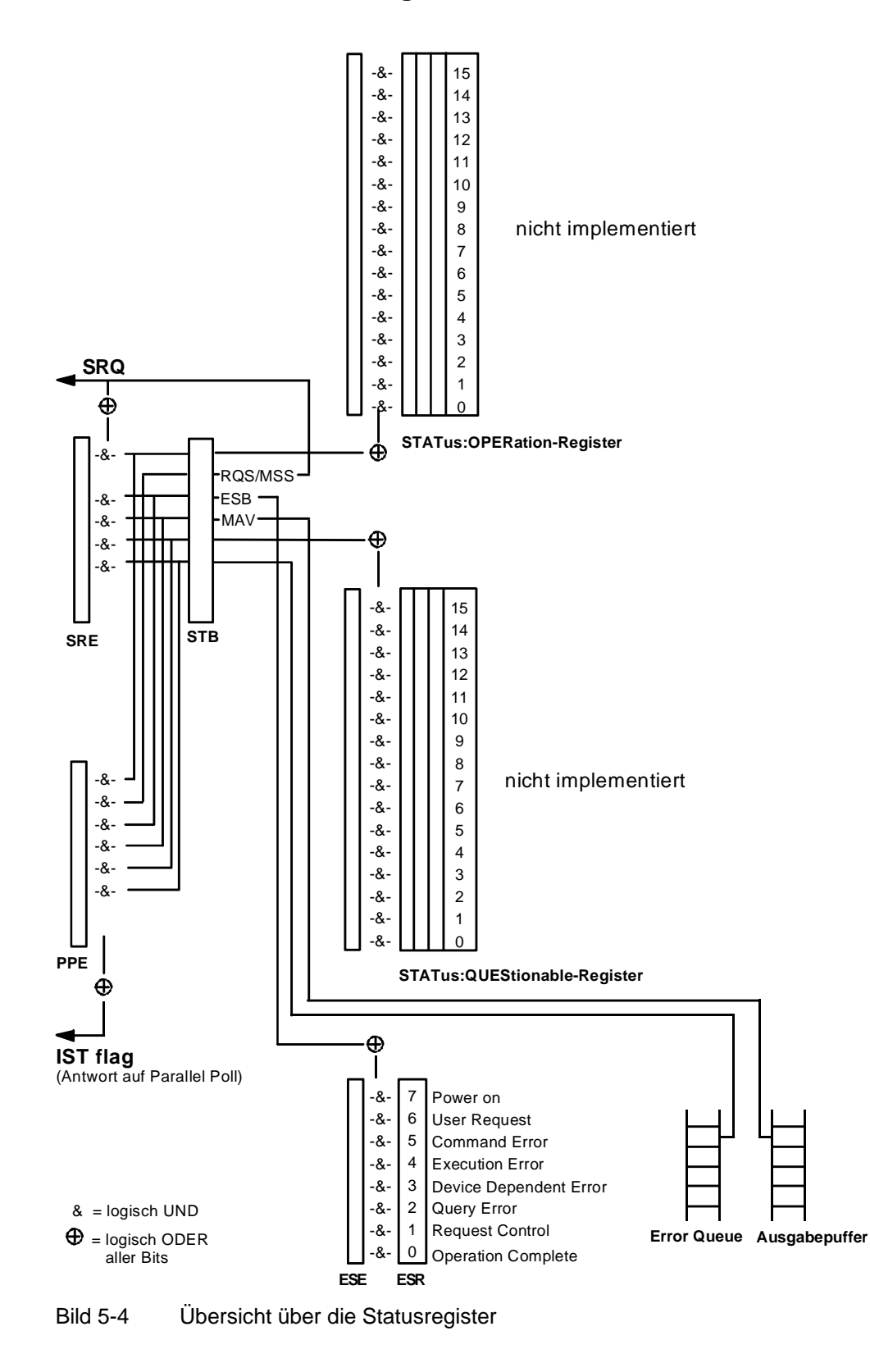

## **Beschreibung der Statusregister**

## **Status Byte (STB) und Service-Request-Enable-Register (SRE)**

Das STB ist bereits in IEEE 488.2 definiert. Es gibt einen groben Überblick über den Zustand des Gerätes, indem es als Sammelbecken für die Informationen der anderen, untergeordneten Register dient. Es ist also mit dem CONDition-Teil eines SCPI-Registers vergleichbar und nimmt innerhalb der SCPI-Hierachie die höchste Ebene ein. Es stellt insofern eine Besonderheit dar, als daß das Bit 6 als Summen-Bit der übrigen Bits des Status Bytes wirkt.

Das Status Byte wird mit dem Befehl \*STB? oder einem "Serial Poll" ausgelesen.

Zum STB gehört das SRE. Es entspricht in seiner Funktion dem ENABle-Teil der SCPI-Register. Jedem Bit des STB ist ein Bit im SRE zugeordnet. Das Bit 6 des SRE wird ignoriert. Wenn im SRE ein Bit gesetzt ist, und das zugehörige Bit im STB von 0 nach 1 wechselt, wird ein Service Request (SRQ) auf dem IEC-Bus erzeugt, der beim Controller einen Interrupt auslöst, falls dieser entsprechend konfiguriert ist, und dort weiterverarbeitet werden kann.

Das SRE kann mit dem Befehl \*SRE gesetzt und mit \*SRE? ausgelesen werden.

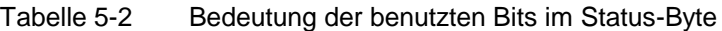

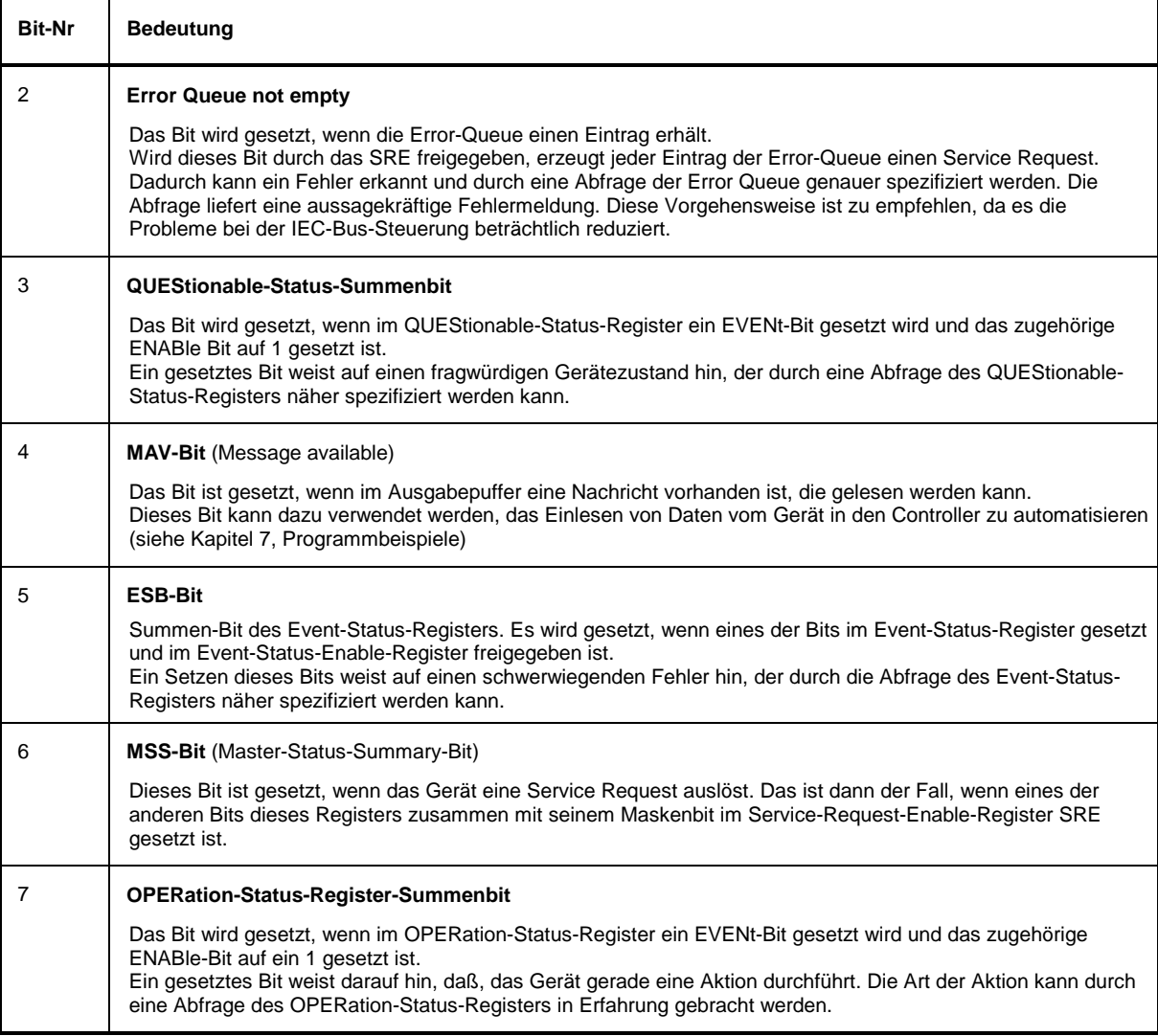

## **IST-Flag und Parallel-Poll-Enable-Register (PPE)**

Das IST-Flag faßt, analog zum SRQ, die gesamte Statusinformation in einem einzigen Bit zusammen. Es kann durch eine Parallelabfrage (siehe Abschnitt "Parallel Poll") oder mit dem Befehl \*IST? abgefragt werden.

Das Parallel-Poll-Enable-Register (PPE) bestimmt, welche Bits des STB zum IST-Flag beitragen. Dabei werden die Bits des STB mit den entsprechenden Bits des PPE UND-verknüpft, wobei im Gegensatz zum SRE auch Bit 6 verwendet wird. Das IST-Flag ergibt sich aus der ODER-Verknüpfung aller Ergebnisse. Das PPE kann mit den Befehlen \*PRE gesetzt und mit \*PRE? gelesen werden.

## **Event-Status-Register (ESR) und Event-Status-Enable-Register (ESE)**

Das ESR ist bereits in IEEE 488.2 definiert. Es ist mit dem EVENt-Teil eines SCPI-Registers vergleichbar. Das Event-Status-Register kann mit dem Befehl \*ESR? ausgelesen werden. Das ESE ist der zugehörige ENABle-Teil. Es kann mit dem Befehl \*ESE gesetzt und mit dem Befehl \*ESE? ausgelesen werden.

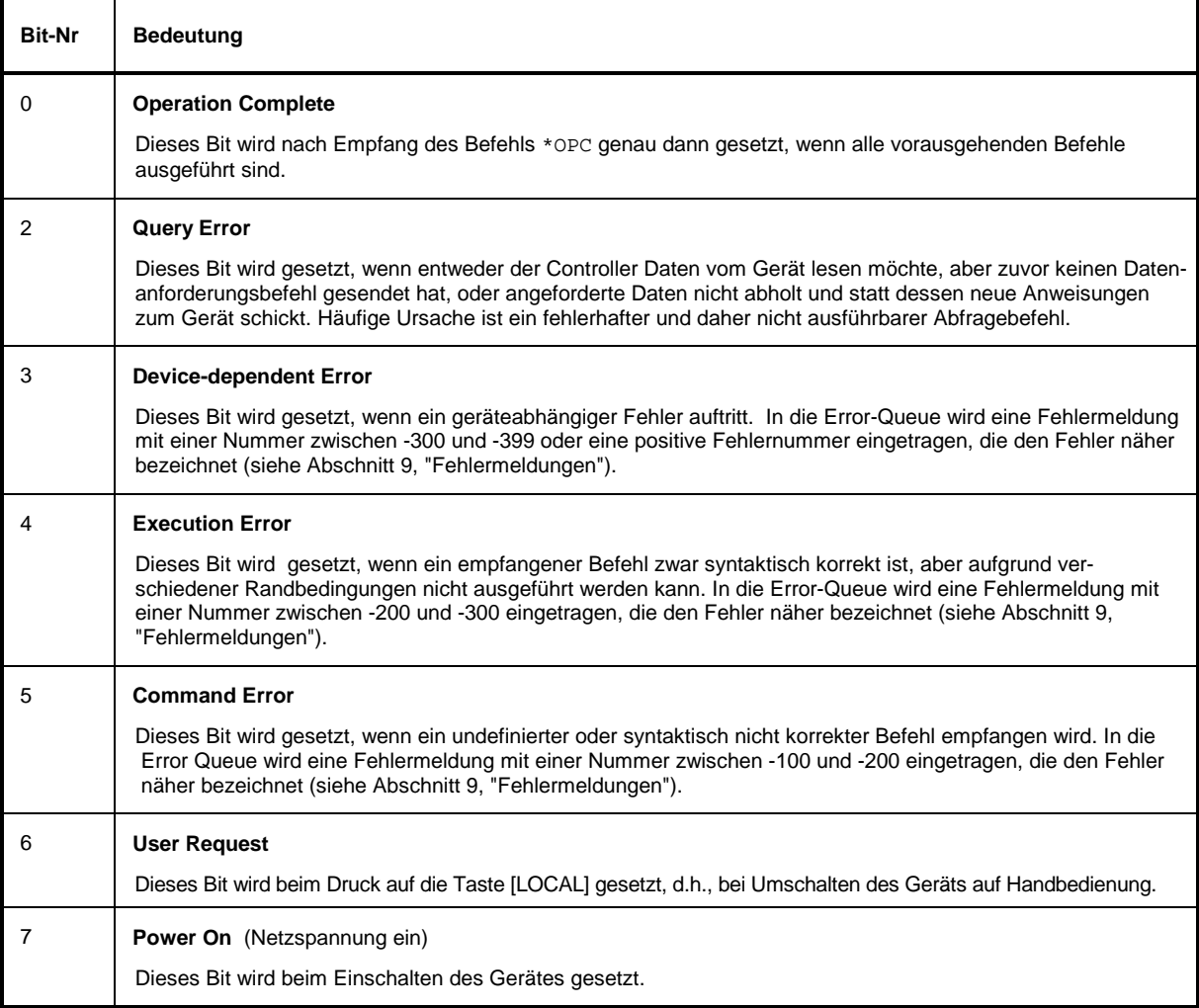

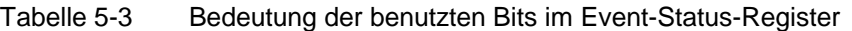

# **STATus:OPERation-Register**

Nicht implementiert

## **STATus:QUEStionable-Register**

Nicht implementiert

## **Einsatz des Status-Reporting-Systems**

Um das Status Reporting System effektiv nutzen zu können, muß die dort enthaltene Information an den Controller übertragen und dort weiterverarbeitet werden. Dazu existieren mehrere Verfahren, die im Folgenden dargestellt werden. Ausführliche Beispiele hierzu befinden sich in Kapitel 7, "Programmbeispiele".

## **Bedienungsruf (Service Request), Nutzung der Hierarchiestruktur**

Das Gerät kann unter bestimmten Bedingungen einen "Bedienungsruf" (SRQ) an den Controller schicken. Dieser Bedienungsruf löst üblicherweise beim Controller einen Interrupt aus, auf den das Steuerprogramm mit entsprechenden Aktionen reagieren kann. Wie aus Bild 5-4 ersichtlich, wird ein SRQ immer dann ausgelöst, wenn eines oder mehrere der Bits 2, 3, 4, 5 oder 7 des Status Bytes gesetzt und im SRE freigeschaltet sind. Jedes dieser Bits faßt die Information eines weiteren Registers, der Error Queue oder des Ausgabepuffers zusammen. Durch entsprechendes Setzen der ENABle-Teile der Statusregister kann erreicht werden, daß beliebige Bits in einem beliebigen Statusregister einen SRQ auslösen. Um die Möglichkeiten des Service-Request auszunutzen, sollten in den Enable-Registern SRE und im ESE alle Bits auf "1" gesetzt werden.

Beispiele (vergleiche auch Bild 5-4 und Programmbeispiele, Kapitel 7):

Den Befehl \*OPC zur Erzeugung eines SRQs verwenden

- $\triangleright$  im ESE das Bit 0 setzen (Operation Complete)
- $\triangleright$  im SRE das Bit 5 setzen (ESB)

Das Gerät erzeugt nach Abschluß seiner Einstellungen einen SRQ.

Das Ende eines Sweeps durch einen SRQ beim Controller anzeigen

- im SRE Bit 7 (Summen-Bit des STATus:OPERation-Registers) setzen
- im STATus:OPERation:ENABle das Bit 3 (Sweeping) setzen.
- im STATus:OPERation:NTRansition Bit 3 setzen, damit der Übergang des Sweeping-Bits 3 von 1 nach 0 (Sweep-Ende) auch im EVENt-Teil vermerkt wird.

Das Gerät erzeugt nach Abschluß eines Sweeps einen SRQ.

Der SRQ ist die einzige Möglichkeit für das Gerät, von sich aus aktiv zu werden. Jedes Controller-Programm sollte das Gerät so einstellen, daß bei Fehlfunktionen ein Bedienungsruf ausgelöst wird. Auf den Bedienungsruf sollte das Programm entsprechend reagieren. Ein ausführliches Beispiel für eine Service-Request-Routine befindet sich in Kapitel 7, Programmbeispiele.

## **Serienabfrage (Serial Poll)**

Bei einem Serial Poll wird, wie bei dem Befehl \*STB, das Status Byte eines Gerätes abgefragt. Allerdings wird die Abfrage über Schnittstellennachrichten realisiert und ist daher deutlich schneller. Das Serial-Poll-Verfahren ist bereits in IEEE 488.1 definiert und war früher die einzige geräteübergreifend einheitliche Möglichkeit, das Status Byte abzufragen. Das Verfahren funktioniert auch bei Geräten, die sich weder an SCPI noch an IEEE 488.2 halten.

Der QuickBASIC-Befehl für die Ausführung eines Serial Poll lautet IBRSP(). Der Serial Poll wird hauptsächlich verwendet, um einen schnellen Überblick über den Zustand mehrerer an den IEC-Bus angeschlossener Geräte zu erhalten.

## **Parallelabfrage (Parallel Poll)**

Bei einer Parallelabfrage (Parallel Poll) werden bis zu acht Geräte gleichzeitig mit einem Kommando vom Controller aufgefordert, auf den Datenleitungen jeweils 1 Bit Information zu übertragen, d.h., die jedem Gerät zugewiesenen Datenleitung auf logisch "0" oder "1" zu ziehen. Analog zum SRE-Register, das festlegt, unter welchen Bedingungen ein SRQ erzeugt wird, existiert ein Parallel-Poll-Enable-Register (PPE), das ebenfalls bitweise mit dem STB – unter Berücksichtigung des Bit 6 – UNDverknüpft wird. Die Ergebnisse werden ODER-verknüpft, das Resultat wird dann (eventuell invertiert) bei der Parallelabfrage des Controllers als Antwort gesendet. Das Resultat kann auch ohne Parallelabfrage durch den Befehl \*IST abgefragt werden.

Das Gerät muß zuerst mit dem QuickBASIC-Befehl IBPPC() für die Parallelabfrage eingestellt werden. Dieser Befehl weist dem Gerät eine Datenleitung zu und legt fest, ob die Antwort invertiert werden soll. Die Parallelabfrage selbst wird mit IBRPP() durchgeführt.

Das Parallel-Poll-Verfahren wird hauptsächlich verwendet, um nach einem SRQ bei vielen an den IEC-Bus angeschlossenen Geräten schnell herauszufinden, von welchem Gerät die Bedienungsforderung kam. Dazu müssen SRE und PPE auf den gleichen Wert gesetzt werden. Ein ausführliches Beispiel zum Parallel Poll ist in Kapitel 7, Programmbeispiele, zu finden.

## **Abfrage durch Befehle**

Jeder Teil aller Statusregister kann durch Abfragebefehle ausgelesen werden. Die einzelnen Befehle sind bei der detaillierten Beschreibung der Register angegeben. Zurückgegeben wird immer eine Zahl, die das Bitmuster des abgefragten Registers darstellt. Die Auswertung dieser Zahl obliegt dem Controller-Programm.

Abfragebefehle werden üblicherweise nach einem aufgetretenen SRQ verwendet, um genauere Informationen über die Ursache des SRQ zu erhalten.

## **Error-Queue-Abfrage**

Jeder Fehlerzustand im Gerät führt zu einer Eintragung in die Error Queue. Die Einträge der Error Queue sind detaillierte Klartext-Fehlermeldungen, die per Handbedienung im Error-Menü eingesehen oder über den IEC-Bus mit dem Befehl SYSTem:ERRor? abgefragt werden können. Jeder Aufruf von SYSTem:ERRor? liefert einen Eintrag aus der Error Queue. Sind dort keine Fehlermeldungen mehr gespeichert, antwortet das Gerät mit 0, "No error".

Die Error Queue sollte im Controller-Programm nach jedem SRQ abgefragt werden, da die Einträge die Fehlerursache präziser beschreiben als die Statusregister. Insbesondere in der Testphase eines Controller-Programms sollte die Error Queue regelmäßig abgefragt werden, da in ihr auch fehlerhafte Befehle vom Controller an das Gerät vermerkt werden.

## **Rücksetzwerte des Status-Reporting-Systems**

In Tabelle 5-4 sind die verschiedenen Befehle und Ereignisse zusammengefaßt, die ein Rücksetzen des Status-Reporting-Systems bewirken. Keiner der Befehle, mit Ausnahme von \*RST und SYSTem:PRESet, beinflußt die funktionalen Geräteeinstellungen. Insbesondere verändert DCL die Geräteeinstellungen nicht.

| <b>Ereignis</b>                                                                                                    | Einschalten der<br>Netzspannung |    | DCL, SDC                                           |                                   |                      |      |
|----------------------------------------------------------------------------------------------------|---------------------------------|----|----------------------------------------------------|-----------------------------------|----------------------|------|
|                                                                                                    | Power-On-Status-<br>Clear       |    | (Device Clear,<br><b>Selected Device</b><br>Clear) | *RST oder<br><b>SYSTem:PRESet</b> | <b>STATus:PRESet</b> | *CLS |
| Wirkung                                                                                                    | $\bf{0}$                        | 1  |                                                    |                                   |                      |      |
| STB, ESR löschen                                                                                                    |                                 | ja |                                                    |                                   |                      | ja   |
| SRE, ESE löschen                                                                                                    |                                 | ja |                                                    |                                   |                      |      |
| PPE löschen                                                                                                    |                                 | ja |                                                    |                                   |                      |      |
| EVENt-Teile der Register<br>löschen                                                                                                    |                                 | ja |                                                    |                                   |                      | ja   |
| <b>ENABle-Teile aller</b><br><b>OPERation-und</b><br>QUESTionable-Register<br>löschen.<br><b>ENABle-Teile aller</b><br>anderen Register mit "1"<br>füllen. |                                 | ja |                                                    |                                   | ja                   |      |
| PTRansition-Teile mit "1"<br>füllen,<br>NTRansition-Teile löschen                                                                                          |                                 | ja |                                                    |                                   | ja                   |      |
| Error-Queue löschen                                                                                                    | ja                              | ja |                                                    |                                   |                      | ja   |
| Ausgabepuffer löschen                                                                                                    | ja                              | ja | ja                                                 | 1)                                | 1)                   | 1)   |
| Befehlsbearbeitung und<br>Eingabepuffer löschen                                                                                                    | ja                              | ja | ja                                                 |                                   |                      |      |

Tabelle 5-4 Rücksetzen von Gerätefunktionen

1) Jeder Befehl, der als erster in einer Befehlszeile steht, d.h., unmittelbar einem <PROGRAM MESSAGE TERMINATOR> folgt, löscht den Ausgabepuffer

# **Schnittstellen**

## **IEC-Bus-Schnittstelle**

Das Gerät ist serienmäßig mit einem IEC-Bus-Anschluß ausgestattet. Die Anschlußbuchse nach IEEE 488 befindet sich an der Geräterückseite. Über die Schnittstelle kann ein Controller zur Fernsteuerung angeschlossen werden. Der Anschluß erfolgt mit einem geschirmten Kabel.

## **Eigenschaften der Schnittstelle**

- 8-bit-parallele Datenübertragung
- bidirektionale Datenübertragung
- Dreidraht-Handshake
- hohe Datenübertragungsrate, max. 350 kByte/s
- bis zu 15 Geräte anschließbar
- maximale Länge der Verbindungskabel 15 m (Einzelverbindung 2 m)
- Wired-Or-Verknüpfung bei Parallelschaltung mehrerer Geräte.

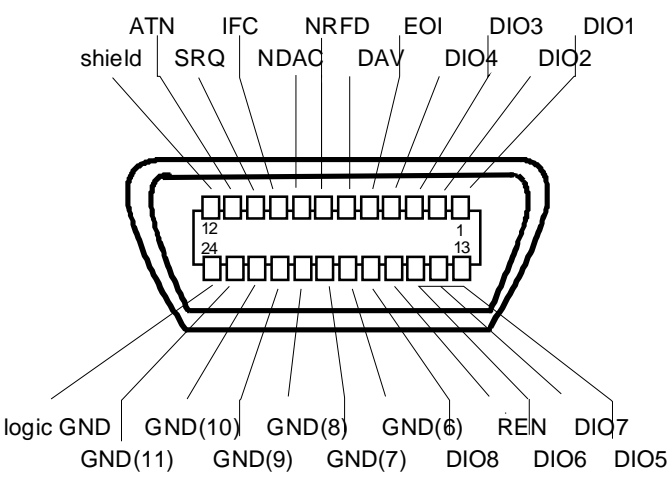

Bild 5-5 Pinbelegung der IEC-Bus-Schnittstelle

## **Busleitungen**

#### **1. Datenbus mit 8 Leitungen DIO 1...DIO 8**

Die Übertragung erfolgt bitparallel und byteseriell im ASCII/ISO-Code. DIO1 ist das niedrigstwertige und DIO8 das höchstwertige Bit.

#### **2. Steuerbus mit 5 Leitungen**

**IFC** (Interface Clear), aktiv LOW setzt die Schnittstellen der angeschlossenen Geräte in die Grundeinstellung zurück.

#### **ATN** (Attention),

aktiv LOW meldet die Übertragung von Schnittstellennachrichten. inaktiv HIGH meldet die Übertragung von Gerätenachrichten.

- **SRQ** (Service Request), aktiv LOW ermöglicht dem angeschlossenen Gerät, einen Bedienungsruf an den Controller zu senden.
- **REN** (Remote Enable), aktiv LOW ermöglicht das Umschalten auf Fernsteuerung.
- **EOI** (End or Identify), hat in Verbindung mit ATN zwei Funktionen: ATN = HIGHaktiv LOW kennzeichnet das Ende einer Datenübertragung. ATN = LOWaktiv LOW löst Parallelabfrage (Parallel Poll) aus.

#### **3. Handshake Bus mit drei Leitungen**

- **DAV** (Data Valid), aktiv LOW meldet ein gültiges Datenbyte auf dem Datenbus.
- **NRFD** (Not Ready For Data), aktiv LOW meldet, daß eines der angeschlossenen Geräte zur Datenübernahme nicht bereit ist.
- **NDAC** (Not Data Accepted), aktiv LOW, solange das angeschlossene Gerät die am Datenbus anliegenden Daten übernimmt.

## **Schnittstellenfunktionen**

Über IEC-Bus fernsteuerbare Geräte können mit unterschiedlichen Schnittstellenfunktionen ausgerüstet sein. Tabelle 5-5 führt die für das Gerät zutreffenden Schnittstellenfunktionen auf.

| Steuerzeichen   | Schnittstellenfunktionen                                 |  |
|-----------------|----------------------------------------------------------|--|
| SH <sub>1</sub> | Handshake-Quellenfunktion (Source Handshake)             |  |
| AH <sub>1</sub> | Handshake-Senkenfunktion (Acceptor Handshake)            |  |
| L4              | Listener-Funktion                                        |  |
| T6              | Talker-Funktion, Fähigkeit zur Antwort auf Serienabfrage |  |
| SR <sub>1</sub> | Bedienungs-Ruf-Funktion (Service Request)                |  |
| PP <sub>1</sub> | Parallel-Poll-Funktion                                   |  |
| RL <sub>1</sub> | Remote/Local-Umschaltfunktion                            |  |
| DC <sub>1</sub> | Rücksetzfunktion (Device Clear)                          |  |
| DT <sub>1</sub> | Auslösefunktion (Device Trigger)                         |  |

Tabelle 5-5 Schnittstellenfunktionen

## **Schnittstellennachrichten**

Schnittstellennachrichten werden auf den Datenleitungen zum Gerät übertragen, wobei die Steuerleitung Attention "ATN" aktiv (LOW) ist. Sie dienen der Kommunikation zwischen Steuerrechner und Gerät.

### **Universalbefehle**

Die Universalbefehle liegen im Code-Bereich 10...1F hex. Sie wirken ohne vorhergehende Adressierung auf alle an den Bus angeschlossenen Geräte.

| <b>Befehl</b>                            | QuickBASIC-Befehl              | Wirkung auf das Gerät                                                                                                    |
|------------------------------------------|--------------------------------|----------------------------------------------------------------------------------------------------|
| DCL (Device Clear)                       | IBCMD (controller%, CHR\$(20)) | Bricht die Bearbeitung der gerade empfangenen<br>Befehle ab und setzt die Befehlsbearbeitungs-<br>Software in einen definierten Anfangszustand.<br>Verändert die Geräteeinstellung nicht. |
| IFC.<br>(Interface Clear)                | IBSIC (controller%)            | Setzt die Schnittstellen in die Grundeinstellung<br>zurück.                                                                                                    |
| (Local Lockout)<br>LLO                   | IBCMD (controller%, CHR\$(17)) | Die manuelle LOCAL-Umschaltung wir gesperrt.                                                                                                    |
| <b>SPE</b><br>(Serial Poll Enable)       | IBCMD (controller%, CHR\$(24)) | Bereit zur Serienabfrage                                                                                                    |
| <b>SPD</b><br>(Serial Poll Disable)      | IBCMD (controller%, CHR\$(25)) | Ende der Serienabfrage                                                                                                    |
| <b>PPU</b><br>Parallel Poll Unconfigure) | IBCMD (controller%, CHR\$(21)) | Ende des Parallel-Poll-Abfragestatus                                                                                                    |

Tabelle 5-6 Universalbefehle

## **Adressierte Befehle**

Die adressierten Befehle liegen im Code-Bereich 00...0F hex. Sie wirken nur auf Geräte, die als Listener adressiert sind.

Tabelle 5-7 Adressierte Befehle

| Befehl                        | QuickBASIC-Befehl      | Wirkung auf das Gerät                                                                                                    |
|-------------------------------|------------------------|----------------------------------------------------------------------------------------------------|
| SDC (Selected Device Clear)   | IBCLR (device%)        | Bricht die Bearbeitung der gerade empfangenen<br>Befehle ab und setzt die Befehlsbearbeitungs-<br>Software in einen definierten Anfangszustand.<br>Verändert die Geräteeinstellung nicht. |
| GET (Group Execute Trigger)   | IBTRG (device%)        | Löst eine vorher aktive Gerätefunktion (z.B. einen<br>Sweep) aus. Die Wirkung des Befehls ist identisch<br>mit der eines Pulses am externen Triggersignal-<br>Eingang                     |
| GTL (Go to Local)             | IBLOC (device%)        | Ubergang in den Zustand "Local" (Handbedienung)                                                                                                    |
| PPC (Parallel Poll Configure) | IBPPC (device%, data%) | Gerät für Parallelabfrage konfigurieren. Der<br>QuickBASIC-Befehl führt zusätzlich PPE / PPD aus.                                                                                         |

## **RS-232-C-Schnittstelle**

Das Gerät ist serienmäßig mit einer RS-232-C-Schnittstelle ausgestattet. Der 9-polige Anschlußstecker befindet sich auf der Geräterückseite. Über die Schnittstelle kann ein Controller zur Fernsteuerung angeschlossen werden.

## **Eigenschaften der Schnittstelle**

- serielle Datenübertragung im Asynchron-Mode
- bidirektionale Datenübertragung über zwei separate Leitungen
- wählbare Übertragungsgeschwindigkeit von 120 ... 15200 Baud
- Signalpegel log '0' von +3V bis +15V
- Signalpegel log '1' von -15V bis -3V
- ein externes Gerät (Controller) ist anschließbar
- Software Handshake (XON, XOFF)
- Hardware Handshake

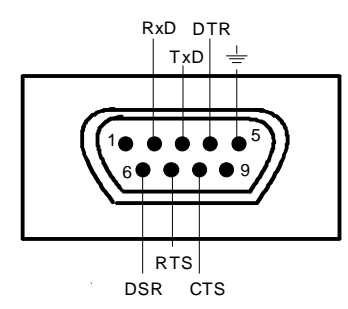

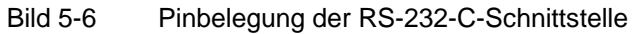

## **Signalleitungen**

- **RxD** (Receive Data), Datenleitung; Übertragungsrichtung von der Gegenstation zum Gerät. **TxD** (Transmit Data),
	- Datenleitung; Übertragungsrichtung vom Gerät zum externen Controller.
- **DTR** (Data terminal ready), Ausgang (log. '0' = aktiv); Mit DTR teilt das Gerät mit, daß es bereit ist, Daten zu empfangen. Die Leitung DTR steuert die Empfangsbereitschaft des Gerätes.

**GND**,

Schnittstellenmasse, mit der Gerätemasse verbunden.

- **DSR** (Data set ready), (Bei Geräten mit Frontmodul VAR2 REV3 wird anstelle der CTS-Leitung der DSR-Anschluß verwendet.)
- **RTS** (Request to send), Ausgang (log. '0' = aktiv); Mit RTS teilt das Gerät mit, daß es bereit ist, Daten zu empfangen. Die Leitung RTS steuert die Empfangsbereitschaft des Gerätes.
- **CTS** (Clear to send), Eingang (log. '0' = aktiv); CTS teilt dem Gerät mit, daß die Gegenstation bereit ist, Daten zu empfangen.

# **Übertragungsparameter**

Für eine fehlerfreie und korrekte Datenübertragung müssen beim Gerät und Controller die Übertragungsparameter gleich eingestellt werden. Das Einstellen erfolgt im Menü Utilities - System-RS232.

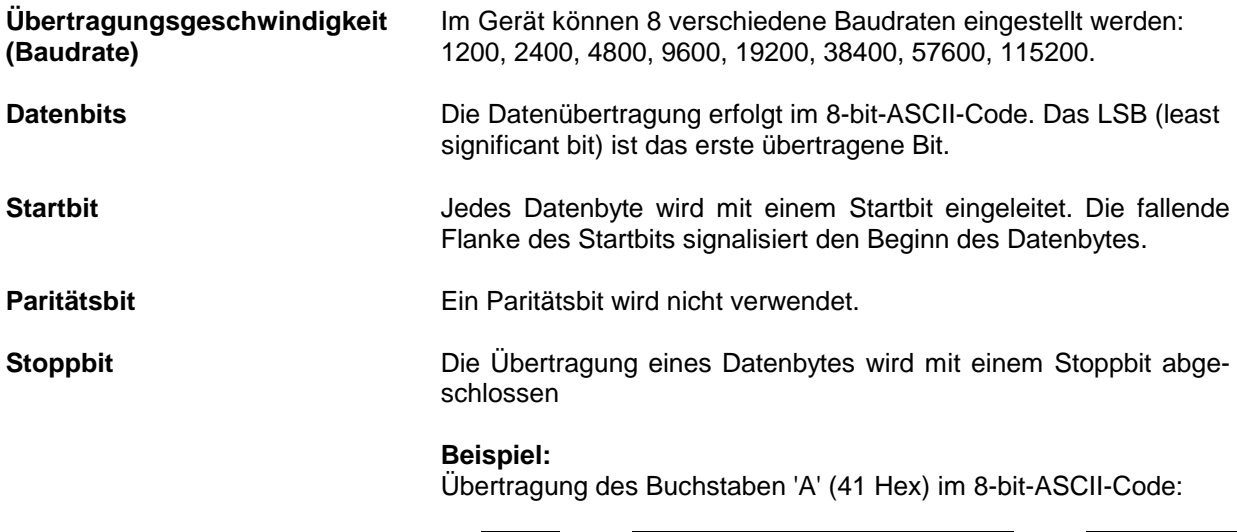

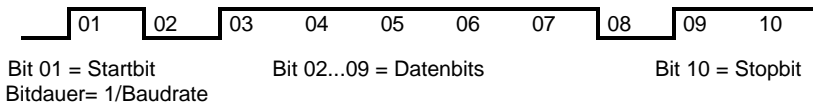

## **Schnittstellenfunktionen**

Zur Steuerung der Schnittstelle sind aus dem ASCII-Code-Bereich von 0...20 hex einige Steuerzeichen definiert, die über die Schnittstelle übertragen werden.

| <b>Steuerzeichen</b>                | <b>Funktion</b>                                                       |  |
|-------------------------------------|-----------------------------------------------------------------------|--|
| $\lt$ Ctrl Q $> 11$ hex             | Zeichenausgabe freigeben (XON)                                        |  |
| $\lt$ Ctrl S $> 13$ hex             | Zeichenausgabe anhalten (XOFF)                                        |  |
| Break (mind. 1 Zeichen nur log "0") | Gerät rücksetzen                                                      |  |
| 0Dhex, 0Ahex                        | Schlußzeichen <cr><lf><br/>Umschalten zwischen Local/Remote</lf></cr> |  |

Tabelle 5-8 Steuerzeichen der RS-232-C-Schnittstelle

## **Handshake**

#### **Software-Handshake**

Der Software-Handshake mit XON/XOFF-Protokoll steuert die Datenübertragung.

Will der Empfänger (Gerät) die Dateneingabe sperren, schickt er ein XOFF zum Sender. Der Sender unterbricht daraufhin die Datenausgabe so lange, bis er vom Empfänger ein XON empfängt. Der gleiche Mechanismus ist auch auf der Senderseite (Controller) vorhanden.

**Hinweis:** Der Software-Handshake eignet sich nicht zur Übertragung von Binärdaten. Hier ist der Hardware-Handshake vorzuziehen.

#### **Hardware-Handshake**

Beim Hardware-Handshake meldet das Gerät seine Empfangsbereitschaft über die Leitungen DTR und RTS. Eine logische "0" bedeutet "bereit" und eine logische "1" bedeutet "nicht bereit".

Die Empfangsbereitschaft des Controllers wird dem Gerät über die Leitung CTS oder DSR mitgeteilt (siehe Abschnitt "Signalleitungen"). Eine logische "0" schaltet den Sender des Gerätes ein und eine logische "1" schaltet den Sender aus. Die Leitung RTS bleibt solange aktiv, wie die serielle Schnittstelle aktiv ist. Die Leitung DTR steuert die Empfangsbereitschaft des Gerätes.

#### **Kabel für Verbindung von Gerät und Controller**

Die Verbindung des Gerätes mit einem Controller erfolgt mit einem sogenannten "Nullmodem". In diesem Fall müssen die Daten-, Steuer- und Meldeleitungen gekreuzt werden. Der folgende Verdrahtungsplan gilt für einen Controller mit 9-Pol- oder 25-Pol-Ausführung.

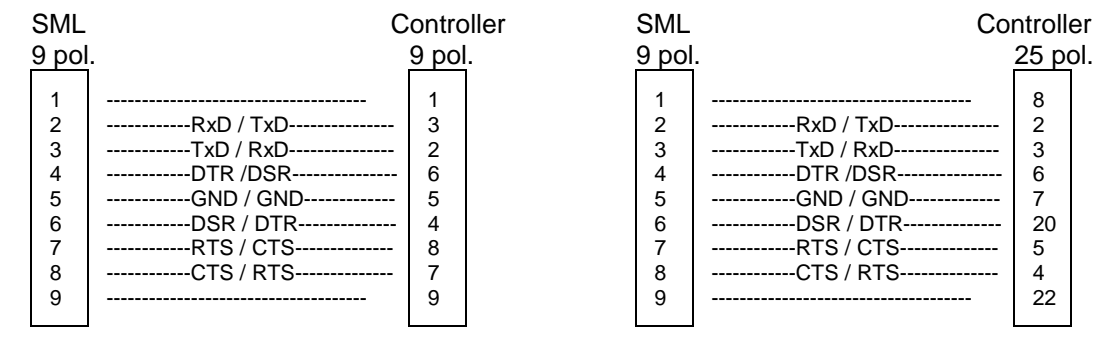

Bild 5-7 Verdrahtung der Daten-, Steuer- und Meldeleitungen für Hardware-Handshake

# **6 Fernbedienung - Beschreibung der Befehle**

In den folgenden Abschnitten werden alle im Gerät realisierten Befehle nach Befehlssystem getrennt zuerst tabellarisch aufgelistet und dann ausführlich beschrieben. Die Schreibweise entspricht weitgehend der des SCPI-Normenwerks. Die SCPI-Konformitätsinformation kann der alphabetischen Liste im Anschluß an die Befehlsbeschreibung entnommen werden.

Zur leichteren Orientierung ist in der Beschreibung der manuellen Bedienung (Kapitel 4) zu jeder Einstellung der zugehörige IEC-Bus-Befehl angegeben.

Eine allgemeine Einführung in die Fernbedienung und eine Beschreibung der Statusregister befinden sich in Kapitel 5. Programmbeispiele für alle wesentlichen Funktionen befinden sich in Kapitel 7.

**Hinweis:** Anders als bei der Handbedienung, die auf größmöglichen Bedienkomfort ausgerichtet ist, steht bei der Fernbedienung die "Vorhersagbarkeit" des Gerätezustands nach einem Befehl im Vordergrund. Das führt dazu, daß z.B. nach dem Versuch, unverträgliche Einstellungen zu kombinieren, der Befehl abgewiesen und der Gerätezustand unverändert bleibt, anstatt daß andere Einstellungen automatisch angepaßt werden. Sinnvollerweise sollten daher IEC-Bus-Steuerprogramme zu Beginn immer einen definierten Gerätezustand herstellen (z.B. mit dem Befehl \*RST), und von da aus die nötigen Einstellungen treffen.

# **Notation**

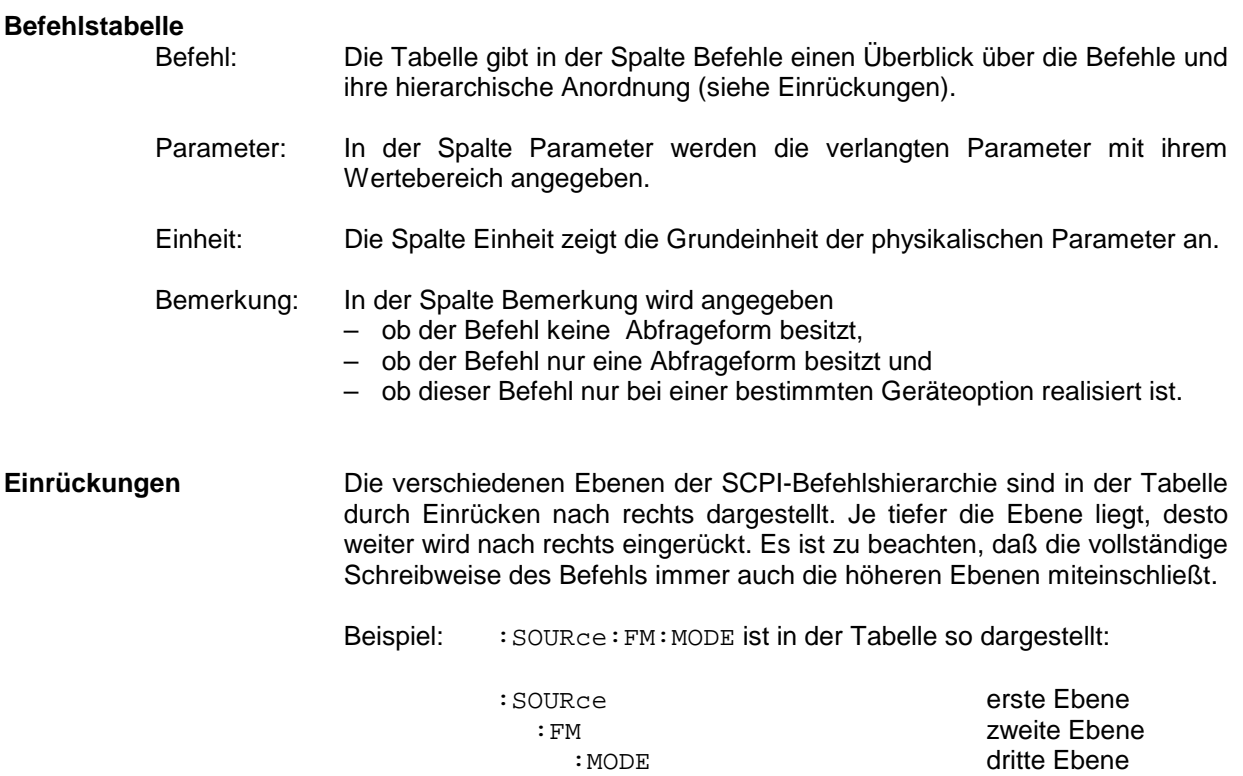

In der individuellen Beschreibung ist der Befehl in seiner gesamten Länge dargestellt. Ein Beispiel zu jedem Befehl sowie - falls vorhanden - der Default-Wert (\*RST) befindet sich am Ende der individuellen Beschreibung.

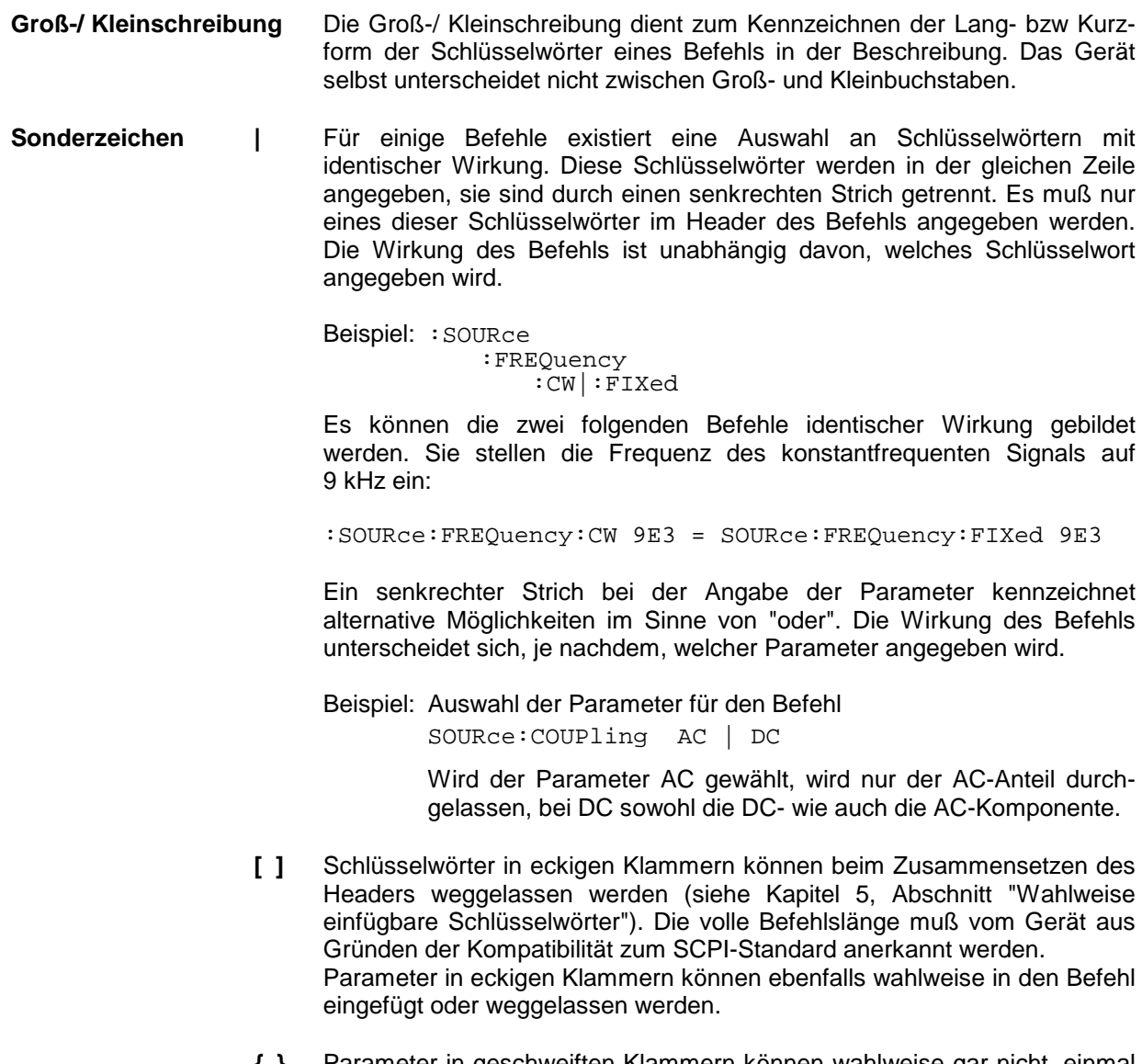

**{ }** Parameter in geschweiften Klammern können wahlweise gar nicht, einmal oder mehrmals in den Befehl eingefügt werden.

# **Common Commands**

Die Common Commands sind der Norm IEEE 488.2 (IEC 625.2) entnommen. Gleiche Befehle haben in unterschiedlichen Geräten gleiche Wirkung. Die Header dieser Befehle bestehen aus einem Stern"\*", dem drei Buchstaben folgen. Viele Common Commands betreffen das Status-Reporting-System, das in Kapitel 5 ausführlich beschrieben ist.

| <b>Befehl</b> | Parameter | Einheit | <b>Bemerkung</b> |
|---------------|-----------|---------|------------------|
| *CLS          |           |         | keine Abfrage    |
| *ESE          | 0255      |         |                  |
| *ESR?         |           |         | nur Abfrage      |
| *IDN?         |           |         | nur Abfrage      |
| *IST?         |           |         | nur Abfrage      |
| *OPC          |           |         |                  |
| *OPC?         |           |         | Nur Abfrage      |
| *OPT?         |           |         | nur Abfrage      |
| *PRE          | 0255      |         |                  |
| *PSC          | 0 1       |         |                  |
| *RCL          | 150       |         | keine Abfrage    |
| *RST          |           |         | keine Abfrage    |
| *SAV          | 150       |         | keine Abfrage    |
| *SRE          | 0255      |         |                  |
| *STB?         |           |         | nur Abfrage      |
| $*TRG$        |           |         | keine Abfrage    |
| *WAI          |           |         |                  |

Tabelle 6-1 Common Commands

#### **\*CLS**

**CLEAR STATUS** setzt das Status Byte (STB), das Standard-Event-Register (ESR) und den EVENt-Teil des QUEStionable- und des OPERation-Registers auf Null. Der Befehl verändert die Masken-und Transition-Teile der Register nicht. Er löscht den Ausgabepuffer.

#### \***ESE** 0...255

**EVENT STATUS ENABLE** setzt das Event-Status-Enable-Register auf den angegebenen Wert. Der Abfragebefehl \*ESE? gibt den Inhalt des Event-Status-Enable-Registers in dezimaler Form zurück.

#### **\*ESR?**

**STANDARD EVENT STATUS QUERY** gibt den Inhalt des Event-Status-Registers in dezimaler Form zurück (0...255) und setzt danach das Register auf Null.

#### **\*IDN?**

**IDENTIFICATION QUERY** fragt die Gerätekennung ab.

Die Geräteantwort lautet zum Beispiel: "Rohde&Schwarz,SML01,00000001,1.04" 01 = Variantenkennung

 $00000001 =$  Seriennummer 1.04 = Firmware-Versionsnummer

#### **\*IST?**

**INDIVIDUAL STATUS QUERY** gibt den Inhalt des IST-Flags in dezimaler Form zurück (0 | 1). Das IST-Flag ist das Status-Bit, das während einer Parallel-Poll-Abfrage gesendet wird.

#### **\*OPC**

**OPERATION COMPLETE** setzt das Bit 0 im Event-Status-Register, wenn alle vorausgegangenen Befehle abgearbeitet sind. Dieses Bit kann zur Auslösung eines Service Requests benutzt werden.

#### **\*OPC?**

**OPERATION COMPLETE QUERY** gibt eine 1 zurück, wenn alle vorausgegangenen Befehle abgearbeitet sind. Zu beachten ist, daß das Timeout am IEC-Bus genügend lang gesetzt ist.

#### \***OPT?**

**OPTION IDENTIFICATION QUERY** fragt die im Gerät enthaltenen Optionen ab und gibt eine Liste der installierten Optionen zurück. Die Optionen sind durch Kommata voneinander getrennt. Für jede Option ist eine feste Position in der Antwort vorgesehen.

| <b>Position</b> | Option         |                                  |  |
|-----------------|----------------|----------------------------------|--|
|                 | <b>B1</b>      | Referenzoszillator OXCO          |  |
| $\overline{2}$  | reserviert     |                                  |  |
| 3               | B <sub>3</sub> | Pulsmodulation und Pulsgenerator |  |
| 4               | reserviert     |                                  |  |
| 5               | reserviert     |                                  |  |
| 6               | reserviert     |                                  |  |
|                 | <b>B19</b>     | Rückseitenanschlüsse             |  |

Tabelle 6-2 Geräteantwort bei \*OPT?

Beispiel für eine Geräteantwort: B1, B3,0, 0,0,0,0,0,0, B19,0,0,0

#### **\*PRE** 0...255

**PARALLEL POLL REGISTER ENABLE** setzt das Parallel-Poll-Enable-Register auf den angegeben Wert. Der Abfragebefehl \*PRE? gibt den Inhalt des Parallel-Poll-Enable-Registers in dezimaler Form zurück.

#### **\*PSC** 0 | 1

**POWER ON STATUS CLEAR** legt fest, ob beim Einschalten der Inhalt der ENABle-Register erhalten bleibt oder zurückgesetzt wird.

- \*PSC = 0 bewirkt, daß der Inhalt der Statusregister erhalten bleibt. Damit kann bei entsprechender Konfiguration der Statusregister ESE und SRE beim Einschalten ein Service Request ausgelöst werden.
- \*PSC  $\neq 0$  setzt die Register zurück.

Der Abfragebefehl \*PSC? liest den Inhalt des Power-on-Status-Clear-Flags aus. Die Antwort kann 0 oder 1 sein.

#### **\*RCL** 1...50

**RECALL** ruft den Gerätezustand auf, der mit dem Befehl \*SAV unter der abgegebenen Nummer abgespeichert wurde. Mit \*SAV können 50 Gerätezustände (1...50) abgespeichert werden.

#### **\*RST**

**RESET** versetzt das Gerät in einen definierten Grundzustand. Der Befehl entspricht im wesentlichen einem Druck auf die Taste [PRESET]. Eine Ausnahme bildet der Zustand des RF-Ausgangs: Nach \*RST ist der RF-Ausgang abgeschaltet, nach Drücken der Taste [PRESET] jedoch eingeschaltet. Die Grundeinstellung ist in der Befehlsbeschreibung der Befehle angegeben.

#### **\*SAV** 1...50

**SAVE** speichert den aktuellen Gerätezustand unter der angegebenen Nummer ab (siehe \*RCL).

### **\*SRE** 0...255

**SERVICE REQUEST ENABLE** setzt das Service Request Enable Register auf den angegebenen Wert. Bit 6 (MSS-Maskenbit) bleibt 0. Dieser Befehl bestimmt, unter welchen Bedingungen ein Service Request ausgelöst wird. Der Abfragebefehl \*SRE? liest den Inhalt des Service Request Enable Registers in dezimaler Form aus. Bit 6 ist immer 0.

### **\*STB?**

**READ STATUS BYTE QUERY** liest den Inhalt des Status Bytes in dezimaler Form aus.

### **\*TRG**

**TRIGGER** löst alle Aktionen aus, die auf ein Triggerereignis warten. Gezielte Triggerereignisse können über das Befehlssystem "TRIGger" ausgelöst werden (siehe dazu Abschnitt "TRIGger-System").

#### **\*WAI**

**WAIT-to-CONTINUE** erlaubt die Abarbeitung der nachfolgenden Befehle erst, nachdem alle vorhergehenden Befehle durchgeführt und alle Signale eingeschwungen sind (siehe "\*OPC").

# **ABORt-System**

Das ABORt-System enthält die Befehle zum Abbrechen getriggerter Aktionen. Nach Abbruch einer Aktion kann diese sofort wieder getriggert werden. Alle Befehle lösen ein Ereignis aus, sie haben daher keinen \*RST-Wert. Weitere Befehle zum Triggersystem des SML befinden sich im TRIGger-System.

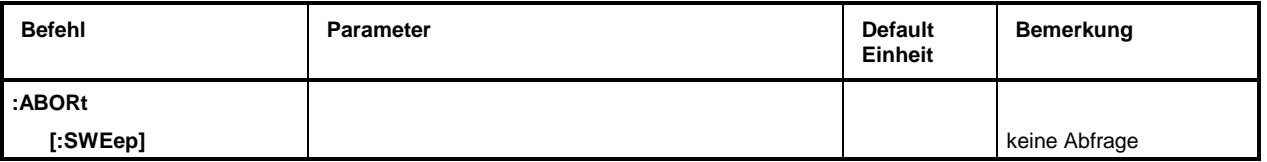

### **:ABORt[:SWEep]**

Der Befehl startet einen Sweep neu.

Beispiel: : ABOR: SWE

# **CALibration-System**

Das CALibration-System enthält die Befehle für interne Kalibrierungen. Zur Kalibrierung von Ref Osc siehe Servicehandbuch.

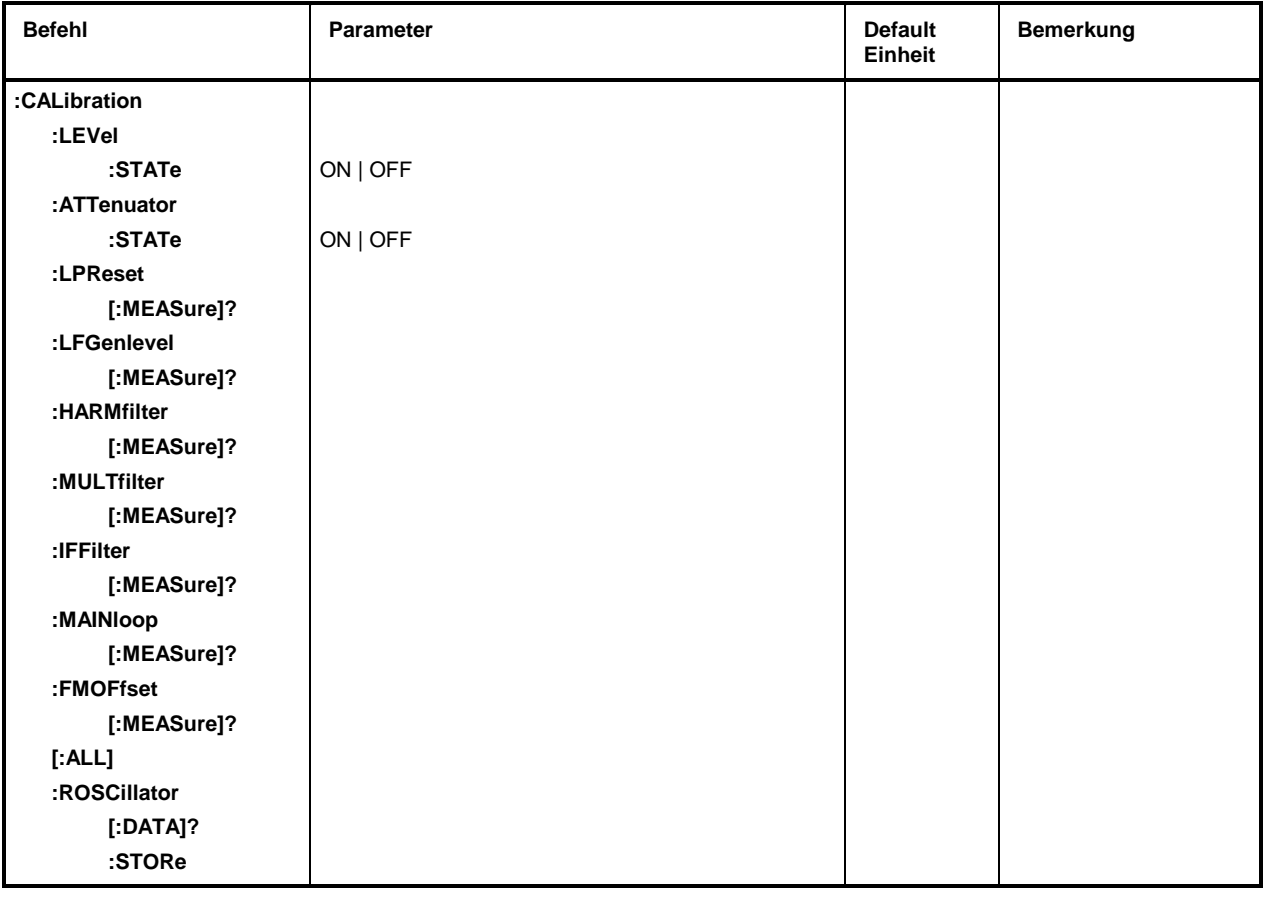

## **:CALibration:LEVel:STATe**

Der Befehl erlaubt das Einschalten (ON) oder Ausschalten (OFF) der Pegelkorrektur. Beispiel: :CAL:LEV:STAT ON \*RST-Wert ist ON

#### **:CALibration:ATTenuator:STATe**

Der Befehl erlaubt das Ein- (ON) oder Ausschalten (OFF) der Korrekturwerte der Eichleitung. Beispiel: :CAL:ATT:STAT ON  $*$ RST-Wert ist ON

#### **:CALibration:LPReset[:MEASure]?**

Der Befehl führt die Kalibrierung des Level Presets aus. Es wird eine "0" für o.k. und eine "1" im Fehlerfall zurückgegeben.

Beispiel: :CAL:LPR?

### **:CALibration:LFGenlevel[:MEASure]?**

Der Befehl führt die Kalibrierung des LF-Generatorpegels aus. Es wird eine "0" für o.k. und eine "1" im Fehlerfall zurückgegeben.

Beispiel: : CAL: LFG?

### **:CALibration:HARMfilter[:MEASure]?**

Der Befehl führt die Kalibrierung der Harmonic Filter aus. Es wird eine "0" für o.k. und eine "1" im Fehlerfall zurückgegeben.

Beispiel: : CAL: HARM?

#### **:CALibration:MULTfilter[:MEASure]?**

Der Befehl führt die Kalibrierung der Multiplier Filter aus. Es wird eine "0" für o.k. und eine "1" im Fehlerfall zurückgegeben.

Beispiel: :CAL:MULT?

#### **:CALibration:IFFilter[:MEASure]?**

Der Befehl führt die Kalibrierung der IF Filter aus. Es wird eine "0" für o.k. und eine "1" im Fehlerfall zurückgegeben. Beispiel: : CAL: TEF?

#### **:CALibration:MAINloop[:MEASure]?**

Der Befehl führt die Kalibrierung der Mainloop aus. Es wird eine "0" für o.k. und eine "1" im Fehlerfall zurückgegeben.

Beispiel: :CAL:MAIN?

#### **:CALibration:FMOFfset[:MEASure]?**

Der Befehl führt die Kalibrierung des FM Offsets aus. Es wird eine "0" für o.k. und eine "1" im Fehlerfall zurückgegeben. Beispiel: :CAL:FMOF?

#### **:CALibration[:ALL]?**

Der Befehl führt automatisch alle Kalibrierungen in der vorgegebenen Reihenfolge aus. Es wird eine "0" für o.k. und eine "1" im Fehlerfall zurückgegeben. Beispiel: :CAL?

#### **:CALibration:ROSCillator[:DATA]?**

Der Befehl zeigt den unter Utilities - Calib - RefOsc eingegebenen Kalibrierwert an. Beispiel: : CAL: ROSC?

#### **:CALibration:ROSCillator:STORe**

Der Befehl speichert den unter Utilities - Calib - RefOsc eingegebenen Kalibrierwert. Beispiel: :CAL:ROSC:STOR

# **DIAGnostic-System**

Das DIAGnostic-System enthält die Befehle für Diagnose und Service des Gerätes. SCPI definiert keine DIAGnostic-Befehle, die hier aufgeführten Befehle sind SML-spezifisch. Alle DIAGnostic-Befehle sind Abfragebefehle, die von \*RST nicht beeinflußt werden. Daher sind keine Grundeinstellwerte angegeben.

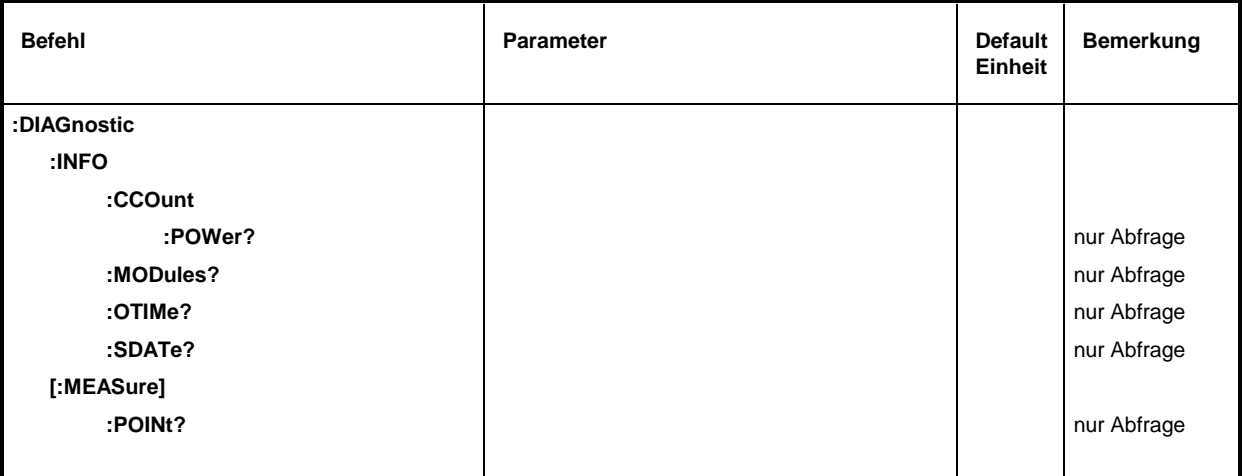

#### **:DIAGnostic:INFO**

Unter diesem Knoten befinden sich die Befehle, mit denen alle Informationen abgefragt werden können, die keine Hardwaremessung erfordern.

#### **:DIAGnostic:INFO:CCOunt:POWer?**

Der Befehl fragt die Anzahl der Einschaltvorgänge ab.

Beispiel: :DIAG:INFO:CCO:POW? Antwort: 258

#### **:DIAGnostic:INFO:MODules?**

Der Befehl fragt die im Gerät vorhandenen Baugruppen mit Varianten- und Änderungszustandsnummer ab. Als Antwort wird eine Liste geliefert, in der die verschiedenen Einträge durch Kommata getrennt sind. Die Länge der Liste ist variabel und hängt von der Geräteausstattung ab. Jeder Eintrag besteht aus drei Teilen, die durch Leerzeichen getrennt sind:

- 1. Baugruppenname
- 2. Baugruppenvariante in der Form VarXX (XX = 2 Ziffern)
- 3. Baugruppenrevision in der Form RevXX (XX = 2 Ziffern)

Beispiel : DIAG: INFO: MOD? Antwort: ROSC VAR01 REV00

Der Befehl liest den internen Betriebsstundenzähler (Operation TIMe) aus. Die Antwort liefert die Anzahl der Stunden, die das Gerät bisher in Betrieb war.

Beispiel: :DIAG:INFO:OTIM? Antwort: 19

#### **:DIAGnostic:INFO:SDATe?**

Der Befehl fragt das Software-Erstellungsdatum ab. Die Antwort kommt in der Form Jahr, Monat, Tag zurück.

Beispiel: :DIAG:INFO:SDAT? Antwort: 1992, 12, 19

### **:DIAGnostic:[:MEASure]**

Unter diesem Knoten befinden sich die Befehle, die im Gerät eine Messung auslösen und den Meßwert zurückgeben.

#### **:DIAGnostic[:MEASure]:POINt?**

Der Befehl löst eine Messung an einem Meßpunkt aus und gibt die gemessene Spannung zurück. Der Meßpunkt wird durch ein numerisches Suffix spezifiziert (siehe Servicehandbuch).

Beispiel: :DIAG:MEAS:POIN? 2 Antwort: 11.56

# **DISPLAY-System**

Dieses System enthält die Befehle zur Konfiguration des Bildschirms. Ist die Systemsicherung mit dem Befehl SYSTem:SECurity ON aktiviert, läßt sich die Anzeige nicht beliebig ein- und ausschalten (s.u).

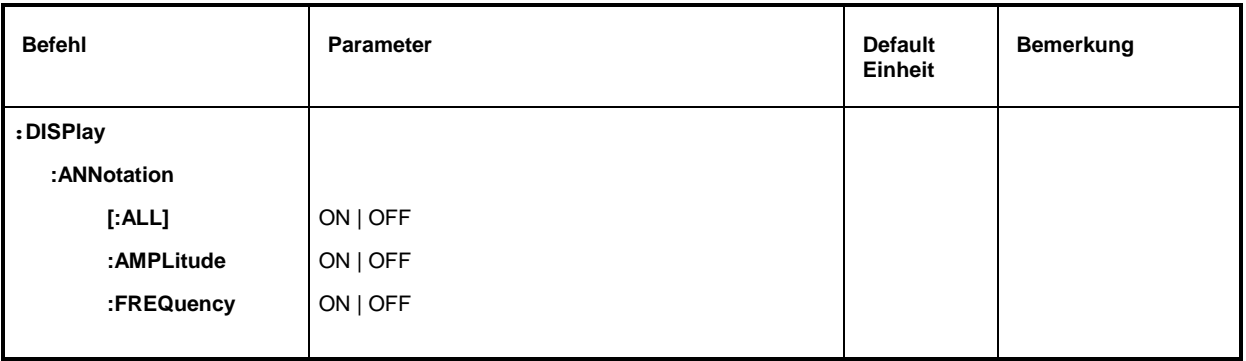

#### **:DISPlay:ANNotation**

Unter diesem Knoten stehen die Befehle, die bestimmen, ob Frequenz und Amplitude angezeigt werden.

**Achtung:** Bei SYSTem:SECurity ON können die Anzeigen nicht von OFF nach ON geschaltet werden. In diesem Fall beeinflußt auch \*RST die ANNotation-Einstellungen nicht. Bei SYSTem:SECurity OFF ist der \*RST-Wert für alle ANNotation-Parameter ON.

#### **:DISPlay:ANNotation[:ALL]** ON | OFF

Der Befehl schaltet die Frequenz- und Amplitudenanzeige ein bzw. aus.

Der Befehl :DISP:ANN:ALL ON kann nur ausgeführt werden, wenn SYST:SEC auf OFF steht.

Beispiel: :DISP:ANN:ALL ON Bei SYST:SEC OFF - \*RST-Wert ist ON

#### **:DISPlay:ANNotation:AMPLitude** ON | OFF

Der Befehl schaltet die Amplitudenanzeige ein bzw. aus.

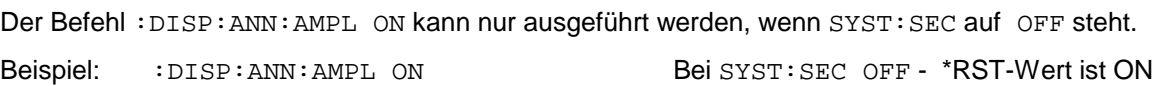

#### **:DISPlay:ANNotation:FREQuency** ON | OFF

Der Befehl schaltet die Frequenzanzeige ein bzw. aus.

Der Befehl :DISP:ANN:FREQ ON kann nur ausgeführt werden, wenn SYST:SEC auf OFF steht. Beispiel: :DISP:ANN:FREQ ON Bei SYST:SEC OFF - \*RST-Wert ist ON

# **MEMory-System**

Dieses System enthält die Befehle zur Speicherverwaltung des SML.

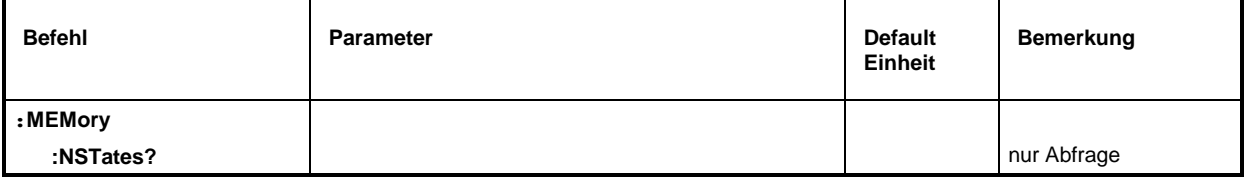

#### **:MEMory:NSTates?**

Der Befehl gibt die Anzahl der zur Verfügung stehenden \*SAV/\*RCL-Speicher zurück. Der SML hat insgesamt 50 \*SAV/\*RCL-Speicher.

Beispiel: :MEM:NST? Antwort: 50

# **OUTPut-System**

Dieses System enthält die Befehle, welche die Eigenschaften der RF- , LF- und Puls-Ausgangsbuchse festlegen. Es gilt folgende Zuordnung:

OUTPut1: RF-Ausgang OUTPut2: LF-Ausgang OUTPut3: PULSE/VIDEO-Ausgang

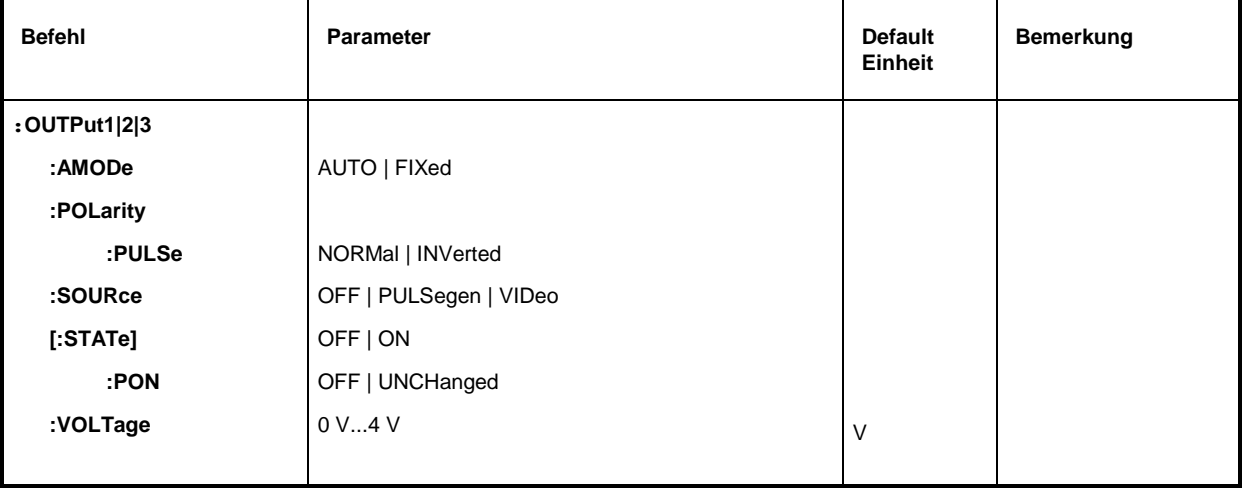

## **:OUTPut1:AMODe** AUTO | FIXed

Der Befehl schaltet die Betriebsart der Eichleitung am RF-Ausgang (Output1) um (Attenuator MODe).

AUTO Die Eichleitung wird immer wenn möglich geschaltet.

FIXed Die Eichleitung wird beim Über-/Unterschreiten bestimmter fester Pegel geschaltet.

Beispiel: :OUTP:AMOD AUTO \*RST-Wert ist AUTO

#### **:OUTPut3:POLarity:PULSe** NORMal | INVerted

Der Befehl legt die Polarität des Signals am PULSE/VIDEO-Ausgang fest.

Beispiel: :OUTP3:POL:PULS INV \*RST-Wert ist NORM

#### **:OUTPut3:SOURce** OFF | PULSegen | VIDeo

Der Befehl schaltet zwischen Pulsgenerator und Videoausgang um.

Beispiel: : OUTP3: SOUR VID **\*RST-Wert ist OFF** 

#### **:OUTPut1|2[:STATe]** ON | OFF

Der Befehl schaltet den RF-Ausgang (Output1) bzw. LF-Ausgang (Output2) ein oder aus. Der RF-Ausgang kann auch durch Ansprechen der Schutzschaltung abgeschaltet werden. Dies bleibt ohne Einfluß auf den Parameter.

**Hinweis:** Im Gegensatz zu der Taste PRESET setzt der Befehl \*RST den Wert für OUTPut1 auf OFF, der RF-Ausgang ist abgeschaltet.

Beispiel: :OUTP:STAT ON \*RST-Wert ist OFF

#### **:OUTPut1[:STATe]:PON** OFF | UNCHanged

Der Befehl wählt den Zustand aus, den der RF-Ausgang (Output1) nach dem Einschalten des Geräts einnimmt. Er existiert nur für den RF-Ausgang. \*RST hat keinen Einfluß auf den Einstellwert.

OFF Der Ausgang ist abgeschaltet.

UNCHanged Zustand wie vor dem Ausschalten.

Beispiel: : OUTP: PON OFF

#### **:OUTPut2:VOLTage** 0 V...4 V

Der Befehl stellt die Spannung des LF-Ausgangs (Output2) ein. Die Spannung ist eine Eigenschaft des Ausgangs, nicht der Quelle. Das heißt, daß sie auch dann erhalten bleibt, wenn ein anderer LF-Generator an den Ausgang geschaltet wird.

Beispiel: :  $\overline{O}$  :  $\overline{O}$  :

# **SOURce-System**

Dieses System enthält die Befehle zur Konfiguration der RF-Signalquelle. Das Schlüsselwort SOURce ist optional und darf weggelassen werden. Die LF-Signalquelle wird im SOURce2-System konfiguriert.

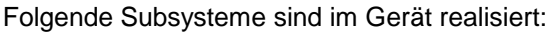

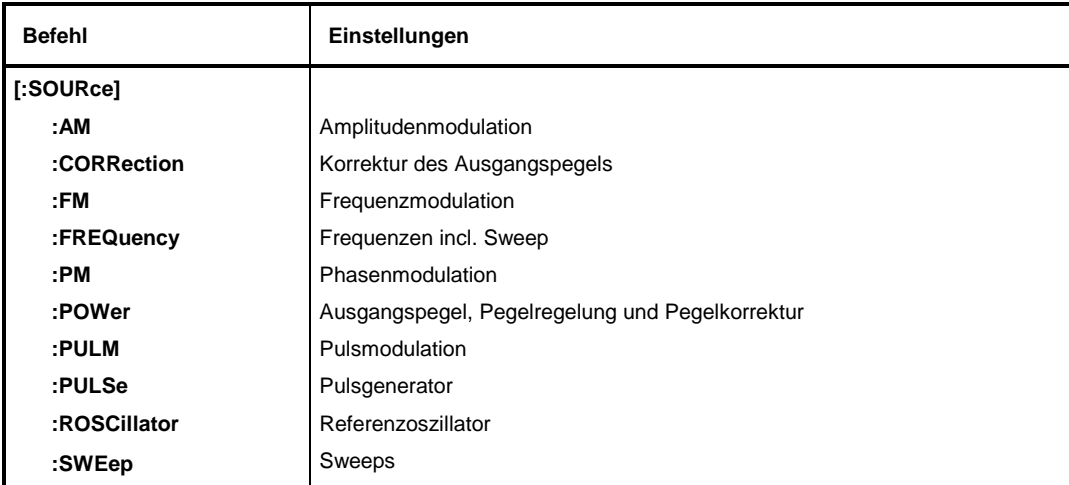

## **SOURce:AM-Subsystem**

Das AM-Subsystem enthält die Befehle zur Kontrolle der Amplitudenmodulation. Im Gerät ist ein LF-Generator als interne Modulationsquelle eingebaut. Die Einstellungen erfolgen zum Teil unter SOURce2.

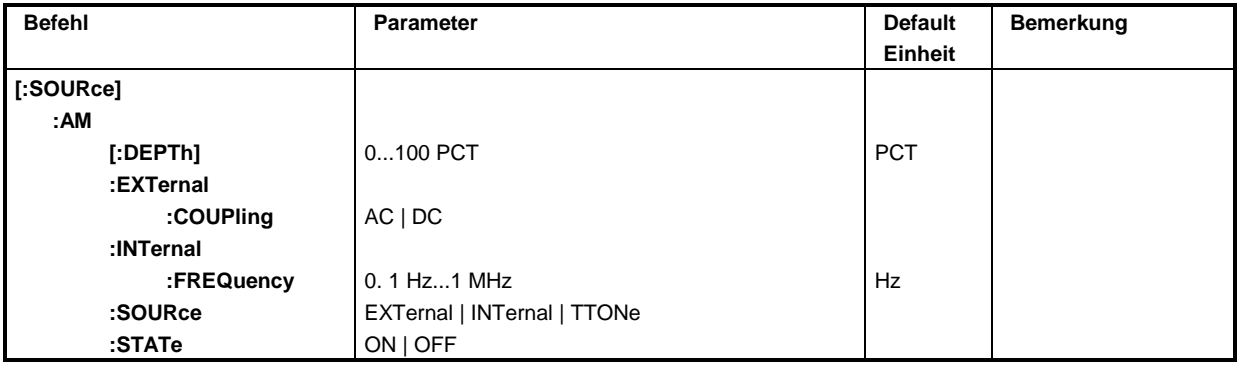

## **[:SOURce]:AM[:DEPTh]** 0...100 PCT

Der Befehl stellt den Modulationsgrad in Prozent ein. \*RST-Wert ist 30 PCT Beispiel: :SOUR:AM:DEPT 15PCT
#### **[:SOURce]:AM:EXTernal**

Unter diesem Knoten befinden sich die Befehle zum Einstellen des externen AM-Eingangs.

#### **[:SOURce]:AM:EXTernal:COUPling** AC | DC

Der Befehl wählt die Kopplungsart für den ausgewählten externen AM-Eingang.

- AC Der Gleichspannungsanteil wird vom Modulationssignal abgetrennt.
- DC Das Modulationssignal wird nicht verändert. \*RST-Wert ist AC

Beispiel: :SOUR:AM:EXT:COUP AC

#### **[:SOURce]:AM:INTernal**

Unter diesem Knoten erfolgen die Einstellungen für den internen AM-Eingang.

Hier wird für AM, FM/ΦM und SOURce2 dieselbe Hardware eingestellt. Das heißt, daß beispielsweise folgende Befehle miteinander gekoppelt sind und den gleichen Effekt haben: SOUR:AM:INT:FREQ SOUR:FM:INT:FREQ SOUR:PM:INT:FREQ SOUR2:FREQ:CW

#### **[:SOURce]:AM:INTernal:FREQuency** 0,1 Hz ... 1 MHz

Der Befehl stellt die Modulationsfrequenz ein.

Beispiel: :SOUR:AM:INT:FREQ 15kHz \*RST-Wert ist 1 kHz

### **[:SOURce]:AM:SOURce** EXTernal **|** INTernal | TTone

Der Befehl wählt die Modulationsquelle aus. Es kann gleichzeitig eine externe und eine interne Modulationsquelle angegeben werden.

Beispiel: :SOUR:AM:SOUR EXT,INT \*RST-Wert ist INT

# **[:SOURce]:AM:STATe** OFF | ON

Der Befehl schaltet die Amplitudenmodulation ein bzw. aus. Beispiel: :SOUR:AM:STAT ON \*RST-Wert ist OFF

# **SOURce:CORRection-Subsystem**

Das CORRection-Subsystem erlaubt eine Korrektur des Ausgangspegels. Die Korrektur erfolgt dadurch, daß benutzerdefinierte Tabellenwerte in Abhängigkeit von der RF-Frequenz zum Ausgangspegel addiert werden. Im SML dient dieses Subsystem der Auswahl, der Übertragung und dem Einschalten von User-Correction-Tabellen (siehe auch Abschnitt "Benutzerkorrektur (Ucor)").

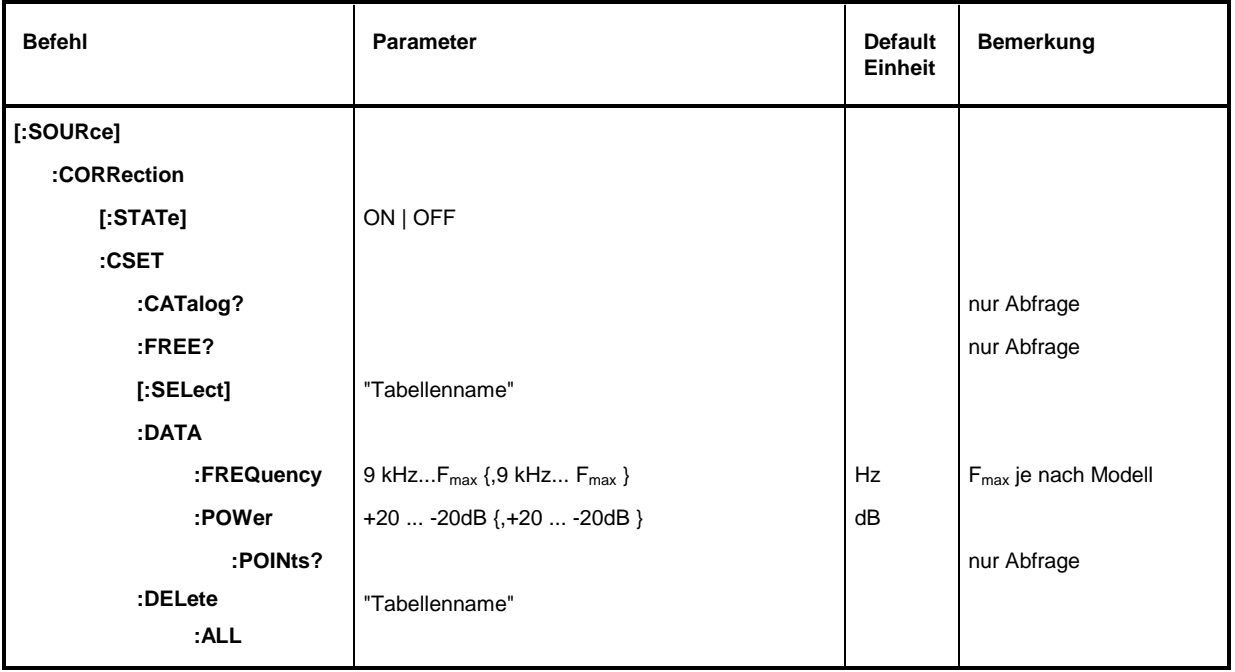

# **[:SOURce]:CORRection[:STATe]** ON | OFF

Der Befehl schaltet die mit SOUR:CORR:CSET ausgewählte Tabelle ein oder aus. Beispiel: :SOUR:CORR:STAT ON \*RST-Wert ist OFF

### **[:SOURce]:CORRection:CSET**

Unter diesem Knoten befinden sich die Befehle zum Auswählen und Editieren der Ucor-Tabellen.

### **[:SOURce]:CORRection:CSET:CATalog?**

Der Befehl fordert eine Liste der Ucor-Tabellen an. Die einzelnen Listen sind durch Kommata getrennt. Dieser Befehl ist ein Abfragebefehl und hat keinen \*RST-Wert.

Beispiel: :SOUR:CORR:CAT? Antwort: "UCOR1", "UCOR2", "UCOR3"

### **[:SOURce]:CORRection:CSET:FREE?**

Der Befehl fragt den freien Platz in der Ucor-Tabelle ab. Dieser Befehl ist ein Abfragebefehl und hat keinen \*RST-Wert. Beispiel: :SOUR:CORR:FREE?

### **[:SOURce]:CORRection:CSET[:SELect]** "Tabellenname"

Der Befehl wählt eine Ucor-Tabelle aus. Dieser Befehl allein bewirkt noch keine Korrektur. Die ausgewählte Tabelle muß erst noch eingeschaltet werden ([:SOUR]:CORR:STAT). Falls keine Tabelle mit diesem Namen (max. 7 Buchstaben) existiert, wird eine neue Tabelle angelegt. Dieser Befehl löst ein Ereignis aus und hat keinen \*RST-Wert.

Beispiel: : SOUR: CORR: CSET: SEL "UCOR1"

### **[:SOURce]:CORRection:CSET:DATA**

Unter diesem Knoten befinden sich die Befehle zum Editieren der Ucor-Tabellen.

**[:SOURce]:CORRection:CSET:DATA:FREQuency** 9 kHz... F<sub>max</sub> {,9 kHz... F<sub>max</sub>}, F<sub>max</sub> je nach Modell Der Befehl überträgt die Frequenzdaten für die mit [: SOUR ]: CORR: CSET ausgewählte Tabelle. Die Frequenzwerte müssen in aufsteigender Reihenfolge eingegeben werden. \*RST hat keinen Einfluß auf Datenlisten.

Beispiel: :SOUR:CORR:CSET:DATA:FREQ 100MHz,102MHz,103MHz,...

#### **[:SOURce]:CORRection:CSET:DATA:POWer** +20...–20 dB {,+20...–20 dB }

Der Befehl überträgt die Pegeldaten für die mit [:SOUR]:CORR:CSET ausgewählte Tabelle. \*RST hat keinen Einfluß auf Datenlisten.

Beispiel: : SOUR: CORR: CSET: DATA: POW 1dB, 0.8dB, 0.75dB, ...

#### **[:SOURce]:CORRection:CSET:DATA:POWer:POINts?**

Der Befehl gibt die Anzahl der Listenelemente zurück. Dieser Befehl ist ein Abfragebefehl und hat keinen \*RST-Wert. Beispiel: :  $SOUR:CORR:CSET:DATA:POW:POIN?$ 

### **[:SOURce]:CORRection:CSET:DELete** "Tabellenname"

Der Befehl löscht die angegebene Tabelle aus dem Gerätespeicher. Dieser Befehl löst ein Ereignis aus und hat daher keinen \*RST-Wert.

Beispiel: : SOUR: CORR: CSET: DEL "UCOR3"

# **SOURce:FM-Subsystem**

Dieses Subsystem enthält die Befehle zur Kontrolle der Frequenzmodulation und zum Einstellen der Parameter des Modulationssignals.

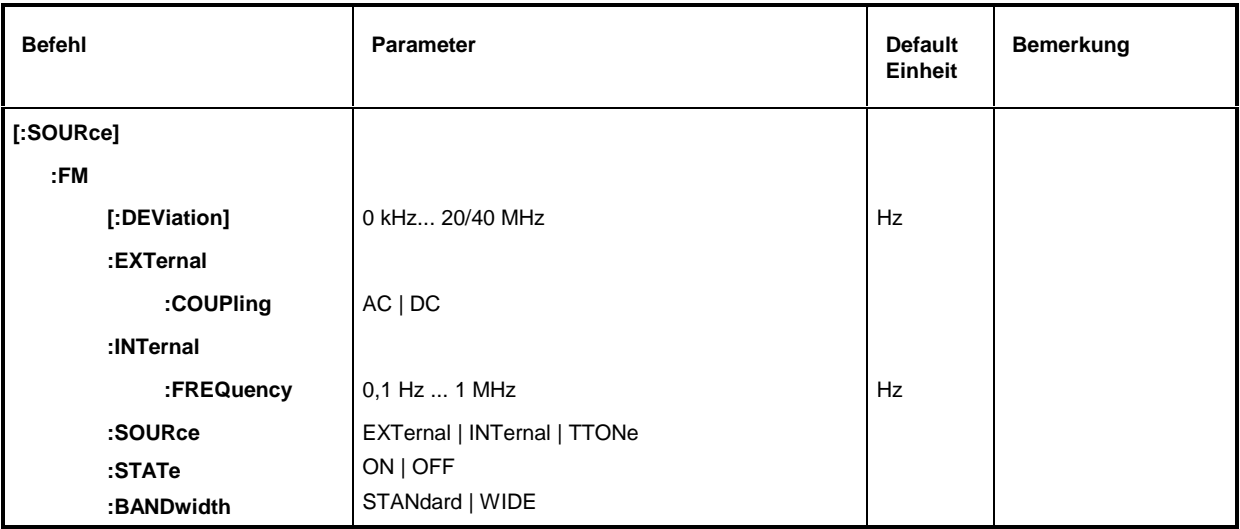

### **[:SOURce]:FM[:DEViation]** 0 kHz...20/40 MHz

Der Befehl legt den Frequenzhub fest, der durch die FM hervorgerufen wird. Der maximal mögliche Hub ist von der eingestellten Frequenz abhängig (siehe Datenblatt). Beispiel: :SOUR:FM:DEV 5kHz \*RST-Wert ist 10 kHz

### **[:SOURce]:FM:EXTernal**

Unter diesem Knoten befinden sich die Befehle zum Einstellen des externen FM-Eingangs. Die Einstellungen unter EXTernal für die Modulationen AM, FM und ΦM sind voneinander unabhängig.

### **[:SOURce]:FM:EXTernal:COUPling** AC | DC

Der Befehl wählt die Kopplungsart für den externen FM-Eingang.

- AC Der Gleichspannungsanteil wird vom Modulationssignal abgetrennt.
- DC Das Modulationssignal wird nicht verändert.

Beispiel: :SOUR:FM:EXT:COUP AC \*RST-Wert ist AC

#### **[:SOURce]:FM:INTernal**

Unter diesem Knoten erfolgen die Einstellungen für den internen LF-Generator. Hier wird für FM, ΦM, AM sowie SOURce2 dieselbe Hardware eingestellt.

Das heißt, daß beispielsweise folgende Befehle miteinander gekoppelt sind und den gleichen Effekt haben:

:SOUR:AM:INT:FREQ

:SOUR:FM:INT:FREQ

:SOUR:PM:INT:FREQ

:SOUR2:FREQ:CW

#### **[:SOURce]:FM:INTernal:FREQuency** 0,1 Hz...1 MHz

Der Befehl stellt die Modulationsfrequenz ein.

Beispiel: :SOUR:FM:INT:FREQ 10kHz \*RST-Wert ist 1 kHz

#### **[:SOURce]:FM:SOURce** EXTernal | INTernal | TTONe

Der Befehl wählt die Modulationsquelle aus. Es kann gleichzeitig eine externe und eine interne Modulationsquelle angegeben werden (siehe Beispiel). Beispiel: :SOUR:FM:SOUR INT, EXT \*RST-Wert ist INT

#### **[:SOURce]:FM:STATe** ON | OFF

Der Befehl schaltet die Frequenzmodulation ein bzw. aus. Beispiel: SOUR:FM:STAT OFF \*RST-Wert ist OFF

### **[:SOURce]:FM:BANDwidth** STANdard | WIDE

Der Befehl stellt die Bandbreite für FM ein. Zur Auswahl stehen STANDard und WIDE. Beispiel: SOUR: FM: BAND WIDE  $*$ RST-Wert ist STAN

# **SOURce:FREQuency-Subsystem**

Dieses Subsystem enthält die Befehle zu den Frequenzeinstellungen der RF-Quelle einschließlich der Sweeps.

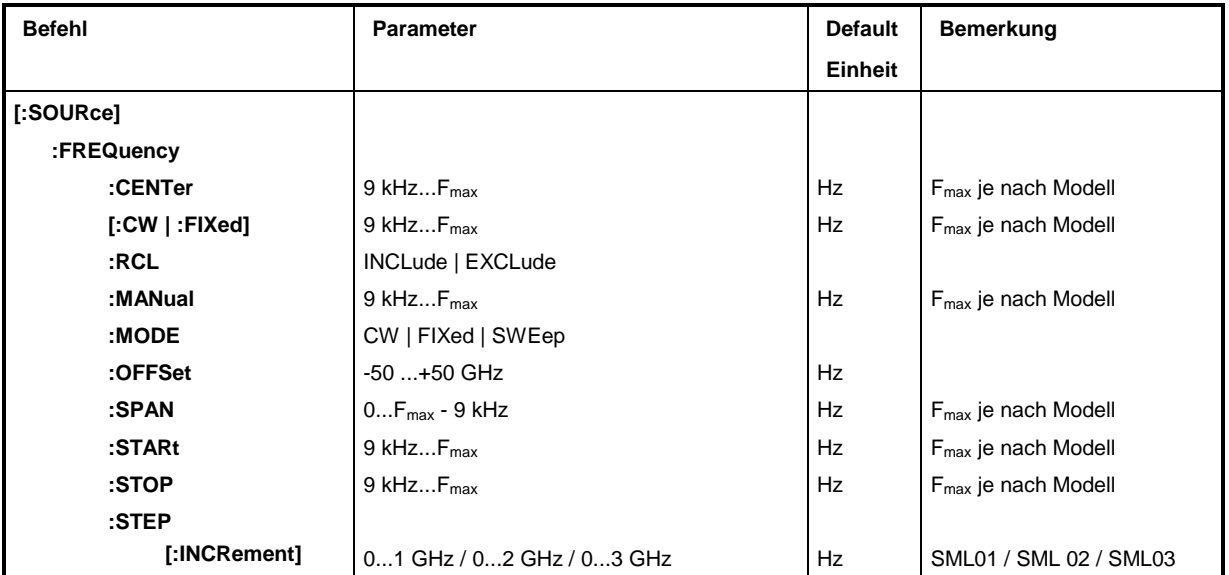

#### [:SOURce]:FREQuency:CENTer 9 kHz...F<sub>max</sub> (F<sub>max</sub> je nach Modell)

Der Befehl stellt den Sweepbereich durch die Mittenfrequenz ein. Dieser Befehl ist an die Befehle [:SOUR]:FREQ:STAR und [:SOUR]:FREQ:STOP gekoppelt. Bei diesem Befehl wird der Wert OFFSet berücksichtigt.

Beispiel: :SOUR:FREQ:CENT 300MHz \*RST-Wert ist (STARt +STOP)/2

### **[:SOURce]:FREQuency[:CW | :FIXed]** 9 kHz...F<sub>max</sub> (F<sub>max</sub> je nach Modell)

Der Befehl stellt die Frequenz für den CW-Betrieb ein. Dieser Wert ist mit der aktuellen Sweepfrequenz gekoppelt. Zusätzlich zu einem Zahlenwert kann auch UP und DOWN angegeben werden. Die Frequenz wird dann um den Wert erhöht bzw. vermindert, der unter [:SOUR]:FREQ:STEP eingestellt ist (zu Wertebereich siehe FREQ:CENT).

Beispiel: :SOUR:FREQ 500MHz \*RST-Wert ist 100 MHz

#### **[:SOURce]:FREQuency:RCL** INCLude | EXCLude

Der Befehl bestimmt die Wirkung der Recall-Funktion auf die Frequenz. \*RST hat keinen Einfluß auf diese Einstellung.

- INCLude Beim Laden von Geräteeinstellungen mit der Taste [RCL] oder mit einer Memory Sequence wird die gespeicherte Frequenz ebenfalls geladen.
- EXCLude Beim Laden von Geräteeinstellungen wird die RF-Frequenz nicht geladen, die aktuellen Einstellungen bleiben erhalten.

Beispiel: :SOUR:FREQ:RCL INCL

#### **[:SOURce]:FREQuency:MANual** 9 kHz...F<sub>max</sub> (F<sub>max</sub> je nach Modell)

Der Befehl stellt die Frequenz ein, wenn SWE:MODE MAN und :FREQ:MODE SWE eingestellt sind. Dabei sind nur Frequenzwerte zwischen den Einstellungen bei [:SOUR]:FREQ:STAR und ...:STOP erlaubt. (Zum Wertebereich siehe FREQ:CENT).

Beispiel: :SOUR:FREQ:MAN 500MHz \*RST-Wert ist 100 MHz

# **[:SOURce]:FREQuency:MODE** CW | FIXed | SWEep

Der Befehl legt die Betriebsart fest und somit auch, durch welche Befehle das FREQuency-Subsystem gesteuert wird. Es gelten folgende Zuordnungen:

- CW | FIXed CW und FIXed sind Synonyme. Die Ausgangsfrequenz wird durch [:SOUR]:FREQ:CW | FIX festgelegt.
- SWEep Das Gerät arbeitet im SWEep-Betrieb. Die Frequenz wird durch die Befehle [:SOUR]:FREQ:STAR; STOP; CENT; SPAN; MAN festgelegt.

Beispiel: :SOUR:FREQ:MODE SWE \*RST-Wert ist CW

# **[:SOURce]:FREQuency:OFFSet** -50...+50 GHz

Der Befehl stellt den Frequenzoffset eines eventuell nachgeschalteten Mischers ein (siehe Kapitel 4, Abschnitt "Frequenzoffset").

Beispiel: :SOUR:FREQ:OFFS 100MHz \*RST-Wert ist 0

# **[:SOURce]:FREQuency:SPAN** 0...F<sub>max</sub> - 9 kHz (F<sub>max</sub> je nach Modell)

Dieser Befehl gibt den Frequenzbereich für den Sweep an. Dieser Parameter ist an die Start- und Stoppfrequenz gekoppelt. Negative Werte für SPAN sind erlaubt, dann ist STARt > STOP. Es gilt folgender Zusammenhang:

 $STARt = CENTer - SPAN/2$  $STOP = CENTer + SPAN/2$ Beispiel: : SOUR: FREQ: SPAN 400MHz \*RST-Wert ist (STOP - STARt)

#### **[:SOURce]:FREQuency:STARt** 9 kHz...F<sub>max</sub> (F<sub>max</sub> je nach Modell)

Dieser Befehl gibt den Startwert der Frequenz für den Sweep-Betrieb an. Die Parameter STARt, STOP, SPAN und CENT sind miteinander verkoppelt. STARt darf größer als STOP sein. (Zu Wertebereich siehe FREQ:CENT).

Beispiel: :  $SOUR: FREQ: STAR 500MHz$  \*RST-Wert ist 100 MHz

# **[:SOURce]:FREQuency:STOP** 9 kHz...F<sub>max</sub> (F<sub>max</sub> je nach Modell)

Dieser Befehl gibt den Endwert der Frequenz für den Sweep-Betrieb an (siehe auch STARt). (Zu Wertebereich siehe FREQ:CENT).

Beispiel: :SOUR:FREQ:STOP 1GHz \*RST-Wert ist 500 MHz

# **[:SOURce]:FREQuency:STEP**

Unter diesem Knoten befindet sich der Befehl zum Eingeben der Schrittweite für die Frequenzeinstellung, wenn die Frequenzwerte UP bzw. DOWN verwendet werden. Dieser Befehl ist mit dem Befehl Knob Step bei der Handbedienung gekoppelt. Es sind nur lineare Schrittweiten einstellbar.

# **[:SOURce]:FREQuency:STEP[:INCRement]** 0...1 GHz/0..2 GHz/0...3 GHz (SML01/SML02/SML03)

Der Befehl stellt die Schrittweite für die Frequenzeinstellung ein.

Beispiel: :SOUR:FREQ:STEP:INCR 1MHz \*RST-Wert ist 1 MHz

# **[:SOURce]:FREQuency:ERANge** ON | OFF

Der Befehl dient zum Ein- und Ausschalten des Extended Divider Range. Beispiel: :SOUR:FREQ:ERAN ON \*RST-Wert ist OFF **SOURce:PHASe-Subsystem**

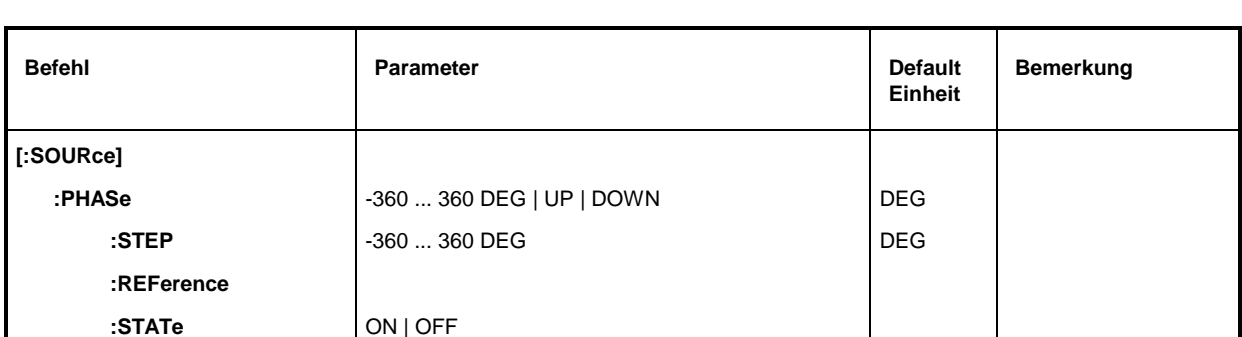

#### **[:SOURce]:PHASe** -360 ... 360 DEG | UP | DOWN

Einstellwert der Phase des Ausgangssignales im Bezug zu einem gleichfrequenten Referenzsignal. Die Einstellung kann durch Eingabe eines Zahlenwertes im Bereich -360 ° bis 360 ° vorgenommen werden. Alternativ kann, ausgehend von der aktuellen Einstellung, der Einstellwert schrittweise mit UP oder DOWN variiert werden. Die Schrittweite wird mit [:SOURCE]:PHASe:STEP vorgewählt. Es sind Schrittweiten von -360 ° bis 360 ° möglich.

Beispiel: :SOUR:PHAS 40 DEG \*RST-Wert ist 0 DEG

#### **[:SOURce]:PHASe:REFerence**

Der Befehl setzt den Phaseneinstellwert auf 0, ohne die Phase des Ausgangssignales zu beeinflussen.

Beispiel: :SOUR:PHAS:REF \*RST-Wert ist 0

#### **[:SOURce]:PHASe:STATe** ON | OFF

Ein-/Ausschalten der Phaseneinstellung. Beispiel: :SOUR:PHAS:STAT ON \*RST-Wert ist OFF

#### **[:SOURce]:PHASe:STEP** -360 ... 360 DEG

Befehl zur Auswahl der Schrittweite bei [:SOURce]:PHASe UP oder [:SOURce]:PHASe DOWN. Es sind Schrittweiten von -360 ° bis 360 ° möglich. Nach Preset oder \*RST bleibt die aktuelle Schrittweite un-verändert.

Beispiel: :SOUR:PHAS:STEP 90 DEG

# **SOURce:PM-Subsystem**

Dieses Subsystem enthält die Befehle zur Kontrolle der Phasenmodulation und zum Einstellen der Parameter des Modulationssignals.

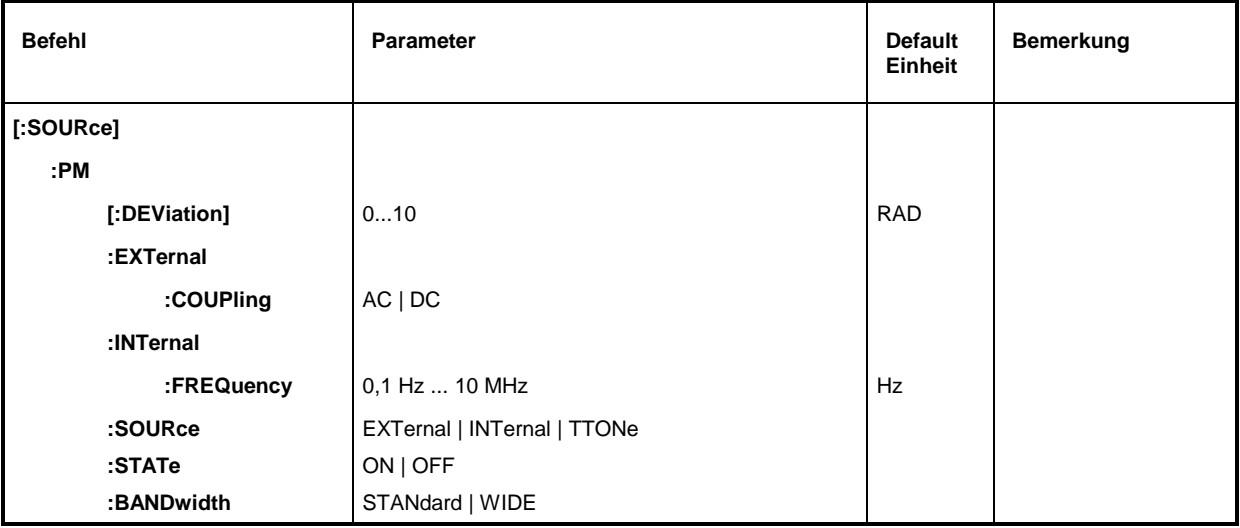

#### **[:SOURce]:PM [:DEViation]** 0...10 RAD

Der Befehl legt den Phasenhub fest, der durch die ΦM hervorgerufen wird. Der maximal mögliche Hub ist von der eingestellten Frequenz abhängig (siehe Datenblatt).

Beispiel: :SOUR:PM:DEV 2RAD \*RST-Wert ist 1 RAD

#### **[:SOURce]:PM:EXTernal**

Unter diesem Knoten befinden sich die Befehle zum Einstellen des externen ΦM-Eingangs. Die Einstellungen unter EXTernal für die Modulationen AM, FM und ΦM sind voneinander unabhängig.

#### **[:SOURce]:PM:EXTernal:COUPling** AC | DC

Der Befehl wählt die Kopplungsart für den externen ΦM-Eingang.

- AC Der Gleichspannungsanteil wird vom Modulationssignal abgetrennt.
- DC Das Modulationssignal wird nicht verändert.

Beispiel: :  $SOUR:PM: EXT: COUP AC \n*RST-Wert ist AC \n*RST-Wert \n*ext$ 

#### **[:SOURce]:PM:INTernal**

Unter diesem Knoten erfolgen die Einstellungen für den internen LF-Generator. Hier wird für FM, ΦM, AM sowie SOURce2 dieselbe Hardware eingestellt.

Das heißt, daß beispielsweise folgende Befehle miteinander gekoppelt sind und den gleichen Effekt haben:

:SOUR:AM:INT:FREQ :SOUR:FM:INT:FREQ :SOUR:PM:INT:FREQ :SOUR2:FREQ:CW

#### **[:SOURce]:PM:INTernal:FREQuency** 0,1 Hz...10 MHz

Der Befehl stellt die Modulationsfrequenz ein. Beispiel: :SOUR:PM:INT:FREQ 10kHz \*RST-Wert ist 1 kHz

#### **[:SOURce]:PM:SOURce** EXTernal | INTernal | TTONe

Der Befehl wählt die Modulationsquelle aus. Es kann gleichzeitig eine externe und eine interne Modulationsquelle angegeben werden. Beispiel: :SOUR:PM:SOUR INT, EXT \*RST-Wert ist INT

#### **[:SOURce]:PM:STATe** ON | OFF

Der Befehl schaltet die Phasenmodulation ein bzw. aus. Beispiel: SOUR:PM:STAT OFF \*RST-Wert ist OFF

#### **[:SOURce]:PM:BANDwidth** STANdard | WIDE

Der Befehl stellt die Bandbreite für ΦM ein. Zur Auswahl stehen STANDard und WIDE. Beispiel: SOUR:PM:BAND WIDE \*RST-Wert ist STAN

# **SOURce:POWer-Subsystem**

Dieses Subsystem enthält die Befehle zum Einstellen des Ausgangspegels, der Pegelregelung und der Pegelkorrektur des RF-Signals. Statt dBm können auch andere Einheiten verwendet werden:

durch Angabe direkt hinter dem Zahlenwert (Beispiel: POW 0.5V).

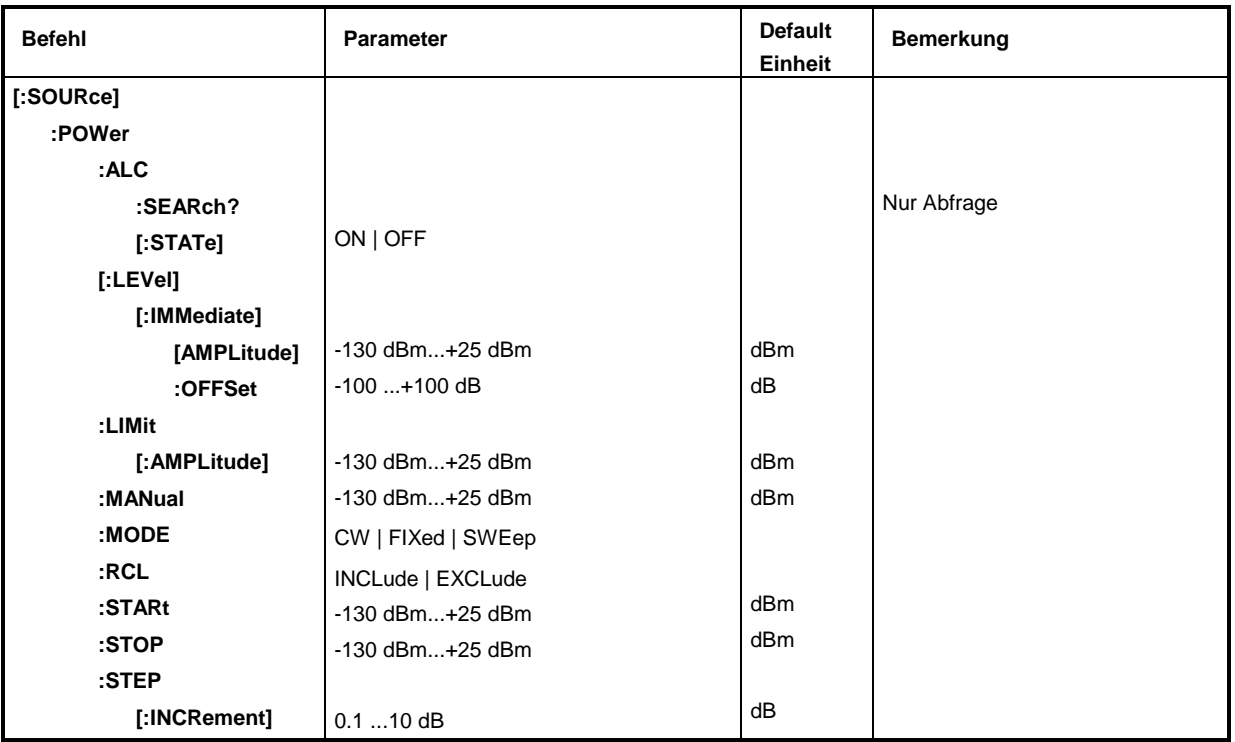

#### **[:SOURce]:POWer:ALC**

Unter diesem Knoten befinden sich die Befehle, die die automatische Pegelregelung kontrollieren.

#### **[:SOURce]:POWer:ALC:SEArch?**

Der Befehl legt fest, unter welchen Bedingungen die Regelschleife kurzzeitig geschlossen wird. Er ist nur sinnvoll, wenn SOUR:POW:ALC:STAT auf OFF steht. Da es sich um einen Abfragebefehl handelt, hat dieser Befehl keinen \*RST-Wert.

Beispiel: : SOUR: POW: ALC: SEAR?

### **[:SOURce]:POWer:ALC[:STATe]** ON | OFF

Der Befehl schaltet die Pegelregelung ein bzw. aus.

ON Die Pegelregelung ist dauernd eingeschaltet.

OFF Die Pegelregelung wird kurzzeitig eingeschaltet, wenn sich der Pegel ändert.

Beispiel: :SOUR:POW:ALC:STAT ON \*RST-Wert ist ON

#### **[:SOURce]:POWer[:LEVel][:IMMediate]**

Unter diesen Knoten befinden sich die Befehle zum Einstellen des Ausgangspegels bei den Betriebsarten CW und SWEEP.

#### **[:SOURce]:POWer[:LEVel][:IMMediate][:AMPLitude]** -130 dBm...+25 dBm

Der Befehl stellt den RF-Ausgangspegel in der Betriebsart CW ein. Zusätzlich zu Zahlenwerten kann auch UP und DOWN angegeben werden. Dann wird der Pegel um den unter [:SOUR]:POW:STEP angegeben Wert erhöht bzw. vermindert.

Bei diesem Befehl wird der Wert OFFSet berücksichtigt. Daher gilt der angegebene Wertebereich nur für :SOUR:POW:OFFS 0.

Die Schlüsselwörter dieses Befehls sind weitgehend optional, daher ist im Beispiel sowohl die Lang- wie auch die Kurzform des Befehls gezeigt.

Beispiel: : SOUR: POW: LEV: IMM: AMPL -10 oder :POW –10 \*RST-Wert ist -30 dBm bzw -20 dBm

#### **[:SOURce]:POWer[:LEVel][:IMMediate][:AMPLitude]:OFFSet** –100 ...+100 dB

Der Befehl gibt den konstanten Pegeloffset eines nachgeschalteten Dämpfungs/Verstärkungsgliedes ein (siehe Kapitel 4, Abschnitt "Pegeloffset"). Ist ein Pegeloffset eingegeben, stimmt der mit :POW eingegebene Pegel nicht mehr mit dem RF-Ausgangspegel überein. Es gilt folgender Zusammenhang:

:POW = RF-Ausgangspegel + :POW:OFFS.

Die Eingabe eines Pegeloffsets ändert nicht den RF-Ausgangspegel, sondern nur den Abfragewert von : POW. Der Pegeloffset ist auch bei Pegelsweeps gültig!

Als Einheit ist hier nur dB zulässig, die linearen Einheiten (V, W etc.) sind nicht erlaubt.

Beispiel: :SOUR:POW:LEV:IMM:AMPL:OFFS 0 oder

:POW:OFFS 0  $*$ RST-Wert ist 0 dB

#### **[:SOURce]:POWer:LIMit[:AMPLitude]** -130 dBm...+25 dBm

Der Befehl begrenzt den maximalen RF-Ausgangspegel in den Betriebsarten CW und SWEEP. Er beeinflußt die Anzeige LEVEL und die Antwort auf den Abfragebefehl POW? nicht.

Beispiel: :SOUR:POW:LIM:AMPL 19 \*RST-Wert ist +16 dBm

#### **[:SOURce]:POWer:MANual** -130 dBm...+25 dBm

Der Befehl stellt den Pegel ein, wenn SOUR:POW:MODE auf SWE und SOUR:SWE:MODE auf MAN steht. Es sind nur Pegelwerte zwischen STARt und STOP zulässig. (Zu Wertebereich siehe :POW:AMPL).

Beispiel: :SOUR:POW:MAN 1dBm \* \*RST-Wert ist -30 dBm bzw. -20 dBm

#### **[:SOURce]:POWer:MODE** CW | FIXed | SWEep

Der Befehl legt die Betriebsart fest und somit auch, durch welche Befehle die Pegeleinstellung kontrolliert wird.

CW | FIXed Der Ausgangspegel wird durch Befehle unter [:SOUR]:POW:LEV festgelegt.

SWEep Das Gerät arbeitet im SWEep-Betrieb. Der Pegel wird durch [: SOUR]: POW; STAR; STOP; CENT; SPAN und MAN festgelegt.

Beispiel: :SOUR:POW:MODE FIX  $*RST-Wert$  is the set of  $*RST-Wert$ 

#### **[:SOURce]:POWer:RCL** INCLude | EXCLude

- INCLude Beim Laden von Geräteeinstellungen wird der gespeicherte RF-Pegel ebenfalls geladen.
- EXCLude Beim Laden von Geräteeinstellungen wird der RF-Pegel nicht geladen, die aktuelle Pegeleinstellung bleibt erhalten.
- Beispiel: :  $\texttt{SOUR:POW:RCL INCL}$  \*RST-Wert ist EXCL

#### **[:SOURce]:POWer:STARt** -130 dBm...+25 dBm

Der Befehl stellt den Startwert für einen Pegelsweep ein. STARt darf größer als STOP sein, dann läuft der Sweep vom hohen zum niedrigen Pegel. (Zu Wertebereich siehe :POW).

Beispiel: : SOUR: POW: STAR -20 \*\* RST-Wert ist -30 dBm bzw. -20 dBm

### **[:SOURce]:POWer:STOP** -130 dBm...+25 dBm

Der Befehl stellt den Endwert für einen Pegelsweep ein. STOP darf kleiner als STARt sein. (Zu Wertebereich siehe : POW).

Beispiel: :SOUR:POW:STOP 3 \*RST-Wert ist –10 dBm

#### **[:SOURce]:POWer:STEP[:INCRement]** 0.1...10 dB

Der Befehl stellt die Schrittweite bei der Pegeleinstellung, wenn als Pegelwerte UP und DOWN verwendet werden. Der Befehl ist mit Knob Step in der Handbedienung gekoppelt, d.h., er legt auch die Schrittweite des Drehknopfes fest.

Als Einheit ist hier nur dB zulässig, die linearen Einheiten (V, W etc.) sind nicht erlaubt.

Beispiel: :SOUR:POW:STEP:INCR 2 \*RST-Wert ist 1dB

# **SOURce:PULM-Subsystem**

Dieses Subsystem enthält die Befehle zur Steuerung der Pulsmodulation (Option SML-B3) und zum Einstellen der Parameter des Modulationssignals. Der interne Pulsgenerator wird im :SOURce:PULSe-Subsystem eingestellt.

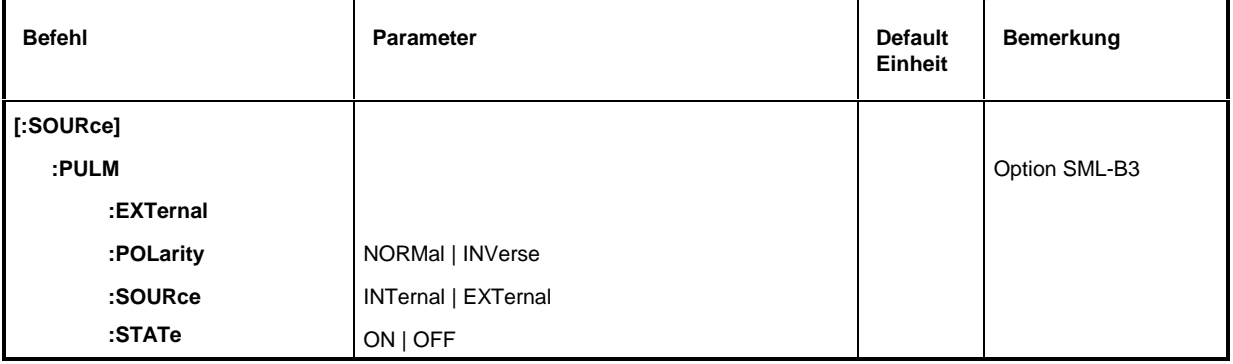

#### **[:SOURce]:PULM:EXTernal**

Unter diesem Knoten befinden sich die Befehle zur Steuerung der externen Pulsgenerator-Eingangsbuchse.

#### **[:SOURce]:PULM:POLarity** NORMal | INVerse

Der Befehl legt die Polarität zwischen modulierendem und moduliertem Signal fest.

- NORMal Das RF-Signal wird während der Pulspause unterdrückt.
- INVerse Das RF-Signal wird während des Pulses unterdrückt.

Beispiel: :SOUR:PULM:POL INV \*RST-Wert ist NORM

#### **[:SOURce]:PULM:SOURce** EXTernal | INTernal

Der Befehl wählt die Quelle des modulierenden Signals aus.

- INTernal Interner Pulsgenerator.
- EXTernal Extern eingespeistes Signal.

Beispiel: :SOUR:PULM:SOUR INT \*RST-Wert ist INT

### **[:SOURce]:PULM:STATe** ON | OFF

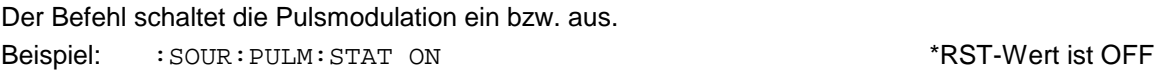

# **SOURce:PULSe-Subsystem**

Dieses Subsystem enthält die Befehle zum Einstellen des Pulsgenerators (Option SML-B3). Die Pulserzeugung ist grundsätzlich getriggert, wobei der Trigger natürlich auch mit TRIG: PULS: SOUR AUTO auf "freilaufend" gestellt werden kann.

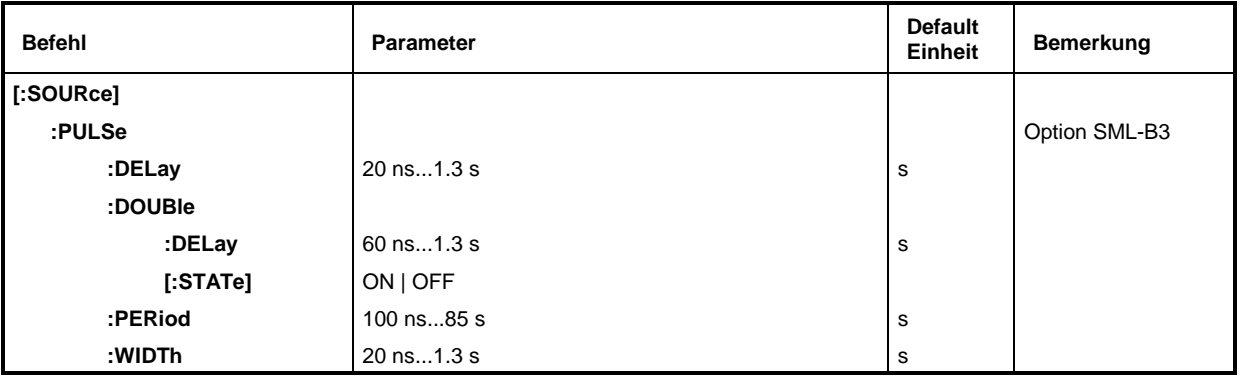

#### **[:SOURce]:PULSe:DELay** 20 ns...1.3 s

Der Befehl legt die Zeit vom Start der Periode bis zur ersten Flanke des Pulses fest. Dieser Parameter ist auf 0 gesetzt, wenn [: SOUR]: PULS: DOUB: STAT auf ON steht. Der alte Wert wird wieder aktiviert, sobald der Doppelpuls abgeschaltet ist.

Beispiel: :SOUR:PULS:DEL 10us \*RST-Wert ist 1 µs

#### **[:SOURce]:PULSe:DOUBle**

Unter diesem Knoten befinden sich die Befehle zur Kontrolle des zweiten Pulses. Wenn [:SOUR]:PULS:DOUB:STAT auf ON steht, wird in jeder Periode ein zweiter, in der Breite (WIDTh) mit dem ersten Puls identischer Puls erzeugt.

#### **[:SOURce]:PULSe:DOUBle:DELay** 60 ns...1.3 s

Der Befehl stellt die Zeit vom Beginn der Pulsperiode bis zur ersten Flanke des zweiten Pulses ein.

Beispiel: :SOUR:PULS:DOUB:DEL 10us \*RST-Wert ist 1 µs

#### **[:SOURce]:PULSe:DOUBle[:STATe]** ON | OFF

Der Befehl schaltet den zweiten Puls ein bzw. aus.

#### ON Der zweite Puls ist eingeschaltet.

Der Parameter [: SOUR ]: PULS: DEL steht auf 0 und kann nicht verändert werden. WIDTh > (PULS:PER - PULS:DOUB:DEL)/2 führt zur Fehlermeldung -221, "Settings conflict".

OFF Der zweite Puls ist abgeschaltet.

Beispiel: :SOUR:PULS:DOUB:STAT OFF \*RST-Wert ist OFF

#### **[:SOURce]:PULSe:PERiod** 100 ns...85 s

Der Befehl stellt die Pulsperiode ein.

Die Pulsperiode ist der Kehrwert der Pulsfrequenz, deshalb ist dieser Befehl mit dem Befehl [:SOUR]:PULM:INT:FREQ gekoppelt.

Beispiel: :SOUR:PULS:PER 2s \*RST-Wert ist 10 µs

#### **[:SOURce]:PULSe:WIDTh** 20 ns...1.3 s

Der Befehl stellt die Pulsbreite ein.

Beispiel: :SOUR:PULS:WIDT 0.1s \*RST-Wert ist 1 µs

# **SOURce:ROSCillator-Subsystem**

Dieses Subsystem enthält die Befehle zum Einstellen des externen und internen Referenzoszillators.

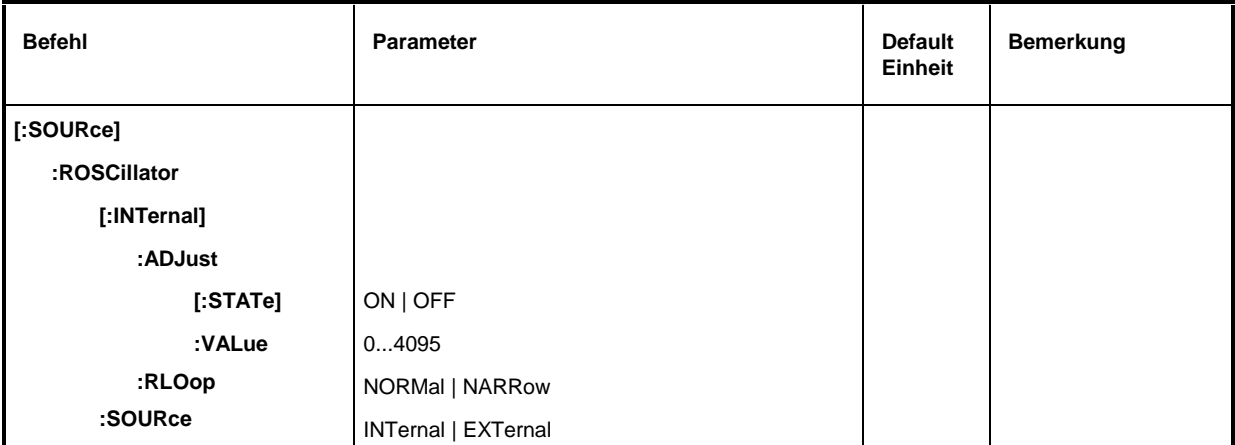

#### **[:SOURce]:ROSCillator[:INTernal]**

Unter diesem Knoten befinden sich die Befehle zum Einstellen des internen Referenzoszillators.

#### **[:SOURce]:ROSCillator[:INTernal]:ADJust**

Unter diesem Knoten befinden sich die Befehle für die Frequenzkorrektur (Frequenzfeineinstellung).

### **[:SOURce]:ROSCillator[:INTernal]:ADJust[:STATe]** ON | OFF

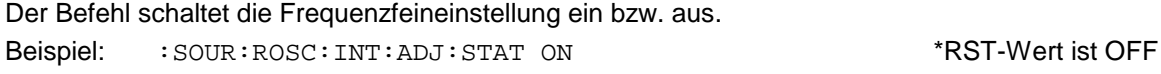

#### **[:SOURce]:ROSCillator[:INTernal]:ADJust:VALue** 0...4095

Der Befehl gibt den Frequenzkorrekturwert (Abstimmwert) an. Zur genauen Definition siehe Abschnitt "Referenzfrequenz intern/extern". Beispiel: :SOUR:ROSC:INT:ADJ:VAL 0 \*RST-Wert ist 0

#### **[:SOURce]:ROSCillator[:INTernal]:RLOop** NORMal | NARRow

Der Befehl erlaubt die Einstellung der Bandbreite der Referenzschleife. Zur Auswahl stehen Normal und Narrow.

Beispiel: :SOUR:ROSC:INT:RLO NORM \*RST-Wert ist NORM

#### **[:SOURce]:ROSCillator:SOURce** INTernal | EXTernal

Der Befehl wählt die Referenzquelle aus.

- INTernal Der interne Oszillator wird verwendet.
- EXTernal Das Referenzsignal wird extern eingespeist.

Beispiel: :SOUR:ROSC:SOUR EXT \*RST-Wert ist INT

## **SOURce:STEReo-Subsystem**

Dieses Subsystem enthält die Befehle zur Kontrolle der Stereomodulation, der ARI-Funktionen und elementarer RDS-Funktionen. Die Kommandos des kompletten RDS-Befehlssatzes (Befehls-Strings siehe ...) werden mit dem Befehl

[SOURce]:STEReo:DIRect: "Befehls-String"

an den Stereo-/RDS-Coder übermittelt. Die Abfrage erfolgt mit

[SOURce]:STEReo:DIRect? ["Befehls-String"]

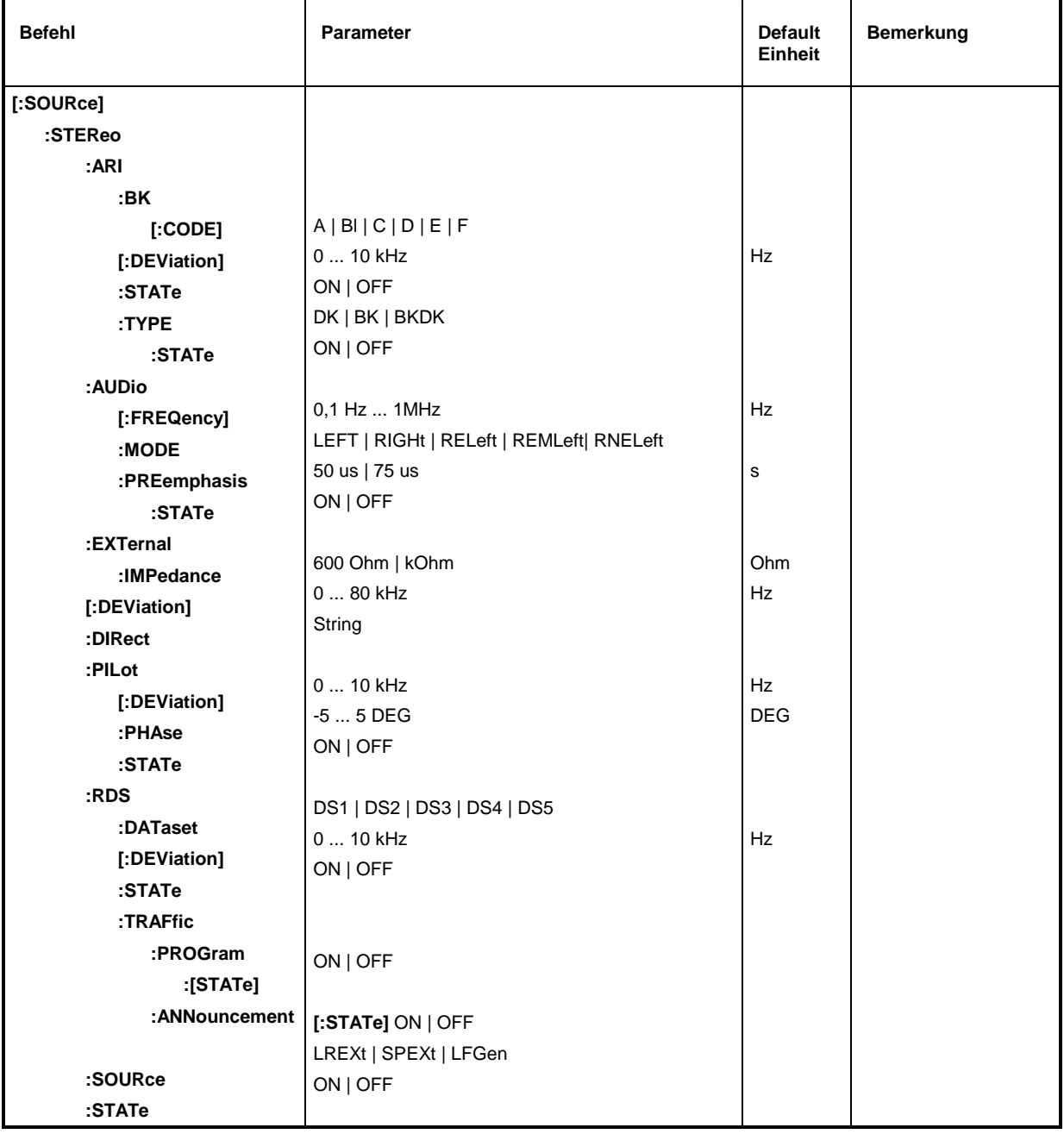

#### **[:SOURce]:STEReo:ARI**

Unter diesem Knoten befinden sich die Befehle zum Einstellen der ARI-Funktionen.

### **[:SOURce]:StEReo:ARI:BK[:CODE]** A | Bl | C | D | E | F

Auswahl der genormten ARI-Verkehrsbereichskennungen A bis F. Beispiel: :SOUR:STER:ARI BK F \*RST-Wert A

#### **[:SOURce]:STEReo:ARI[:DEViation]** 0 ... 10 kHz

Eingabewert des Hubes des ARI-Hilfsträgers Beispiel: :SOUR:STER:ARI 4 kHz \*RST-Wert ist 3.5 kHz

#### **[:SOURce]:STEReo:ARI:STATe** ON | OFF

Ein-/Ausschalten des ARI-Hilfsträgers.

Beispiel: :SOUR:STER:ARI:STAT ON \*RST-Wert ist OFF

#### **[:SOURce]:STEReo:TYPE:** DK | BK | BKDK

Auswahl zwischen ARI-Durchsagekennung und (DK) und ARI-Bereichskennung (BK).

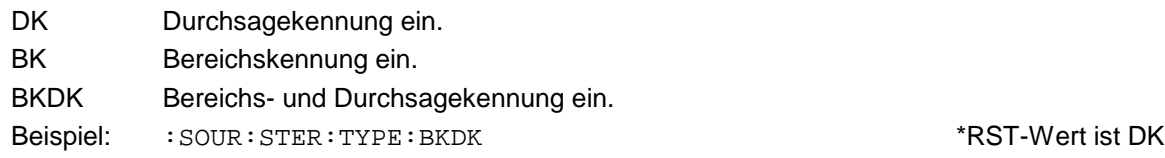

#### **[:SOURce]:STEReo:ARI:TYPE:STATe** ON | OFF

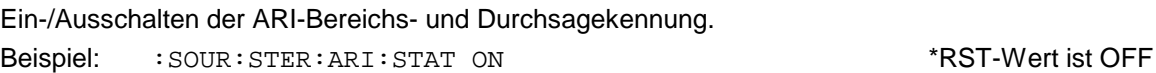

#### **[:SOURce]:STEReo:AUDio**

Unter diesem Knoten befinden sich die Befehle zum Einstellen der Frequenz des LF-Generators, der Betriebsart (L, R, L=R, L=-R, L≠R) und der Preemhpasis.

#### **[:SOURce]:STEReo:AUDio:MODE** LEFT | RIGHt | RELeft | REMLeft| RNELeft

Auswahl der Betriebsart.

LEFT Modulationssignal nur im linken Kanal.

RIGHtModulationssignal nur im rechten Kanal.

- RELeft Gleichfrequentes, gleichphasiges Signal in beiden Kanälen.
- REMLeft Gleichfrequentes, glegenphasiges Signal in beiden Kanälen.

RNELeft Verschiedene, voneinander unabhängige Signale in beiden Kanälen (nicht möglich, wenn der interne LF-Generator als Quelle verwandt wird).

Beispiel: :SOUR:STER:AUD:MODE REL \*RST-Wert ist RELeft

# **SOURce:STEReo SML**

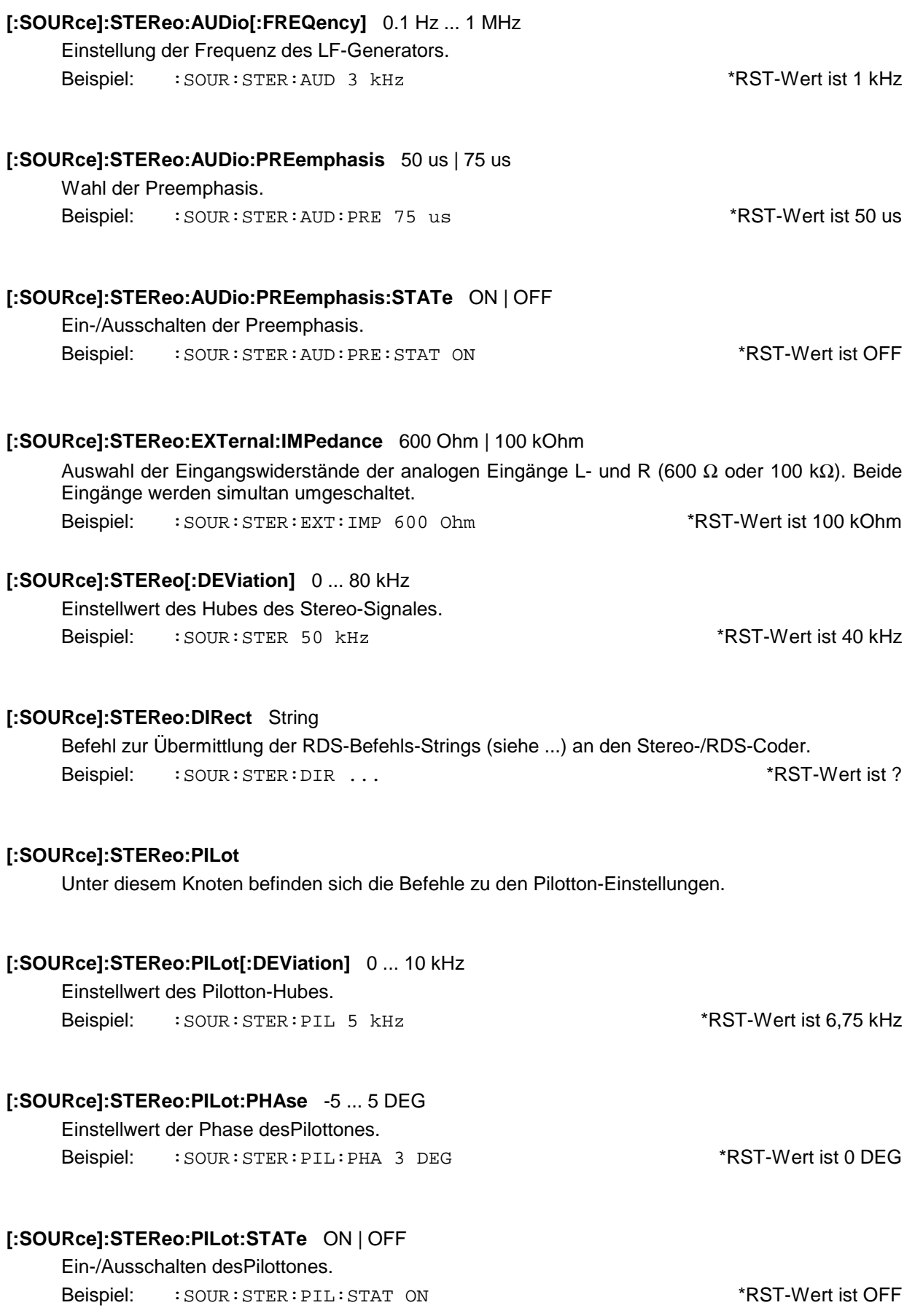

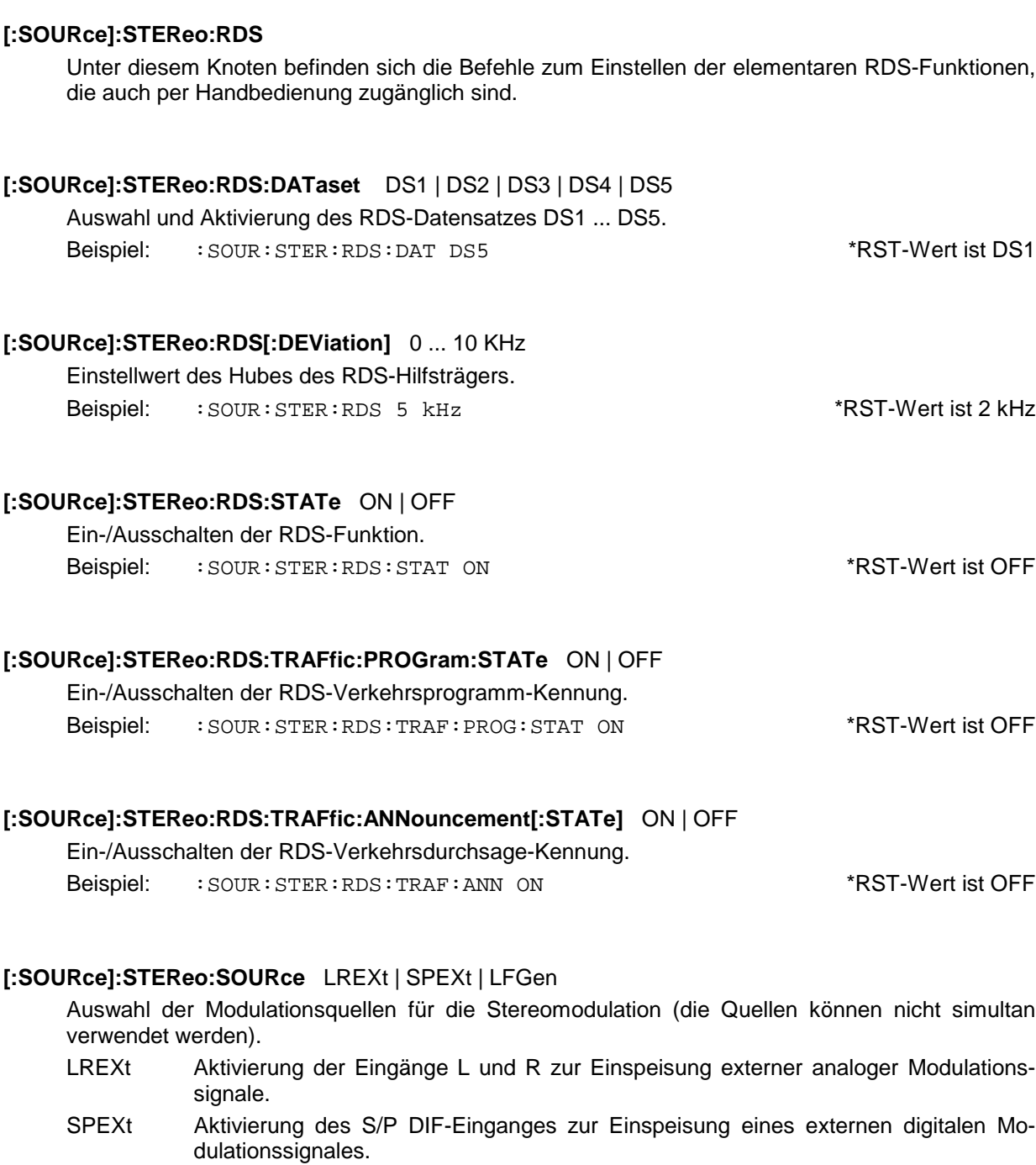

LFGen Erzeugung des Modulationssignales durch den internen LF-Generator.

Beispiel: :  $\text{SOUR} : \text{STER} : \text{SOUR}$  LFGEN  $\text{SOR}$  +RST-Wert ist LREXt

# **[:SOURce]:STEReo:STATe** ON | OFF

Ein-/Ausschalten der Stereomodulation. Beispiel: :  $\texttt{SOUR}:\texttt{STER}:\texttt{STAT}$  ON \*RST-Wert ist OFF

# **SOURce:SWEep-Subsystem**

Dieses Subsystem enthält die Befehle zur Kontrolle der RF-Sweeps, d.h. der Sweeps der RF-Generatoren. Sweeps sind grundsätzlich getriggert. Der Frequenzsweep wird durch den Befehl SOUR:FREQ:MODE SWE aktiviert, der Pegelsweep durch den Befehl SOUR:POW:MODE SWE.

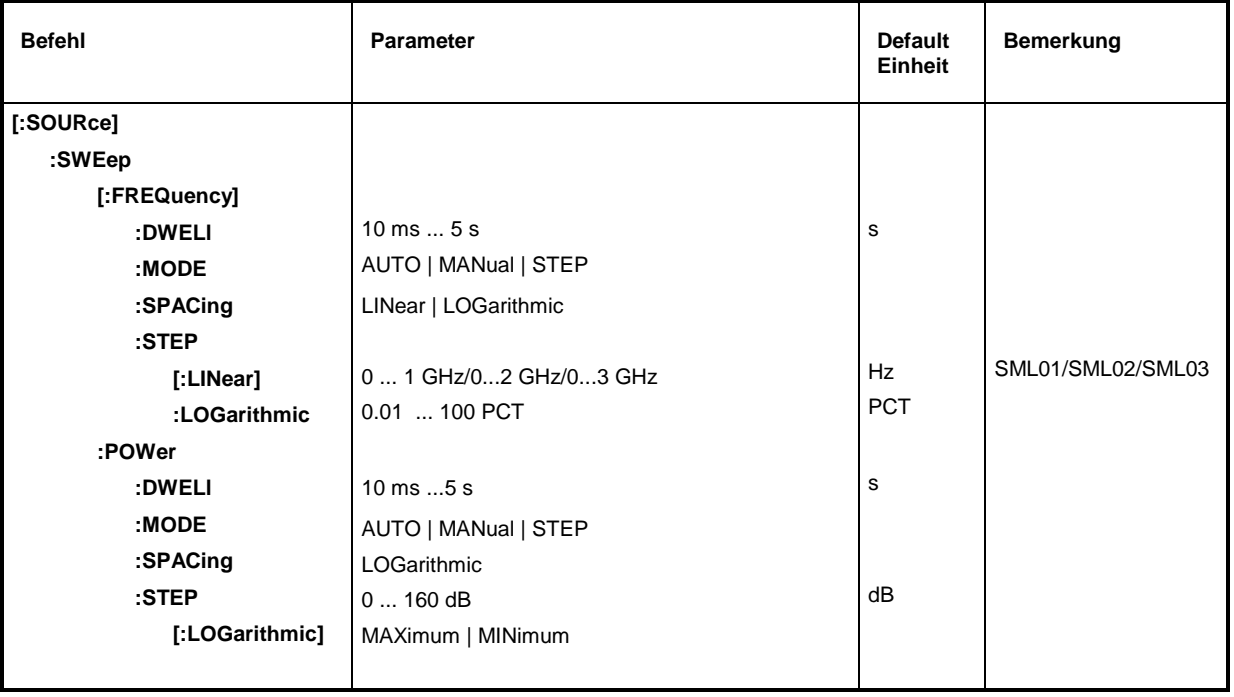

#### **[:SOURce]:SWEep[:FREQuency]**

Unter diesem Knoten befinden sich die Befehle zum Einstellen der Frequenzsweeps. Das Schlüsselwort [:FREQuency] kann weggelassen werden (siehe Beispiele). Die Befehle sind dann SCPI-kompatibel, falls nicht anders angegeben.

#### **[:SOURce]:SWEep[:FREQuency]:DWELl** 10 ms...5 s

Der Befehl setzt die Zeit pro Frequenzschritt (englisch "dwell" = verweilen). Beispiel: :SOUR:SWE:DWEL 12ms \*RST-Wert ist 15 ms

### **[:SOURce]:SWEep[:FREQuency]:MODE** AUTO | MANual | STEP

Der Befehl legt den Ablauf des Sweeps fest.

AUTO Jeder Trigger löst genau einen gesamten Sweep-Durchlauf aus.

- MANual Jeder Frequenzschritt des Sweeps wird per Handbedienung oder durch einen SOUR:FREQ:MAN-Befehl ausgelöst, das Triggersystem ist nicht aktiv. Die Frequenz erhöht oder vermindert sich (je nach Richtung des Drehknopfes) um den unter [:SOUR]:FREQ:STEP:INCR angegebenen Wert.
- STEP Jeder Trigger löst nur einen Sweep-Schritt aus (Single-Step-Mode). Die Frequenz erhöht sich um den unter [: SOUR]: SWE: STEP: LOG angegebenen Wert.
- Beispiel: :SOUR:SWE:MODE AUTO \*RST-Wert ist AUTO

#### **[:SOURce]:SWEep[:FREQuency]:SPACing** LINear | LOGarithmic

Der Befehl wählt aus, ob die Schritte lineare oder logarithmische Abstände haben. Beispiel: :SOUR:SWE:SPAC LIN \*RST-Wert ist LIN

#### **[:SOURce]:SWEep[:FREQuency]:STEP**

Unter diesem Knoten finden sich die Befehle zum Einstellen der Schrittweite bei linearen und logarithmischen Sweeps. Die Einstellungen von :STEP:LIN und :STEP:LOG sind voneinander unabhängig.

**[:SOURce]:SWEep[:FREQuency]:STEP[:LINear]** 0...1 GHz/0...2 GHz/0...3 GHz (SML01/SML02/SML03) Der Befehl stellt die Schrittweite beim linearen Sweep ein. Wird :STEP[:LIN] verändert, ändert sich auch der für :SPAC:LIN gültige Wert von POINts nach der unter POINts angegebenen Formel. Eine Änderung von SPAN bewirkt keine Änderung von :STEP[:LIN]. Das Schlüsselwort [:LIN] kann weggelassen werden, dann ist der Befehl- SCPI-konform (siehe Beispiel). Beispiel: :SOUR:SWE:STEP 1MHz \*RST-Wert ist 1 MHz

#### **[:SOURce]:SWEep[:FREQuency]:STEP:LOGarithmic** 0.01 ... 100 PCT

Der Befehl gibt den Schrittweitenfaktor für logarithmische Sweeps an. Der nächste Frequenzwert eines Sweeps berechnet sich nach

neue Frequenz = alte Frequenz + STEP:LOG x alte Frequenz (falls STARt < STOP)

:STEP:LOG gibt also den Bruchteil der alten Frequenz an, um den diese für den nächsten Sweepschritt erhöht wird. Üblicherweise wird : STEP: LOG in Prozent angegeben, wobei das Suffix PCT explizit verwendet werden muß. Wird :STEP:LOG verändert, ändert sich auch der für :SPAC:LOG gültige Wert von POINts nach der unter POINts angegebenen Formel. Eine Änderung von STARt oder STOP bewirkt keine Änderung von :STEP:LOG

Beispiel: :SOUR:SWE:STEP:LOG 10PCT \*RST-Wert ist 1 PCT

#### **[:SOURce]:SWEep:POWer**

Unter diesem Knoten befinden sich die Befehle zum Einstellen der Pegelsweeps.

#### **[:SOURce]:SWEep:POWer:DWELl** 10 ms...5 s

Der Befehl setzt die Zeit pro Pegelschritt fest (englisch "dwell" = "verweilen"). Beispiel: :SOUR:SWE:POW:DWEL 12ms \*RST-Wert ist 15 ms

### **[:SOURce]:SWEep:POWer:MODE** AUTO | MANual | STEP

Der Befehl legt den Ablauf des Sweeps fest.

- AUTO Jeder Trigger löst genau einen gesamten Sweep-Durchlauf aus.
- MANual Jeder Pegelschritt des Sweeps wird per Handbedienung oder durch einen SOUR:POW:MAN-Befehl ausgelöst, das Triggersystem ist nicht aktiv. Der Pegel erhöht oder vermindert sich (je nach Richtung des Drehknopfes) um den unter [:SOUR]:POW:STEP:INCR angegebenen Wert.
- STEP Jeder Trigger löst nur einen Sweep-Schritt aus (Single-Step-Mode) Der Pegel erhöht sich um den unter [: SOUR]: POW: STEP: INCR angegebenen Wert.

Beispiel: :  $\texttt{SOUR:SWE:POW: MODEL}$  AUTO  $\texttt{AUTO}$  \*RST-Wert ist AUTO

#### **[:SOURce]:SWEep:POWer:SPACing** LOGarithmic

Der Befehl legt fest, daß die Schritte logarithmische Abstände haben. Er ermöglicht die Abfrage von SPACing.

Beispiel: :SOUR:SWE:POW:SPAC LOG \*RST-Wert ist LOG

#### **[:SOURce]:SWEep:POWer:STEP**

Unter diesem Knoten finden sich die Befehle zum Einstellen der Schrittweite beim Sweep.

### **[:SOURce]:SWEep:POWer:STEP[:LOGarithmic]** 0...160 dB

Der Befehl gibt den Schrittweitenfaktor für logarithmische Sweeps an. Der nächste Pegelwert eines Sweeps berechnet sich nach

neuer Pegel = alter Pegel + STEP:LOG × alter Pegel

STEP:LOG gibt also den Bruchteil des alten Pegels an, um den dieser für den nächsten Sweepschritt erhöht wird. Üblicherweise wird STEP:LOG in Dezibel angegeben, wobei das Suffix dB explizit verwendet werden muß. Wird STEP:LOG verändert, ändert sich auch der Wert von POINts nach der unter POINts angegebenen Formel. Eine Änderung von STARt oder STOP bewirkt keine Änderung von STEP:LOG. Das Schlüsselwort :LOG kann weggelassen werden, dann ist der Befehl SCPI-konform (siehe Beispiel).

Beispiel: :SOUR:SWE:POW:STEP 10dB \*RST-Wert ist 1dB

# **SOURce2-System**

Das SOURce2-System enthält die Befehle zur Konfiguration der LF-Signalquelle. Die LF-Signalquelle wird bei Verwendung als Modulationsquelle mit INT, bei Verwendung als LF-Generator als SOURce2 bezeichnet.

Die Befehle zum Einstellen der Ausgangsspannung des LF-Generators befinden sich im OUTPut2-System.

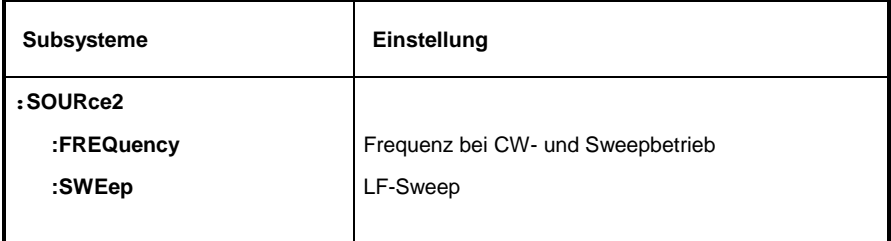

# **SOURce2:FREQuency-Subsystem**

Dieses Subsystem enthält die Befehle zu den Frequenzeinstellungen inklusive der Sweeps.

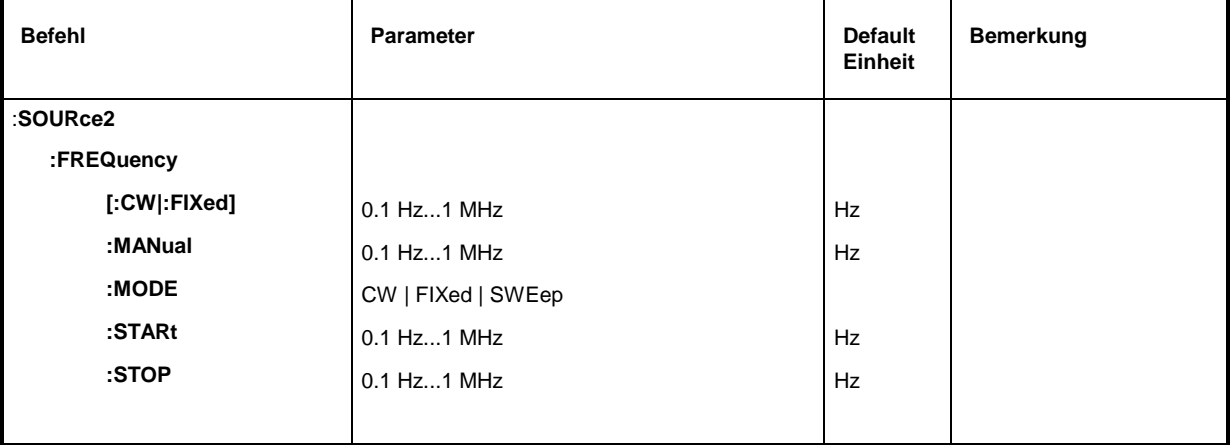

#### **:SOURce2:FREQuency[:CW | :FIXed]** 0.1 Hz...1 MHz

Der Befehl stellt die Frequenz für den CW-Betrieb ein. Beispiel: :SOUR2:FREQ:CW 1kHz RST-Wert ist 1 kHz

### **:SOURce2:FREQuency:MANual** 0.1 Hz...1 MHz

Der Befehl stellt die Frequenz ein, wenn SOUR2:SWE:MODE MAN und SOUR2:FREQ:MODE SWE eingestellt sind. Dabei sind nur Frequenzwerte zwischen den Einstellungen bei :SOUR2:FREQ:STAR und ...:STOP erlaubt.

Beispiel: :  $\text{SOUR2:}$ FREQ: MAN 1kHz \*RST-Wert ist 1 kHz

#### **:SOURce2:FREQuency:MODE** CW | FIXed | SWEep

Der Befehl legt die Betriebsart fest und somit, durch welche Befehle das FREQuency-Subsystem kontrolliert wird. Es gelten folgende Zuordnungen:

#### CW | FIXed CW und FIXed sind Synonyme.

Die Ausgangsfrequenz wird durch SOUR2:FREQ:CW |FIXed festgelegt.

- SWEep Der Generator arbeitet im SWEep-Betrieb. Die Frequenz wird durch die Befehle SOUR2:FREQ:STAR; STOP; MAN festgelegt.
- Beispiel: :SOUR2:FREQ:MODE CW \*RST-Wert ist CW

#### **:SOURce2:FREQuency:STARt** 0.1 Hz...1MHz

Der Befehl gibt den Startwert der Frequenz für den Sweep an. Beispiel: :  $\texttt{SOUR2:FREG:STAR 1kHz}$  \*RST-Wert ist 1 kHz

#### **:SOURce2:FREQuency:STOP** 0.1 Hz...1 MHz

Dieser Befehl gibt den Endwert der Frequenz für den Sweep an. Beispiel: :  $SOUR2: FREQ: STOP 200kHz$  \*RST-Wert ist 100 kHz

# **SOURce2:SWEep-Subsystem**

Dieses Subsystem enthält die Befehle zur Kontrolle des LF-Sweeps der SOURce2. LF-Sweeps werden durch den Befehl SOURce2:MODE SWEep aktiviert. Sweeps sind grundsätzlich getriggert.

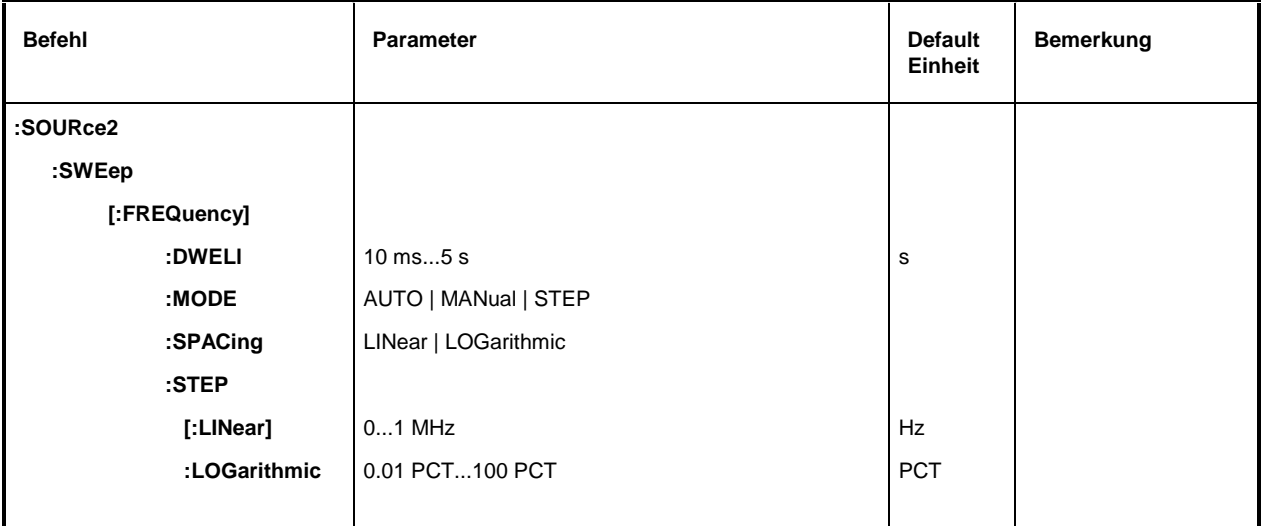

#### **:SOURce2:SWEep[:FREQuency]**

Unter diesem Knoten befinden sich die Befehle zum Einstellen der Frequenzsweeps. Das Schlüsselwort [:FREQuency] kann weggelassen werden. Die Befehle sind dann SCPI-kompatibel, falls nicht anders angegeben (siehe Beispiele).

#### **:SOURce2:SWEep[:FREQuency]:DWELl** 10 ms...5 s

Der Befehl setzt die Zeit pro Frequenzschritt (englisch "dwell" = verweilen). Beispiel: :SOUR2:SWE:DWEL 20ms \*RST-Wert ist 15 ms

#### **:SOURce2:SWEep[:FREQuency]:MODE** AUTO | MANual | STEP

Der Befehl legt den Ablauf des Sweeps fest.

AUTO Jeder Trigger löst genau einen gesamten Sweep-Durchlauf aus.

STEP Jeder Trigger löst nur einen Sweep-Schritt aus (Single-Step-Mode). Die Frequenz erhöht sich um den unter :SOURce2:SWEep:STEP angegebenen Wert.

Beispiel: :SOUR2:SWE:MODE AUTO \*RST-Wert ist AUTO

### **:SOURce2:SWEep[:FREQuency]:SPACing** LINear | LOGarithmic

Der Befehl wählt aus, ob die Schritte lineare oder logarithmische Abstände haben.

Beispiel: :SOUR2:SWE:SPAC LOG \*RST-Wert ist LIN

Unter diesem Knoten finden sich die Befehle zum Einstellen der Schrittweite bei linearen und logarithmischen Sweeps. Die Einstellungen von STEP:LIN und STEP:LOG sind voneinander unabhängig.

#### **:SOURce2:SWEep[:FREQuency]:STEP[:LINear]** 0...1 MHz

Der Befehl stellt die Schrittweite beim linearen Sweep ein. Wird STEP:LIN verändert, ändert sich auch der für SPACing:LIN gültige Wert von POINts nach der unter POINts angegebenen Formel. Eine Änderung von SPAN bewirkt keine Änderung von STEP:LIN. Das Schlüsselwort [:LINear] kann weggelassen werden, dann ist der Befehl SCPI-konform (siehe Beispiel).

Beispiel: :SOUR2:SWE:STEP 10kHz \*RST-Wert ist 1 kHz

#### **:SOURce2:SWEep[:FREQuency]:STEP:LOGarithmic** 0.01...100 PCT

Der Befehl gibt den Schrittweitenfaktor für logarithmische Sweeps an. Der nächste Frequenzwert eines Sweeps berechnet sich nach (falls STARt < STOP) :

neue Frequenz = alte Frequenz + STEP:LOG x alte Frequenz

STEP:LOG gibt also den Bruchteil der alten Frequenz an, um den diese für den nächsten Sweepschritt erhöht wird. Üblicherweise wird STEP:LOG in Prozent angegeben, wobei das Suffix PCT explizit verwendet werden muß. Wird STEP:LOG verändert, ändert sich auch der für SPACing:LOGarithmic gültige Wert von POINts nach der unter POINts angegebenen Formel. Eine Änderung von STARt oder STOP bewirkt keine Änderung von STEP:LOGarithmic

Beispiel: :SOUR2:SWE:STEP:LOG 5PCT \*RST-Wert ist 1 PCT

# **STATus-System**

Dieses System enthält die Befehle zum Status-Reporting-System (siehe "Status-Reporting-System"). STATus:OPERation-Register und STATus:QUEStionable-Register sind nicht implementiert. \*RST hat keinen Einfluß auf die Statusregister.

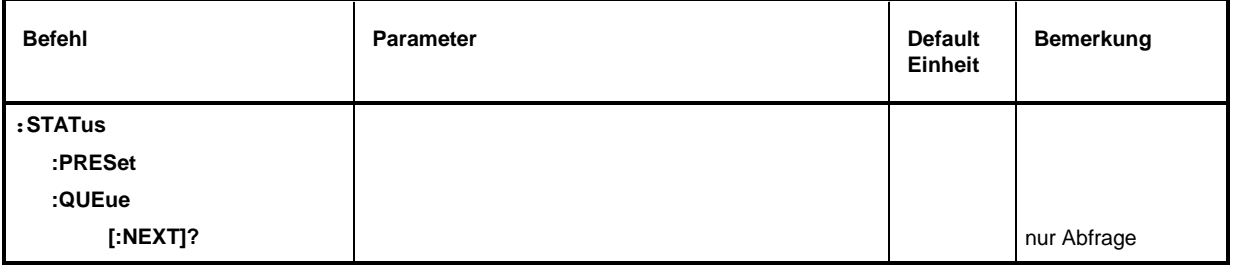

#### **:STATus:PRESet**

Der Befehl setzt die Flankendetektoren und ENABle-Teile aller Register auf einen definierten Wert zurück. Alle PTRansition-Teile werden auf FFFFh gesetzt, d.h., alle Übergänge vom 0 nach 1 werden entdeckt. Alle NTRansition-Teile werden auf 0 gesetzt, d.h., ein Übergang von 1 nach 0 in einem CONDition-Bit wird nicht entdeckt.

Beispiel: :STAT:PRES

#### **:STATus:QUEue [:NEXT]?**

Der Befehl fragt den ältesten Eintrag der Error Queue ab und löscht ihn dadurch. Positive Fehlernummern bezeichnen gerätespezifische Fehler, negative Fehlernummern die von SCPI festgelegten Fehlermeldungen (siehe Kapitel 9). Wenn die Error Queue leer ist, wird 0, "No error", zurückgegeben. Der Befehl ist identisch mit SYST: ERR?.

Beispiel: STAT: QUE: NEXT? Antwort: 221, "Settings conflict"

# **SYSTem-System**

In diesem System werden eine Reihe von Befehlen für allgemeine Funktionen, die nicht unmittelbar die Signalerzeugung betreffen, zusammengefaßt.

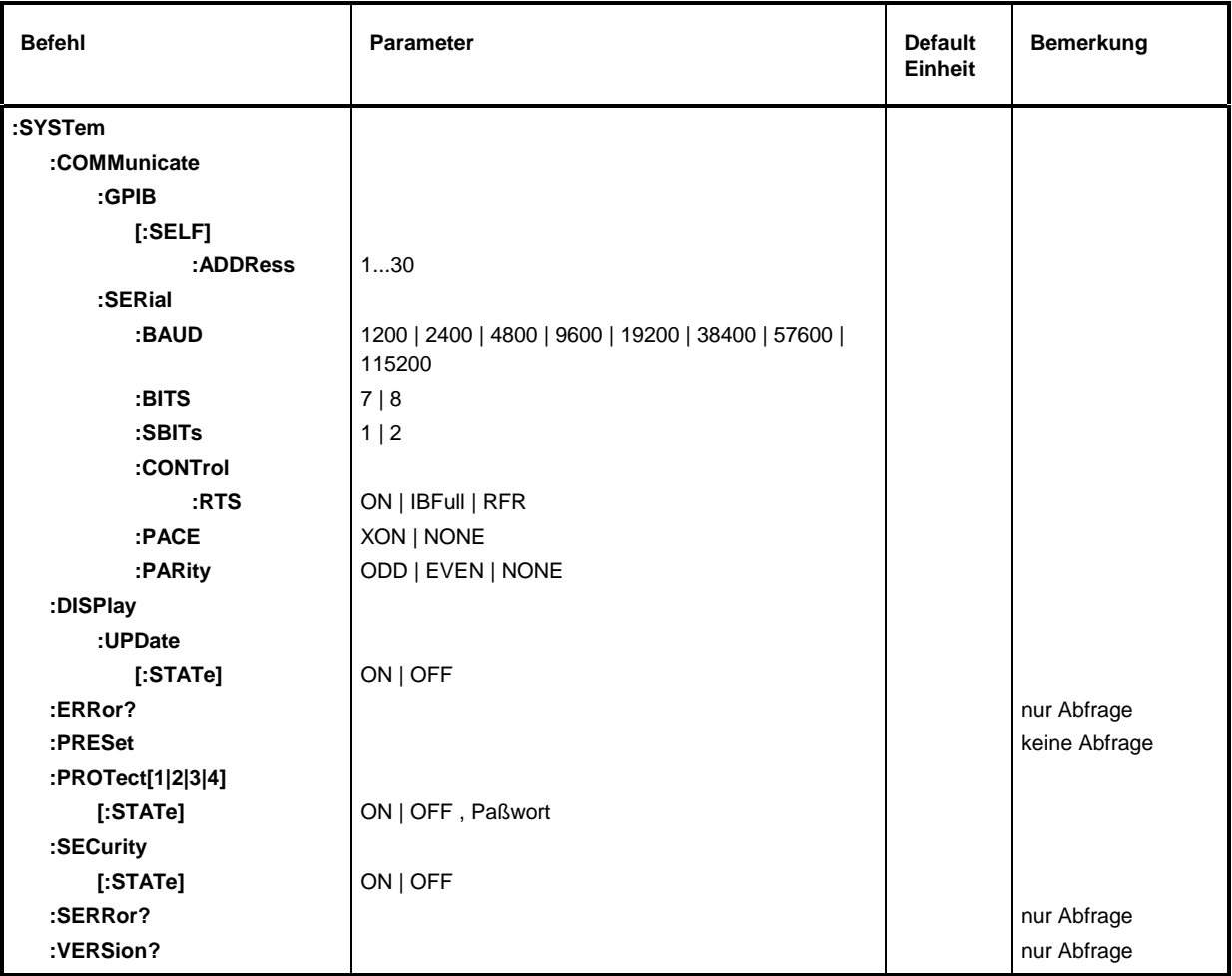

#### **:SYSTem:COMMunicate**

Unter diesem Knoten befinden sich die Befehle zum Einstellen der Fernsteuerkanäle.

#### **:SYSTem:COMMunicate:GPIB**

Unter diesem Knoten befinden sich die Befehle zur Kontrolle des IEC-Bus (GPIB = **G**eneral **P**urpose **I**nterface **B**us).

#### **:SYSTem:COMMunicate:GPIB[:SELF]:ADDRess** 1...30

Der Befehl stellt die IEC-Bus-Geräteadresse ein. \*RST-Wert ist 28 Beispiel: :SYST:COMM:GPIB:ADDR 1

#### **:SYSTem:COMMunicate:SERial**

Unter diesem Knoten befinden sich die Befehle zur Kontrolle der seriellen Schnittstelle. Die Schnittstelle ist fest auf 8 Datenbit, "No Parity" und 1 Stoppbit eingestellt. Diese Werte können nicht geändert werden. Das Gerät stellt bezüglich der seriellen Schnittstelle ein DTE (Data Terminal Equipment, Datenendgerät) dar. Die Verbindung zum Controller muß also über ein Nullmodem hergestellt werden.

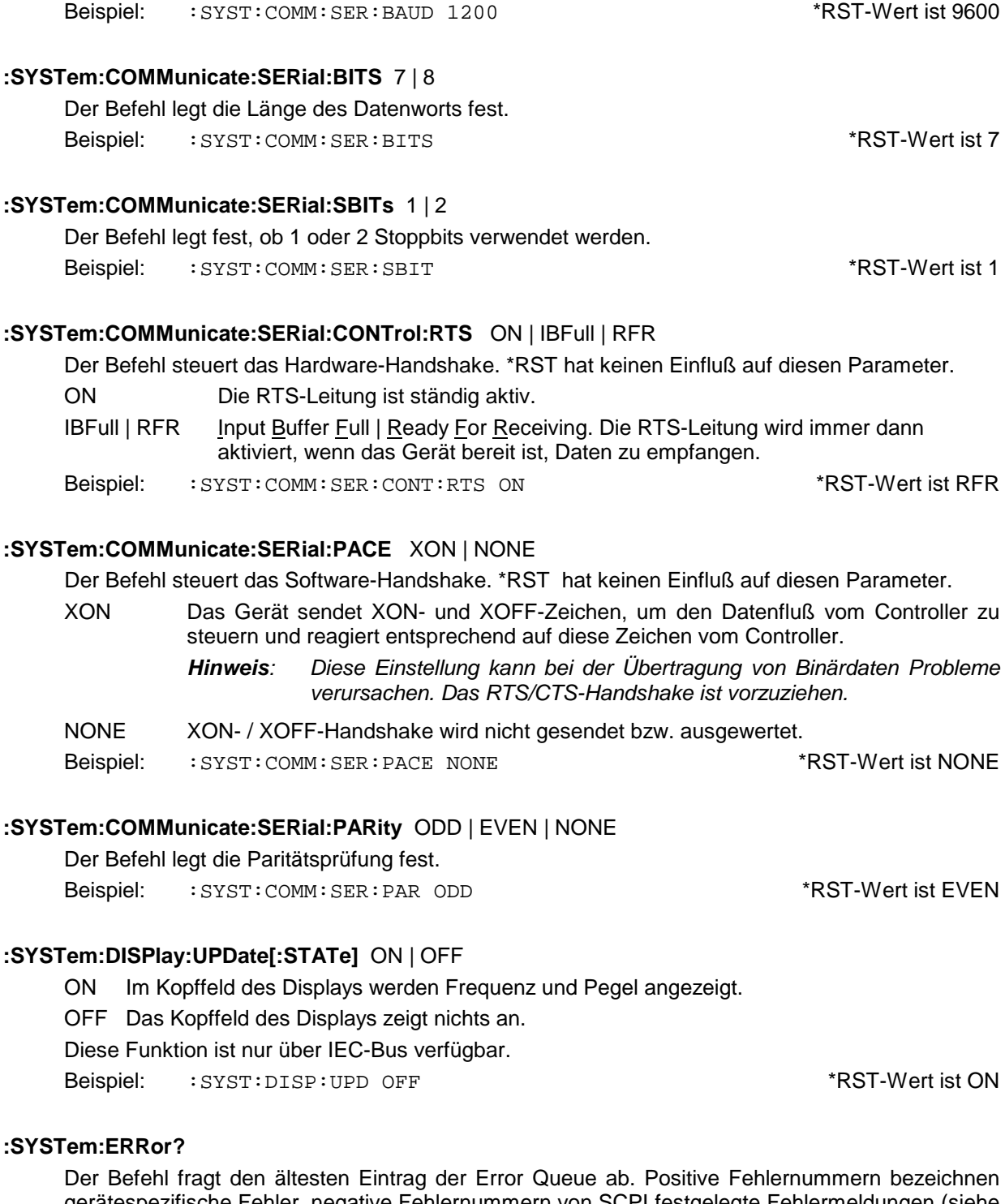

**:SYSTem:COMMunicate:SERial:BAUD** 1200| 2400| 4800| 9600| 19200| 38400| 57600| 115200

fest. \*RST hat keinen Einfluß auf diesen Parameter.

Der Befehl legt die Übertragungsrate sowohl für die Sende- wie auch für die Empfangsrichtung

gerätespezifische Fehler, negative Fehlernummern von SCPI festgelegte Fehlermeldungen (siehe Kapitel 9). Wenn die Error Queue leer ist, wird 0,"No error" zurückgegeben. Der Befehl ist identisch mit STAT:QUE:NEXT?

Beispiel: :SYST:ERR? Antwort: 221, "Settings conflict"

#### **:SYSTem:PRESet**

Der Befehl löst einen Geräte-Reset aus. Er hat die gleiche Wirkung wie die PRESET-Taste der Handbedienung oder wie der Befehl \*RST. Dieser Befehl löst ein Ereignis aus und hat daher keinen \*RST-Wert.

Beispiel: :SYST:PRES

#### **:SYSTem:PROTect[1|2|3|4]**

Unter diesem Knoten befindet sich der Befehl zum Sperren bestimmter Gerätefunktionen. Eine Liste der betroffenen Funktionen ist in der Handbedienung zu finden (Kapitel 4, Abschnitt "Paßworteingabe bei geschützten Funktionen"). Es existieren vier Schutzebenen, die durch ein Suffix nach PROTect unterschieden werden. \*RST hat keine Auswirkungen auf das Sperren/Freigeben der Gerätefunktionen.

#### **:SYSTem:PROTect[1|2|3|4][:STATe]** ON | OFF, Paßwort

Der Befehl schaltet eine Schutzebene ein bzw. aus. Die Paßwörter sind sechsstellige Nummern. Sie sind fest in der Firmware gespeichert. Das Paßwort für die erste Ebene lautet 123456. Die Schutzebenen 3 und 4 können nur vom Hersteller verändert werden.

- ON sperrt die zu dieser Schutzebene gehörigen Funktionen. Dazu muß kein Paßwort angegeben werden.
- OFF schaltet die Sperre wieder aus, falls das richtige Paßwort angegeben wird. Andernfalls wird ein Fehler -224,"Illegal parameter value" erzeugt und STATe bleibt auf ON.
- Beispiel: :SYST:PROT1:STAT OFF, 123456

#### **:SYSTem:SECurity[:STATe]** ON | OFF

Der Befehl schaltet den Sicherheitszustand ein bzw. aus.

ON Folgende Befehle können nicht ausgeführt werden:

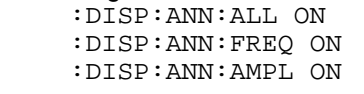

OFF Beim Übergang von ON nach OFF werden alle im Gerät vorhandenen Daten mit Ausnahme der Kalibrierdaten gelöscht, insbesondere alle Statusregister, alle Gerätezustände und alle Listen.

Der Befehl wird von \*RST und \*RCL nicht beeinflußt.

Beispiel: : SYST: SEC: STAT ON

#### **:SYSTem:SERRor?**

Dieser Befehl gibt eine Liste aller zum Zeitpunkt der Abfrage bestehenden Fehler zurück. Die einzelnen Fehlermeldungen sind durch Kommata getrennt. Diese Liste entspricht der Anzeige auf der ERROR-Seite bei manueller Bedienung (siehe Kapitel 9, Abschnitt "Fehlermeldungen"). Beispiel: :SYST:SERR?

Antwort: -221, "Settings conflict", 153, "Input voltage out of range"

#### **:SYSTem:VERSion?**

Der Befehl gibt die SCPI-Versionsnummer zurück, der das Gerät gehorcht. Dieser Befehl ist ein Abfragebefehl und hat daher keinen \*RST-Wert.

Beispiel: :SYST:VERS? Antwort: 1994.0

Dieses System enthält die Befehle zum Ausführen der Selbsttestroutinen (RAM?, ROM? und BATTery?) sowie zum direkten Manipulieren der Hardwarebaugruppen (:TEST:DIRect). Die Selbsttests geben eine "0" zurück, wenn der Test erfolgreich verlaufen ist, andernfalls einen Wert ungleich "0". Alle Befehle dieses Systems haben keinen \*RST-Wert.

Achtung: Die Befehle unter dem Knoten : TEST: DIRect sprechen die jeweilige Hardwarebaugruppe direkt an, unter Umgehung jeglicher Sicherheitsmechanismen. Sie dienen Servicezwecken und sollten vom Anwender nicht benutzt werden. Unsachgemäße Anwendung kann zur Zerstörung der Baugruppe führen.

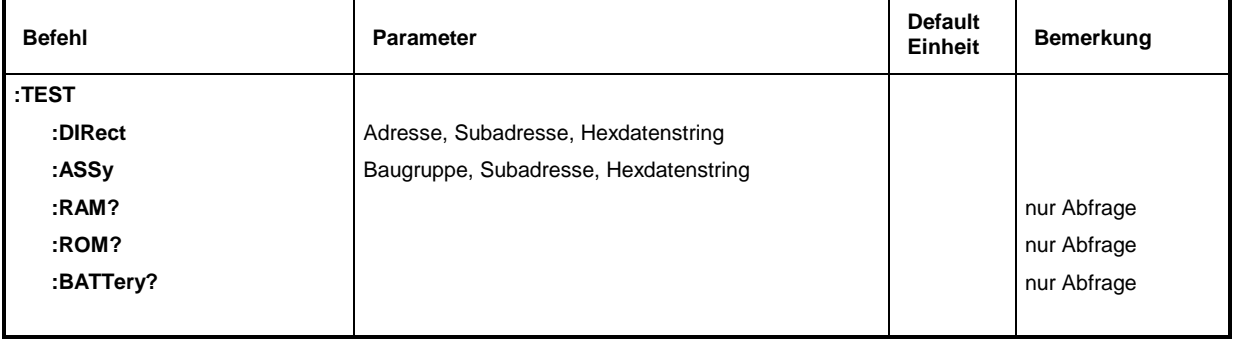

#### **:TEST:DIRect** Adresse, Subadresse, Hexdatenstring

Dieser Knoten enthält die Befehle, die die jeweilige Hardware-Baugruppe direkt, unter Umgehung jeglicher Sicherheitsmechanismen, ansprechen. Die Befehle unter diesem Knoten besitzen keine Kurzform.

#### **:TEST:ASSy** Baugruppe, Subadresse, Hexdatenstring

Der Befehl spricht die Baugruppe ASSy an. Als Parameter muß eine Subadresse (0 oder 1) angegeben werden. Die Daten werden als <String> angegeben (in Anführungszeichen eingeschlossene ASCII-Zeichenkette), der Hex-Zahlen repräsentiert. In der Zeichenkette dürfen also die Zeichen 0...9 A...F vorkommen.

#### **:TEST:RAM?**

Der Befehl löst einen Test des flüchtigen Speichers (RAM) aus.

#### **:TEST:ROM?**

Der Befehl löst einen Test des Programmspeichers (EEPROM) aus.

#### **:TEST:BATTery?**

Der Befehl löst einen Test der Batteriespannung aus.

# **TRIGger-System**

Das TRIGger-System enthält die Befehle zur Auswahl der Triggerquelle und zur Konfiguration der externen Triggerbuchse. Die Trigger für die verschiedenen Signalquellen (RF, Lfgen) werden durch ein numerisches Suffix nach TRIG unterschieden. Das Suffix stimmt mit der Numerierung des SOURrce-Systems überein, d.h.

TRIGger1 = RF-Generator

TRIGger2 = Lfgen

Das Triggersystem des SML ist eine vereinfachte Implementierung des SCPI-Triggersystems. Gegenüber SCPI weist das TRIGger-System folgende Abweichungen auf:

- Kein INITiate-Befehl, das Gerät verhält sich so, als ob INIT:CONT ON eingestellt wäre.
- Unter TRIGger existieren mehrere Subsysteme, die die verschiedenen Teile des Gerätes bezeichnen (SWEep, PULSe).

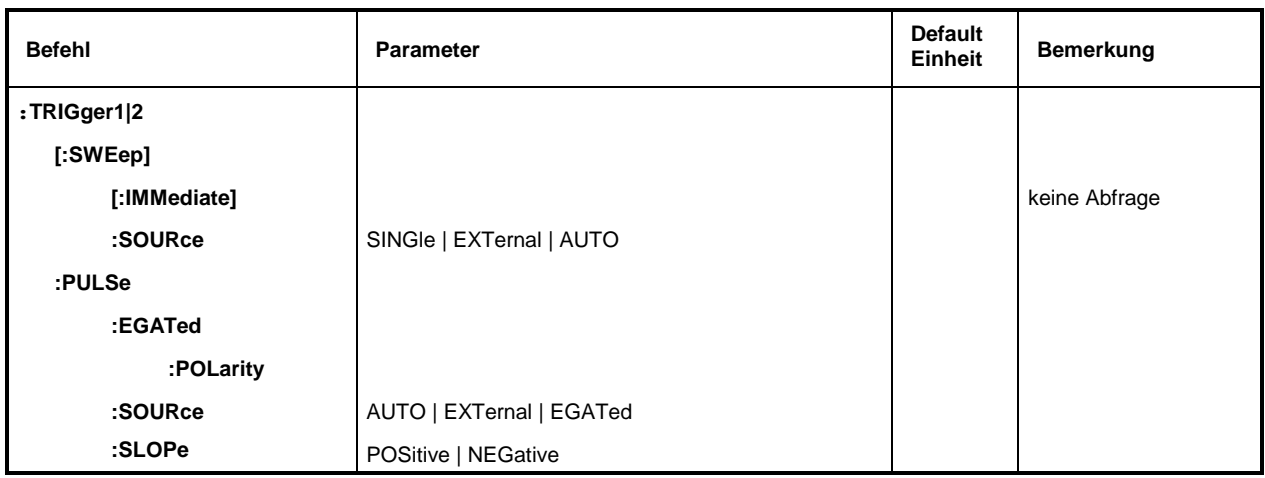

Weitere Befehle zum Triggersystem des SML befinden sich im ABORt-System.

#### **:TRIGger1|2[:SWEep]**

Unter diesem Knoten befinden sich alle Befehle zur Triggerung eines Sweeps. Die Einstellungen wirken auf Pegel- und Frequenzsweeps des RF-Generators (TRIG1) bzw. des LF-Generators (TRIG2).

#### **:TRIGger1|2[:SWEep][:IMMediate]**

Der Befehl startet sofort einen Sweep. Welcher Sweep ausgeführt wird, hängt von der entsprechenden MODE-Einstellung ab, z.B. :SOUR:FREQ:MODE SWE. Der Befehl entspricht dem Handbedienungsbefehl Execute Single Sweep. Dieser Befehl löst ein Ereignis aus und hat daher keinen \*RST-Wert.

Beispiel: :TRIG:SWE:IMM

#### **:TRIGger1|2[:SWEep]:SOURce** AUTO | SINGle | EXTernal

Der Befehl legt die Triggerquelle fest.

Die Namensgebung der Parameter korrespondiert direkt mit den verschiedenen Einstellungen bei der Handbedienung. SCPI verwendet andere Bezeichnungen für die Parameter, die das Gerät ebenfalls akzeptiert. Diese Bezeichnung sind vorzuziehen, wenn auf Kompatibilität Wert gelegt wird. Nachfolgende Tabelle gibt eine Übersicht:

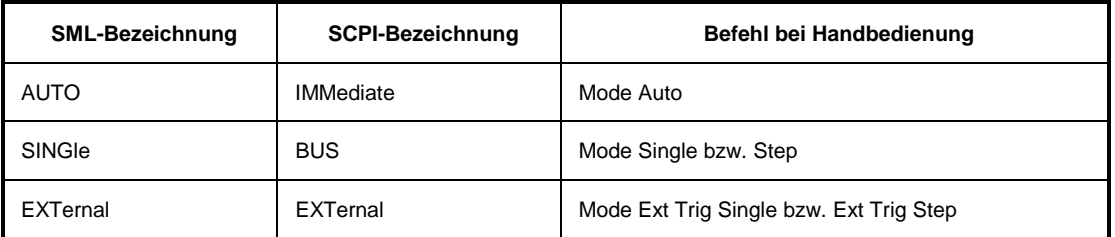

- AUTO Der Trigger ist freilaufend, d.h., die Triggerbedingung ist ständig erfüllt. Sobald ein Sweep beendet ist, wird der nächste gestartet.
- SINGle Die Triggerung erfolgt durch die IEC-Bus-Befehle :TRIG:SWE:IMM oder \*TRG. Ist :SOUR:SWE:MODE auf STEP eingestellt, wird ein Schritt, bei der Einstellung AUTO ein kompletter Sweep ausgeführt.
- EXTernal Die Triggerung erfolgt von außen über die TRIGGER-Buchse oder durch den GET-Befehl über IEC-Bus. Die ausgelöste Aktion ist wie bei SINGle von der Einstellung des Sweepmodus abhängig.

Beispiel: :TRIG:SWE:SOUR AUTO \*RST-Wert ist SING

#### **:TRIGger:PULSe**

Dieser Knoten enthält alle Befehle zur Triggerung des Pulsgenerators (Option SML-B3). Die Befehle sind nur für TRIGger1 gültig.

#### **:TRIGger:PULSe:EGATed:POLarity** NORMal | INVerted

Der Befehl legt den Aktivpegel des Gatesignals fest.

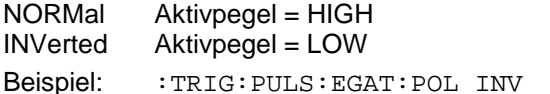

\*RST-Wert ist NORM

#### **:TRIGger:PULSe:SOURce** AUTO | EXTernal | EGATed

Der Befehl legt die Triggerquelle fest.

- AUTO Der Trigger ist freilaufend (s.o.).
- EXTernal Die Triggerung erfolgt von außen über die PULSE-Buchse.
- EGATed Die Triggerung erfolgt bei aktivem Gatesignal.

Beispiel: :TRIG:PULS:SOUR AUTO \*RST-Wert ist AUTO

#### **:TRIGger:PULSe:SLOPe** POSitive | NEGative

Der Befehl gibt an, ob die getriggerte Aktion bei der positiven oder bei der negativen Flanke des Triggersignals ausgelöst wird.

Beispiel: :TRIG:PULS:SLOP NEG \*RST-Wert ist POS

# **Liste der Befehle**

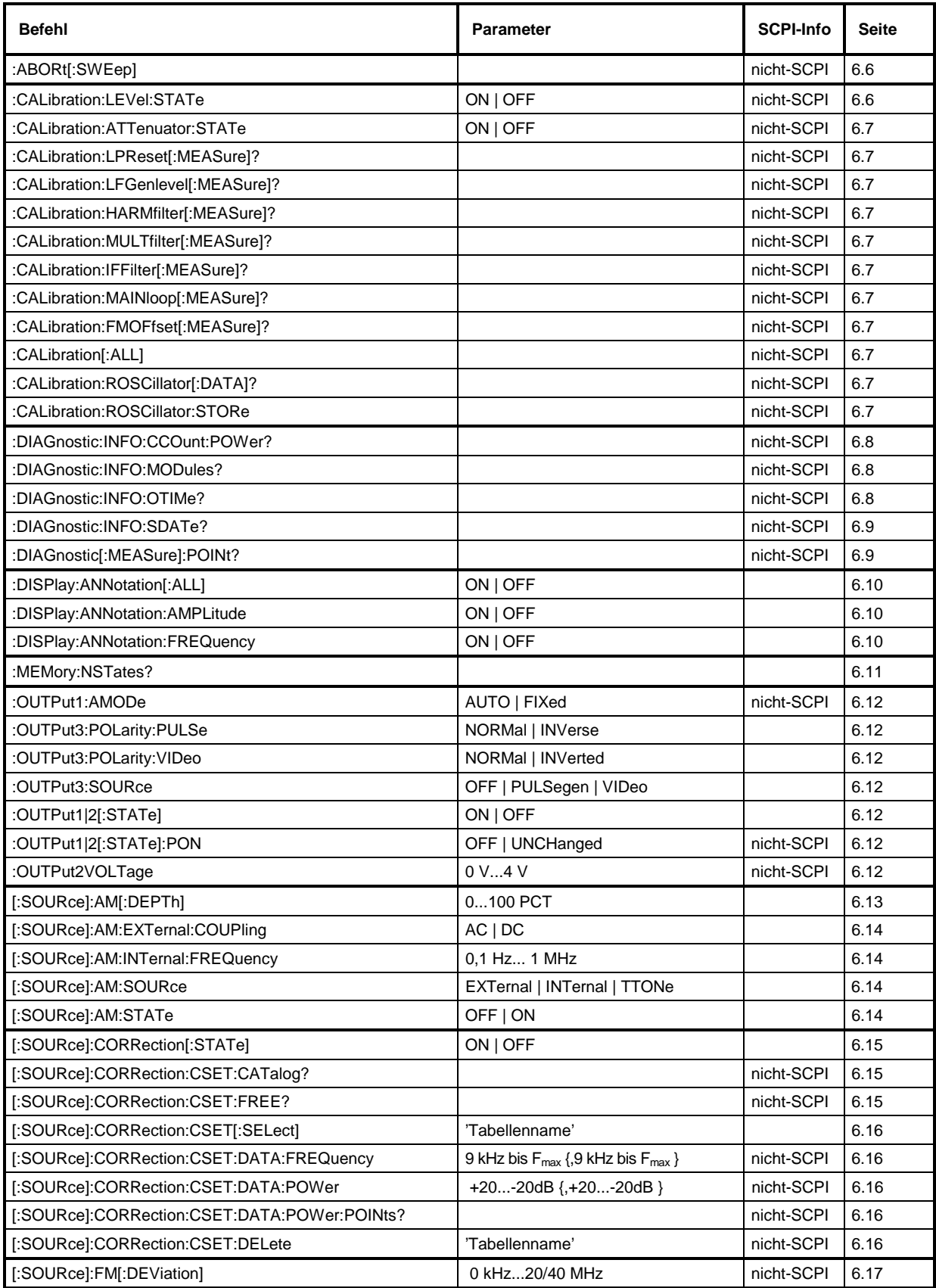

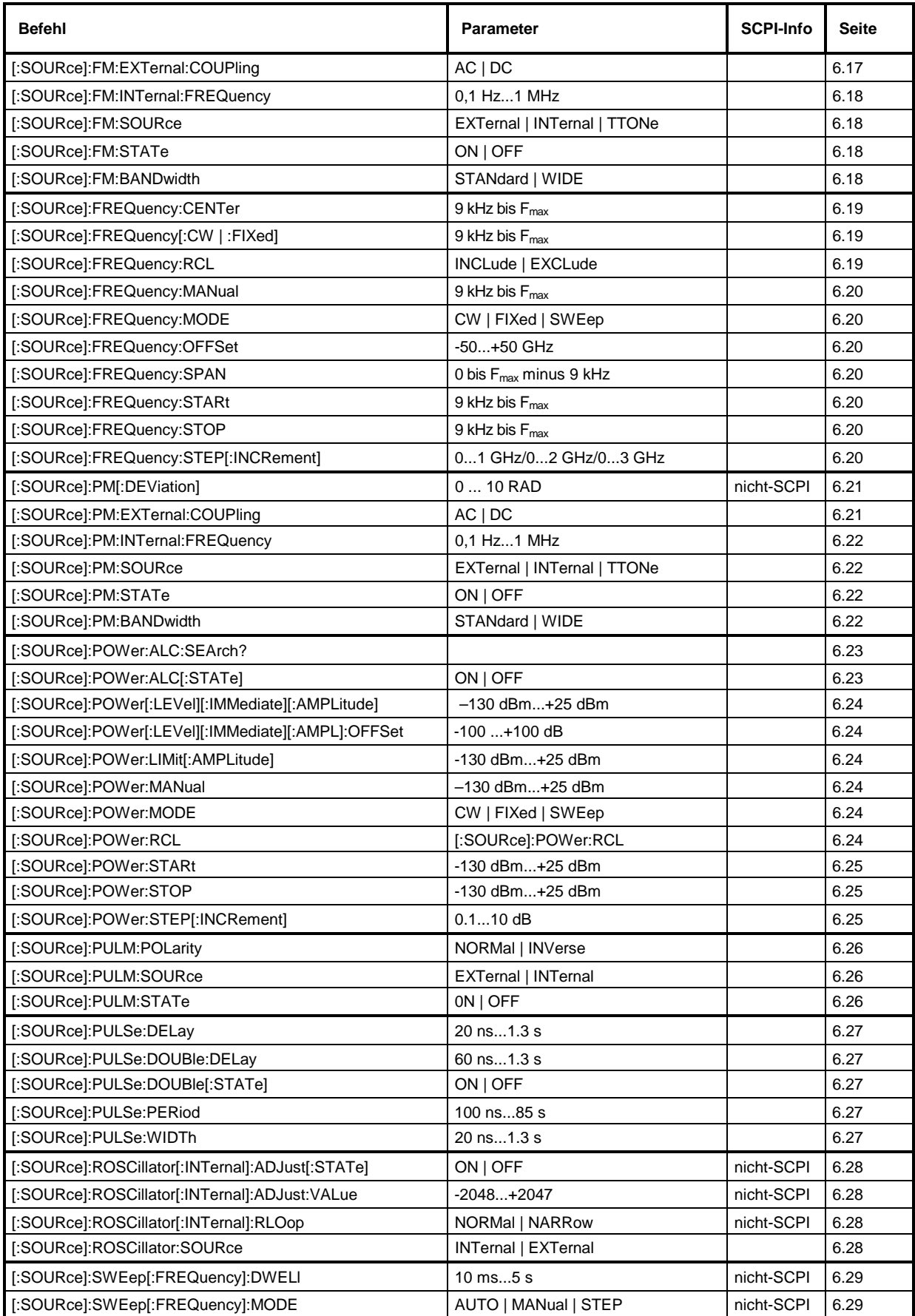
### **Liste der Befehle** SML

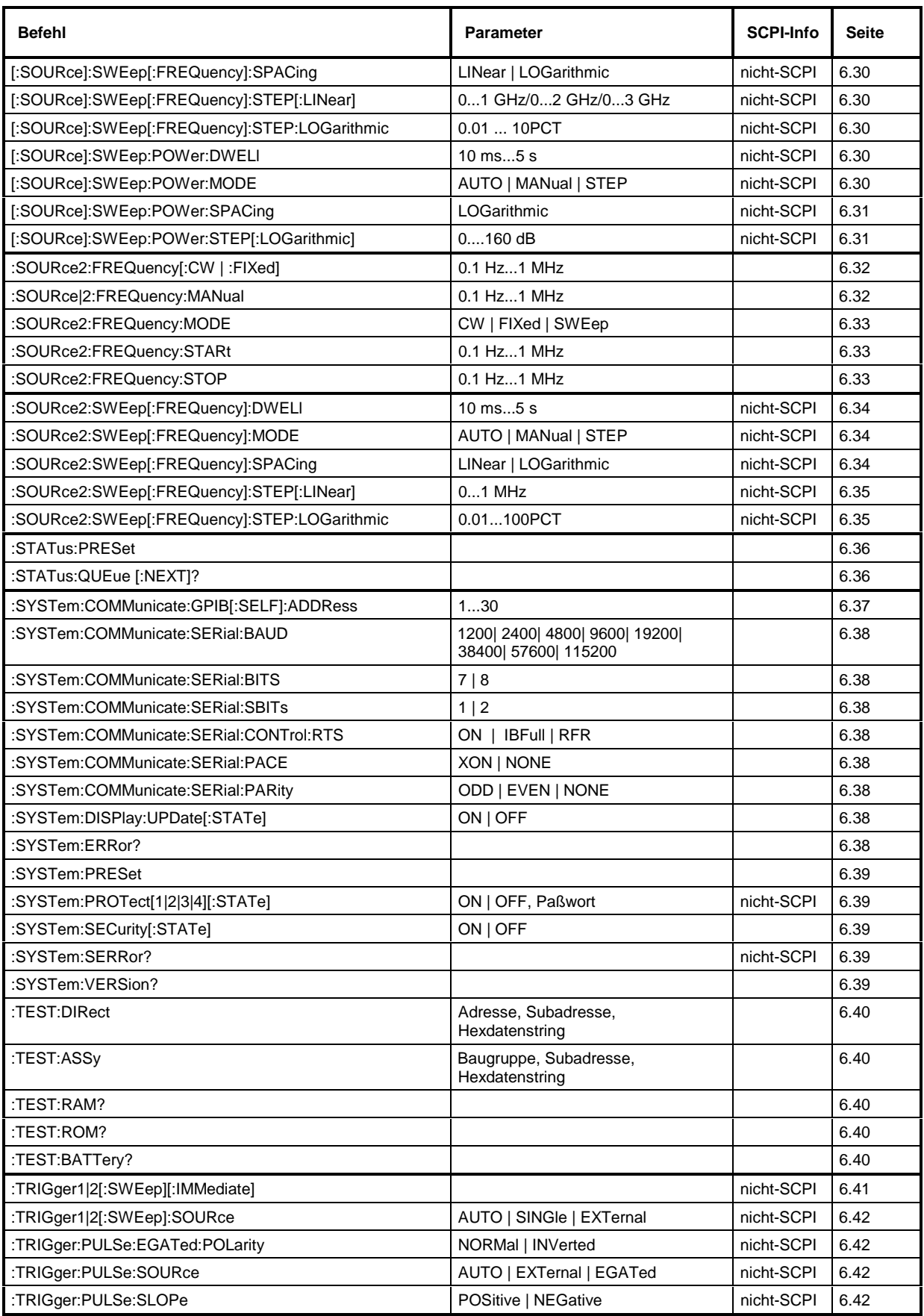

# **7 Fernbedienung - Programmbeispiele**

Die Beispiele erläutern das Programmieren des Gerätes und können als Grundlage für die Lösung komplexerer Programmieraufgaben dienen.

Als Programmiersprache wurde QuickBASIC verwendet. Es ist jedoch möglich, die Programme auf andere Sprachen zu übertragen.

### **IEC-Bus-Bibliothek für QuickBASIC einbinden**

```
REM ------ IEC-Bus-Bibliothek für QuickBASIC einbinden -------
'$INCLUDE: 'c:\qbasic\qbdecl4.bas'
```
### **Initialisierung und Grundzustand**

Zu Beginn eines jeden Programms werden sowohl der IEC-Bus als auch die Einstellungen des Gerätes in einen definierten Grundzustand gebracht. Dazu werden die Unterprogramme "InitController" und "InitDevice" verwendet.

#### **Controller initialisieren**

```
REM ------------ Controller initialisieren -----------
REM InitController
iecaddress% = 28 'IEC-Busadresse des Gerätes
CALL IBFIND("DEV1", generator%) 'Kanal zum Gerät öffnen
CALL IBPAD(generator%, iecaddress%)
                                       'mitteilen<br>'Antwortzeit auf 1 sec
CALL IBTMO(generator%, 11)
REM ************************************************************************
```
#### **Gerät initialisieren**

Die IEC-Bus-Status-Register und Geräteeinstellungen des SML werden in den Grundzustand gebracht.

```
REM ------------ Gerät initialisieren --------------
REM InitDevice
CALL IBWRT(generator%, "*CLS") 'Status-Register zurücksetzen
CALL IBWRT(generator%, "*RST") 'Gerät zurücksetzen
CALL IBWRT(generator%, "OUTPUT ON")
REM*************************************************************************
```
#### **Senden von Geräteeinstellbefehlen**

In diesem Beispiel werden Ausgangsfrequenz, Ausgangspegel und AM-Modulation eingestellt. Analog zur Schrittweiteneinstellung des Drehknopfes wird zusätzlich die Schrittweite für die Änderung der RF-Frequenz bei UP und DOWN eingestellt.

```
REM -------- Geräteeinstellbefehle -------------
CALL IBWRT(generator%, "FREQUENCY 250E6") 'RF-Frequenz 250 MHz<br>CALL IBWRT(generator%, "POWER -10") 'Ausgangsleistung -10 dBm
CALL IBWRT(generator%, "POWER -10") 'Ausgangsleistung -10 dBm
CALL IBWRT(generator%, "AM 80") 'AM mit Modulationsindex von 80%
CALL IBWRT(generator%, "AM:INTERNAL:FREQUENCY 3KHZ")
                                                'Modulationsfrequenz 3kHz<br>'Modulationsquelle LF-Generator
CALL IBWRT(generator%, "AM:SOURCE INT")
CALL IBWRT(generator%, "FREQUENCY:STEP 12000")
                                                  'Schrittweite RF-Frequenz 12 kHz
REM ***********************************************************************
```
### **Umschalten auf Handbedienung**

REM -------- Gerät auf Handbedienung umschalten -----------<br>CALL IBLOC(generator%) (Geräte in den Local 'Geräte in den Local Zustand bringen REM \*\*\*\*\*\*\*\*\*\*\*\*\*\*\*\*\*\*\*\*\*\*\*\*\*\*\*\*\*\*\*\*\*\*\*\*\*\*\*\*\*\*\*\*\*\*\*\*\*\*\*\*\*\*\*\*\*\*\*\*\*\*\*\*\*\*\*\*\*\*\*

### **Auslesen von Geräteeinstellungen**

Die im obigen Beispiel vorgenommenen Einstellungen werden hier wieder ausgelesen. Dabei werden die abgekürzten Befehle verwendet.

```
REM --------- Auslesen von Geräteeinstellungen ---------
RFfrequenz$ = SPACE$(20) 'Textvariable (20 Zeichen) bereitstellen
CALL IBWRT(generator%, "FREQ?") 'Frequenzeinstellung anfordern
CALL IBRD(generator%, RFfrequenz$) 'Wert einlesen
RFpegel$ = SPACE$(20) 'Textvariable (20 Zeichen) bereitstellen
CALL IBWRT(generator%, "POW?") 'Pegeleinstellung anfordern
CALL IBRD(generator%, RFpegel$)
AMmodulationsgrad$ = SPACE$(20) 'Textvariable (20 Zeichen) bereitstellen
CALL IBWRT(generator%, "AM?") 'Modulationsgradeinstellung anfordern
CALL IBRD(generator%, AMmodulationsgrad$) 'Wert einlesen
AMfrequenz$ = SPACE$(20) 'Textvariable (20 Zeichen) bereitstellen
CALL IBWRT(generator%, "AM:INT:FREQ?")
                                   'Modulationsfrequenzeinstellung anfordern
CALL IBRD(generator%, AMfrequenz$) 'Wert einlesen
Schrittweite$ = SPACE$(20) 'Textvariable (20 Zeichen)bereitstellen
CALL IBWRT(generator%, "FREQ:STEP?")'Schrittweiteneinstellung anfordern
CALL IBRD(generator%, Schrittweite$)'Wert einlesen
REM -------- Werte auf dem Bildschirm anzeigen -----------
PRINT "RF-Frequenz: "; RFfrequenz$,<br>PRINT "RF-Pegel: "; RFpegel$,
PRINT "RF-Pegel:
PRINT "AM-Modulationsgrad: "; AMmodulationsgrad$,
PRINT "AM-Frequenz: "; AMfrequenz$,
PRINT "Schrittweite: "; Schrittweite$
REM*************************************************************************
```
# **Befehlssynchronisation**

Die im folgenden Beispiel realisierten Möglichkeiten zur Synchronisation sind in Kapitel 5, Abschnitt "Befehlsreihenfolge und Befehlssynchronisation" beschrieben.

REM -------- Beispiele zur Befehlssynchronisation --------- REM Der Befehl ROSCILLATOR:SOURCE INT hat eine relativ lange Ausführungszeit REM (über 300ms). Es soll sichergestellt werden, daß der nächste Befehl erst REM ausgeführt wird, wenn der Referenzoszillator eingeschwungen ist. REM -------- Erste Möglichkeit: Verwendung von \*WAI ------------------- CALL IBWRT(generator%, "ROSCILLATOR:SOURCE INT; \*WAI; :FREQUENCY 100MHZ") REM ------- Zweite Möglichkeit: Verwendung von \*OPC? --------------<br>OpcOk\$ = SPACE\$(2) 'Platz für \*OPC? - Antwort bereit 'Platz für \*OPC? - Antwort bereitstellen CALL IBWRT(generator%, "ROSCILLATOR:SOURCE INT; \*OPC?") REM -------- hier kann der Controller andere Geräte bedienen----------- CALL IBRD(generator%, OpcOk\$) 'Warten auf die "1" von \*OPC? REM -------- Dritte Möglichkeit: Verwendung von \*OPC REM Um die Service-Request-Funktion in Verbindung mit einem GPIB-Treiber von REM National Instruments verwenden zu können, muß die Einstellung "Disable REM Auto Serial Poll" mittels IBCONF auf "yes" geändert werden! CALL IBWRT(generator%, "\*SRE 32") 'Service Request ermöglichen für ESR CALL IBWRT(generator%, "\*ESE 1") 'Event-Enable Bit setzen für 'Operation-Complete-Bit ON PEN GOSUB OpcReady 'Initialisierung der Service Request Routine PEN ON CALL IBWRT(generator%, "ROSCILLATOR:SOURCE INT; \*OPC") REM Hier das Hauptprogramm fortführen. STOP 'Programmende OpcReady: REM Sobald der Referenzoszillator eingeschwungen ist, wird dieses Unterprogramm angesprungen REM Hier geeignete Reaktion auf den OPC-Service-Request programmieren. ON PEN GOSUB OpcReady 'Service Request wieder scharf machen RETURN REM \*\*\*\*\*\*\*\*\*\*\*\*\*\*\*\*\*\*\*\*\*\*\*\*\*\*\*\*\*\*\*\*\*\*\*\*\*\*\*\*\*\*\*\*\*\*\*\*\*\*\*\*\*\*\*\*\*\*\*\*\*\*\*\*\*\*\*\*\*\*\*

### **Service Request**

Die Service Request Routine setzt eine erweiterte Initialisierung des Gerätes voraus, bei der die entsprechenden Bits der Transition- und Enable-Register gesetzt werden. Um die Service-Request-Funktion in Verbindung mit einem GPIB-Treiber von National Instruments verwenden zu können, muß außerdem die Einstellung "Disable Auto Serial Poll" des Treibers mittels IBCONF auf "yes" geändert werden!

```
REM ---- Beispiel zur Initialisierung des SRQ bei Fehlern ------
                                        'Status Reporting System zurücksetzen
CALL IBWRT(generator%,"*SRE 168") 'Service Request ermöglichen für
                                          'STAT:OPER-,STAT:QUES- und ESR-Register
CALL IBWRT(generator%,"*ESE 60") 'Event-Enable Bit setzen für Command-
Execution-,Device Dependent- und Query Error <a>
Execution-,Device Dependent- und Query Error <a>
'Initialisierung der Service
                                                   'Initialisierung der Service
                                                    'Request Routine
PEN ON
REM Hier Hauptprogramm fortführen
STOP
```
Ein Service Request wird dann in der Service Request Routine abgearbeitet. Hinweis: Die Variablen TeilnehmerN% und TeilnehmerM% müssen sinnvoll vorbelegt werden!

```
Srq:
REM ------------ Service Request Routine -----------
DO
  SRQFOUND% = 0
  FOR I% = TeilnehmerN% TO TeilnehmerM% / Alle Busteilnehmer abfragen<br>ON ERROR GOTO noTeilnehmer / Yein Teilnehmer vorhanden
       ON ERROR GOTO noTeilnehmer<br>CALL IBRSP(I%, STB%)
                                               'Serial Poll, Status Byte lesen
       IF STB% > 0 THEN 'dieses Gerät hat gesetzte Bits
                                                'im STB
          SRQFOUND% = 1
          IF (STB% AND 16) > 0 THEN GOSUB Outputqueue
          IF (STB% AND 4) > 0 THEN GOSUB Failure
         IF (STB% AND 32) > 0 THEN GOSUB Esrread
       END IF
noTeilnehmer:
  NEXT I%
LOOP UNTIL SRQFOUND% = 0
ON ERROR GOTO Fehlerbehandlung
ON PEN GOSUB Srq: RETURN 'SRQ-Routine wieder scharf
                                                'machen;
                                                'Ende der SRQ-Routine
```
Das Auslesen der Status-Event-Register, des Ausgabepuffers und der Fehler-/Ereignis-Warteschlange erfolgt in Unterprogrammen.

REM -------- Unterprogramme für die einzelnen STB-Bits ------ Outputqueue: 'Lesen des Ausgabepuffers 'Platz für Antwort schaffen CALL IBRD(generator%, Nachricht\$) PRINT "Nachricht im Ausgabepuffer :"; Nachricht\$ RETURN Failure: 'Error Queue lesen ERROR\$ = SPACE\$(100) 'Platz für Fehlervariable 'schaffen CALL IBWRT(generator%, "SYSTEM:ERROR?") CALL IBRD(generator%, ERROR\$) PRINT "Fehlertext :"; ERROR\$ RETURN Esrread: 'Event-Status-Register lesen Esr\$ = SPACE\$(20) 'Textvariable mit Leerzeichen vorbelegen CALL IBWRT(generator%, "\*ESR?") 'ESR lesen CALL IBRD(generator%, Esr\$) IF (VAL(Esr\$) AND 1) > 0 THEN PRINT "Operation complete" IF (VAL(Esr\$) AND 4) > 0 THEN GOTO Failure IF (VAL(Esr\$) AND 8) > 0 THEN PRINT "Device dependent error" IF (VAL(Esr\$) AND 16) > 0 THEN GOTO Failure IF (VAL(Esr\$) AND 32) > 0 THEN GOTO Failure IF (VAL(Esr\$) AND 64) > 0 THEN PRINT "User request" IF (VAL(Esr\$) AND 128) > 0 THEN PRINT "Power on" **RETIRN** REM \*\*\*\*\*\*\*\*\*\*\*\*\*\*\*\*\*\*\*\*\*\*\*\*\*\*\*\*\*\*\*\*\*\*\*\*\*\*\*\*\*\*\*\*\*\*\*\*\*\*\*\*\*\*\*\*\*\*\*\*\*\*\*\*\*\*\*\*\*\* REM ------------- Fehlerroutine ---------------- Fehlerbehandlung: PRINT "ERROR" <br/>  $\begin{array}{ccc} \texttt{PRLNT} & \texttt{Fehlermeldung} \\ \texttt{RLROR} & \texttt{SFROR} \end{array}$ STOP ' Software anhalten

# **8 Wartung**

Das vorliegende Kapitel beschreibt Maßnahmen zur vorbeugenden Wartung, Lagerung und Verpackung des Gerätes.

Das Gerät bedarf keiner periodischen Wartung. Die Wartung beschränkt sich im wesentlichen auf eine Außenreinigung des Gerätes.

Es ist jedoch empfehlenswert, die Solldaten von Zeit zu Zeit zu überprüfen.

# **Außenreinigung**

Die Außenreinigung des Gerätes wird zweckmäßig mit einem weichen, nicht fasernden Staublappen vorgenommen.

**Achtung!** Keinesfalls Lösungsmittel wie Nitroverdünnung, Azeton und ähnliches verwenden, da sonst die Frontplattenbeschriftung oder auch Kunststoffteile Schaden nehmen.

# **Lagerung und Verpackung**

Der Lagertemperaturbereich des Gerätes beträgt -40 bis +70 Grad Celsius. Bei längerer Lagerung das Gerät vor Staubablagerung schützen.

Die Originalverpackung, besonders die Abdeckung der Front- und Rückplatte, sollte zum Transport oder Versand des Gerätes verwendet werden. Ist die Originalverpackung nicht mehr vorhanden, sollte das Gerät gegen mechanische Beschädigung sorgfältig eingepackt und in einem festen Karton entsprechender Größe verstaut werden.

# **Austausch der Lithiumbatterie**

Zur Versorgung des RAMs dient eine Lithiumbatterie mit einer Lebensdauer von ca. 5 Jahren. Bei einer Entladung der Batterie gehen die gespeicherten Daten verloren. Der Batteriewechsel ist im Servicehandbuch, Kapitel "Instandsetzung", beschrieben.

# **9 Fehlermeldungen**

Das vorliegende Kapitel gibt eine Übersicht über die wichtigsten Fehlermeldungen (Kurzzeit- und Langzeitmeldungen) des SML.

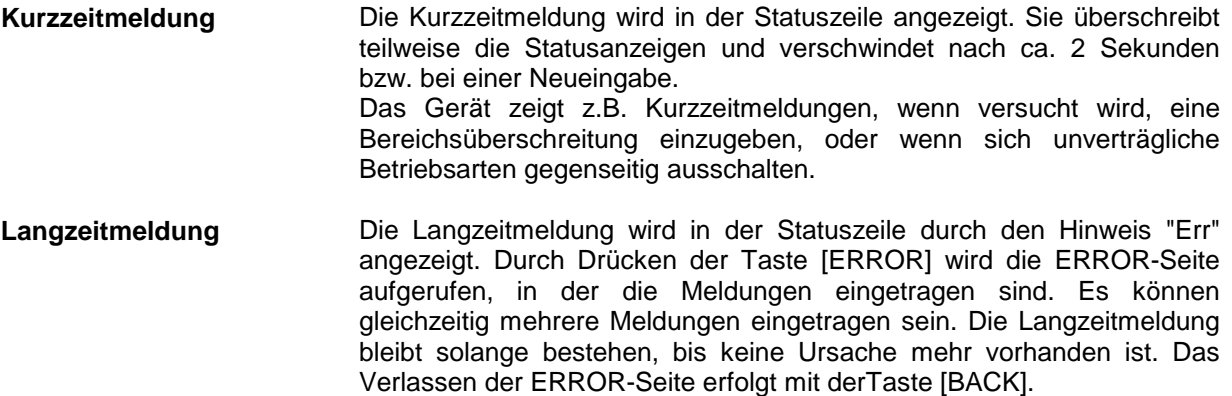

Zugriff auf Langzeitmeldungen bietet die ERROR-Seite durch Drücken der Taste [ERROR].

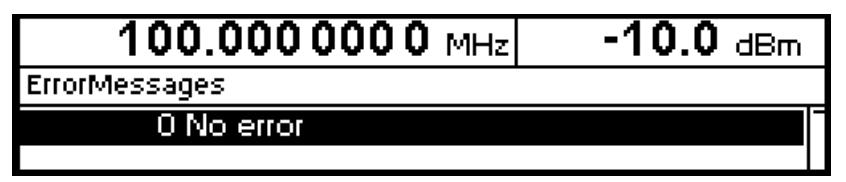

Bild 9-1 ERROR-Seite

- **Hinweise:** Eine Fehlermeldung "Err" weist nicht unbedingt auf ein defektes Gerät hin. Es gibt verschiedene Betriebszustände die eine ERROR-Meldung hervorrufen können. Z.B. wenn das Gerät auf externe Referenz eingestellt ist, aber keine externe Referenz angeschlossen ist.
	- Die Fehlermeldung "Error -313" zeigt den Verlust von Kalibrierdaten an. Dies ist auch nach einem Kaltstart (Taste [PRESET] ist während des Einschaltens gedrückt) der Fall. Die Kalibrierwerte können mit internen Kalibrierroutinen wieder hergestellt werden. Den Zugriff auf diese Routinen bietet das Menü Utilities - Calib (siehe dazu Abschnitt Kalibrierung).

## **Liste der Fehlermeldungen**

Die folgende Aufstellung enthält alle SCPI- und gerätespezifischen Fehlermeldungen für im Gerät auftretende Fehler. Die Bedeutung negativer Fehlercodes ist in SCPI festgelegt, positive Fehlercodes kennzeichnen gerätespezifische Fehler.

Die Tabelle enthält in der linken Spalte den Fehlercode. In der rechten Spalte ist der Fehlertext fettgedruckt, der in die Error/Event-Queue eingetragen wird bzw. auf dem Display erscheint. Unterhalb des Fehlertextes befindet sich eine Erklärung zu dem betreffenden Fehler.

#### **SCPI-spezifische Fehlermeldungen**

Kein Fehler

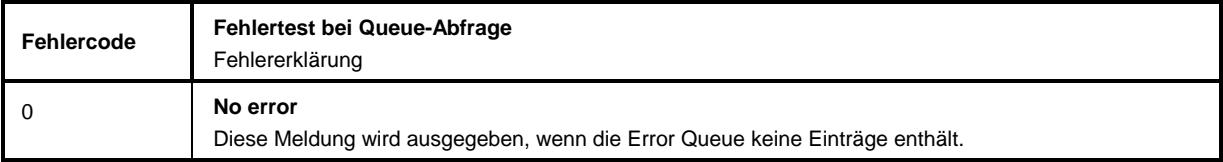

#### Command Error - Fehlerhafter Befehl; setzt Bit 5 im ESR-Register

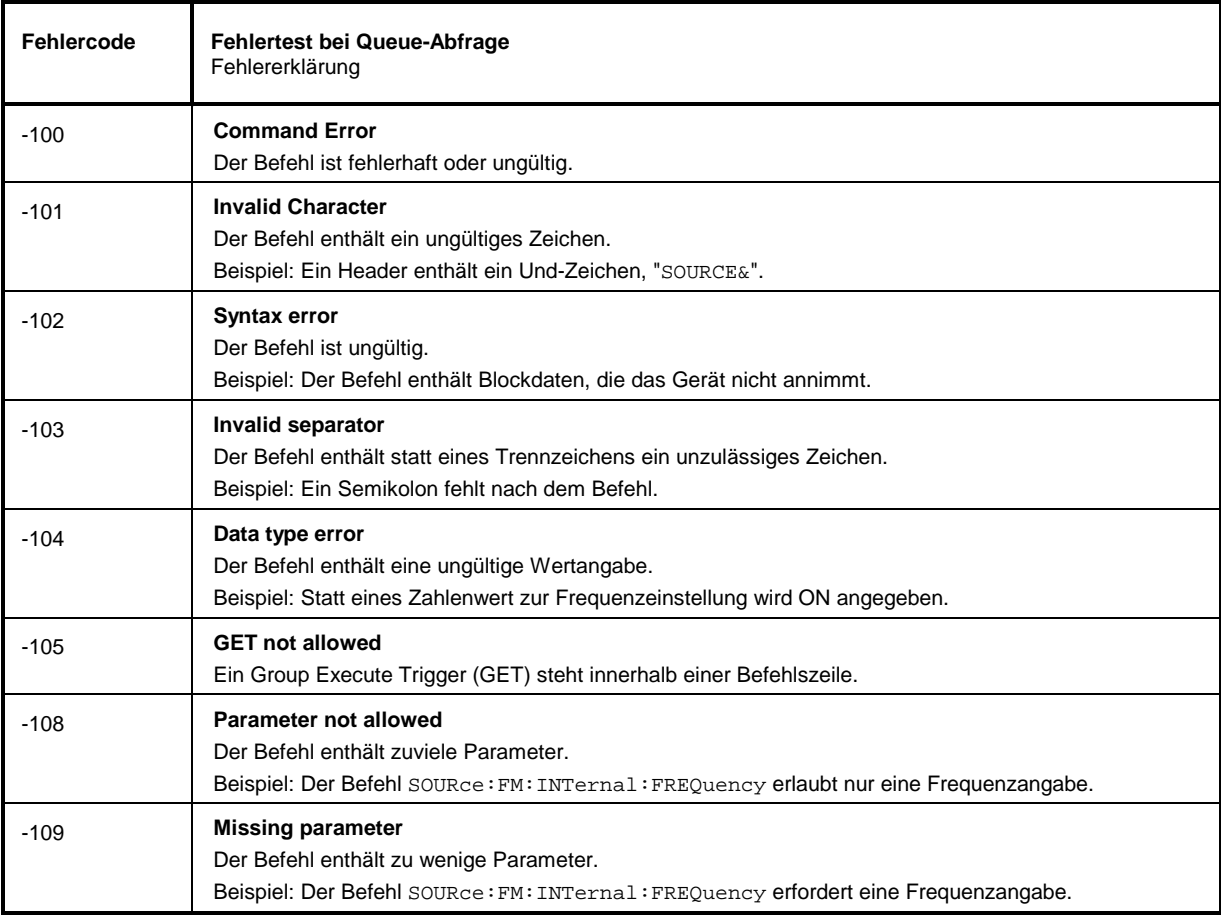

#### Fortsetzung: Command Error

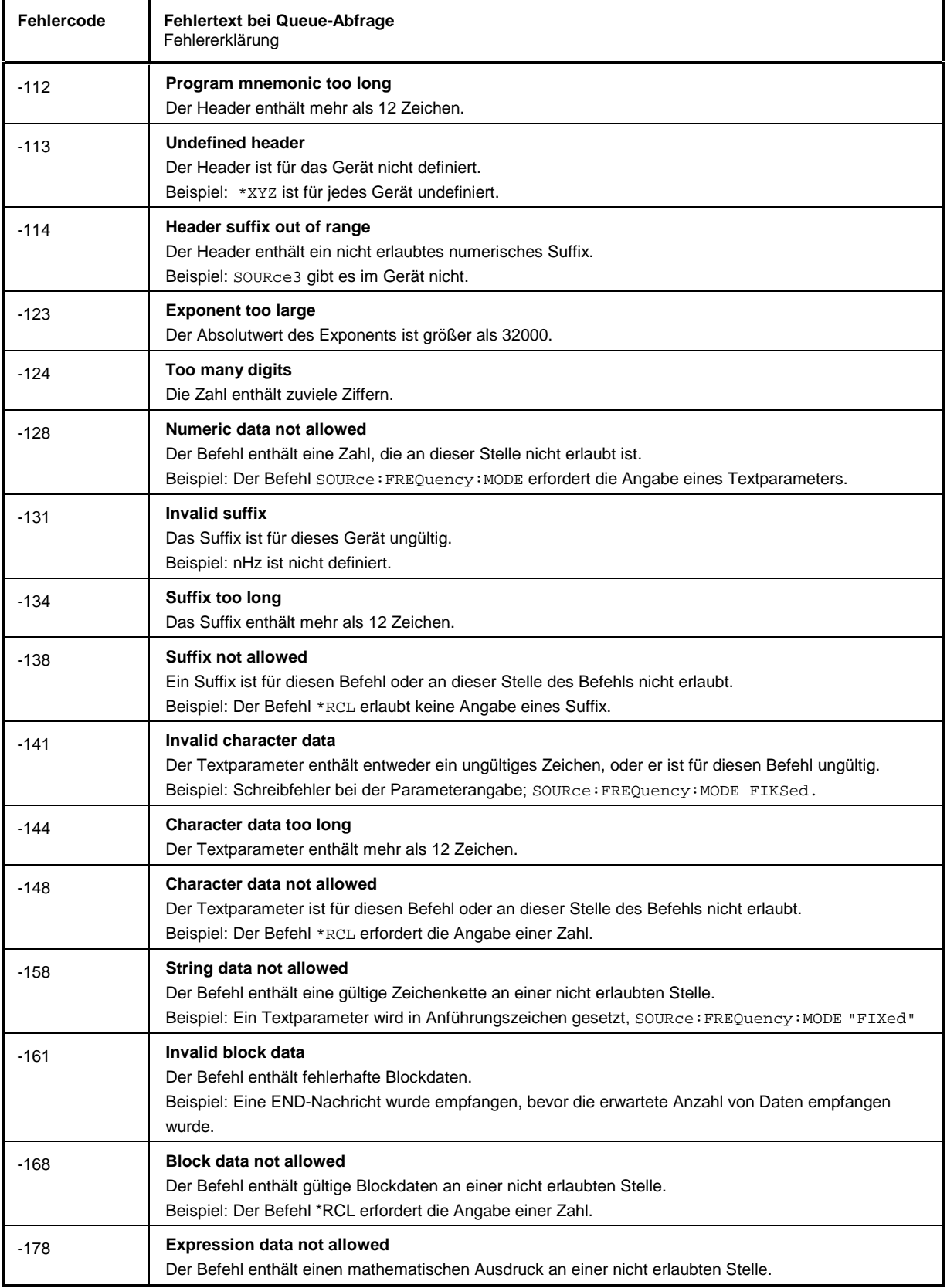

### **Fehlermeldungen SML**

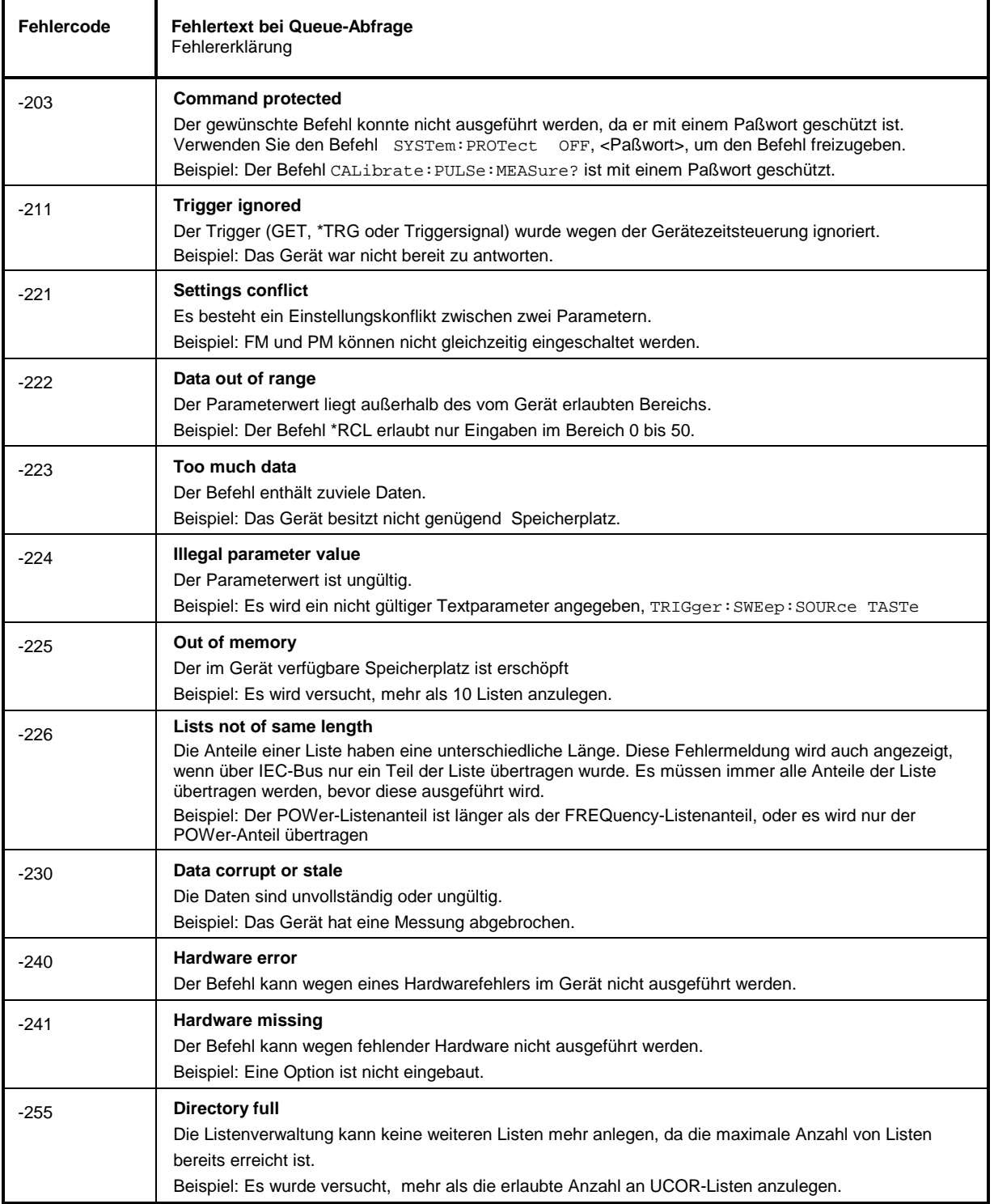

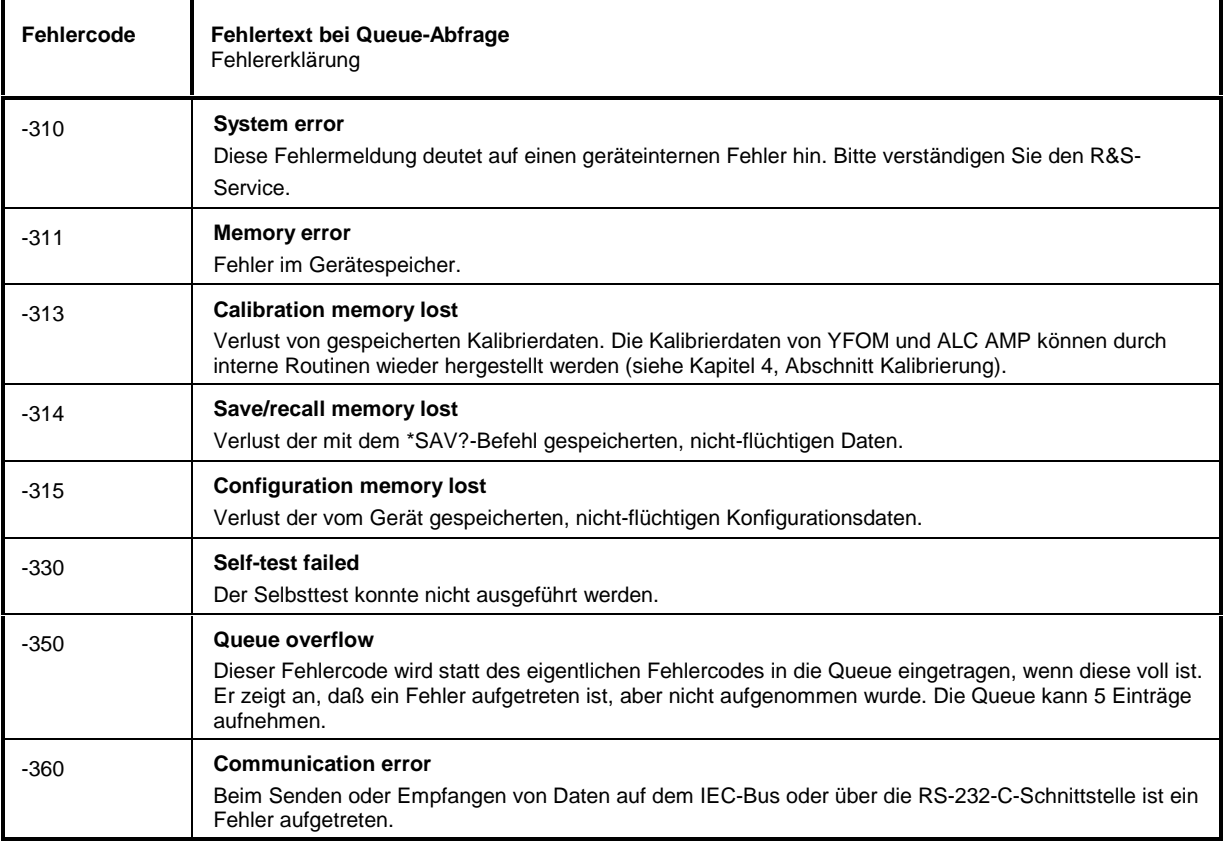

Device Specific Error - gerätespezifischer Fehler; setzt Bit 3 im ESR-Register

### Query Error - Fehler bei Datenanforderung; setzt Bit 2 im ESR-Register

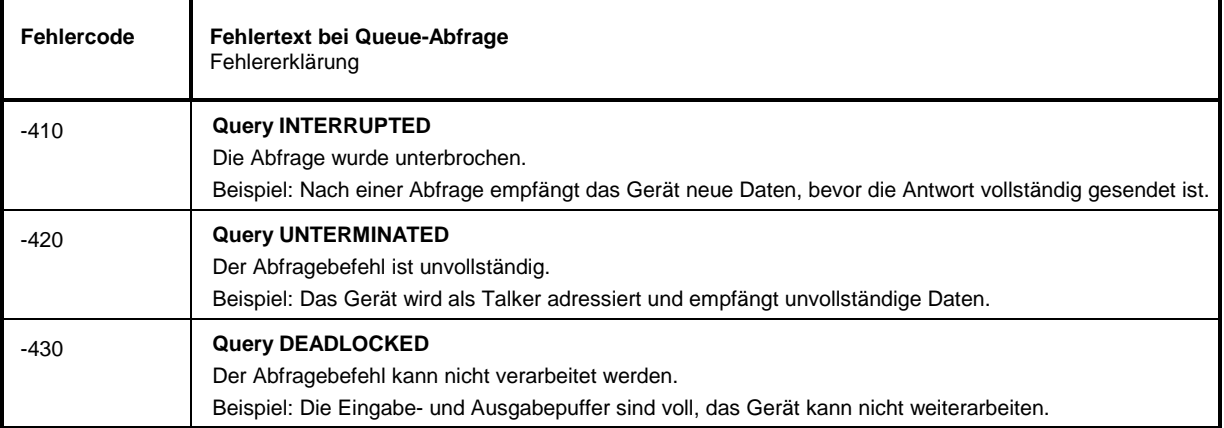

# **SML-spezifische Fehlermeldungen**

Device-dependent Error - gerätespezifischer Fehler; setzt Bit 3 im ESR-Register.

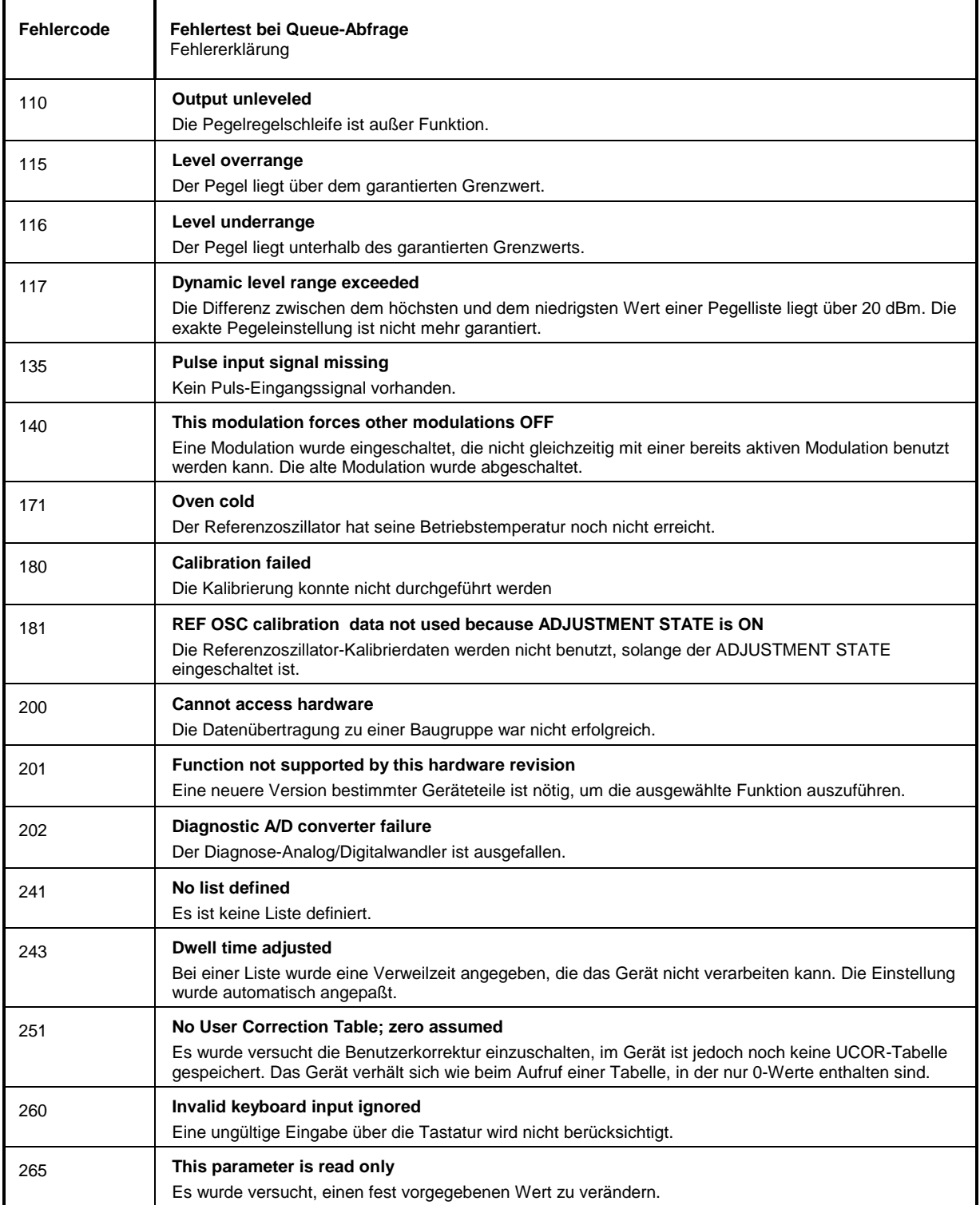

#### Fortsetzung: Device-dependent Error

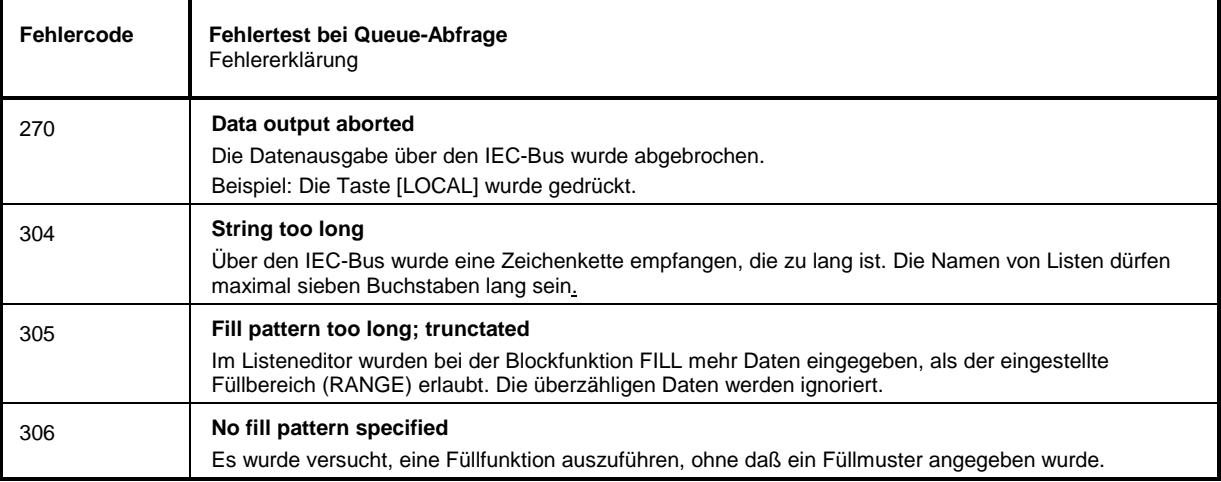

# **Mögliche Fehlerursachen**

Die durch laufende Überwachung von Diagnosepunkten ausgelösten Fehlermeldungen sind in folgender Tabelle mit möglichen Fehlerursachen beschrieben. Die Fehlerbeseitigung sollte in der in der Tabelle angegebenen Reihenfolge geschehen, da die weiter unten genannten Fehler auch Folgefehler der oberen sein können.

| <b>Meldung im Display</b>        | <b>Fehler</b>                                                                                                    | mögliche Ursache                                                                                                    |
|----------------------------------|----------------------------------------------------------------------------------------------------|----------------------------------------------------------------------------------------------------|
| 174,"Reference PLL<br>unlocked"  | Die PLL des 800-MHz-<br>Referenzoszillators auf<br>dem Mainboard ist<br>außer Synchronisation:<br>$=$ > Ausgangsfrequenz<br>nicht korrekt | wenn Gerät auf externe Referenz eingstellt ist:<br>kein externes Referenzsignal an 10 MHz REF-<br>Buchse (Geräterückseite) angeschlossen<br>Pegel oder Frequenz der externen Referenz<br>$\overline{\phantom{a}}$<br>stimmen nicht mit Datenblattwert überein |
| 175, Main PLL<br>unlocked"       | Die PLL des<br>Hauptoszillators auf<br>dem Mainboard ist<br>außer Synchronisation:<br>=> Ausgangsfrequenz<br>nicht korrekt                | Fehlende oder fehlerhafte Kalibrierung, z. B. nach<br>Baugruppenwechsel oder Batterietausch                                                                                                    |
| 110, "Output<br>unleveled; OPU1" | Die Pegelregelung für<br>den Ausgangspegel auf<br>dem Mainboard ist<br>außer Funktion:<br>=> Ausgangspegel<br>nicht korrekt               | Pegel außerhalb des spezifizierten Bereiches<br>$\overline{\phantom{a}}$<br>Ubersteuerung bei AM-EXT-DC<br>Fehlende oder fehlerhafte Kalibrierung, z. B. nach<br>$\overline{\phantom{a}}$<br>Baugruppenwechsel oder Batterietausch                            |

Tabelle 9-1 Fehlermeldungen durch Hardwareüberwachung

Fehlermeldungen, die durch Datenverlust, beispielsweise beim Batteriewechsel oder Software-Update entstehen, sind in folgender Tabelle aufgeführt.

Tabelle 9-2 Fehlermeldungen durch fehlende Daten

| <b>Meldung im Display</b>                                   | <b>Fehler</b>                                      | mögliche Ursache und Behebung                                           |
|-------------------------------------------------------------|----------------------------------------------------|-------------------------------------------------------------------------|
| -313,"Calibration<br>memory lost;<br>XXXXXXXXX",            | interne Kalibrierdaten<br>fehlen                   | Datenverlust durch zu niedrige Batteriespannung<br>$\blacksquare$       |
|                                                             |                                                    | Datenverlust durch Software-Update<br>$\overline{\phantom{a}}$          |
|                                                             |                                                    | Datenverlust durch "Factory Preset"<br>$\overline{\phantom{a}}$         |
|                                                             |                                                    | mögliche Fehlerbehebung:                                                |
|                                                             |                                                    | interne Kalibrierung starten (siehe Kapitel 4)                          |
| -313,"Calibration<br>memory lost:<br>Reference Oscillator", | Kalibrierwert fehlt                                | Verlust von nicht-flüchtigen EEPROM-Daten<br>٠                          |
|                                                             |                                                    | mögliche Fehlerbehebung                                                 |
|                                                             |                                                    | Abgleich der 10 MHz-Referenzfrequenz<br>(siehe Servicehandbuch zum SML) |
| -315, "Configuration<br>memory lost"                        | Einer oder mehrere<br>EEPROM Datenblöcke<br>fehlen | Verlust von nicht-flüchtigen EEPROM-Daten<br>$\overline{\phantom{a}}$   |

**<sup>1</sup>**wobei XXXXXXX den Namen der fehlenden Kalibrierung angibt: IF Filter, Main Loop, Harmonic Filter, Mult Filter, Level Preset, Lfgen Level, FM Offset

# **10 Performance Test**

# **Vorbemerkung**

- Die Solleigenschaften des Signalgenerators werden nach mindestens 15 Minuten Einlaufzeit überprüft. Eine Neukalibrierung des Geräts ist dabei nicht erforderlich, eine Ausnahme stellt die FM-Offset-Kalibrierung dar.
- Vor jeder Messung wird ein definierter Grundzustand durch Drücken der **PRESET**-Taste hergestellt.
- Die in den folgenden Abschnitten vorkommenden Werte sind nicht garantiert; verbindlich sind nur die Technischen Daten im Datenblatt.
- Die im Datenblatt aufgeführten Werte sind garantierte Grenzen. Aufgrund der auftretenden Meßfehler müssen diese Grenzen um die Toleranzen der Meßgeräte erweitert werden, die im Performance Test verwendet werden.
- Die jeweils maximal einstellbare Frequenz  $f_{max}$  für die verschiedenen Varianten des SML zeigt Tabelle 10-1. Bei der Wahl der Messmittel ist darauf entsprechend zu achten.

Tabelle 10-1

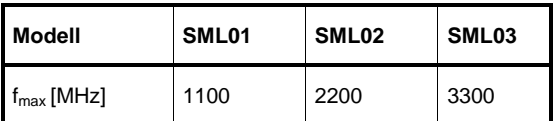

# **Meßgeräte und Hilfsmittel**

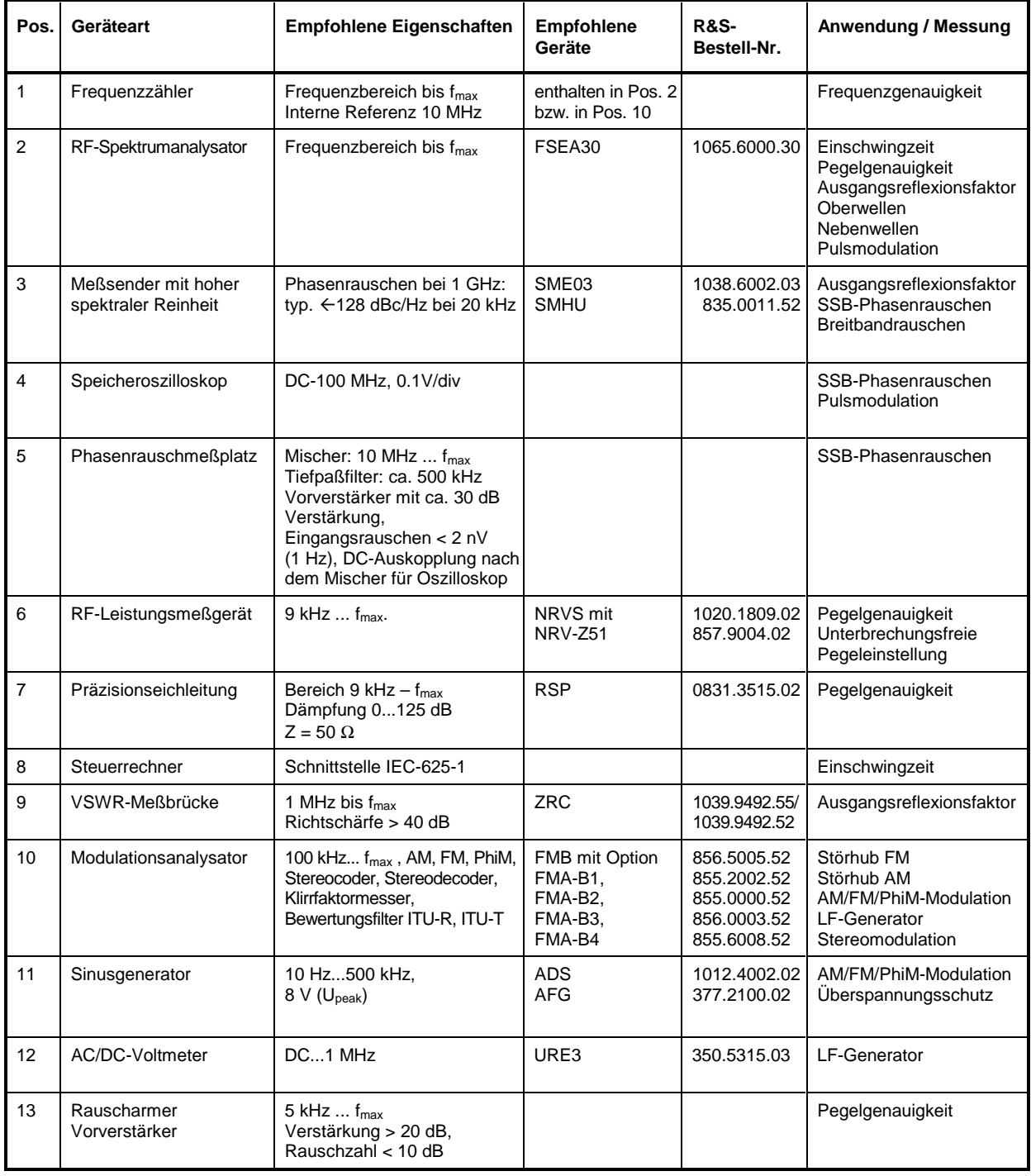

Tabelle 10-2 Meßgeräte und Hilfsmittel

# **Meßaufbauten**

## **Standardmeßaufbau**

#### **Meßaufbau 1:**

- Meßmittel **Interpretentival Modulationsanalysator (Tabelle Meßgeräte und Hilfsmittel, Pos. 10)** oder
	- Spektrumanalysator (Tabelle Meßgeräte und Hilfsmittel, Pos. 2) oder
	- Frequenzzähler (Tabelle Meßgeräte und Hilfsmittel, Pos. 1)

#### Meßaufbau

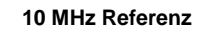

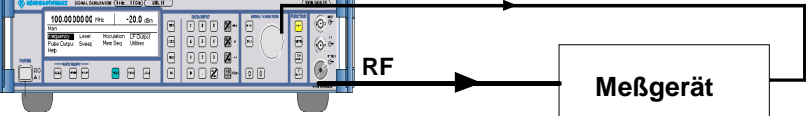

# **Meßaufbau für Einstellzeit**

#### **Meßaufbau 2:**

- Meßmittel **Meganittel** Spektrumanalysator mit Videoausgang (Tabelle Meßgeräte und Hilfsmittel, Pos. 2)
	- Speicheroszilloskop (Tabelle Meßgeräte und Hilfsmittel, Pos. 4)
	- Steuerrechner (Tabelle Meßgeräte und Hilfsmittel, Pos. 8)

#### Meßaufbau

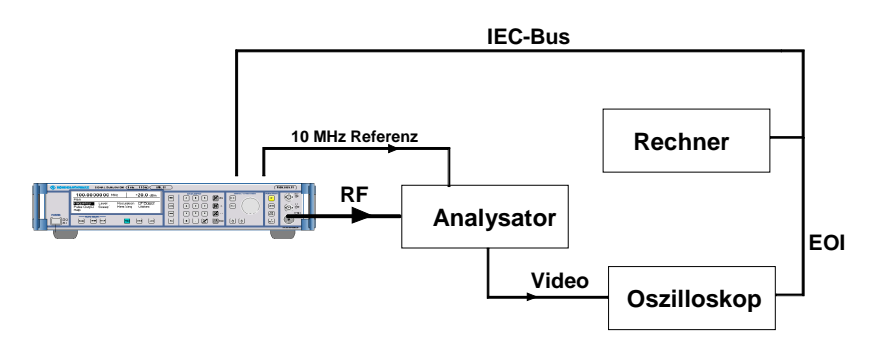

# **Meßaufbau für SSB-Phasenrauschen und Breitbandrauschen**

#### **Meßaufbau 3:**

- Meßmittel **Interpretentive Australie Zweiter Meßsender (Tabelle Meßgeräte und Hilfsmittel, Pos. 3)** 
	- Phasenrauschmeßplatz, bestehend aus
	- Mischer mit Tiefpaß und Vorverstärker (Tabelle Meßgeräte und Hilfsmittel, Pos. 5)
	- Oszilloskop (Tabelle Meßgeräte und Hilfsmittel, Pos. 4)
	- Spektrumanalysator (Tabelle Meßgeräte und Hilfsmittel, Pos. 2)

#### Meßaufbau

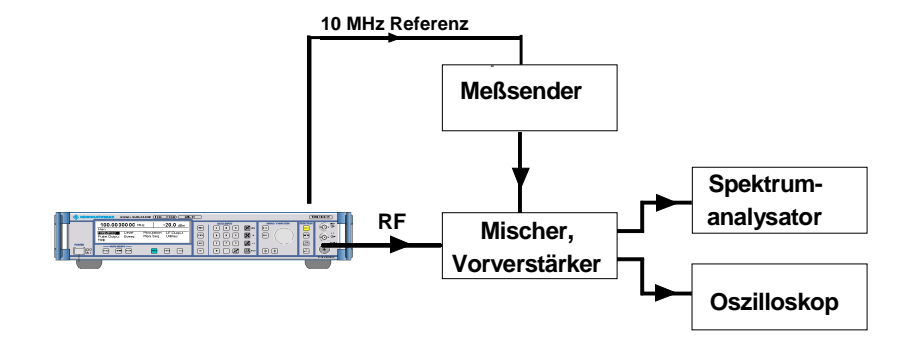

# **Meßaufbau für den Ausgangsreflexionsfaktor**

#### **Meßaufbau 4:**

- Meßmittel **Meßmittel** VSWR-Meßbrücke (Tabelle Meßgeräte und Hilfsmittel, Pos. 9)
	- zweiter Meßsender (Tabelle Meßgeräte und Hilfsmittel, Pos. 3)
	- Spektrumanalysator (Tabelle Meßgeräte und Hilfsmittel, Pos. 2)

- Meßaufbau **10 MHz Referenz Quelle Meßtor Refl. ausg. Meßbrücke** RF Quelle Refl. **Spektrumanalysator Meßsender**
	- **Hinweis:** Das Meßtor der Meßbrücke muß direkt am Meßobjekt angeschraubt werden. Der Richtkoppler wird mit dem Anschluß INPUT direkt am Meßobjekt angeschraubt, am Leitungsausgang wird der zweite Meßsender angeschlossen, am Auskoppelausgang (-13 dB) der Analysator.

#### **Meßaufbau 5:**

Meßmittel **Australia 19. Megander - Speicheroszilloskop (Tabelle Meßgeräte und Hilfsmittel, Pos. 4)** 

Meßaufbau

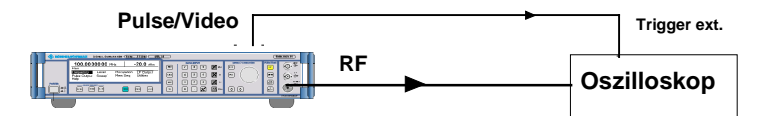

**Hinweis:** Da der Eingang des Oszilloskops hochohmig ist, muß die BNC-Leitung am Oszilloskop mit 50 Ohm über ein T-Stück abgeschlossen werden.

# **Prüfablauf**

# **Display und Tastatur**

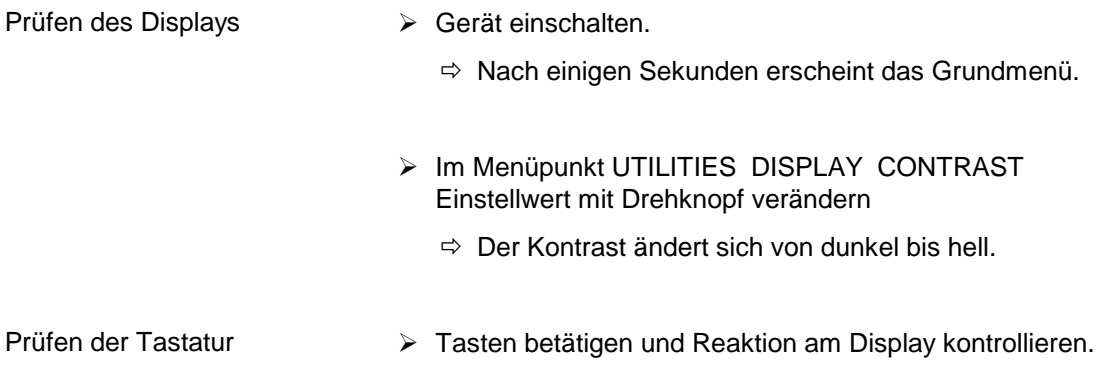

# **Frequenz**

# **Frequenzeinstellung**

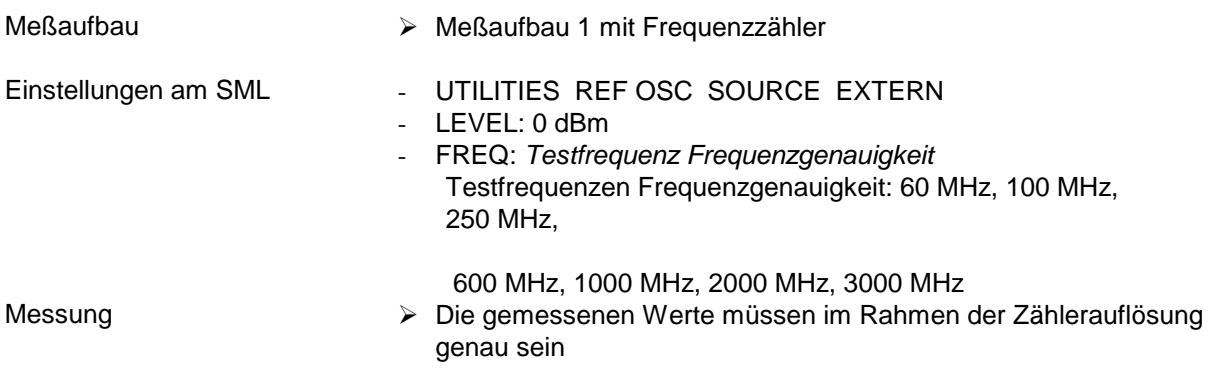

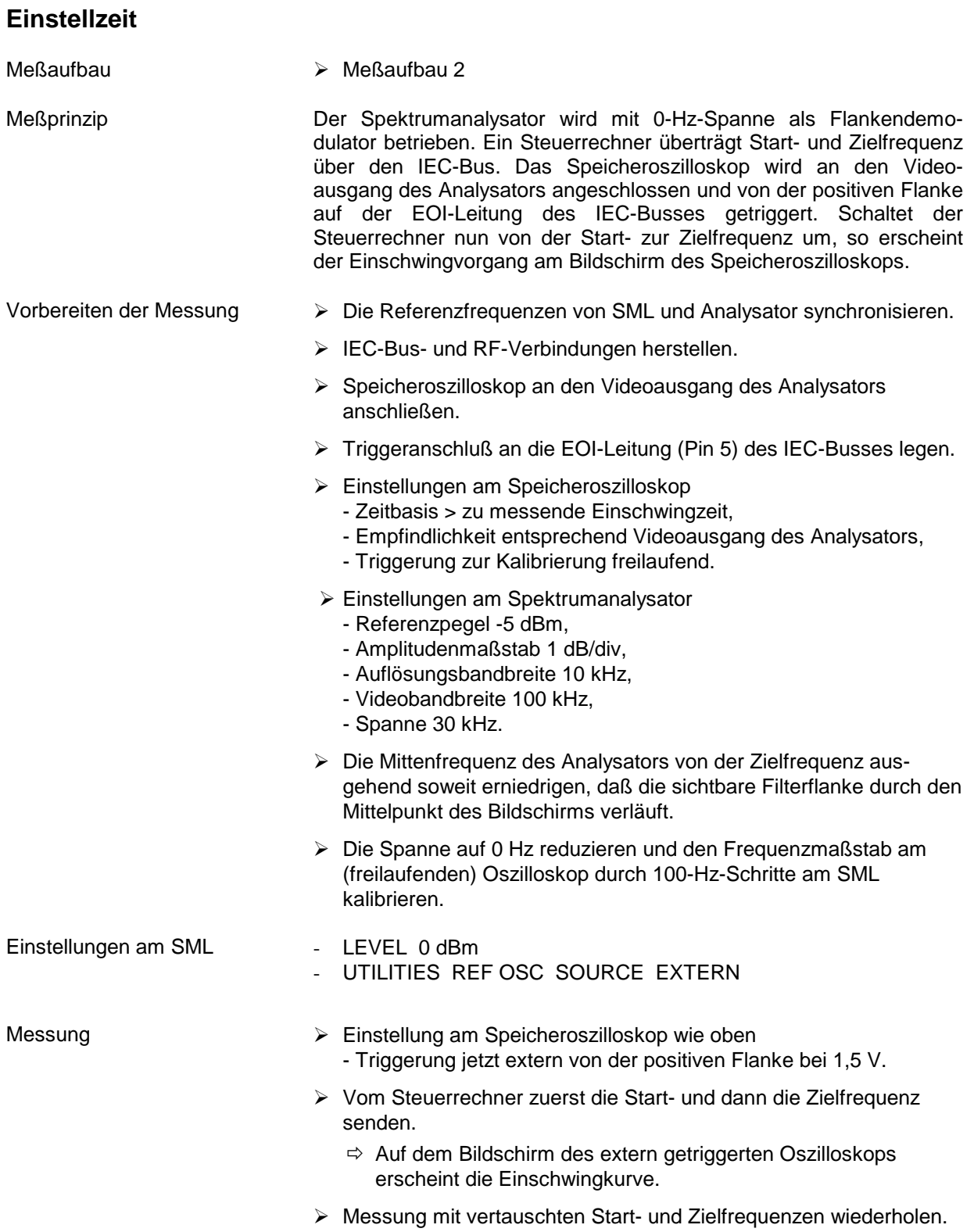

#### **Prüfablauf SML**

Folgende Sprünge sollen jeweils in beide Richtungen gemessen werden:

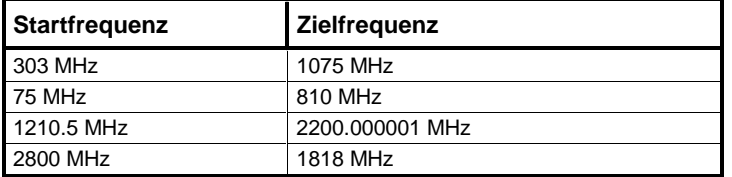

Quick-Basic-Programm für den Steuerrechner:

```
CLS
iecadresse% = 28 IEC-Bus-Adresse des SML (28)
CALL IBFIND("DEV1", generator%) DEV1 öffnen und Zugriffsnummer erhalten
CALL IBPAD(generator%, iecadresse%) IEC-Bus-Adresse des DEV1 auf 28 setzen
iecterm% = &HA ' EOS auf LINE FEED setzen
CALL IBEOS(generator%, iecterm% + &H800)
CALL IBWRT(generator%, "POW 0dBm")
DO
 INPUT "Startfrequenz in MHz";F1$
 INPUT "Stoppfrequenz in MHz";F2$
 DO
 CALL IBWRT(generator%, "FREQ" + F1$ + "MHz")
 PRINT "Frequenz:";F1$; "MHz"
 DO '
  kbd$ = INKEY$
 LOOP UNTIL LEN(kbd$)
 SWAP F1$, F2$
 LOOP UNTIL kbd$ = CHR$(27) ' Ausstieg mit ESCAPE
 INPUT "Wiederholung (j/n)"; w$
LOOP UNTIL NOT UCASE$(w$) = "J"
END
```
#### **Referenzfrequenz**

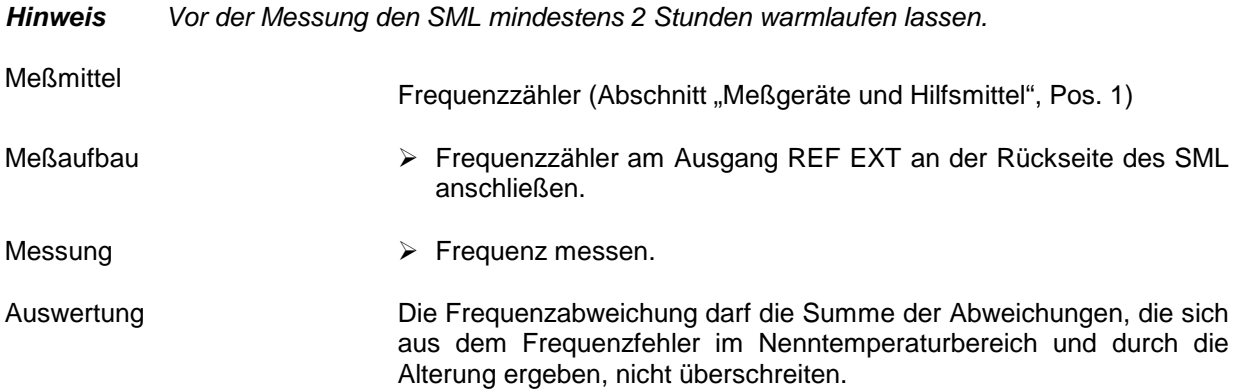

# **Spektrale Reinheit**

# **Oberwellenabstand (Harmonische Nebenlinien)**

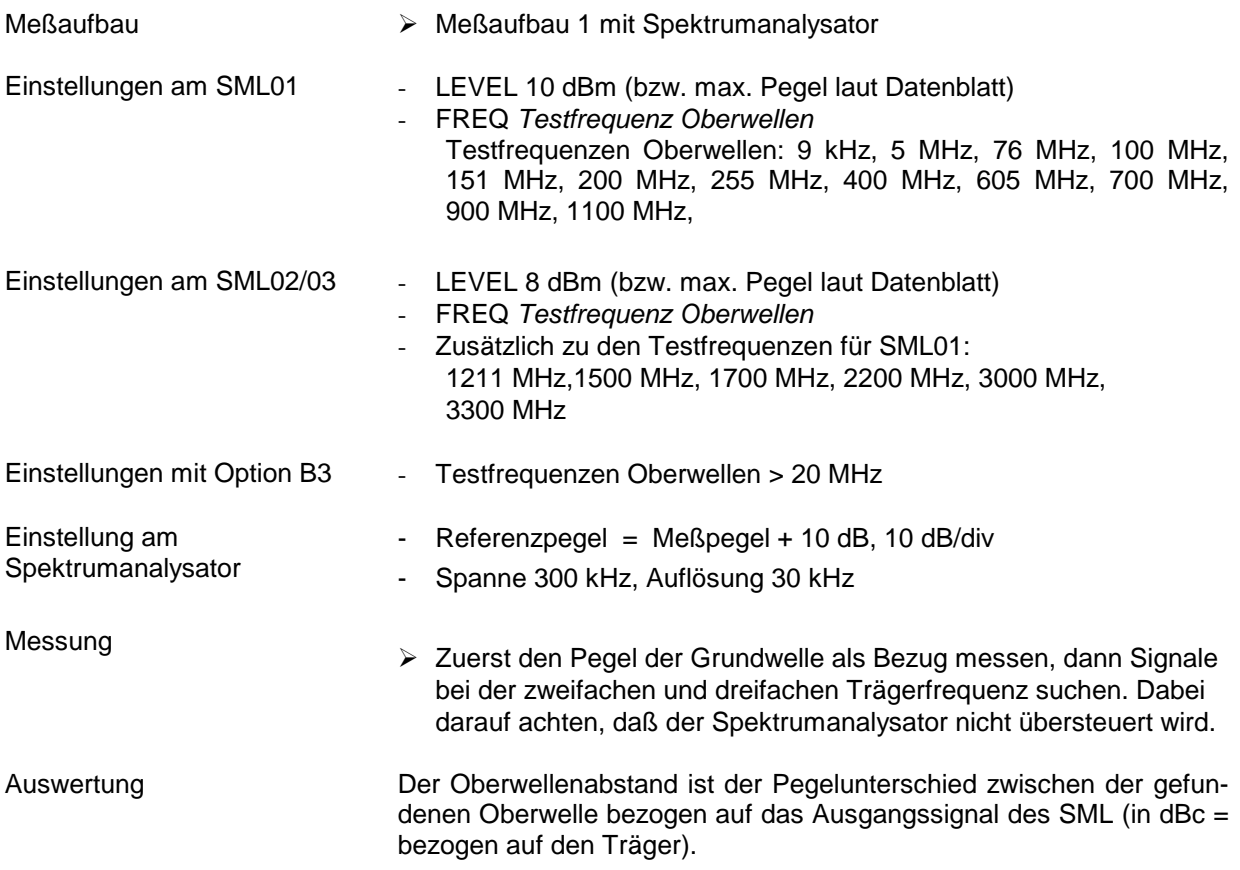

# **Nebenwellenabstand (Nichtharmonische Nebenlinien)**

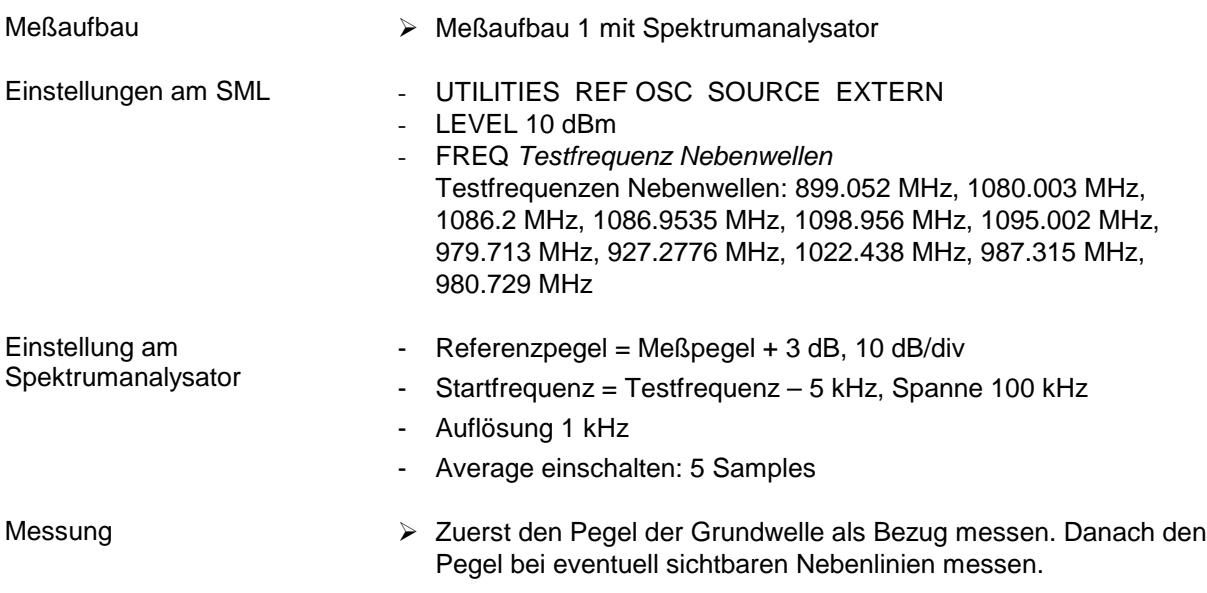

#### **Nebenwellenabstand (Subharmonische Nebenlinien, nur für SML02/03)**

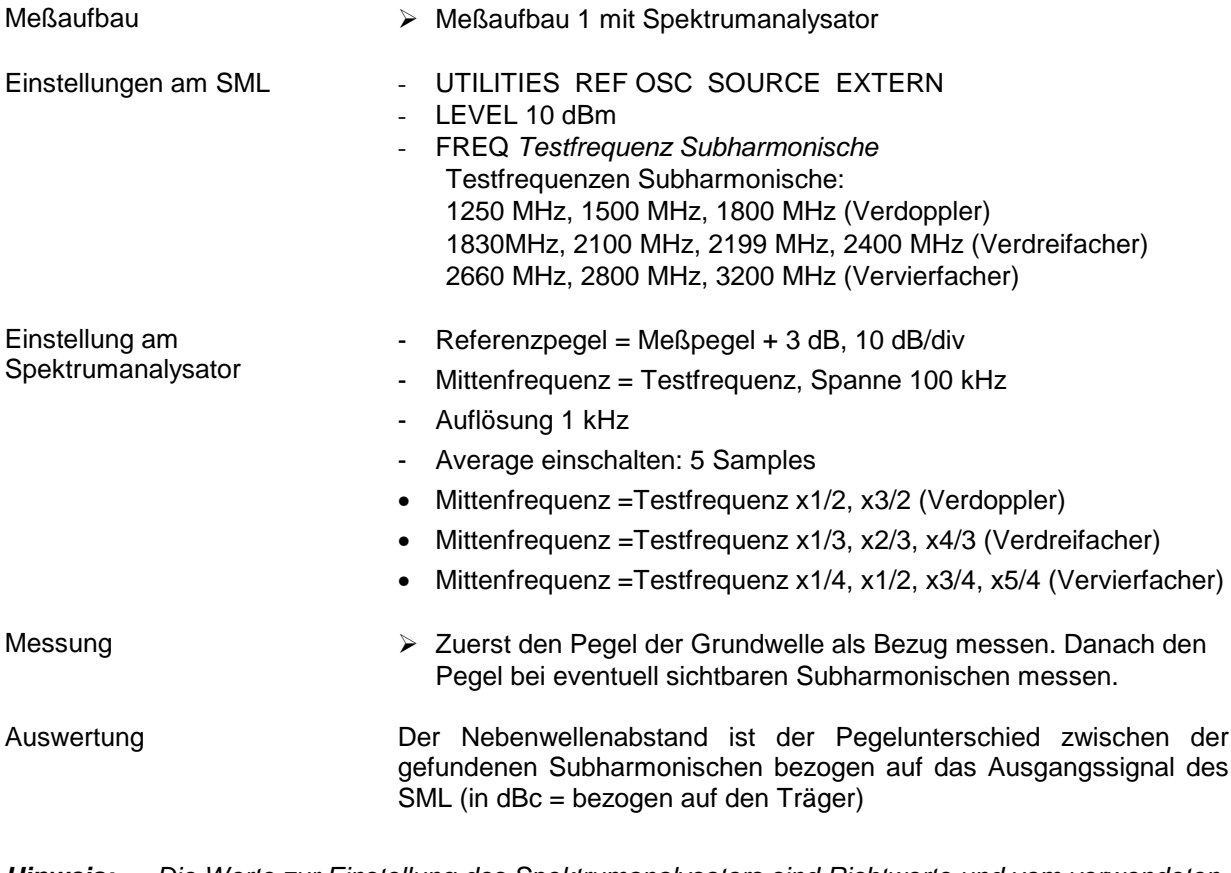

**Hinweis:** Die Werte zur Einstellung des Spektrumanalysators sind Richtwerte und vom verwendeten Analysator abhängig. Der nötige Meßabstand muß vor jeder Messung verifiziert werden.

**Hinweis:** Die Werte zur Einstellung des Spektrumanalysators sind Richtwerte und vom verwendeten Analysator abhängig. Der nötige Meßabstand muß vor jeder Messung verifiziert werden.

### **SSB-Phasenrauschen**

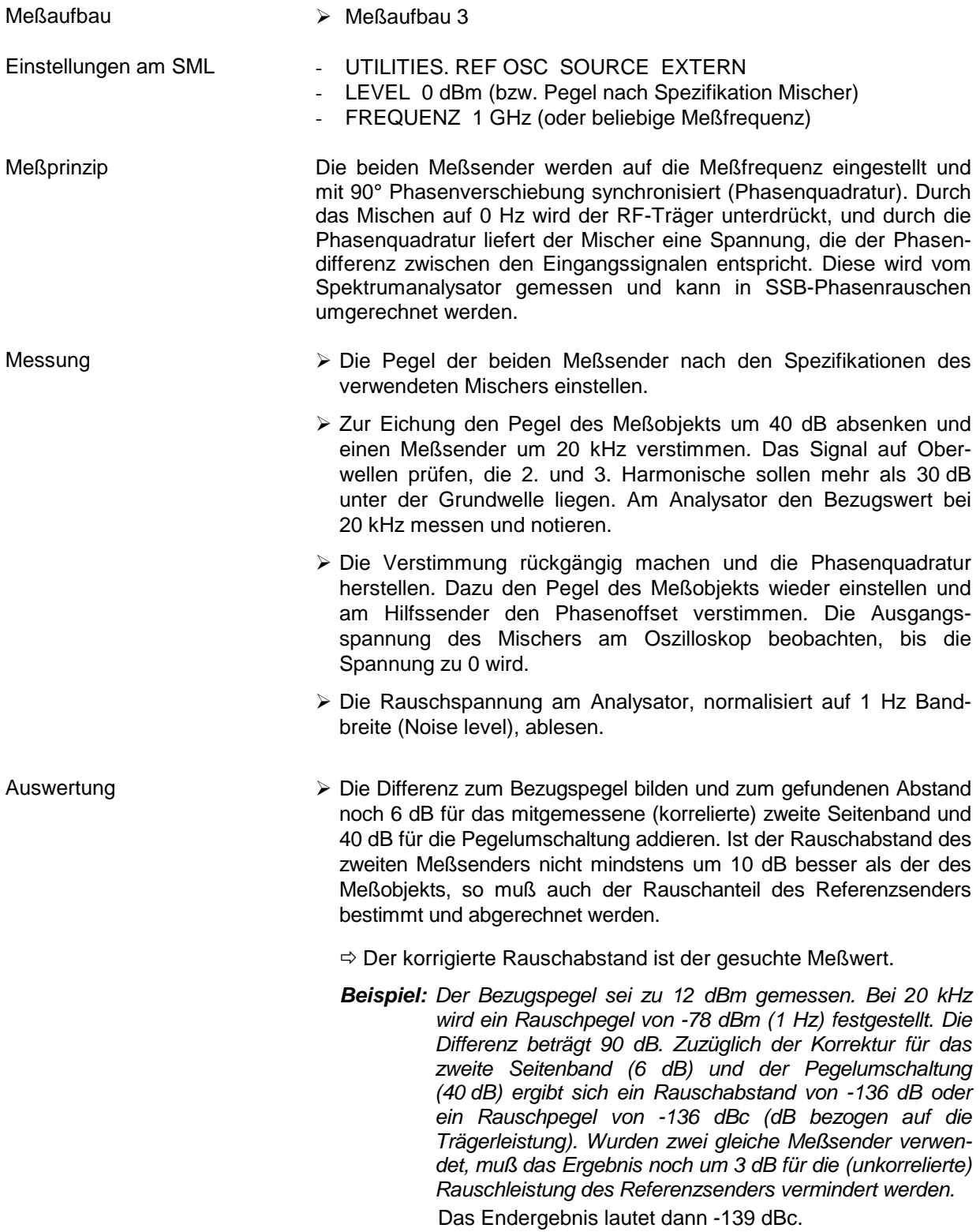

#### **Breitbandrauschen**

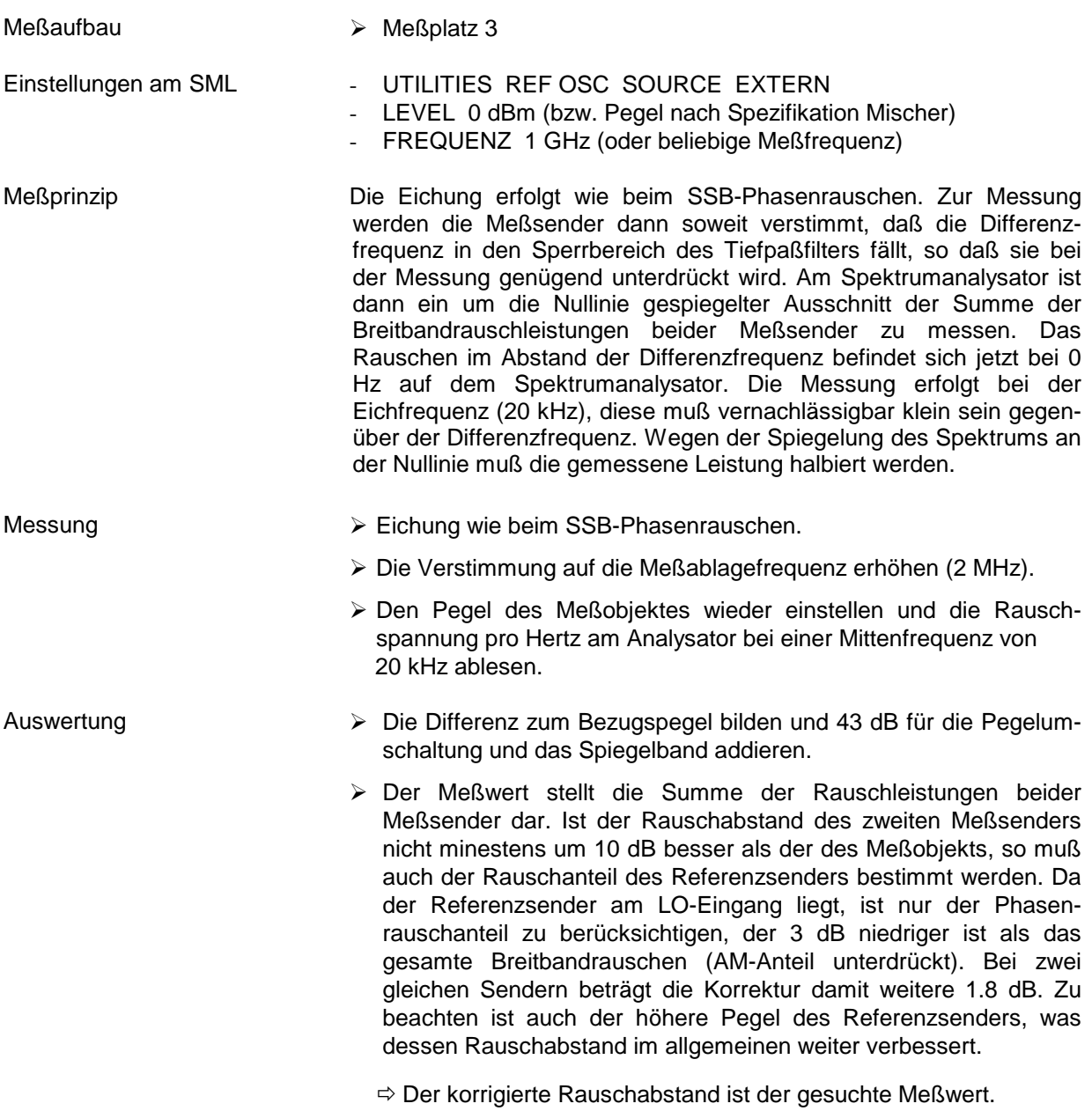

### **Störhub FM**

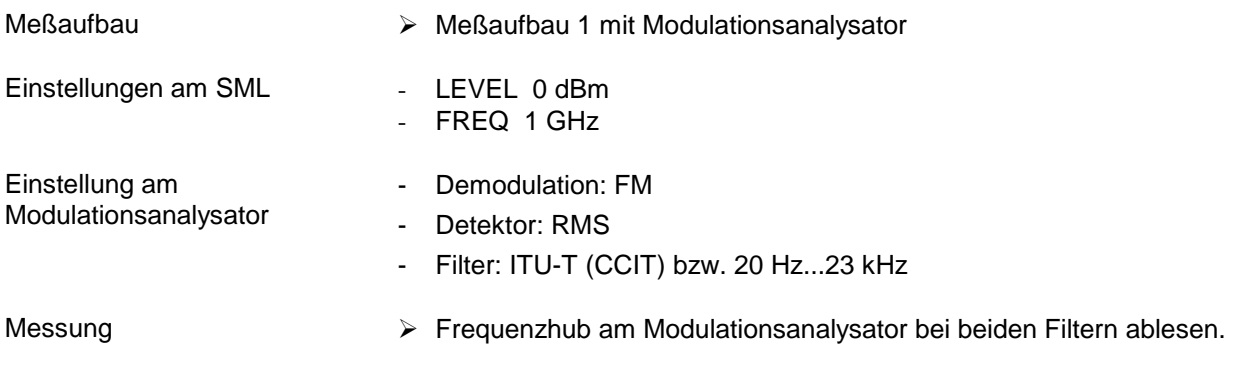

### **Störhub AM**

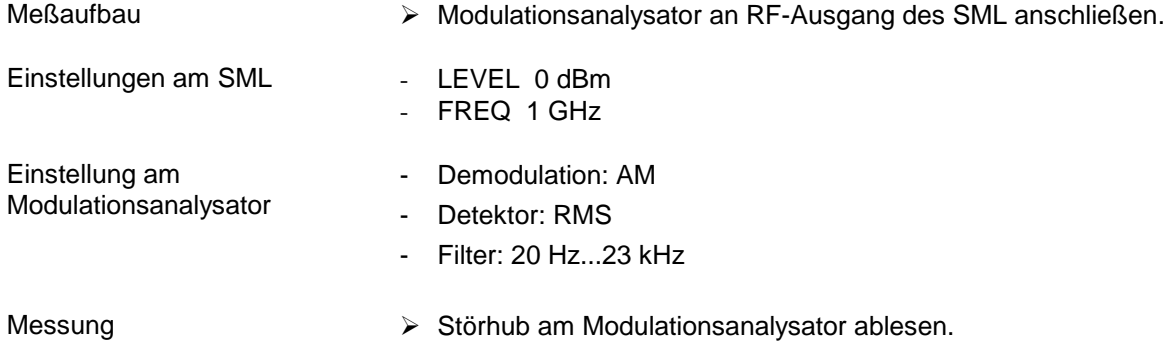

# **Pegel**

# **Pegelfrequenzgang und -linearität**

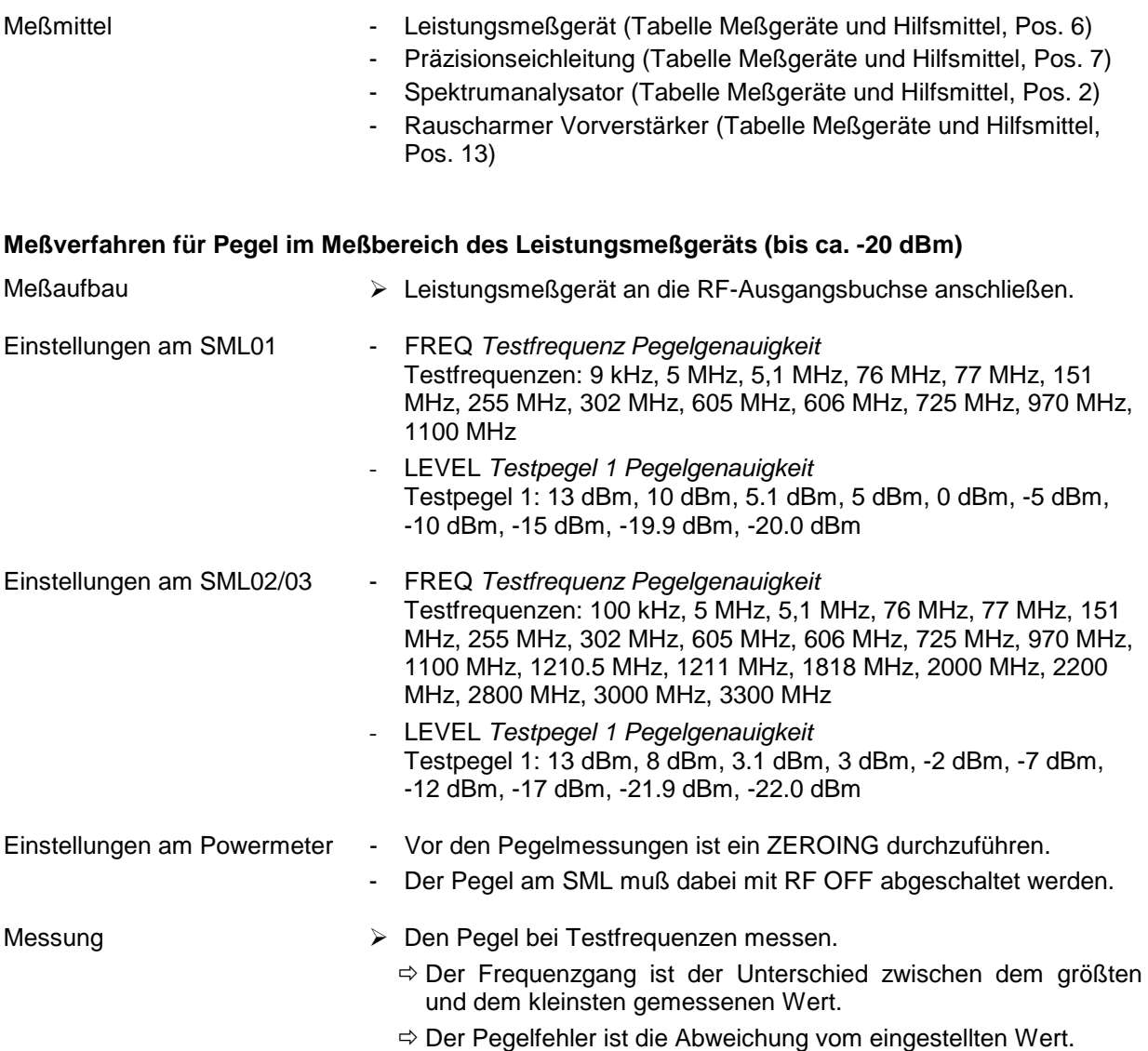

#### **Meßverfahren für kleine Pegel (>-115 dBm)**

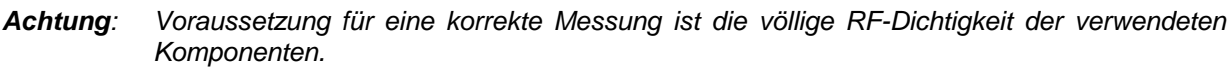

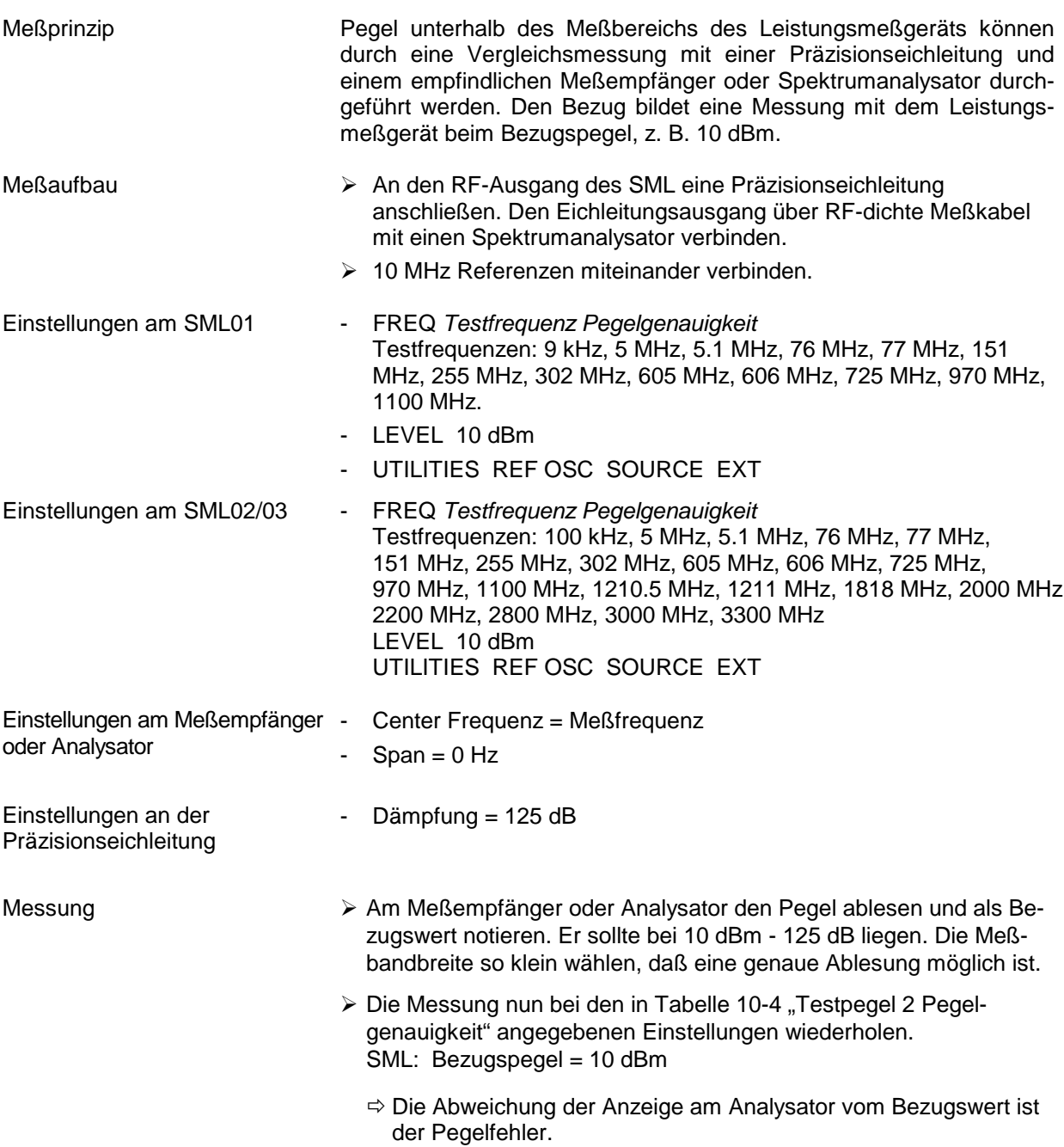

#### **Messung bei Pegeln kleiner -115 dBm**

- **Achtung**: Voraussetzung für eine korrekte Messung ist die völlige RF-Dichtigkeit der verwendeten Komponenten.
- Meßaufbau Einen rauscharmen Vorverstärker zwischen SML und Präzisionseichleitung schalten.
- Messung **Bei einem bereits gemessenen Pegel eine Anschlußeichung durch**führen.
	- Damit können Pegel bis zur unteren Einstellgrenze des SML gemessen werden.

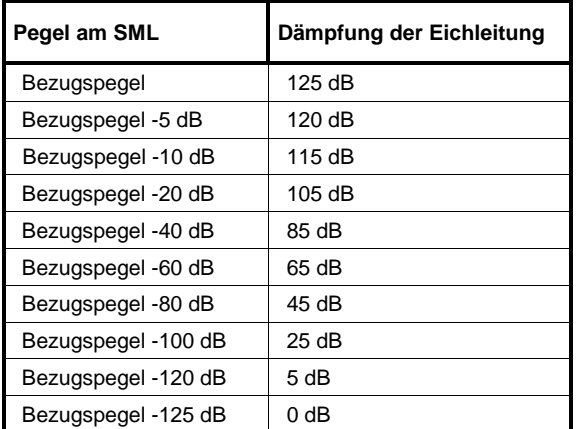

Tabelle 10-4 Testpegel2 Pegelgenauigkeit

# **Ausgangsreflexionsfaktor**

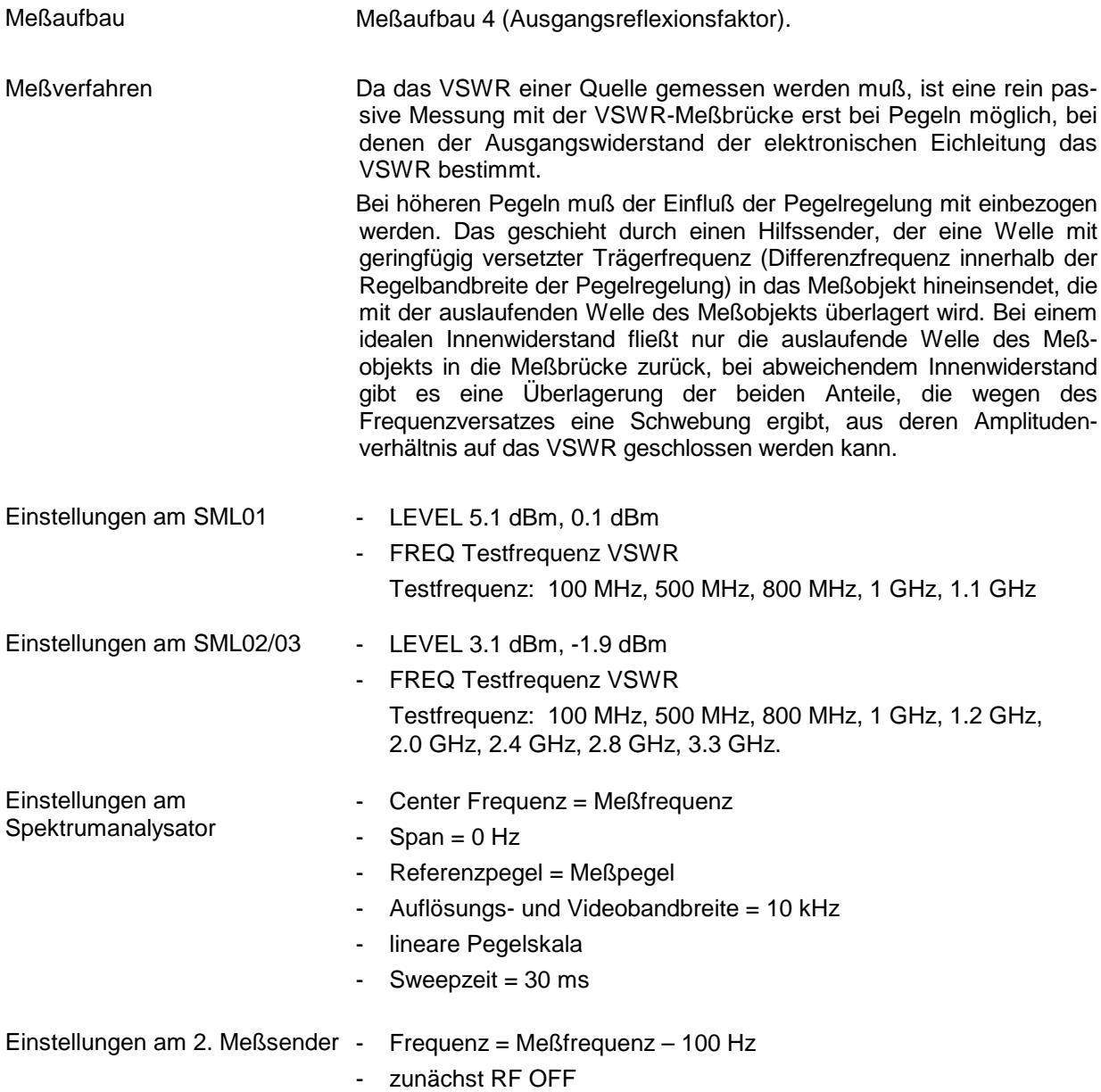

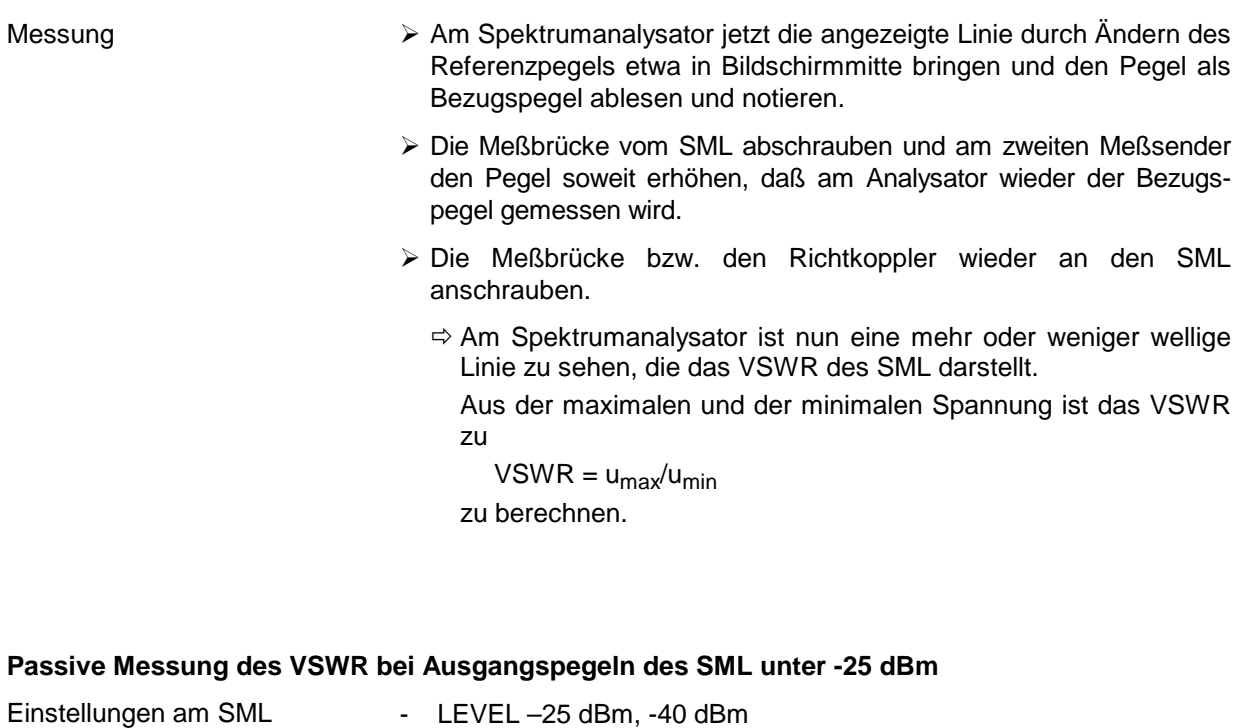

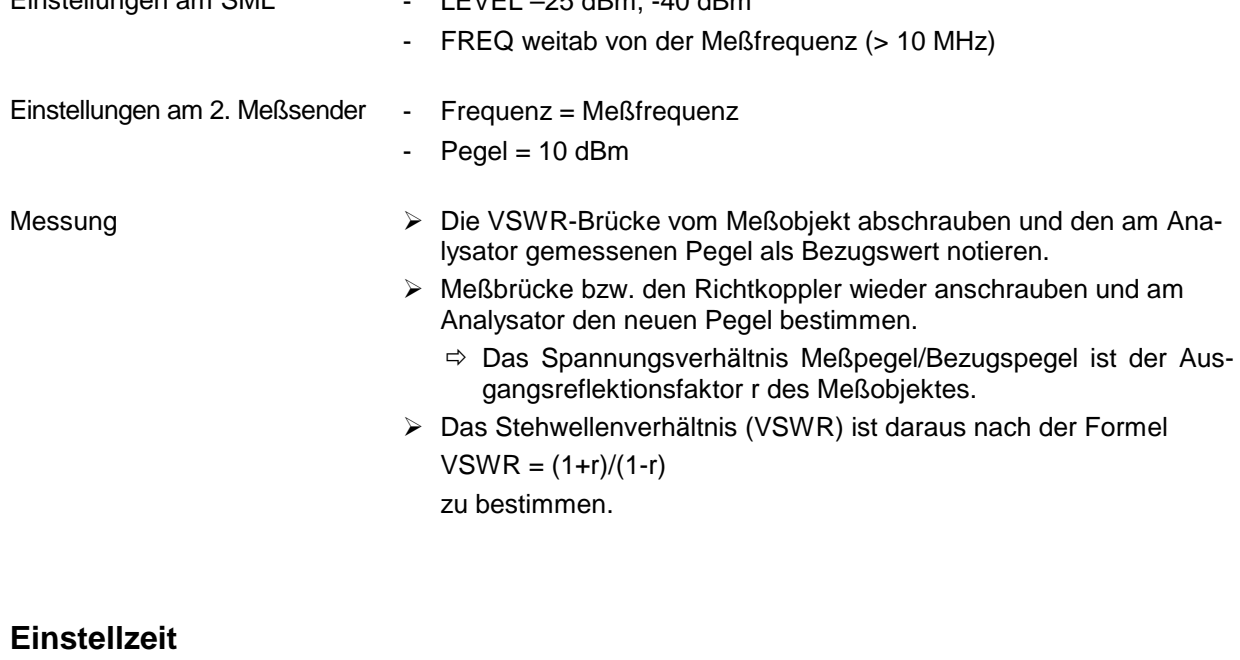

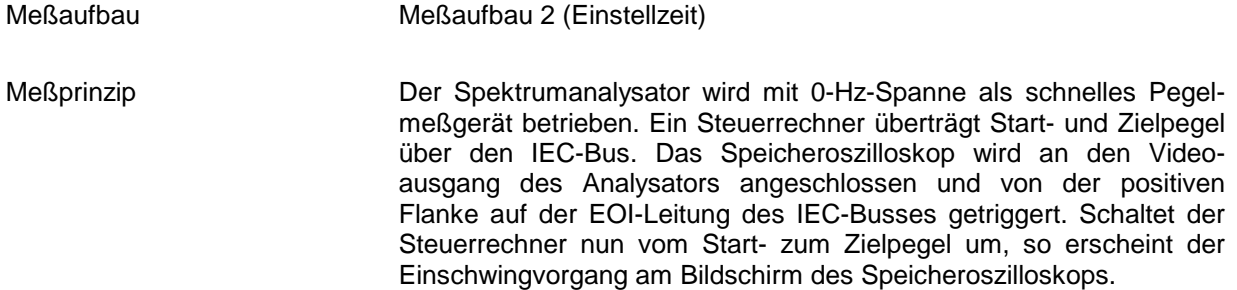

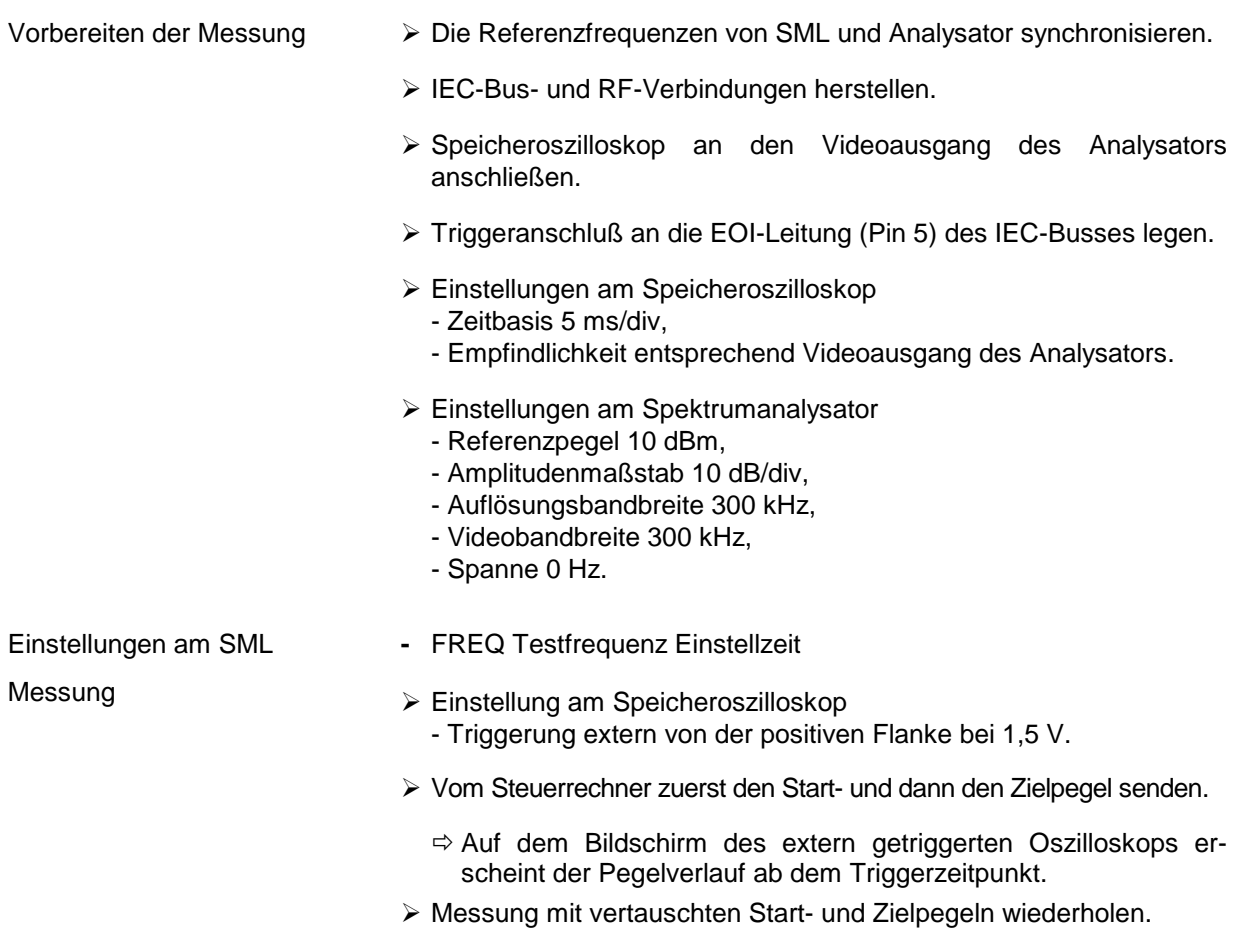

Folgende Sprünge jeweils in beide Richtungen messen:

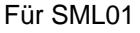

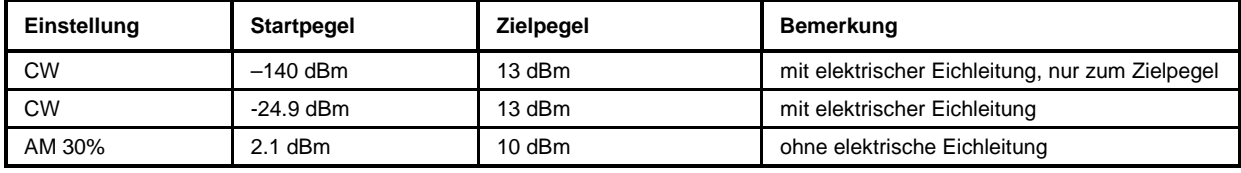

Für SML02/03

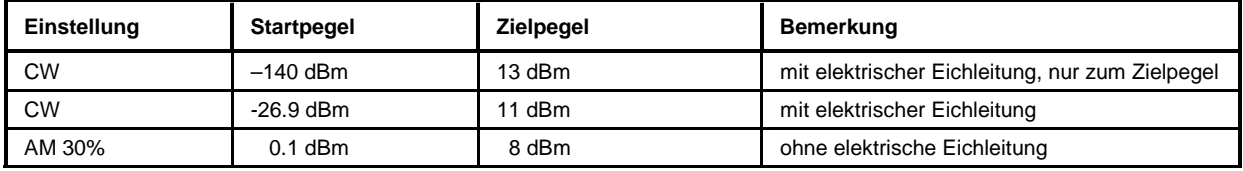
Quick-Basic-Programm für den Steuerrechner

```
CLS
iecadresse% = 28 IEC-Bus-Adresse des SML (28)
CALL IBFIND("DEV1", generator%) DEV1 öffnen und Zugriffsnummer erhalten
CALL IBPAD(generator%, iecadresse%) IEC-Bus-Adresse des DEV1 auf 28 setzen
iecterm% = &HA ' EOS auf LINE FEED setzen
CALL IBEOS(generator%, iecterm% + &H800)
CALL IBWRT(generator%, "FREQ 1GHz")
DO
 INPUT "Startpegel in dBm";P1$
 INPUT "Stoppegel in dBm";P2$
 DO
  CALL IBWRT(generator%, "POW" + P1$ + "dBm")
  PRINT "Pegel: ";P1$; "dBm"
  DO ' auf Taste warten auf Taste warten auf Taste warten auf Taste warten auf Taste warten auf Taste warten auf Taste warten auf Taste warten auf Taste warten auf Taste warten auf Taste warten auf Taste warten auf Taste war
   kbd$ = INKEY$
  LOOP UNTIL LEN(kbd$)
  SWAP P1$, P2$
 LOOP UNTIL kbd$ = CHR$(27) ' Ausstieg mit ESCAPE
 INPUT "Wiederholung (j/n)"; w$
LOOP UNTIL NOT UCASE$(w$) = "J"
END
```
## **Unterbrechungsfreie Pegeleinstellung (ATTENUATOR FIXED)**

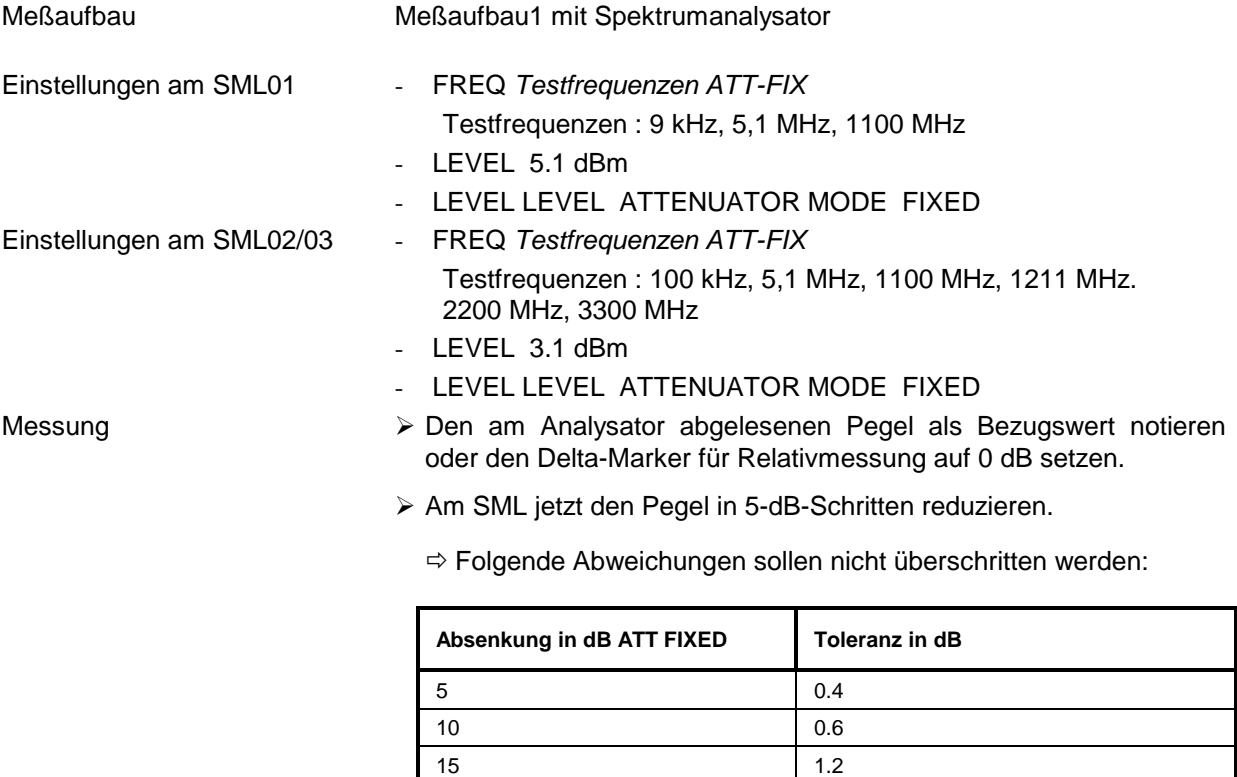

20 3.0

# **Überspannungsschutz**

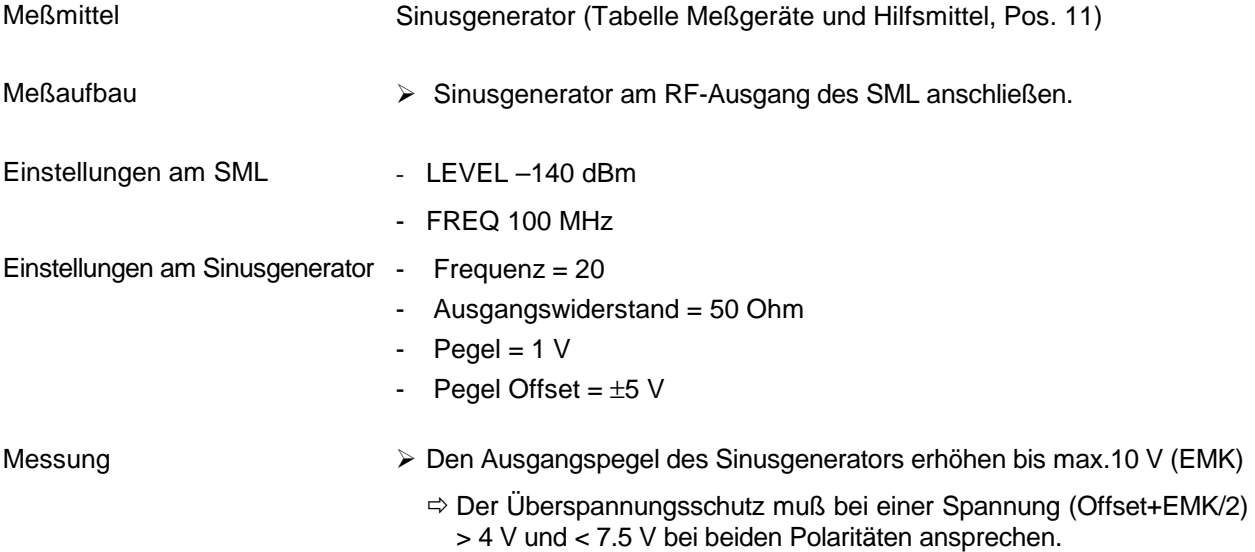

# **Interner Modulationsgenerator**

**Hinweis:** Die Einstellzeit ist eine reine Rechnerzeit und muß daher nicht nachgemessen werden.

## **Pegelgenauigkeit**

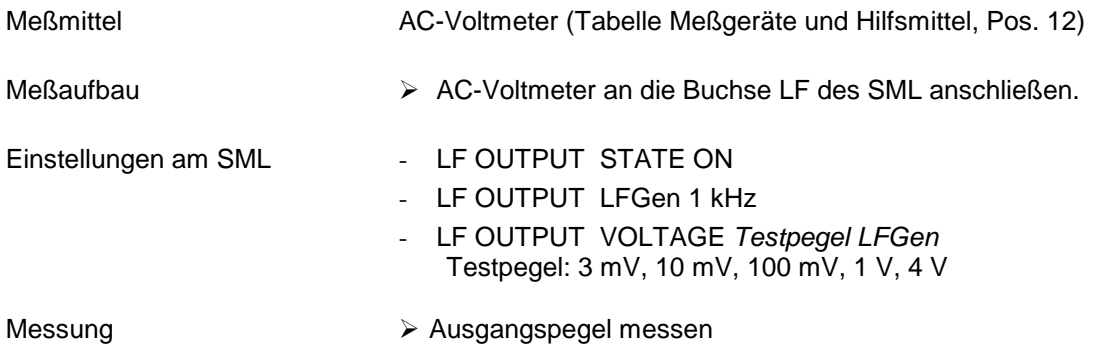

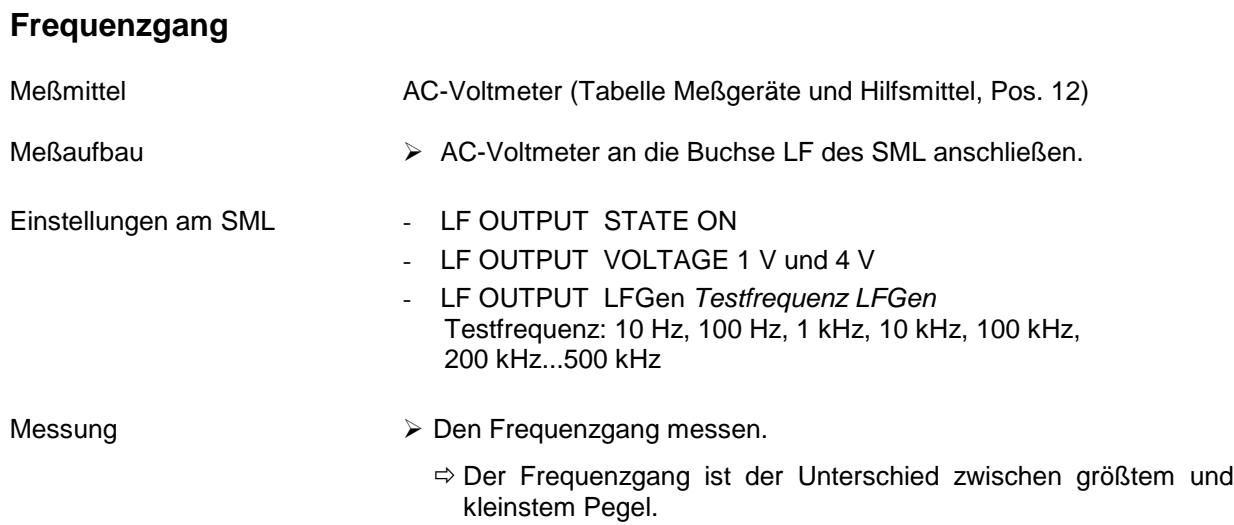

## **Frequenzgenauigkeit und Klirrfaktor**

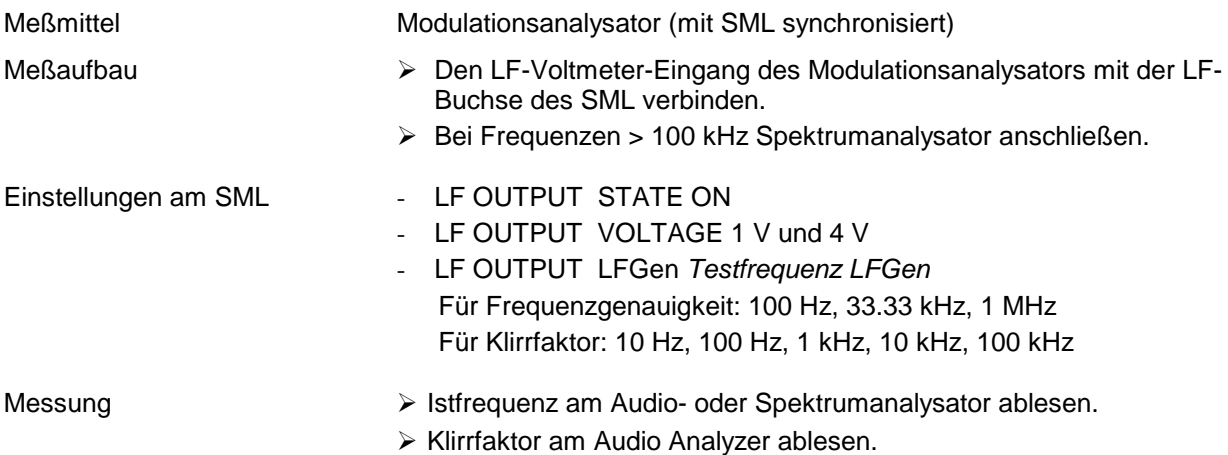

# **Amplitudenmodulation**

## **AM-Hubeinstellung**

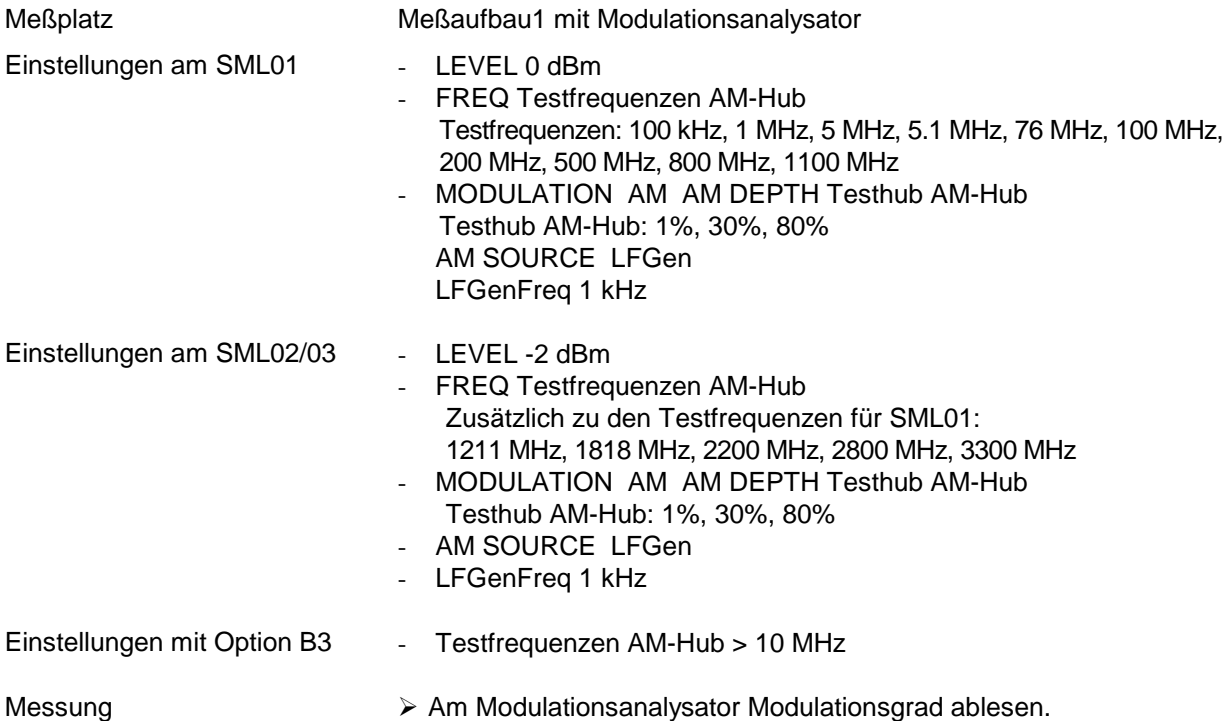

## **AM-Frequenzgang**

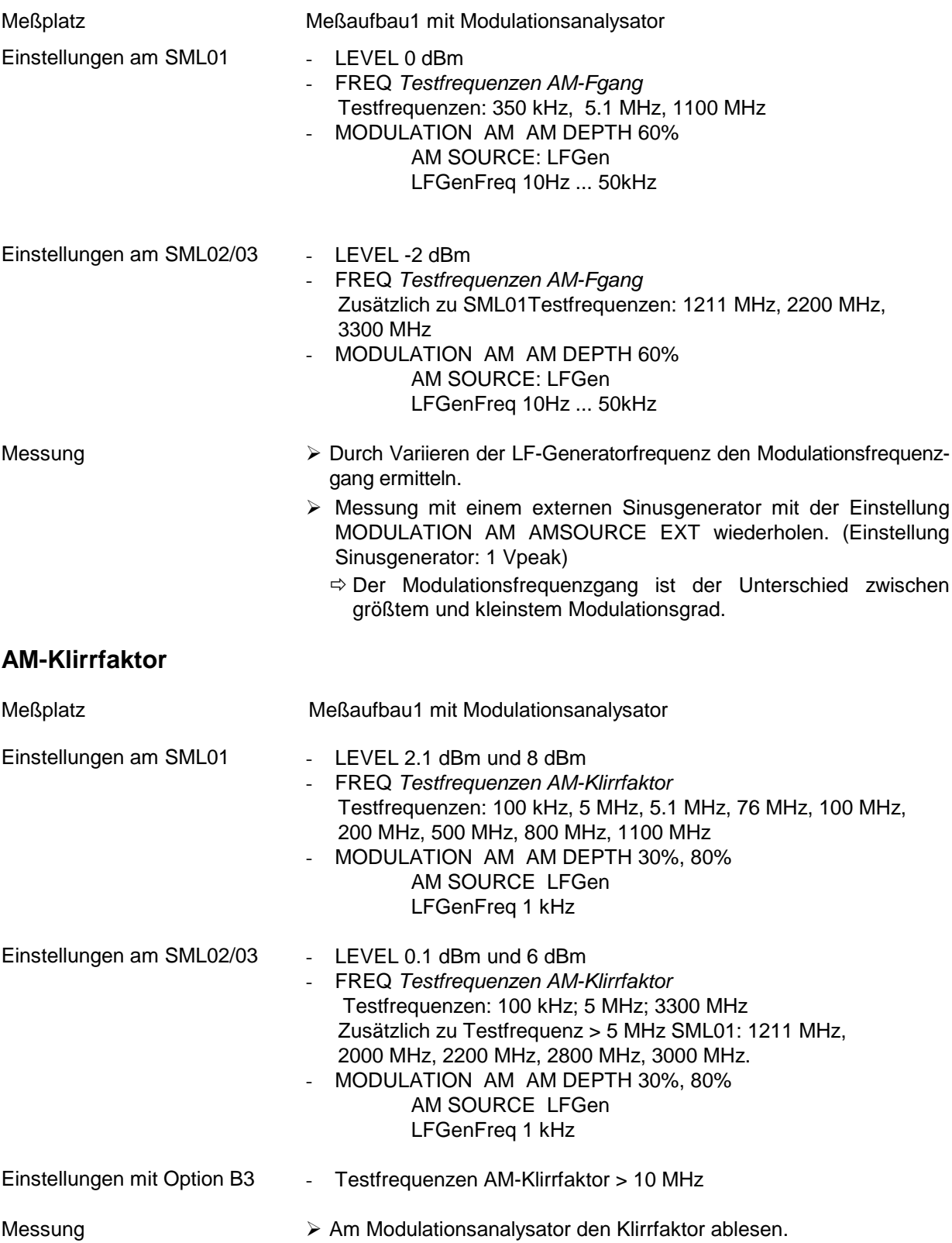

#### **Stör-PhiM bei AM**

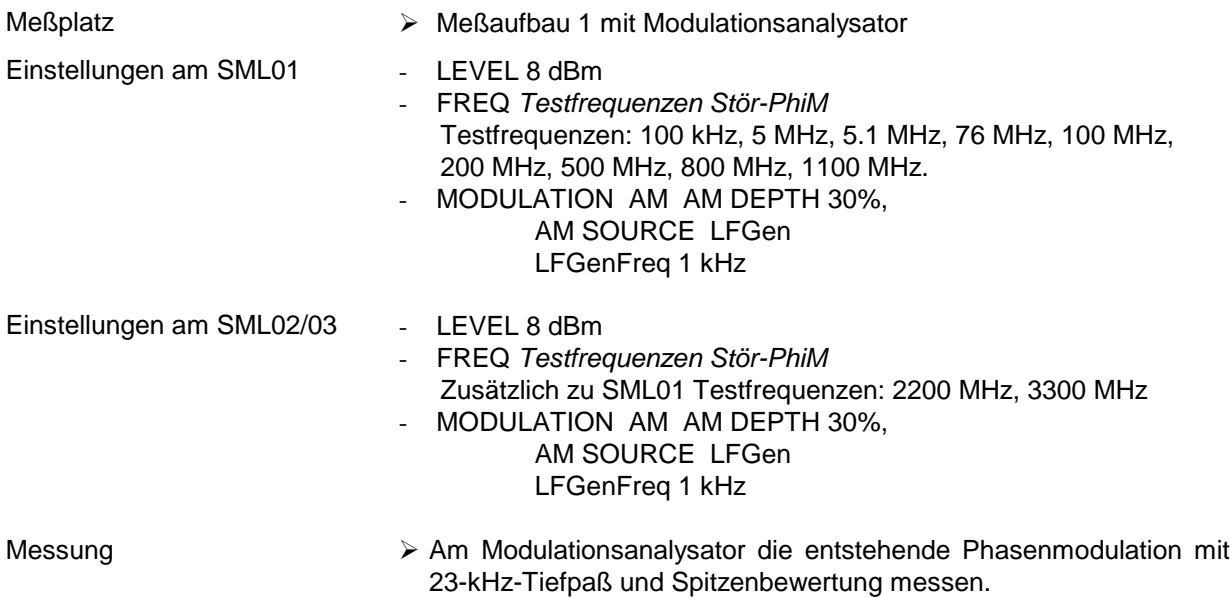

# **Frequenzmodulation**

#### **FM-Hubeinstellung**

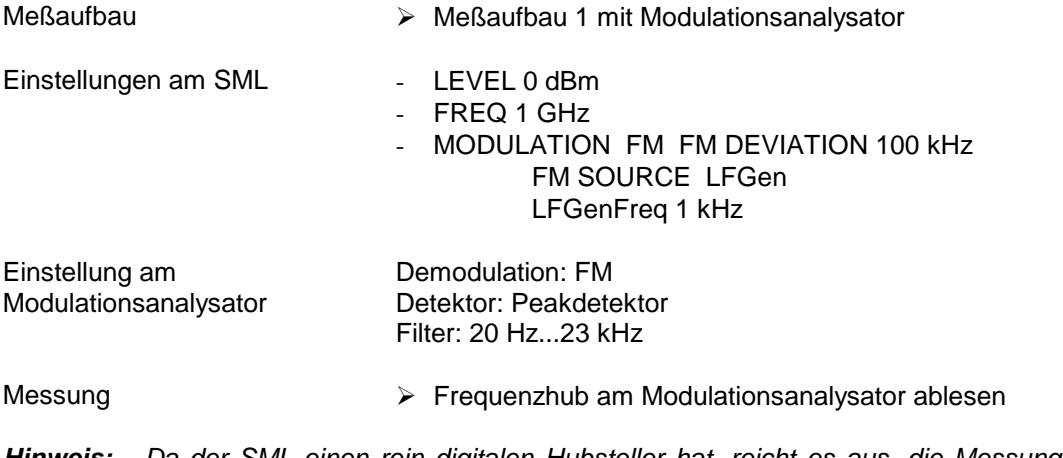

**Hinweis:** Da der SML einen rein digitalen Hubsteller hat, reicht es aus, die Messung bei nur einer Hubeinstellung und einer Frequenz durchzuführen, um dessen Funktionalität zu überprüfen.

## **FM-Frequenzgang**

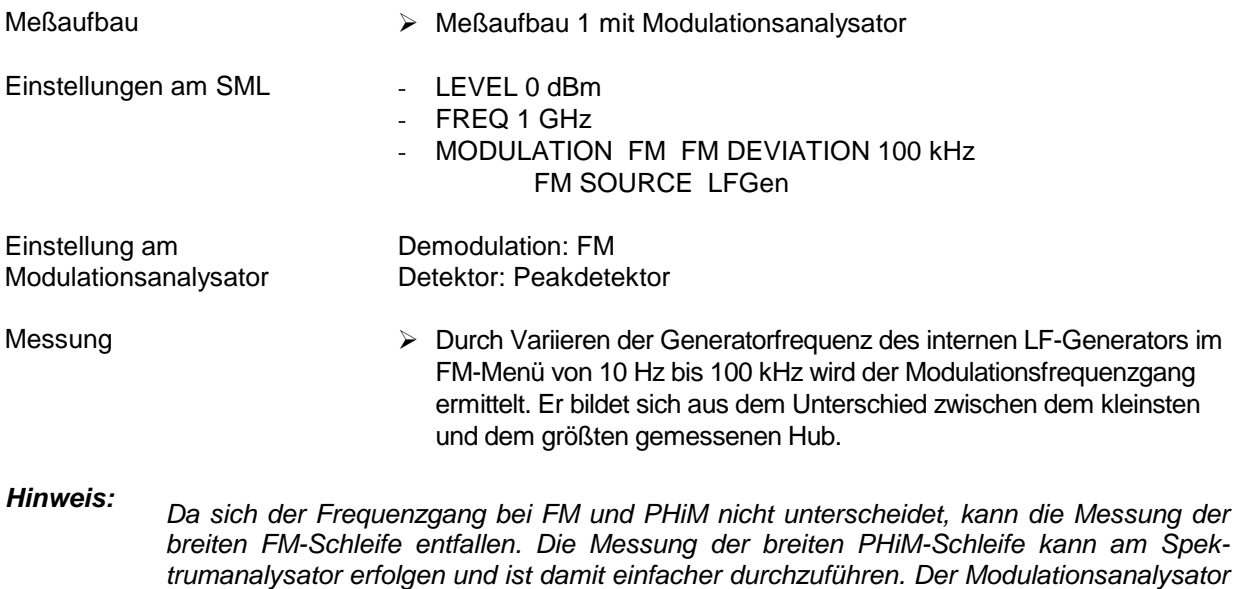

hat nur eine Bandbreite von ca. 200 kHz.

#### **FM-Klirrfaktor**

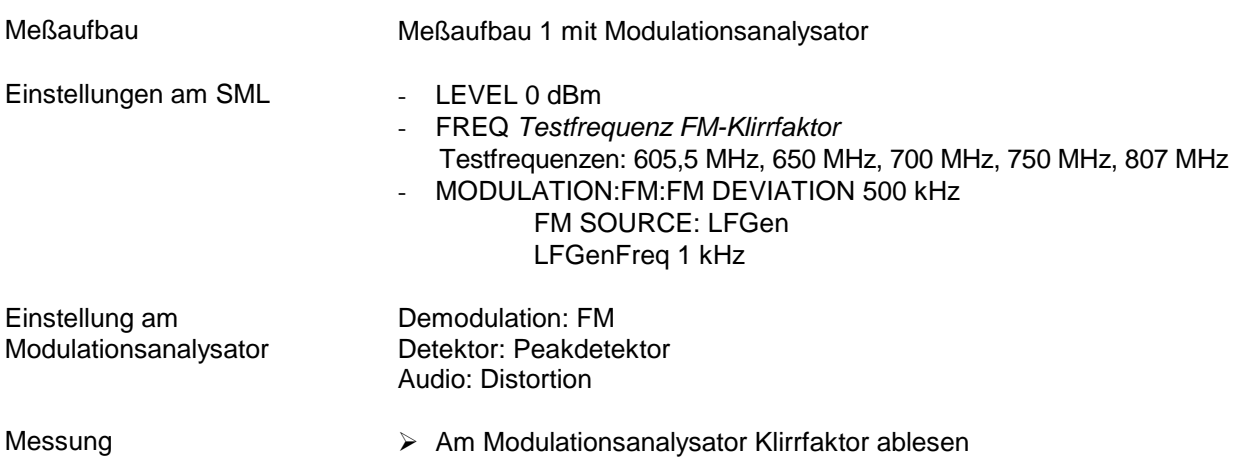

#### **Stör-AM bei FM**

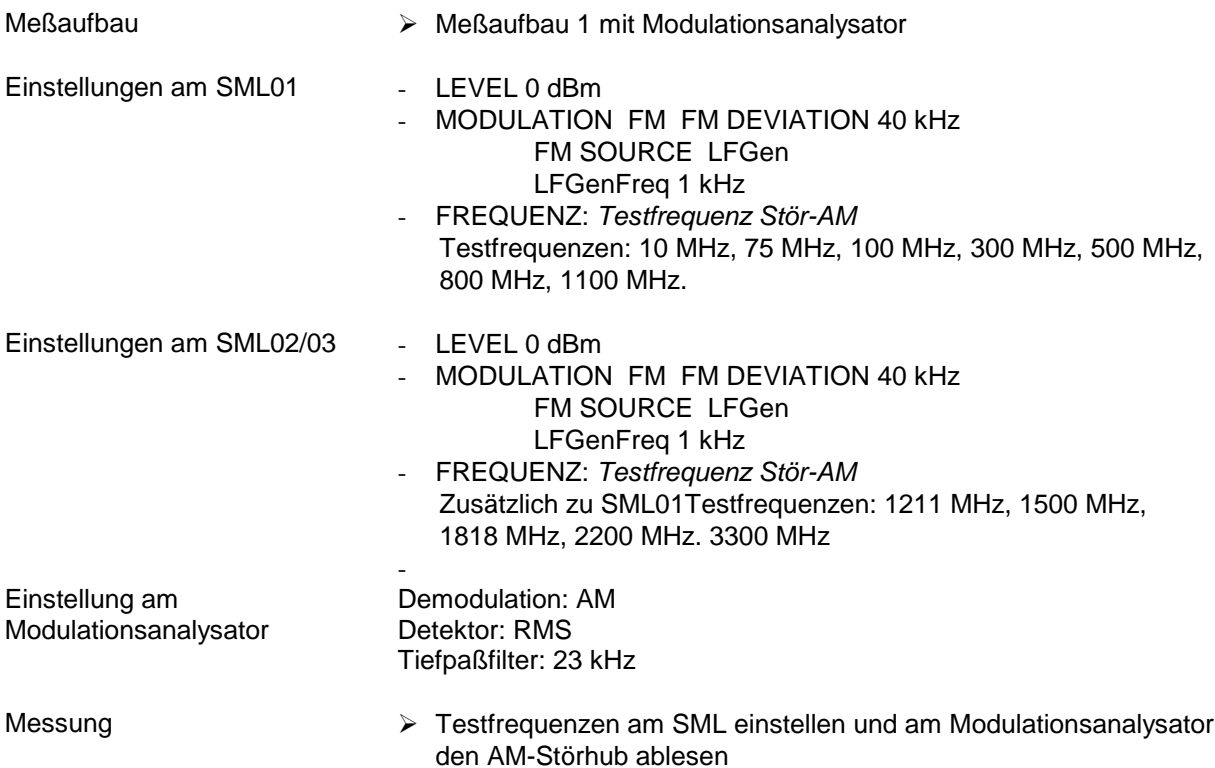

## **Trägerfrequenzabweichung bei FMDC**

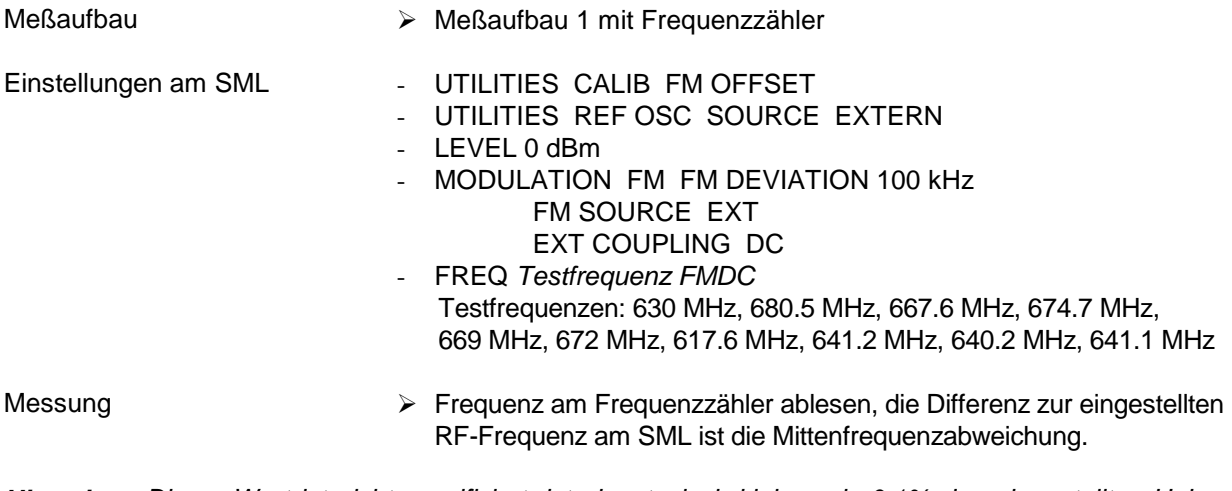

**Hinweis:** Dieser Wert ist nicht spezifiziert, ist aber typisch kleiner als 0,1% des eingestellten Hubes und somit kleiner als 100 Hz bei einem eingestellten Hub von 100 kHz.

## **Übersprechdämpfung bei FM-Stereo**

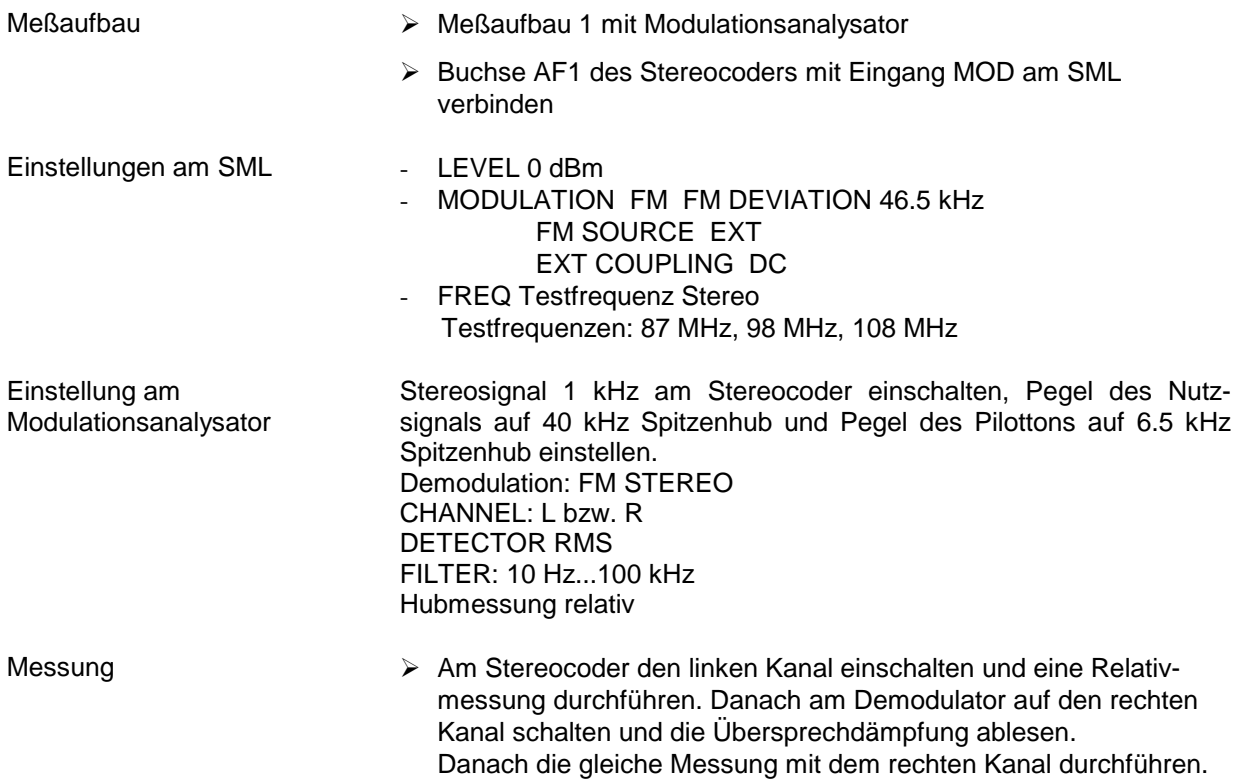

#### **Klirrfaktor FM-Stereo**

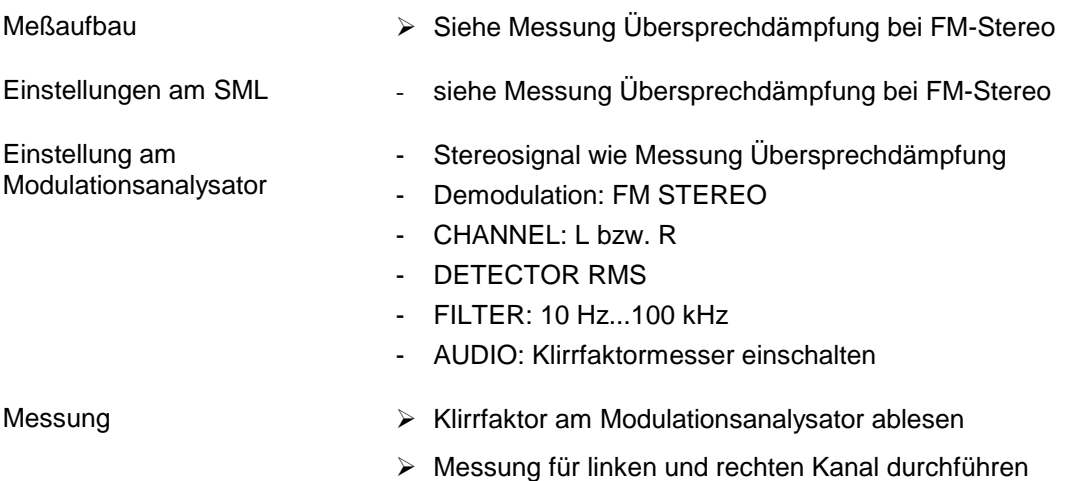

#### **Störabstand FM-Stereo**

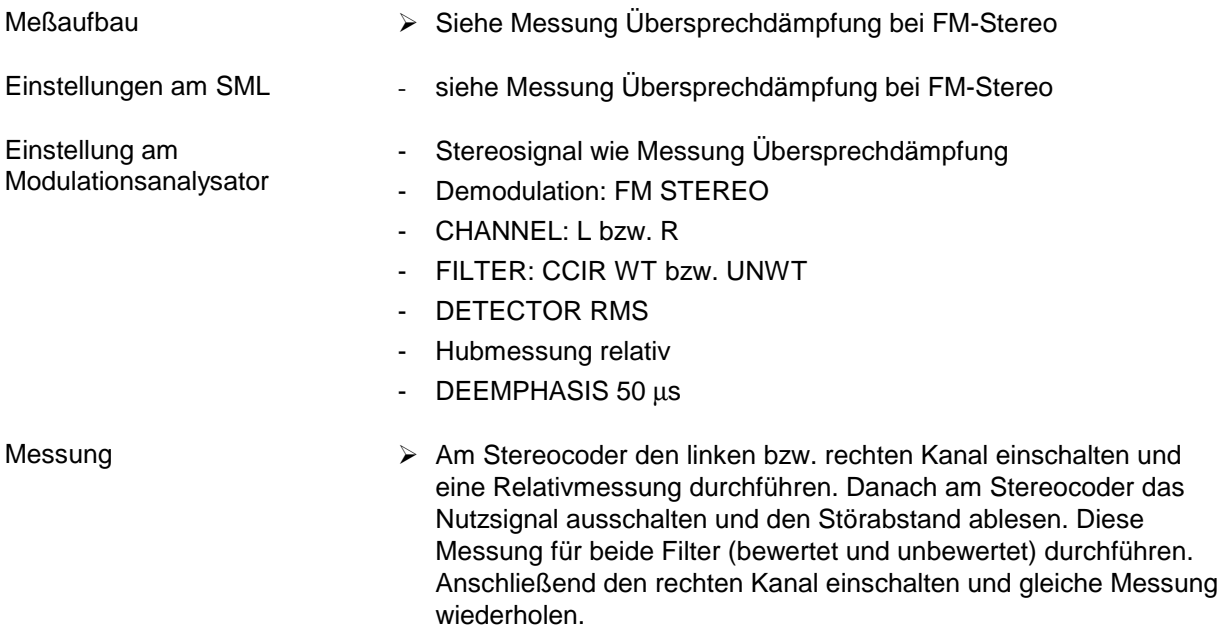

## **Phasenmodulation**

## **PhiM-Hubeinstellung**

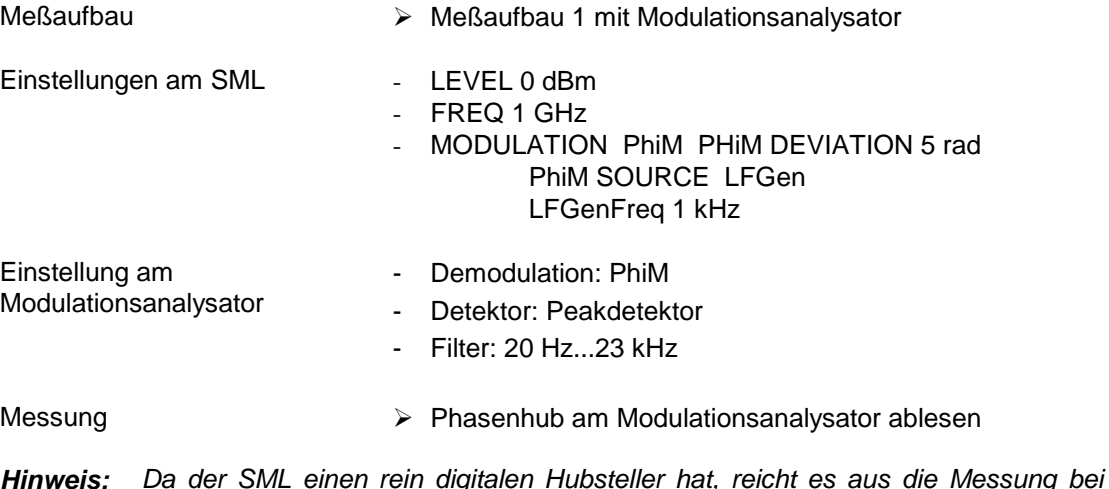

**Hinweis:** Da der SML einen rein digitalen Hubsteller hat, reicht es aus die Messung bei nur einer Hubeinstellung und einer Frequenz durchzuführen, um dessen Funktionalität zu überprüfen.

#### **PhiM-Frequenzgang**

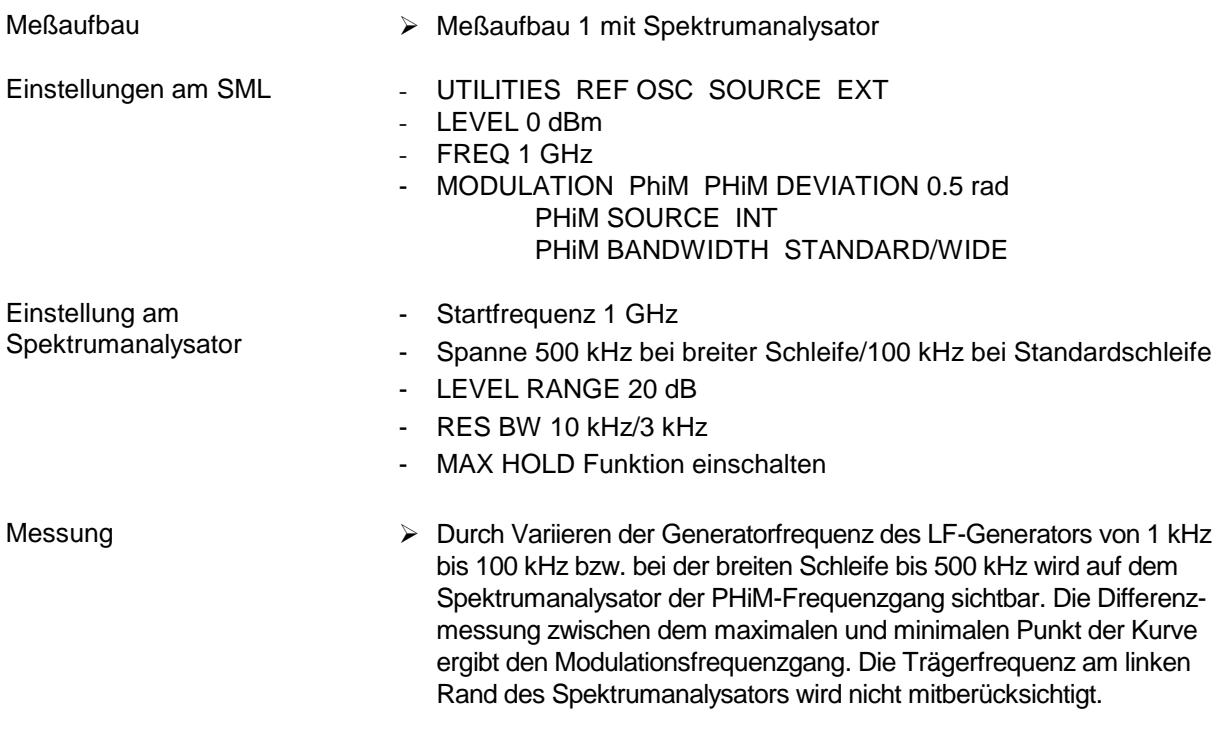

**Hinweis:** Da sich der Frequenzgang bei FM und PhiM nicht unterscheidet, kann eine Messung der Standard-PHiM-Schleife analog zum FM-Frequenzgang gemessen werden.

#### **PhiM-Klirrfaktor**

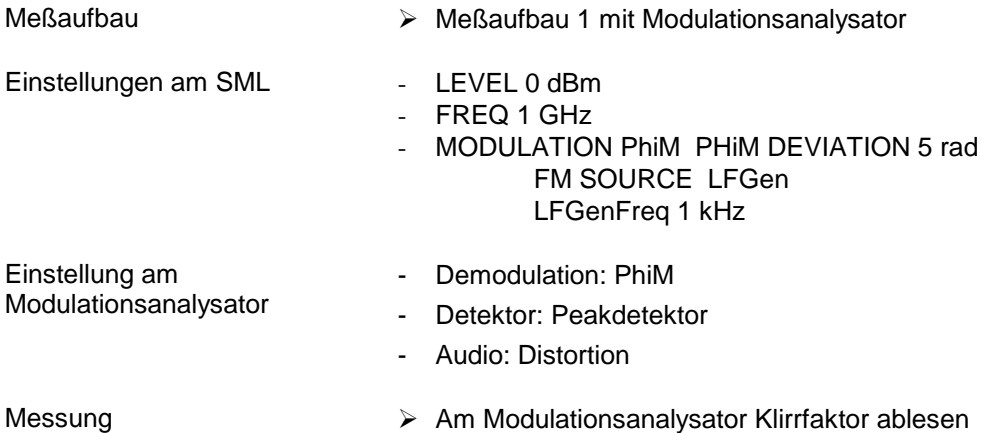

# **Pulsmodulation (Option SML-B3)**

## **Ein/Aus-Verhältnis**

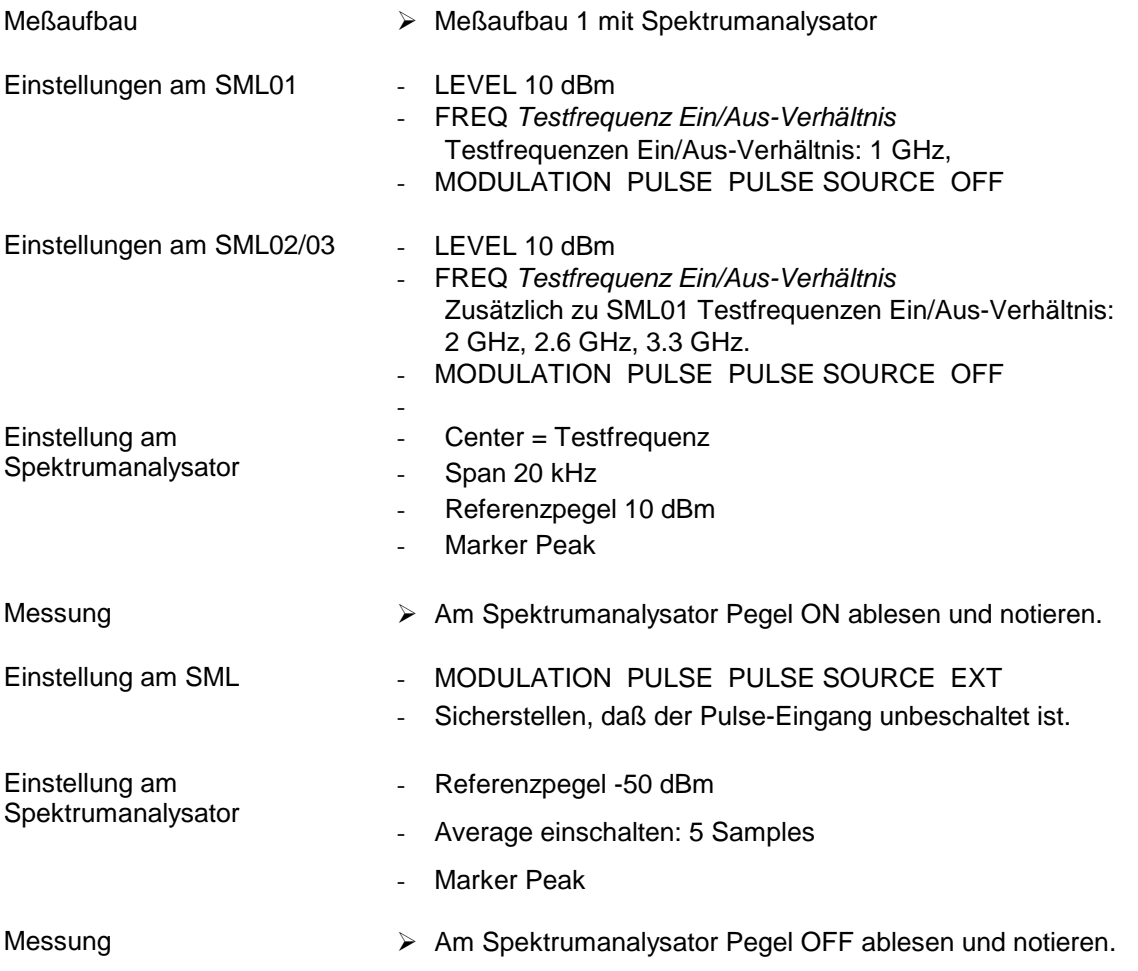

Das Ein/Aus-Verhältnis errechnet sich aus Pegel ON – Pegel OFF. Die Messung für alle Testfrequenzen wiederholen.

## **Dynamische Eigenschaften**

# **Anstiegs-/Abfallzeit**

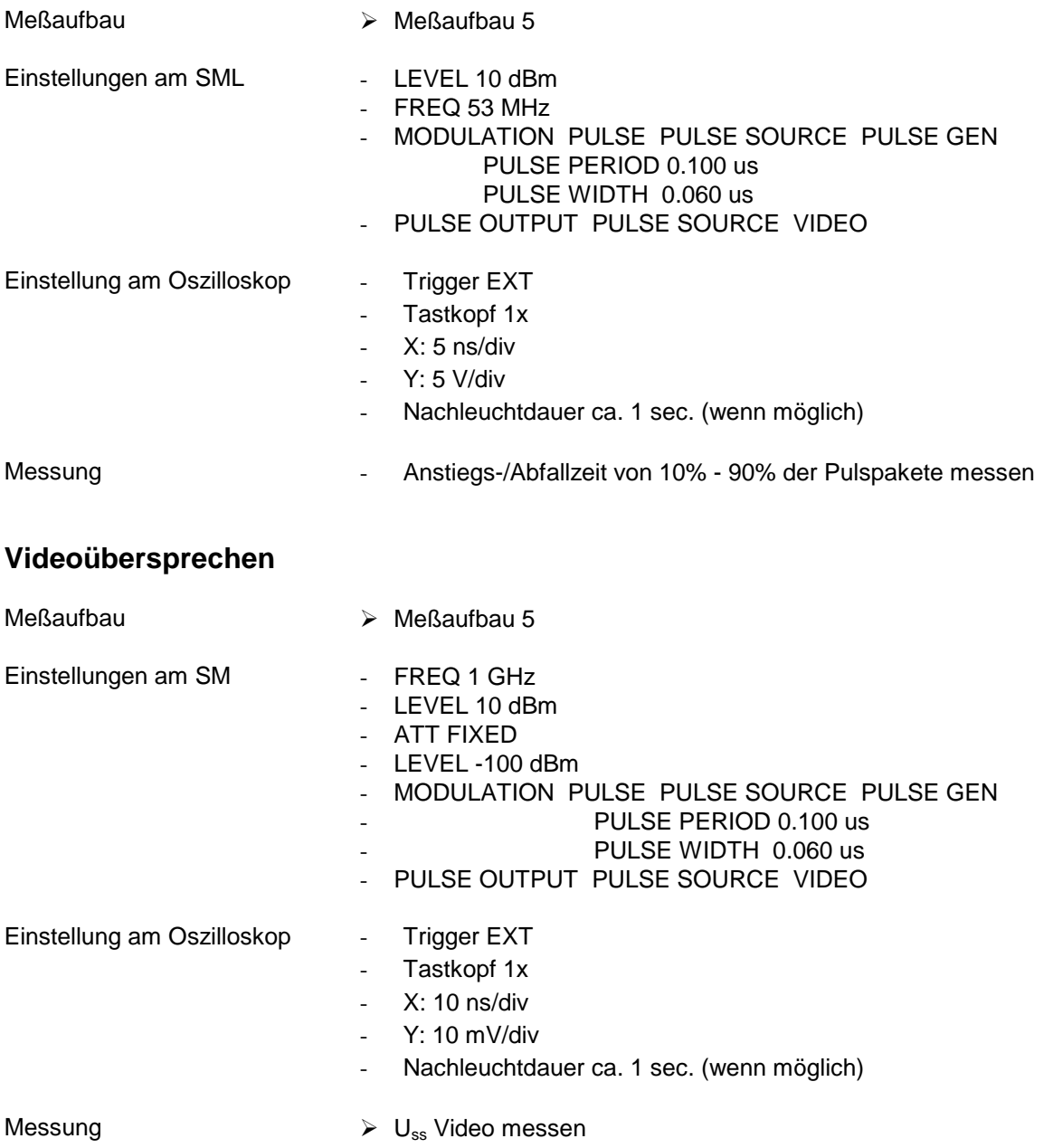

# **Stereomodulation (Option SML-B5)**

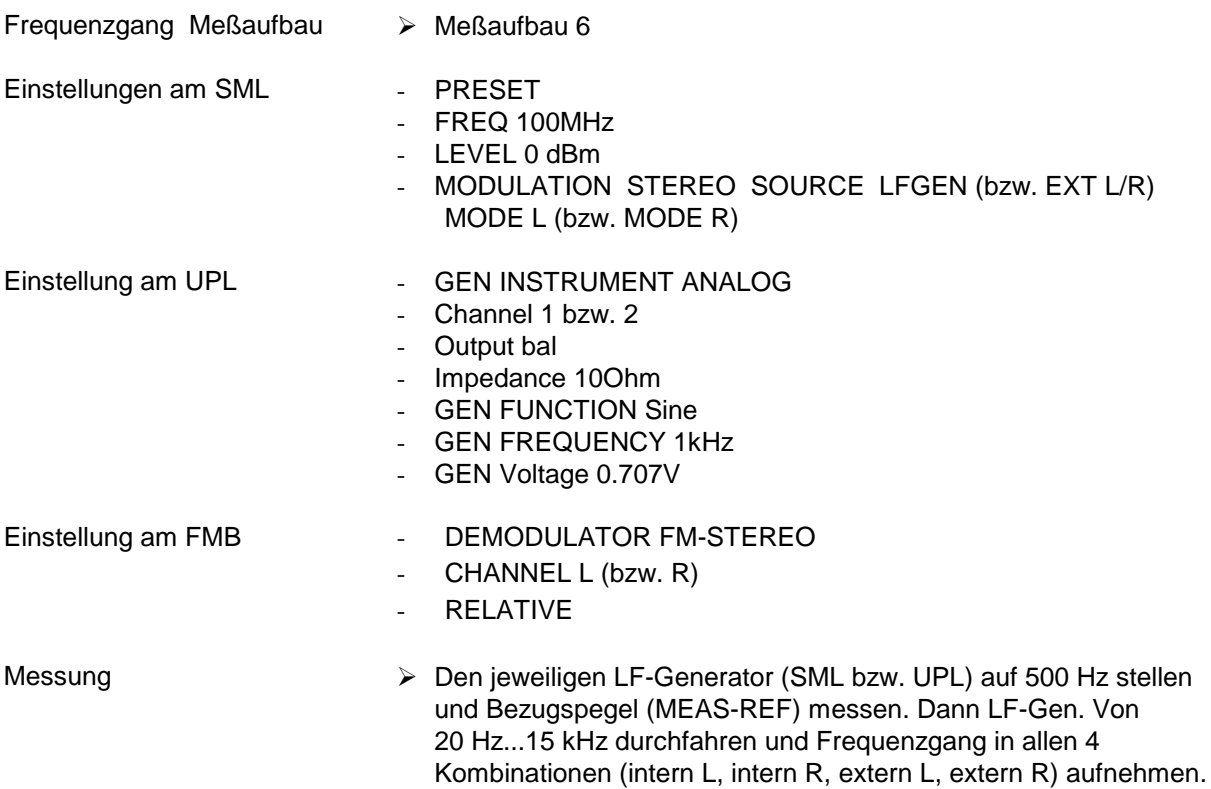

## **Klirrfaktor und Kanaltrennung**

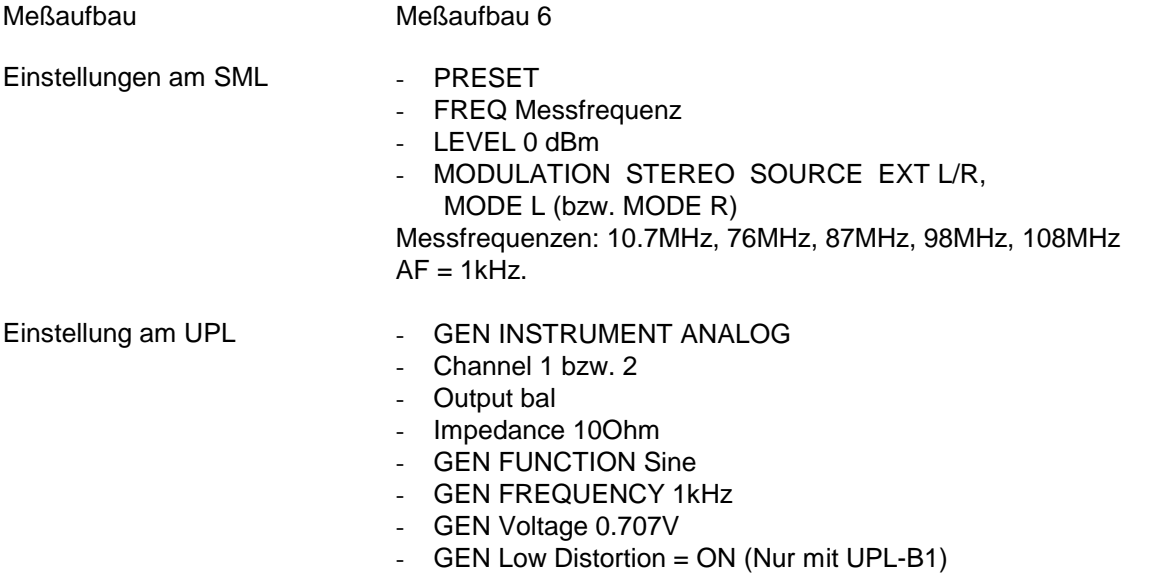

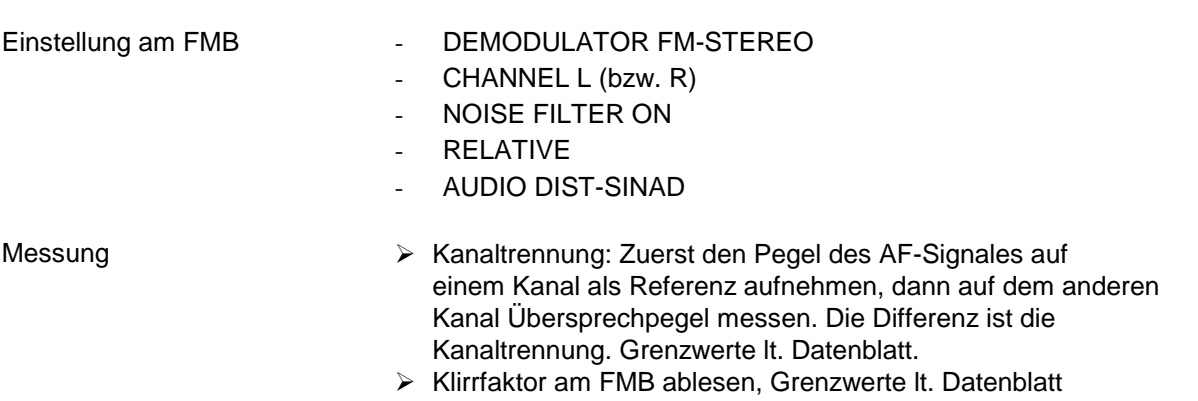

#### **Geräuschabstand**

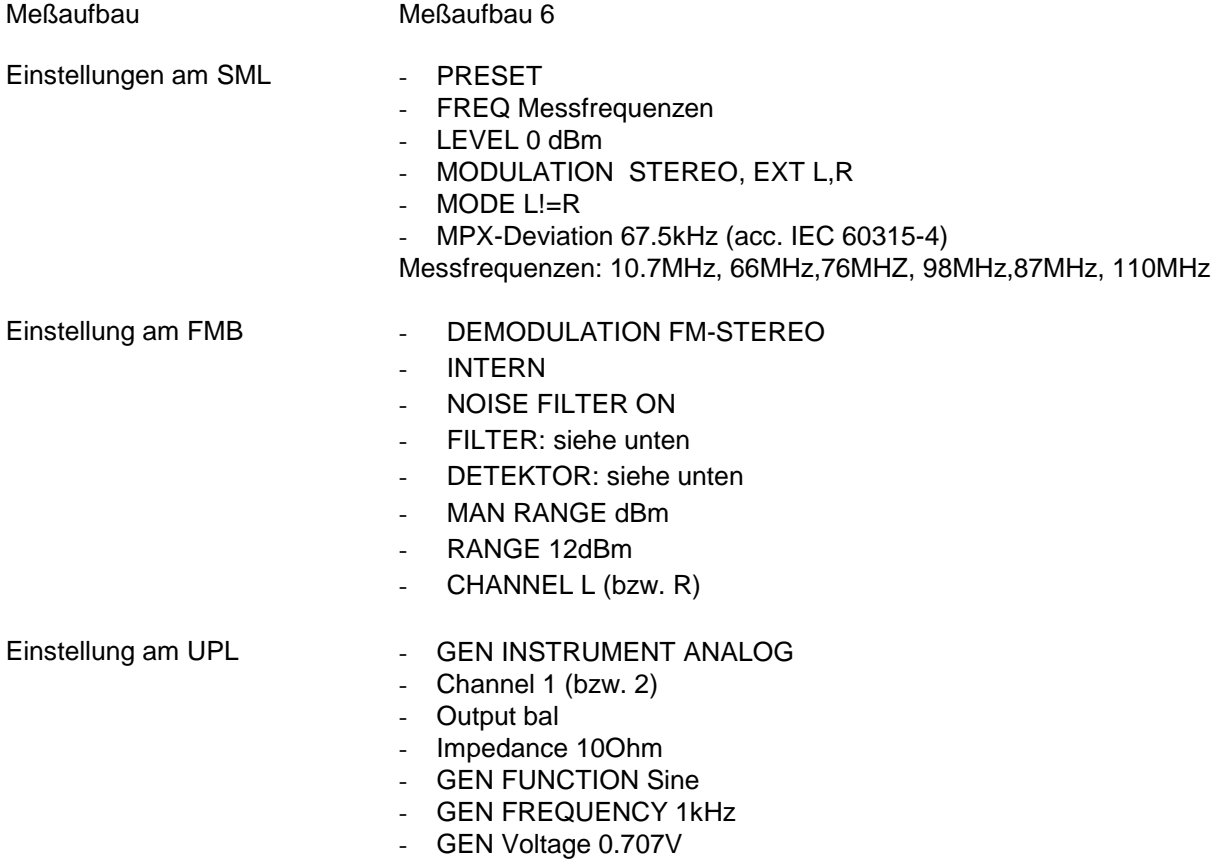

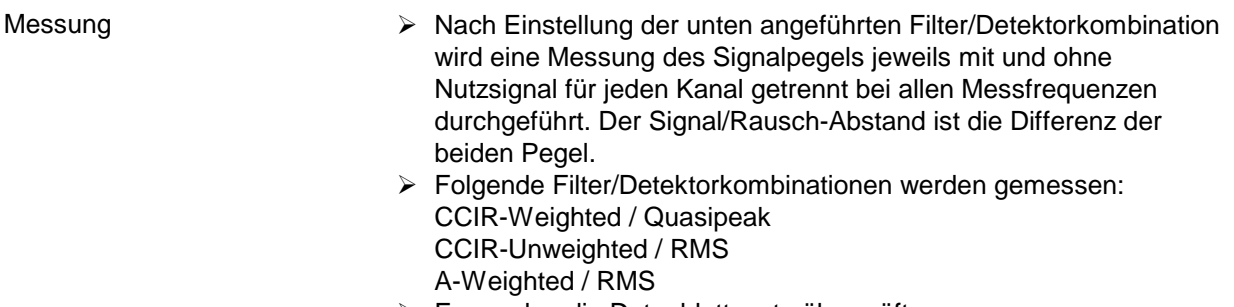

Es werden die Datenblattwerte überprüft.

## **MPX-Hub, Pilottonpegel und RDS Unterträger**

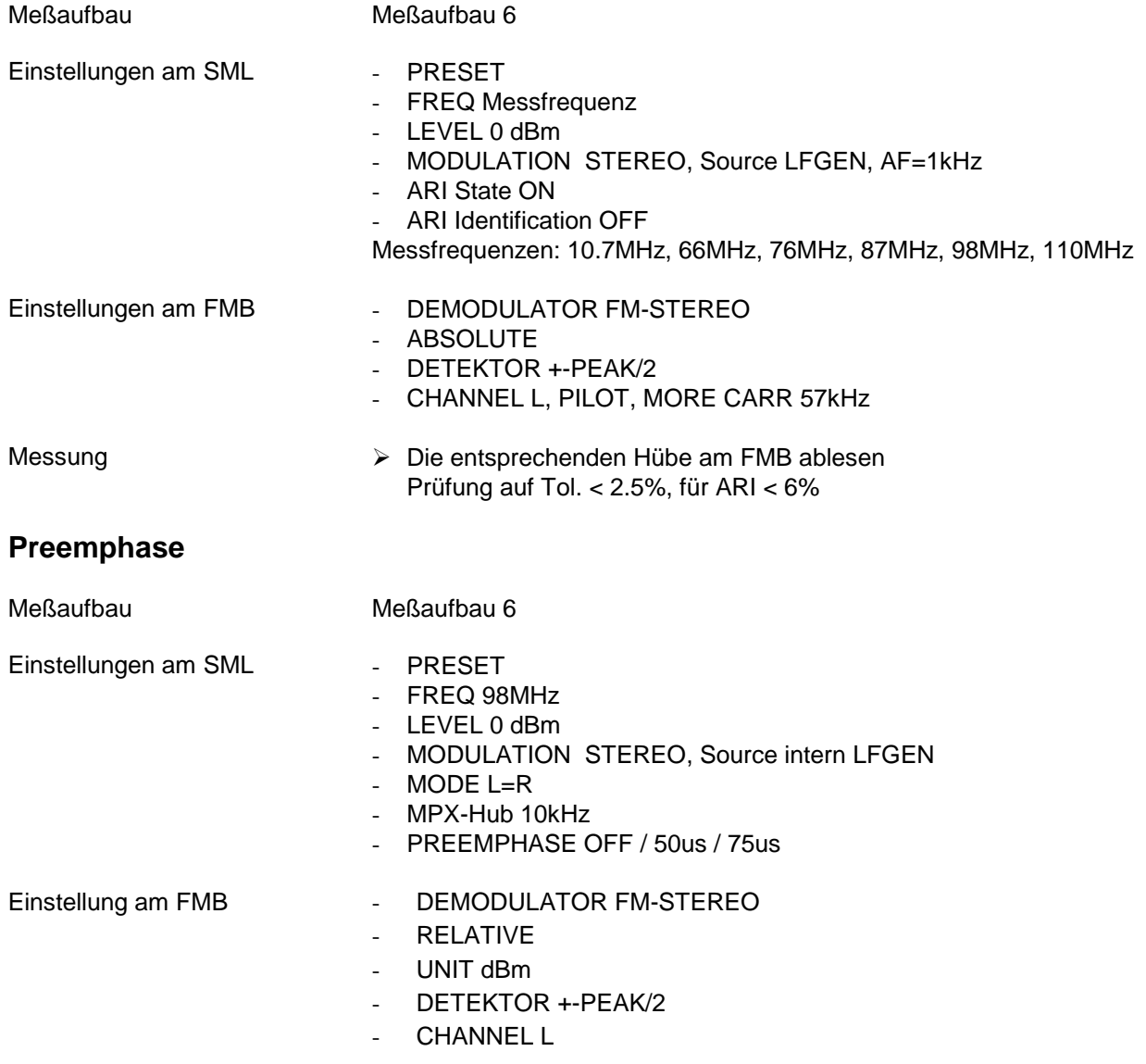

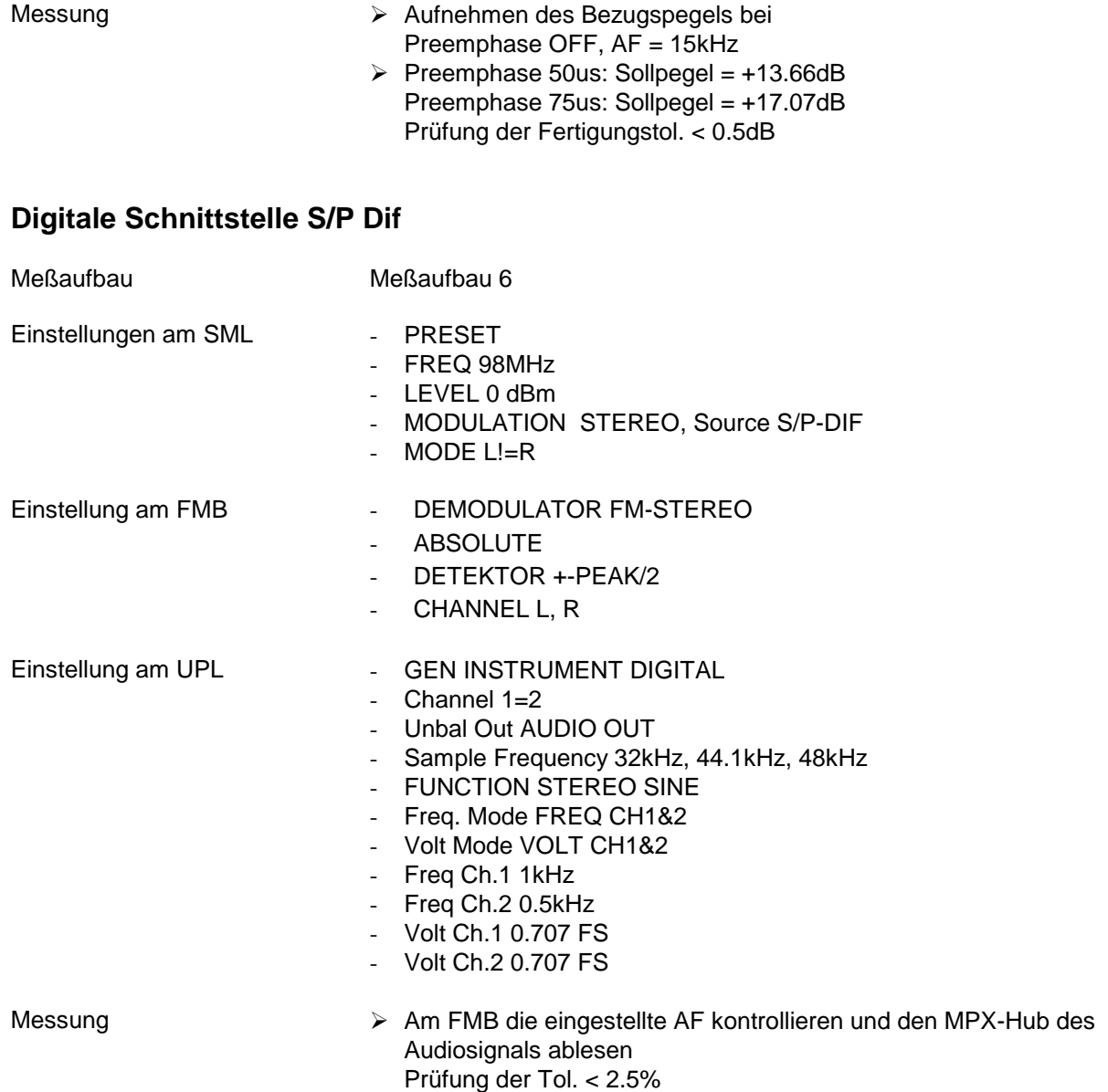

## **RDS Funktion**

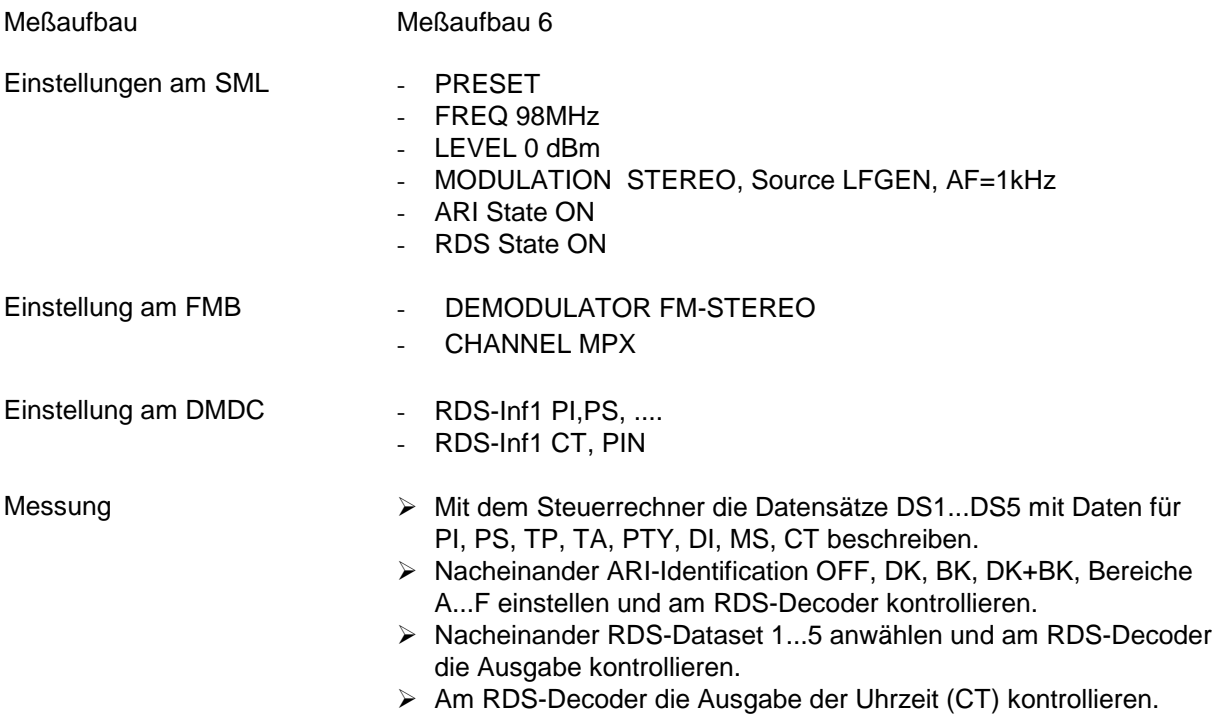

# **Performance Test-Protokoll**

Tabelle 10-6 Performance Test-Protokoll

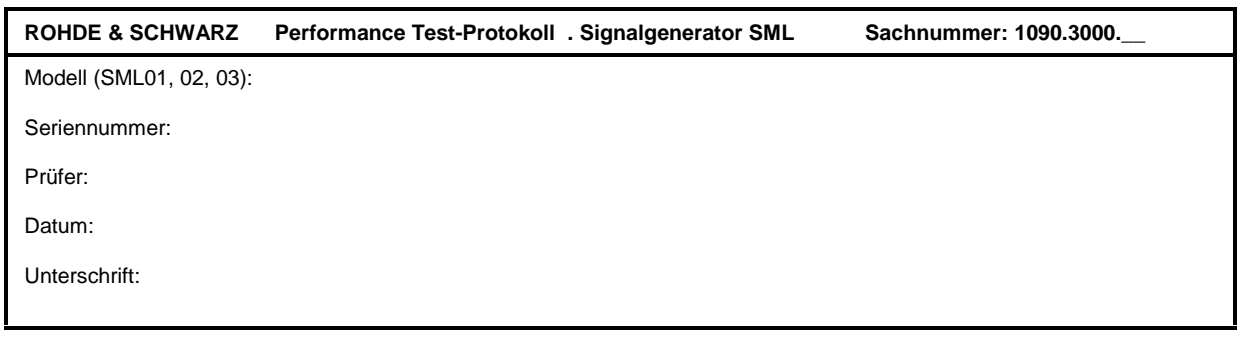

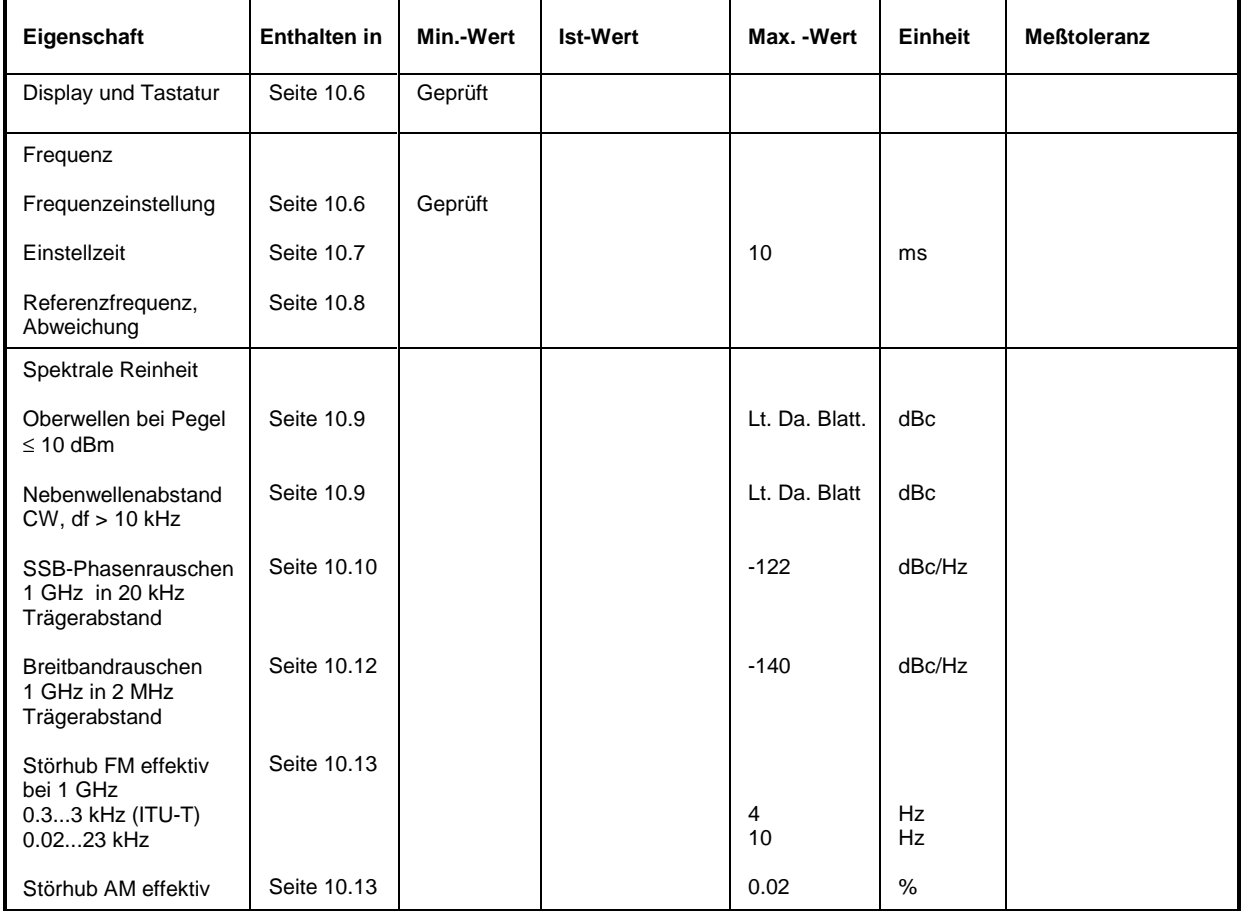

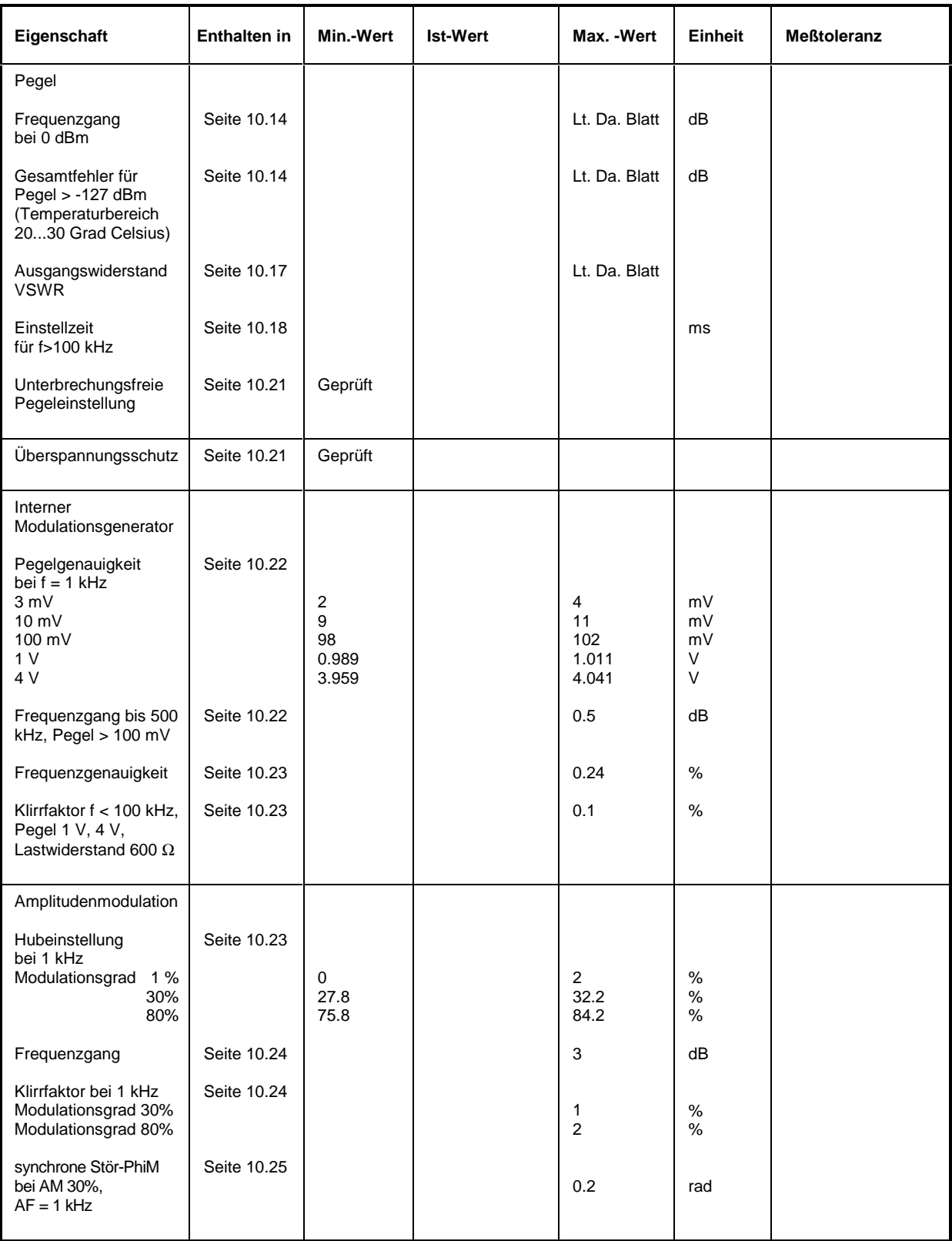

## **Performance Test-Protokoll SML**

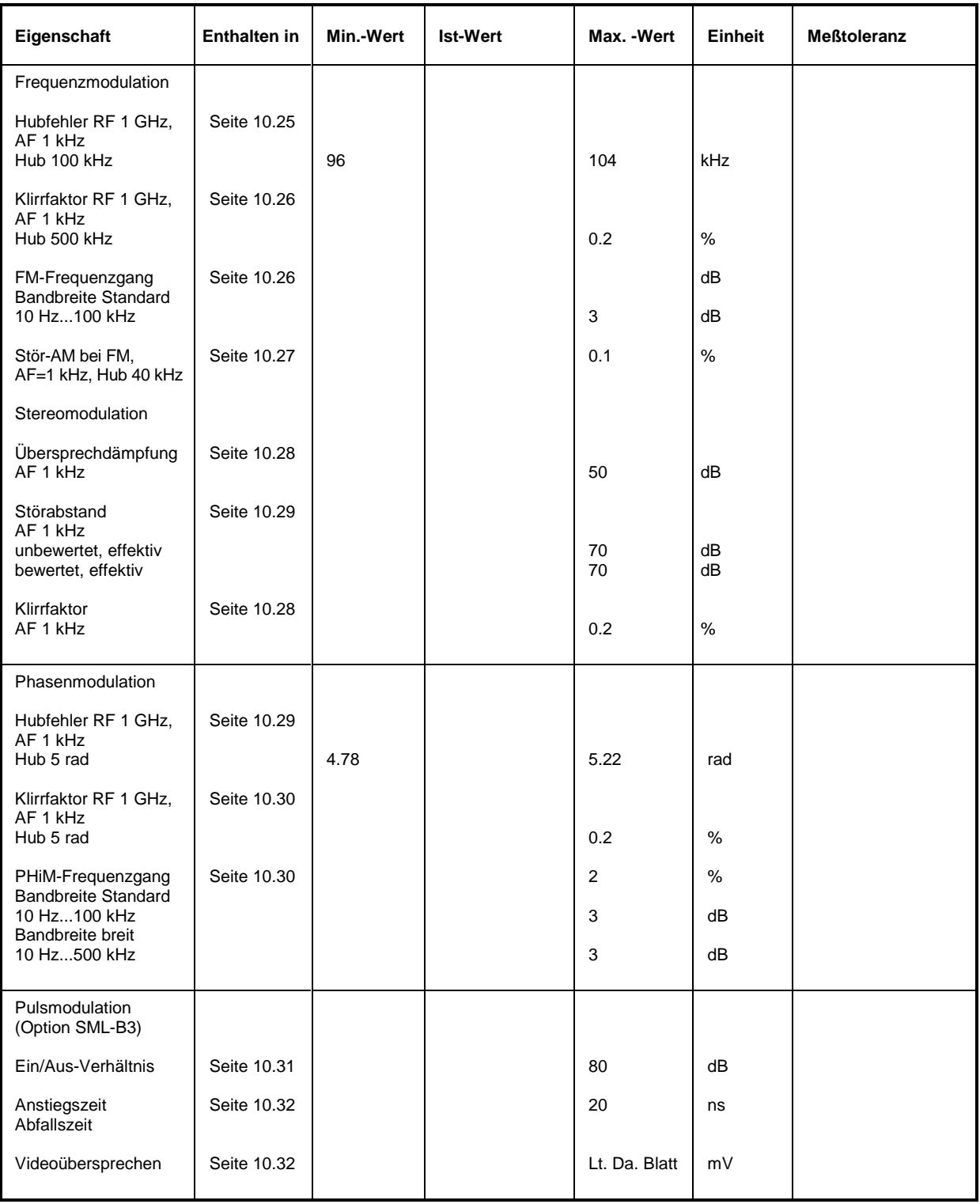